# **rc\_visard** *Release 1.3.0*

**Roboception GmbH**

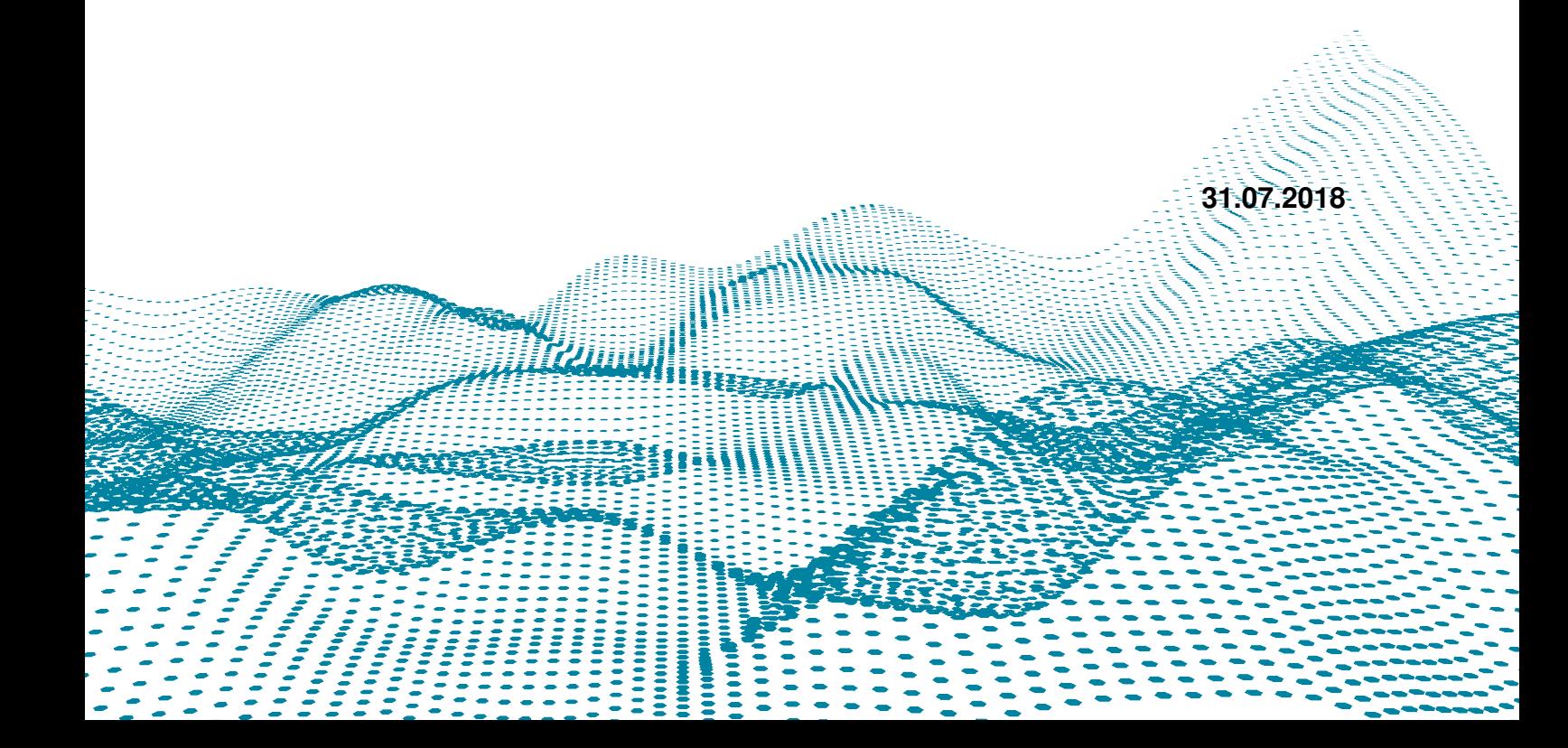

# **Inhaltsverzeichnis**

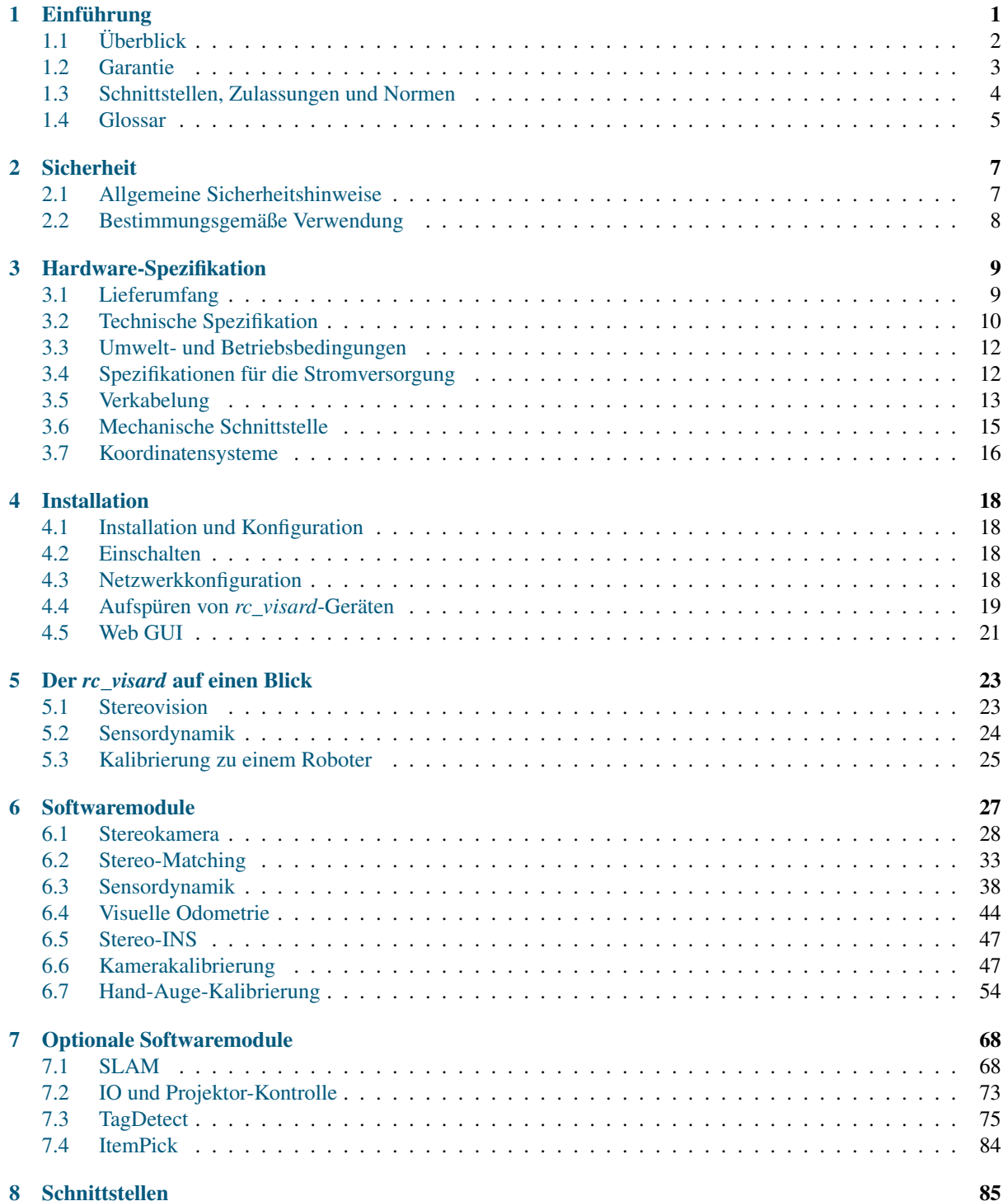

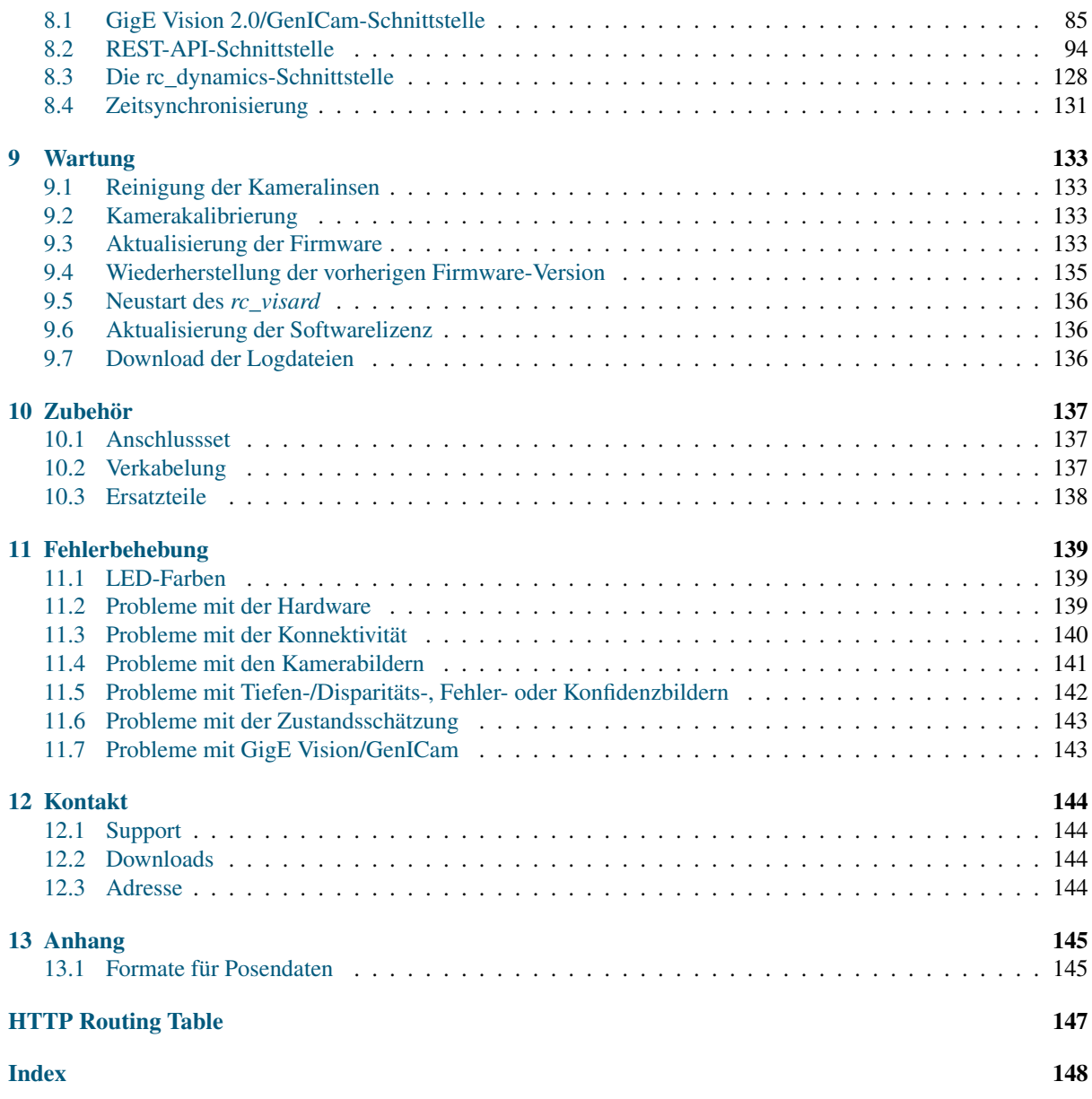

# <span id="page-3-0"></span>**1 Einführung**

#### **Revisionen**

Dieses Produkt kann bei Bedarf jederzeit ohne Vorankündigung geändert werden um es zu verbessern, zu optimieren oder an eine überarbeitete Spezifikation anzupassen. Werden solche Änderungen vorgenommen, wird auch das vorliegende Handbuch überarbeitet. Beachten Sie die angegebenen Revisionshinweise.

Revision 1.3.0 31.07.2018

#### Copyright

Das vorliegende Handbuch und das darin beschriebene Produkt sind durch Urheberrechte geschützt. Sofern das deutsche Urheber- und Leistungsschutzrecht nichts anderes vorschreibt, darf der Inhalt dieses Handbuchs nur mit dem vorherigen Einverständnis von Roboception bzw. des Inhabers des Schutzrechts verwendet und verbreitet werden. Das vorliegende Handbuch und das darin beschriebene Produkt dürfen ohne das vorherige Einverständnis von Roboception weder für Verkaufs- noch für andere Zwecke weder teilweise noch vollständig vervielfältigt werden.

Die in diesem Dokument bereitgestellten Informationen sind nach bestem Wissen und Gewissen zusammengestellt worden. Roboception haftet jedoch nicht für deren Verwendung.

Wurden nach Redaktionsschluss noch Änderungen am Produkt vorgenommen, kann es vorkommen, dass das Produkt vom Handbuch abweicht. Die im vorliegenden Dokument enthaltenen Informationen können sich ohne Vorankündigung ändern.

#### **Hinweise im Handbuch**

Um Schäden an der Ausrüstung zu vermeiden und die Sicherheit der Benutzer zu gewährleisten, enthält das vorliegende Handbuch Sicherheitshinweise, die mit dem Symbol *Achtung* gekennzeichnet werden. Zusätzliche Informationen sind als *Hinweis* gekennzeichnet.

Achtung: Die mit *Achtung* gekennzeichneten Sicherheitshinweise geben Verfahren und Maßnahmen an, die befolgt bzw. ergriffen werden müssen, um Verletzungsgefahren für Bediener/Benutzer oder Schäden am Gerät zu vermeiden. Beziehen sich die angegebenen Sicherheitshinweise auf Softwaremodule, dann weisen diese auf Verfahren hin, die befolgt werden müssen, um Störungen oder ein Fehlverhalten der Software zu vermeiden.

Hinweis: Hinweise werden in diesem Handbuch eingesetzt, um zusätzliche relevante Informationen zu vermitteln.

# <span id="page-4-0"></span>**1.1 Überblick**

Der 3D-Sensor *rc\_visard* stellt Echtzeit-Kamerabilder und Disparitätsbilder bereit, die auch zur Berechnung von Tiefenbildern und 3D-Punktewolken verwendet werden können. Zudem erstellt er Konfidenz- und Fehlerbilder, mit denen sich die Qualität der Bilderfassung messen lässt. Der Sensor kann sich aufgrund von Bildund Trägheitsdaten selbst lokalisieren. Mit dem integrierten SLAM-Modul lässt sich eine mobile Navigationslösung umsetzen. Der *rc\_visard*, ein Gerät der Schutzklasse IP 54, umfasst eine intuitive Web- und eine standardisierte GenICam-Schnittstelle, wodurch er mit allen großen Bildverarbeitungsbibliotheken kompatibel ist. Der *rc\_visard* wird in zwei Basisabständen angeboten: Der *rc\_visard* 65 eignet sich ideal für die Montage auf Roboter-Manipulatoren, wohingegen der *rc\_visard* 160 als Navigationsgerät oder extern befestigter Sensor eingesetzt werden kann. Dank der intuitiven Kalibrierung, Konfiguration und Bedienung ist der *rc\_visard* für jedermann der ideale 3D-Sensor.

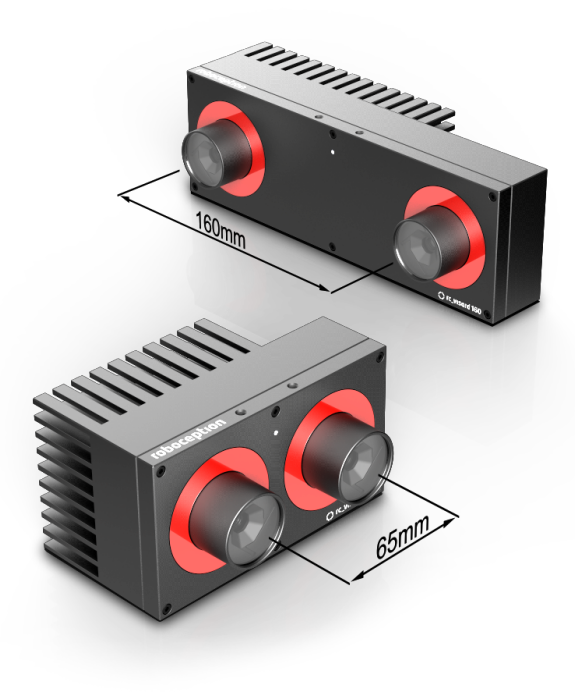

Abb. 1.1: *rc\_visard* 65 und *rc\_visard* 160

Werden im vorliegenden Handbuch die Begriffe "Sensor", "*rc\_visard* 65" und "*rc\_visard* 160" verwendet, so beziehen sich diese auf die von Roboception angebotene *rc\_visard*-Produktfamilie an selbstregistrierenden Kameras. Die Installation und Steuerung all dieser Sensoren sind absolut identisch. Zudem verwenden alle den gleichen Montagesockel.

Hinweis: Sofern nicht anders angegeben, gelten die in diesem Handbuch enthaltenen Informationen für beide Versionen des Roboception-Sensors, d. h. für den *rc\_visard* 65 und den *rc\_visard* 160.

Hinweis: Das vorliegende Handbuch nutzt das metrische System und verwendet vorrangig die Maßeinheiten Meter und Millimeter. Sofern nicht anders angegeben, sind Abmessungen in technischen Zeichnungen in Millimetern angegeben.

# <span id="page-5-0"></span>**1.2 Garantie**

Jede Änderung oder Modifikation des Produkts, die nicht ausdrücklich von Roboception genehmigt wurde, kann zum Verlust der Gewährleistungs- und Garantierechte führen.

Achtung: Der *rc\_visard* arbeitet mit komplexer Hardware- und Software-Technologie, die ggf. nicht immer wie vorgesehen funktioniert. Der Käufer muss seine Anwendung so gestalten, dass eine Fehlfunktion des *rc\_visard*-Sensors nicht zu Körperverletzungen, Sachschäden oder anderen Verlusten führt.

Achtung: Der *rc\_visard* darf nicht zerlegt, geöffnet, instand gesetzt oder verändert werden, da dies eine Stromschlaggefahr oder andere Risiken nach sich ziehen kann. Kann nachgewiesen werden, dass der Benutzer versucht hat, das Gerät zu öffnen und/oder zu modifizieren, erlischt die Garantie. Dies gilt auch, wenn das Typenschild des *rc\_visard* beschädigt, entfernt oder unkenntlich gemacht wurde.

Achtung: VORSICHT: Gemäß den europäischen CE-Anforderungen müssen alle Kabel, die zum Anschluss dieses Geräts verwendet werden, abgeschirmt und geerdet sein. Der Betrieb mit falschen Kabeln kann zu Interferenzen mit anderen Geräten oder zu einem unerwünschten Verhalten des Produkts führen.

Hinweis: Dieses Produkt darf nicht über den Hausmüll entsorgt werden. Durch die korrekte Entsorgung des Produkts tragen Sie zum Umweltschutz bei. Nähere Informationen zur Wiederverwertung des Produkts erhalten Sie bei den zuständigen Behörden, bei Ihrem Entsorgungsunternehmen oder beim Händler, bei dem Sie das Produkt erworben haben.

# <span id="page-6-0"></span>**1.3 Schnittstellen, Zulassungen und Normen**

### **1.3.1 Schnittstellen**

Der *rc\_visard* unterstützt folgende Standardinterfaces:

# **GENKISCAM**

Der generische Schnittstellenstandard für Kameras ist die Grundlage für die Plug-&-Play-Handhabung von Kameras und Geräten.

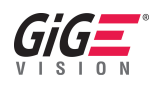

GigE Vision® ist ein Interfacestandard für die Übermittlung von Hochgeschwindigkeitsvideo- und zugehörigen Steuerdaten über Ethernet-Netzwerke.

#### **1.3.2 Zulassungen**

Der *rc\_visard* hat folgende Zulassungen erhalten:

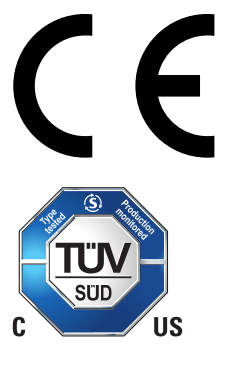

EG-Konformitätserklärung

Zertifizierung durch den TÜV Süd

#### **1.3.3 Normen**

Der *rc\_visard* wurde getestet und entspricht den Vorgaben der folgenden Normen:

- AS/NZS CISPR32 : 2015 Information technology equipment, Radio disturbance characteristics, Limits and methods of measurement
- CISPR 32 : 2015 Electromagnetic compatibility of multimedia equipment Emission requirements
- GB 9254 : 2008 This standard is out of the accreditation scope. Information technology equipment, Radio disturbance characteristics, Limits and methods of measurement
- EN 55032 : 2015 Electromagnetic compatibility of multimedia equipment Emission requirements
- EN 55024 : 2010 +A1:2015 Information technology equipment, Immunity characteristics, Limits and methods of measurement
- CISPR 24 : 2015 +A1:2015 International special committee on radio interference, Information technology equipment-Immunity characteristics-Limits and methods of measurement
- EN 61000-6-2 : 2005 Electromagnetic compatibility (EMC) Part 6-2:Generic standards Immunity for industrial environments
- EN 61000-6-3 : 2007+A1:2011 Electromagnetic compatibility (EMC) Part 6-3: Generic standards Emission standard for residential, commercial and light-industrial environments

### <span id="page-7-0"></span>**1.4 Glossar**

<span id="page-7-5"></span>DHCP Das Dynamic Host Configuration Protocol (DHCP) wird verwendet, um einem Netzwerkgerät automatisch eine *[IP](#page-7-1)*-Adresse zuzuweisen. Einige DHCP-Server akzeptieren lediglich bekannte Geräte. In diesem Fall muss der Administrator die feste *[MAC-Adresse](#page-7-2)* eines Gerätes im DHCP-Server erfassen.

#### <span id="page-7-8"></span>DNS

- <span id="page-7-10"></span>mDNS Das Domain Name System (DNS) verwaltet die Host-Namen und *[IP](#page-7-1)*-Adressen aller Netzwerkgeräte. Es dient dazu, den Host-Namen zur Kommunikation mit einem Gerät in die IP-Adresse zu übersetzen. Das DNS kann so konfiguriert werden, dass diese Informationen entweder automatisch abgerufen werden, wenn ein Gerät in einem Netzwerk erscheint, oder manuell von einem Administrator zu erfassen sind. Im Gegensatz hierzu arbeitet *multicast DNS* (mDNS) ohne einen zentralen Server, wobei jedes Mal, wenn ein Host-Name aufgelöst werden muss, alle Geräte in einem Netzwerk abgefragt werden. mDNS ist standardmäßig für die Betriebssysteme Linux und macOS erhältlich und wird verwendet, wenn '.local' an einen Host-Namen angehängt wird.
- GenICam GenICam ist eine generische Standard-Schnittstelle für Kameras. Sie fungiert als einheitliche Schnittstelle für andere Standards, wie *[GigE Vision](#page-7-3)*, Camera Link, USB, usw. Für nähere Informationen siehe [http://genicam.org.](http://genicam.org)
- <span id="page-7-4"></span>GigE Gigabit Ethernet (GigE) ist eine Netzwerktechnologie, die mit einer Übertragungsrate von einem Gigabit pro Sekunde arbeitet.
- <span id="page-7-3"></span>GigE Vision GigE Vision® ist ein Standard für die Konfiguration von Kameras und Übertragung der Bilder über eine *[GigE](#page-7-4)* Netzwerkverbindung. Für nähere Informationen siehe [http://gigevision.com.](http://gigevision.com)
- <span id="page-7-11"></span>IMU Eine inertiale Messeinheit (IMU) dient zur Messung der Linearbeschleunigungen und Drehraten in allen drei Dimensionen. Sie besteht aus drei Beschleunigungsaufnehmern und drei Gyroskopen.
- <span id="page-7-12"></span>INS Ein inertiales Navigationssystem (INS) ist ein 3D-Messsystem, das Positions- und Orientierungsdaten über Inertialsensoren (Beschleunigungs- und Drehratensensoren) berechnet. In diesem Dokument wird die Kombination aus Stereobildverarbeitung und inertialer Navigation ebenfalls INS genannt.

#### <span id="page-7-1"></span>IP

- <span id="page-7-7"></span>IP-Adresse Das Internet Protocol (IP) ist ein Standard für die Übertragung von Daten zwischen verschiedenen Geräten in einem Computernetzwerk. Jedes Gerät benötigt eine IP-Adresse, die innerhalb des Netzwerks nur einmal vergeben werden darf. Die IP-Adresse lässt sich über *[DHCP](#page-7-5)*, über *[Link Local](#page-7-6)* oder manuell konfigurieren.
- <span id="page-7-6"></span>Link Local Link Local ist eine Technologie, mit der sich ein Netzwerkgerät selbst eine *[IP-Adresse](#page-7-7)* zuweist und überprüft, ob diese im lokalen Netzwerk eindeutig ist. Link Local kann verwendet werden, wenn *[DH-](#page-7-5)[CP](#page-7-5)* nicht verfügbar ist oder die manuelle IP-Konfiguration nicht vorgenommen wurde bzw. werden kann. Link Local ist besonders nützlich, wenn ein Netzwerkgerät direkt an einen Host-Computer angeschlossen werden soll. Windows 10 greift automatisch auf Link Local zurück, wenn DHCP nicht verfügbar ist (Fallback-Option). Unter Linux muss Link Local manuell im Netzwerkmanager aktiviert werden.
- <span id="page-7-2"></span>MAC-Adresse Bei der MAC-Adresse (Media Access Control Address) handelt es sich um die eindeutige und feste Adresse eines Netzwerkgerätes. Sie wird auch als Hardware-Adresse bezeichnet. Im Gegensatz zur *[IP-Adresse](#page-7-7)* wird die MAC-Adresse einem Gerät (normalerweise) fest zugewiesen; sie ändert sich nicht.
- NTP Das Network Time Protocol (NTP) ist ein TCP/IP Protokoll um Zeit über ein Netzwerk zu synchronisieren. Im Wesentlichen fordert ein client die aktuelle Zeit von einem Server and und nutzt diese um seine eigene Uhr zu stellen.
- PTP Das Precision Time Protocol (PTP, auch als IEEE1588 bekannt) ist ein Protokoll welches genauere und robustere Synchronisation der Uhren erlaubt als NTP.
- <span id="page-7-9"></span>SDK Ein Software Development Kit (SDK) ist eine Sammlung von Softwareentwicklungswerkzeugen bzw. von Softwaremodulen.
- SGM SGM steht für Semi-Global Matching, einen hochmodernen Stereo-Matching-Algorithmus, der sich durch kurze Laufzeiten und eine hohe Genauigkeit – insbesondere an Objekträndern, bei feinen Strukturen und in schwach texturierten Bildbereichen – auszeichnet.
- SLAM SLAM steht für Simultaneous Localization and Mapping und bezeichnet den Prozess der Kartenerstellung für eine unbekannte Umgebung und die gleichzeitige Schätzung der Sensorpose in der Karte.
- UDP Das User Datagram Protocol (UDP) ist die minimale nachrichtenbasierte Transportschicht der Internetprotokollfamilie (*[IP](#page-7-1)*). UDP nutzt ein einfaches Modell zur verbindungslosen Übertragung, das mit einem Minimum an Protokollmechanismen, wie Integritätschecks (über Prüfsummen), auskommt. Der *rc\_visard* nutzt UDP zum Übertragen seiner *[Dynamik-Zustandsschätzungen](#page-41-0)* (Abschnitt [6.3.2\)](#page-41-0) über die *[rc\\_dynamics-](#page-130-0)[Schnittstelle](#page-130-0)* (Abschnitt [8.3\)](#page-130-0). Um diese Daten zu empfangen, kann einer Anwendung ein Datagram Socket (Endpunkt der Datenübertragung) zugeordnet werden, der aus einer Kombination aus *[IP-Adresse](#page-7-7)* und einer Service-Port-Nummer besteht (z. B. 192.168.0.100:49500). Dieser Endpunkt wird im vorliegenden Handbuch in der Regel als *Ziel* eines rc\_dynamics-Datenstroms bezeichnet.

#### URI

<span id="page-8-0"></span>URL Ein Uniform Resource Identifier (URI) ist eine Zeichenfolge, mit der sich Ressourcen in der REST-API des *rc\_visard* identifizieren lassen. Ein Beispiel für eine solche URI ist die Zeichenkette /nodes/ rc\_stereocamera/parameters/fps, die auf die fps-Laufzeitparameter des Stereokamera-Moduls verweist.

Ein Uniform Resource Locator (URL) gibt zudem die vollständige Netzwerkadresse und das Netzwerkprotokoll an. Die oben angeführte Ressource könnte beispielsweise über https://<rcvisard>/api/ v1/nodes/rc\_stereocamera/parameters/fps lokalisiert werden, wobei sich <rcvisard> auf die *[IP-](#page-7-7)[Adresse](#page-7-7)* des *rc\_visard* bezieht.

- XYZ+Quaternion Format zur Darstellung von Posen (Positionen und Orientierungen). Für eine Definition siehe *[XYZ+Quaternion-Format](#page-147-2)* (Abschnitt [13.1.2\)](#page-147-2).
- XYZABC-Format Format zur Darstellung von Posen (Positionen und Orientierungen). Für eine Definition siehe *[XYZABC-Format](#page-147-3)* (Abschnitt [13.1.1\)](#page-147-3).

# <span id="page-9-0"></span>**2 Sicherheit**

Achtung: Vor Inbetriebnahme des *rc\_visard*-Sensors muss der Bediener alle Anweisungen in diesem Handbuch gelesen und verstanden haben.

Hinweis: Der Begriff "Bediener" bezieht sich auf jede Person, die in Verbindung mit dem *rc\_visard* mit einer der folgenden Aufgaben betraut ist:

- Installation
- Wartung
- Inspektion
- Kalibrierung
- Programmierung
- Außerbetriebnahme

Das vorliegende Handbuch geht auf die verschiedenen Softwaremodule des *rc\_visard* ein und erläutert allgemeine Aspekte zum Lebenszyklus des Produkts: von der Installation über die Verwendung bis hin zur Außerbetriebnahme.

Die im vorliegenden Handbuch enthaltenen Zeichnungen und Fotos sind Beispiele zur Veranschaulichung. Das ausgelieferte Produkt kann hiervon abweichen.

## <span id="page-9-1"></span>**2.1 Allgemeine Sicherheitshinweise**

Hinweis: Wird der *rc\_visard* entgegen den hierin angegebenen Sicherheitshinweisen verwendet, so kann dies zu Personen- oder Sachschäden sowie zum Verlust der Garantie führen.

#### Achtung:

- Der *rc\_visard* muss vor der Verwendung ordnungsgemäß montiert werden.
- Alle Kabel sind am *rc\_visard* bzw. am Gestell anzuschließen.
- Die Länge der verwendeten Kabel darf 30 Meter nicht überschreiten.
- Die Stromversorgung für den *rc\_visard* muss über eine geeignete Gleichstromquelle erfolgen.
- Jeder *rc\_visard* muss an eine separate Gleichstromquelle angeschlossen werden.
- Das Gehäuse des *rc\_visard* muss geerdet werden.
- Die zum *rc\_visard* oder zugehöriger Ausrüstung angegebenen Sicherheitshinweise müssen stets eingehalten werden.
- Der *rc\_visard* fällt nicht in den Anwendungsbereich der europäischen Maschinen-, Niederspannungsoder Medizinprodukterichtlinie.

#### **Risikobewertung und Endanwendung**

Der *rc\_visard* kann auf einem Roboter installiert werden. Der Roboter, der *rc\_visard* und jede andere für die Endanwendung eingesetzte Ausrüstung müssen im Rahmen einer Risikobewertung begutachtet werden. Der Systemintegrator ist verpflichtet, die Einhaltung aller lokalen Sicherheitsmaßnahmen und Vorschriften zu gewährleisten. Je nach Anwendung kann es Risiken geben, die zusätzliche Schutz- oder Sicherheitsmaßnahmen erfordern.

### <span id="page-10-0"></span>**2.2 Bestimmungsgemäße Verwendung**

Der *rc\_visard* ist für die Datenerfassung (z. B. Kamerabilder, Disparitätsbilder und Eigenbewegung) in stationären oder mobilen Robotik-Anwendungen bestimmt. Der *rc\_visard* kann dabei auf einem Roboter, einer automatischen Maschine, einer mobilen Plattform oder einer stationären Vorrichtung montiert sein. Er eignet sich zudem für die Datenerfassung in anderen Anwendungen.

Achtung: Der *rc\_visard* ist NICHT für sicherheitskritische Anwendungen bestimmt.

Der vom *rc\_visard* verwendete Schnittstellenstandard GigE Vision® unterstützt weder Authentifizierung noch Verschlüsselung. Alle vom und an den Sensor gesandten Daten werden ohne Authentifizierung und Verschlüsselung übermittelt und könnten daher von einem Dritten abgefangen oder manipuliert werden. Es liegt in der Verantwortung des Bedieners, den *rc\_visard* nur an ein gesichertes internes Netzwerk anzuschließen.

Achtung: Der *rc\_visard* muss an gesicherte interne Netzwerke angeschlossen werden.

Der *rc\_visard* darf nur im Rahmen seiner technischen Spezifikation verwendet werden. Jede andere Verwendung des Sensors gilt als nicht bestimmungsgemäße Verwendung. Roboception haftet nicht für Schäden, die aus unsachgemäßer oder nicht bestimmungsgemäßer Verwendung entstehen.

Achtung: Die lokalen und/oder nationalen Gesetze, Vorschriften und Richtlinien zu Automationssicherheit und allgemeiner Maschinensicherheit sind stets einzuhalten.

# <span id="page-11-0"></span>**3 Hardware-Spezifikation**

Hinweis: Die folgenden Hardware-Spezifikationen sind als allgemeine Richtlinie angegeben. Das Produkt kann hiervon abweichen.

## <span id="page-11-1"></span>**3.1 Lieferumfang**

Der Lieferumfang eines *rc\_visard* umfasst üblicherweise lediglich den *rc\_visard*-Sensor und die Kurzanleitung. Das Handbuch liegt in digitaler Form vor, ist im Sensor hinterlegt und lässt sich zudem über die *[Web](#page-23-0) [GUI](#page-23-0)* (Abschnitt [4.5\)](#page-23-0) oder über die Roboception-Homepage <http://www.roboception.com/documentation> aufrufen.

Hinweis: Folgende Elemente sind, sofern nicht anders angegeben, NICHT im Lieferumfang enthalten:

- Kupplungen, Adapter, Halterungen;
- Netzteil, Kabel und Sicherungen;
- Netzwerkkabel.
- In Abschnitt *[Zubehör](#page-139-0)* (Abschnitt [10\)](#page-139-0) ist angegeben, welche Kabelanbieter Roboception empfiehlt.

Für den *rc\_visard* ist ein Anschlussset verfügbar. Dieses Set umfasst das M12/RJ45-Netzwerkkabel, ein 24-V-Netzteil und einen DC/M12-Adapter. Für nähere Informationen siehe *[Zubehör](#page-139-0)* (Abschnitt [10\)](#page-139-0).

Hinweis: Das Anschlussset ist lediglich für die Ersteinrichtung, nicht jedoch für die dauerhafte Installation im industriellen Umfeld gedacht.

Das folgende Bild zeigt die wichtigsten Bauteile des *rc\_visard*, auf die in diesem Handbuch Bezug genommen wird.

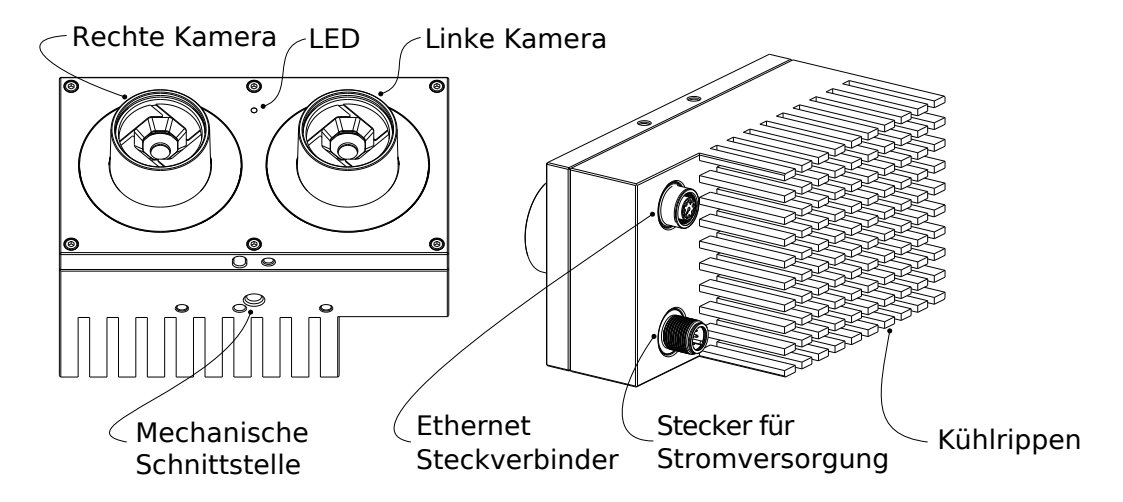

Abb. 3.1: Beschreibung der Bauteile

# <span id="page-12-0"></span>**3.2 Technische Spezifikation**

<span id="page-12-1"></span>[Tab.](#page-12-1) [3.1](#page-12-1) enthält die gemeinsame technische Spezifikation für beide *rc\_visard*-Varianten.

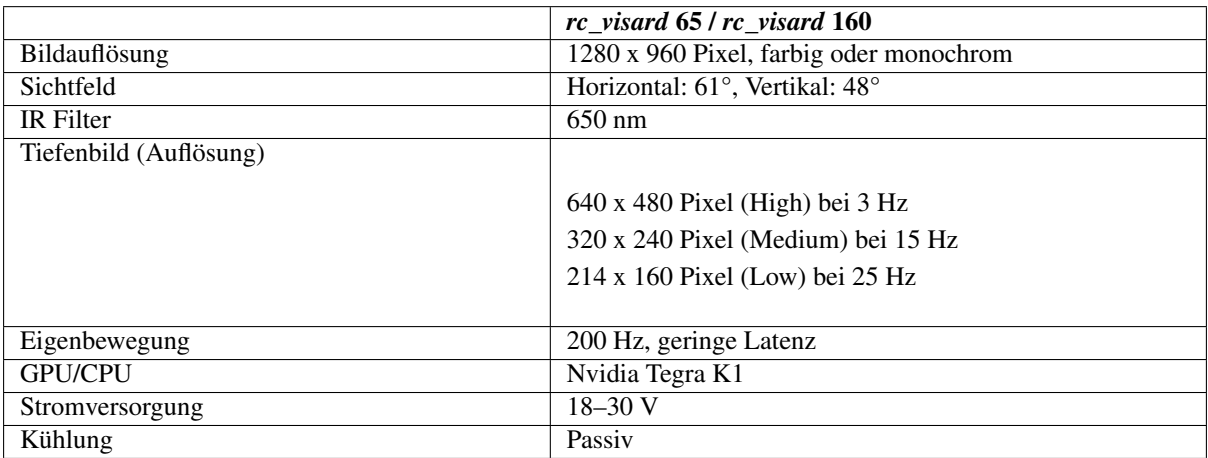

Tab. 3.1: Gemeinsame technische Spezifikation für beide *rc\_visard*-Modelle

Der *rc\_visard* 65 und der *rc\_visard* 160 unterscheiden sich in ihren Basisabständen, was sich einerseits auf den Tiefenmessbereich und die Auflösung und andererseits auf die Größe und das Gewicht des Sensors auswirkt.

> Tab. 3.2: Unterschiedliche technische Spezifikation für die *rc\_visard*-Varianten

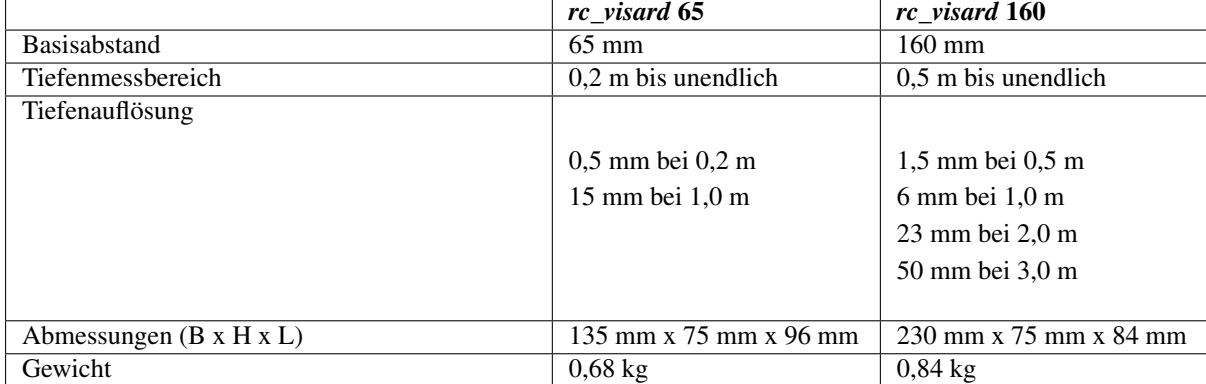

Der *rc\_visard* kann für zusätzliche Funktionalitäten mit Onboard-Softwaremodulen, wie z. B. SLAM, ausgestattet werden. Diese Softwaremodule können bestellt werden und benötigen ein Lizenz-Update.

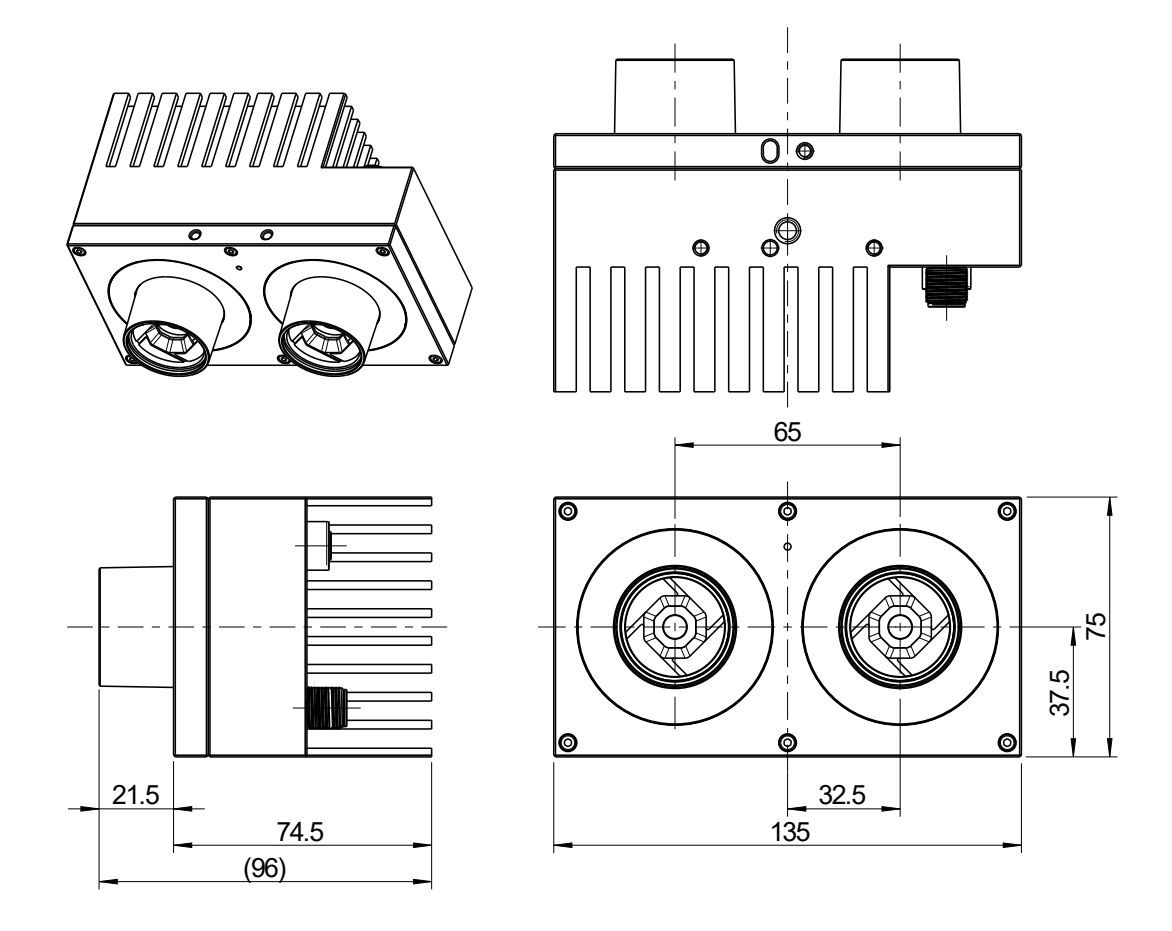

Abb. 3.2: Abmessungen des *rc\_visard* 65

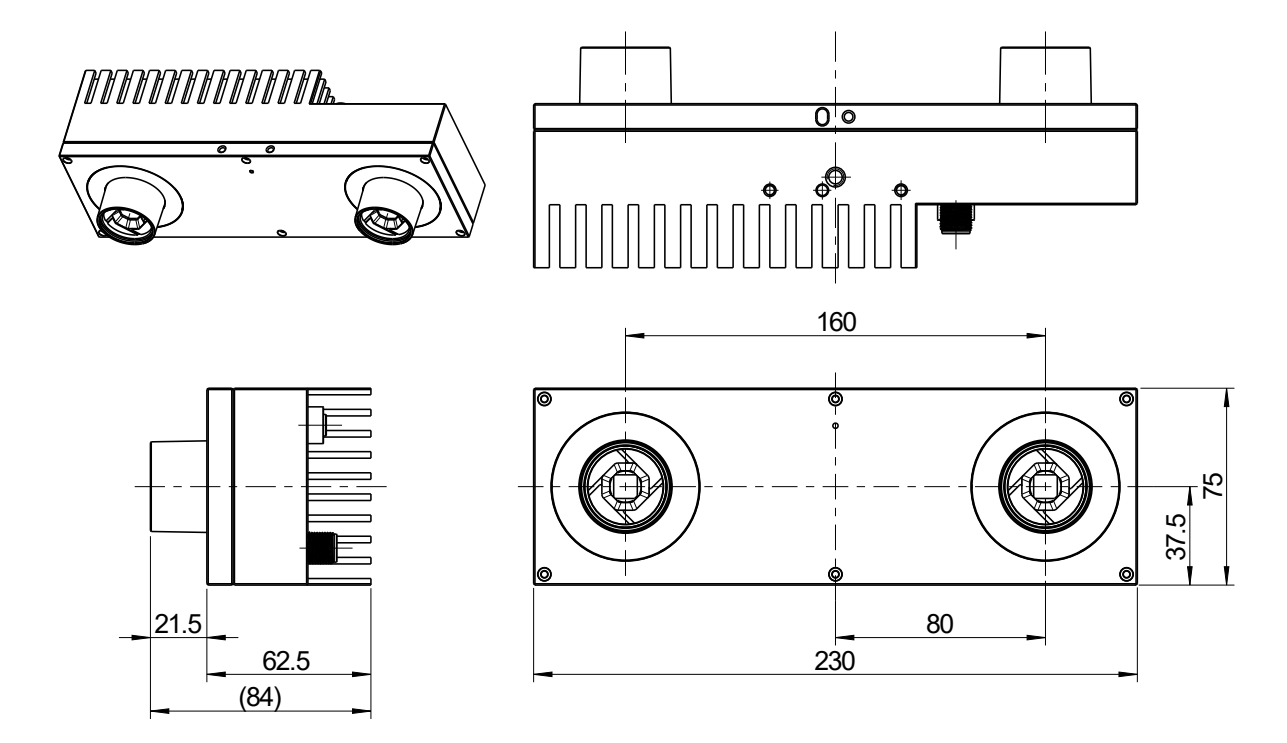

Abb. 3.3: Abmessungen des *rc\_visard* 160

CAD-Modelle des *rc\_visard* können von der Roboception-Homepage heruntergeladen werden: [http://www.](http://www.roboception.com/download) [roboception.com/download.](http://www.roboception.com/download) Die CAD-Modelle werden nach bestem Wissen und Gewissen, aber ohne Garantie für die Richtigkeit bereitgestellt. Wird als Materialeigenschaft Aluminium zugewiesen (Dichte:  $2.76\frac{g}{cm^3}$ ), weicht das CAD-Modell in Bezug auf Gewicht und Massenschwerpunkt nicht mehr als fünf Prozent und in Bezug auf das Trägheitsmoment nicht mehr als zehn Prozent vom Produkt ab.

# <span id="page-14-0"></span>**3.3 Umwelt- und Betriebsbedingungen**

Der *rc\_visard* ist für industrielle Anwendungen konzipiert worden. Die in [Tab.](#page-14-2) [3.3](#page-14-2) angegebenen Umweltbedingungen für die Lagerung, den Transport und den Betrieb sind ausnahmslos einzuhalten.

<span id="page-14-2"></span>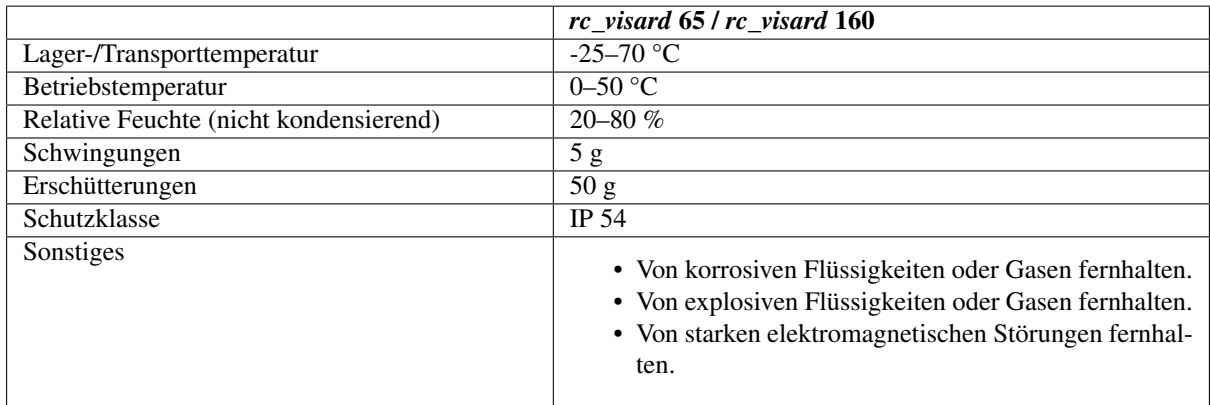

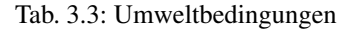

Der *rc\_visard* ist für den Betrieb bei einer Umgebungstemperatur zwischen 0 und 50 °C ausgelegt und arbeitet mit konvektiver (passiver) Kühlung. Während der Verwendung muss, insbesondere im Bereich der Kühlrippen, ein ungehinderter Luftstrom sichergestellt sein. Der *rc\_visard* sollte nur mithilfe der vorgesehenen mechanischen Montageschnittstelle montiert werden; kein Teil des Gehäuses darf während des Betriebs abgedeckt werden. Das Gehäuse muss in alle Richtungen mindestens zehn Zentimeter Abstand zu angrenzenden Elementen haben und es ist ein ausreichender Luftaustausch mit der Umgebung nötig, um eine angemessene Kühlung sicherzustellen. Die Kühlrippen müssen frei von Schmutz und anderen Verunreinigungen gehalten werden.

Die Gehäusetemperatur richtet sich nach der Verarbeitungslast, der Sensororientierung und der Umgebungstemperatur. Erreichen die frei liegenden Gehäuseflächen des Sensors eine Temperatur von mehr als 60 °C, wechselt die LED von Grün auf Rot.

Achtung: Für handgeführte Anwendungen sollte ein wärmeisolierter Griff am Sensor angebracht werden. So wird das bei Kontakt mit der 60 °C heißen Oberfläche bestehende Risiko für Brandverletzungen reduziert.

## <span id="page-14-1"></span>**3.4 Spezifikationen für die Stromversorgung**

Der *rc\_visard* muss an eine Gleichspannungsquelle angeschlossen werden. Der Lieferumfang des *rc\_visard* umfasst standardmäßig kein Netzteil. Das im Anschlussset enthaltene Netzteil kann für die Ersteinrichtung verwendet werden. Der Kunde ist dafür verantwortlich, bei einer dauerhaften Installation für eine geeignete Gleichspannungsquelle zu sorgen. Der Sensor entspricht den Anforderungen an industrielle Ausrüstung der Klasse A im Sinne der EN 55011. Daher muss jeder *rc\_visard* an eine eigene Stromquelle angeschlossen werden. Der Anschluss an ein Gebäudenetz darf nur über ein Netzteil erfolgen, das gemäß EN55011 Klasse B zertifiziert ist.

|                                 | <b>Minimum</b> | <b>Bemessungswert</b>                              | <b>Maximum</b> |
|---------------------------------|----------------|----------------------------------------------------|----------------|
| Versorgungsspannung             | 18 V           | 24 V                                               | 30 V           |
| Max. Leistungsaufnahme          |                |                                                    | 25 W           |
| Überstromschutz                 |                | Schutz der Stromversorgung mit einer 2-A-Sicherung |                |
| Erfüllung der EMV-Anforderungen |                | Industrielles Gerät gemäß EN 55011 Klasse A        |                |

Tab. 3.4: Grenzwerte für die Stromversorgung

Achtung: Die Überschreitung der maximalen Bemessungswerte kann zu Schäden am *rc\_visard*, am Netzteil und an angeschlossener Ausrüstung führen.

Achtung: Jeder *rc\_visard* muss von einem eigenen Netzabteil versorgt werden.

Achtung: Der Anschluss an das Gebäudenetz darf nur über Netzteile erfolgen, die gemäß EN 55011 als Gerät der Klasse B zertifiziert sind.

### <span id="page-15-0"></span>**3.5 Verkabelung**

Die Kabel sind nicht im Standardlieferumfang des *rc\_visard* enthalten. Es obliegt dem Kunden, geeignete Kabel zu beschaffen. In *[Zubehör](#page-139-0)* (Abschnitt [10\)](#page-139-0) ist eine Übersicht über die empfohlenen Komponenten enthalten.

Achtung: Die Richtlinien zum Kabelmanagement sind zwingend einzuhalten. Kabel sind immer mit einer Zugentlastung am Gestell des *rc\_visard* zu befestigen, sodass durch Kabelbewegungen keine Kräfte auf die M12- Anschlüsse des *rc\_visard* wirken. Die verwendeten Kabel müssen lang genug sein, damit sich der *rc\_visard* voll bewegen kann, ohne dass das Kabel zu stark belastet wird. Der minimale Biegeradius des Kabels muss beachtet werden.

<span id="page-15-1"></span>Der *rc\_visard* besitzt eine industrielle, achtpolige M12-Buchse (A-kodiert) für die Ethernet-Verbindung und einen achtpoligen M12-Stecker (A-kodiert) für den Stromanschluss und die GPIO-Konnektivität. Beide Anschlüsse befinden sich an der Rückwand des Geräts. Ihre Position (Abstand von Mittellinien) ist beim *rc\_visard* 65 und beim *rc\_visard* 160 identisch. Die Lage der beiden Anschlüsse wird am Beispiel des *rc\_visard* 65 in [Abb.](#page-15-1) [3.4](#page-15-1) dargestellt.

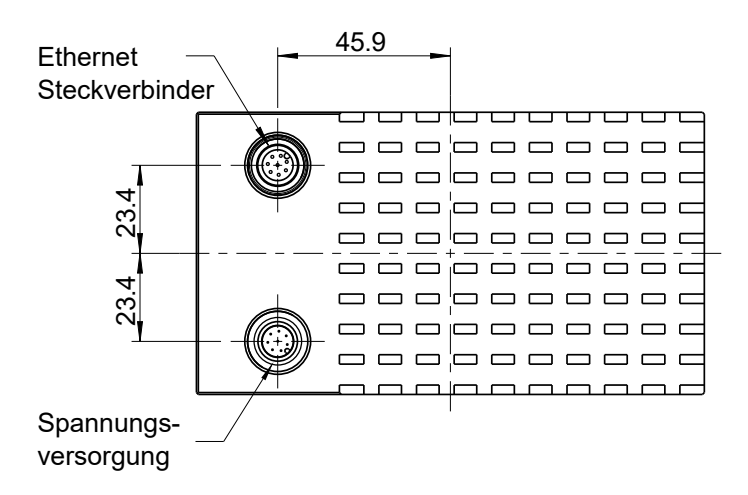

Abb. 3.4: Lage der elektrischen Anschlüsse des *rc\_visard* 65 für die Ethernetverbindung (oben) und die Stromversorgung (unten)

Die Anschlüsse sind so gedreht, dass die üblicherweise 90° abgewinkelten Stecker horizontal abgehen und von der Kamera (und den Kühlrippen) wegzeigen.

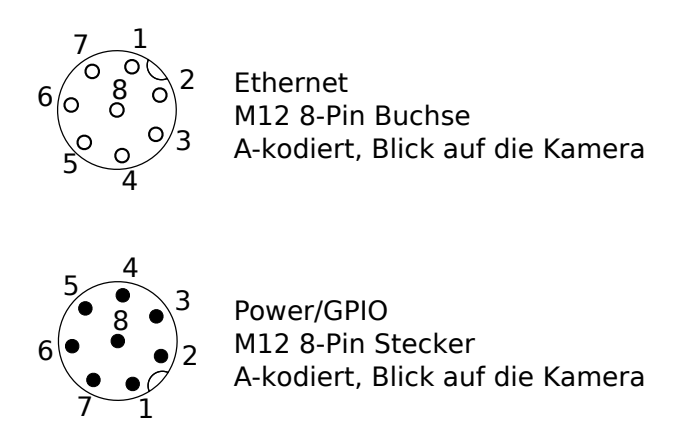

Abb. 3.5: Steckerbelegung für den Strom- und Ethernetanschluss

<span id="page-16-0"></span>Die Steckerbelegung für den Ethernetanschluss ist in [Abb.](#page-16-0) [3.6](#page-16-0) angegeben.

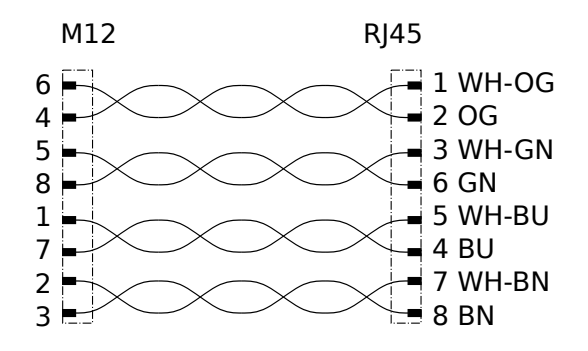

Abb. 3.6: Steckerbelegung für die M12/Ethernet-Verkabelung

<span id="page-16-1"></span>Die Steckerbelegung für den Stromanschluss ist in [Tab.](#page-16-1) [3.5](#page-16-1) angegeben.

| Pos.           | <b>Belegung</b>         |
|----------------|-------------------------|
|                | <b>GPIO</b> Eingang 2   |
| $\mathfrak{D}$ | Stromzufuhr             |
| 3              | GPIO Eingang 1          |
| $\Delta$       | <b>GPIO</b> Masse       |
| 5              | <b>GPIO Vcc</b>         |
|                | GPIO Ausgang 1 (Bildbe- |
|                | lichtung)               |
|                | Masse                   |
| Q              | GPIO Ausgang 2          |

Tab. 3.5: Steckerbelegung für den Stromanschluss

Die GPIO-Signale werden über Optokoppler entkoppelt. *GPIO Ausgang 1* bietet standardmäßig ein Signal zur Belichtungssynchronisierung und hat für die Dauer der Belichtung einen logischen HIGH-Pegel. Alle GPIOs können über das optionale IOControl Modul kontrolliert werden (*[IO und Projektor-Kontrolle](#page-75-0)*, Section [7.2\)](#page-75-0). Pins von unbenutzten GPIOs sollten ungeerdet bleiben.

Achtung: Es ist besonders wichtig, dass *GPIO Eingang 1* während des Boot-Vorgangs ungeerdet oder auf LOW gesetzt ist. Der *rc\_visard* fährt nicht hoch, wenn der Pin während des Boot-Vorgangs auf HIGH gesetzt ist.

Das GPIO-Schaltschema und die zugehörigen Spezifikationen sind in [Abb.](#page-17-1) [3.7](#page-17-1) angegeben. Die maximale Spannung für *GPIO Eingang* und *GPIO Vcc* beträgt 30 V.

<span id="page-17-1"></span>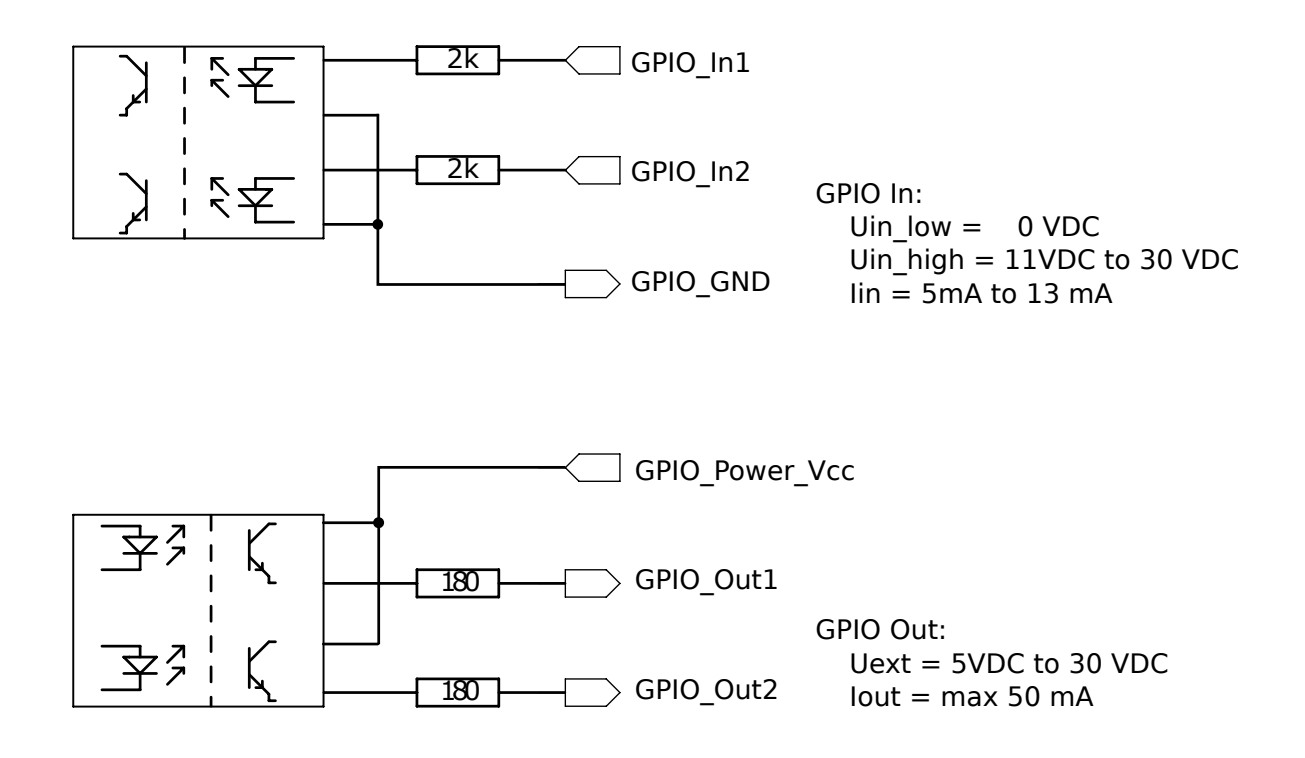

Abb. 3.7: GPIO-Schaltschema und zugehörige Spezifikationen: Keine Signale über 30 V anschließen!

Achtung: Schließen Sie keine Signale mit Spannungen über 30 V an den *rc\_visard* an.

## <span id="page-17-0"></span>**3.6 Mechanische Schnittstelle**

Der *rc\_visard* 65 und der *rc\_visard* 160 verfügen an der Unterseite über eine identische Montageschnittstelle.

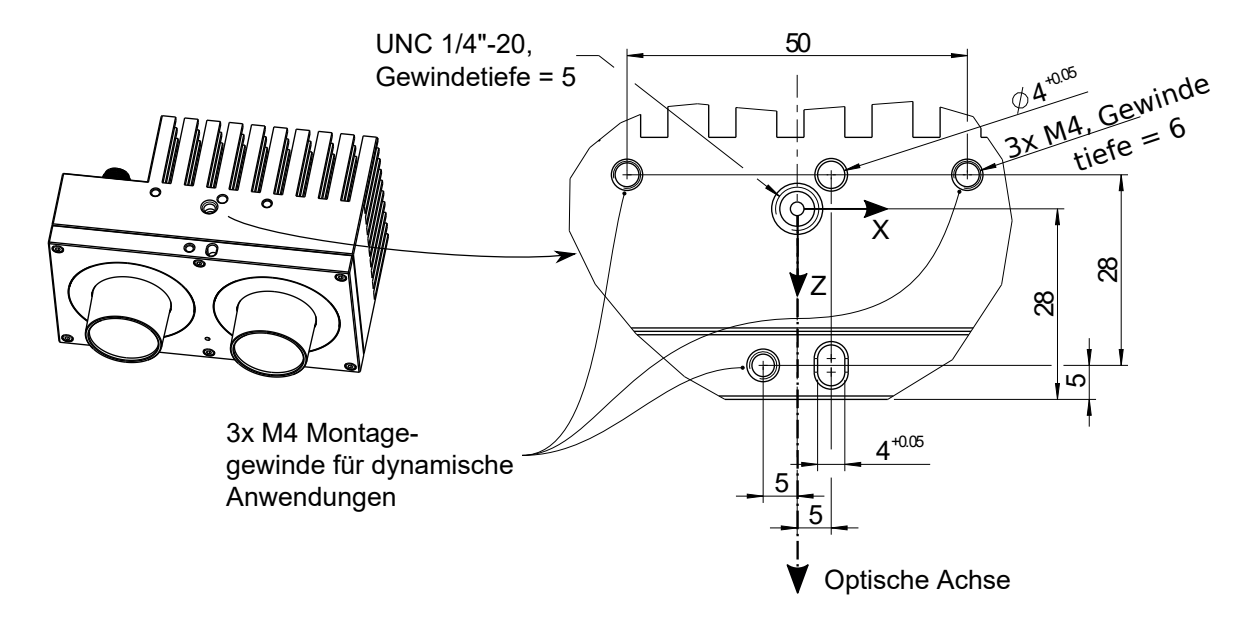

Abb. 3.8: Montagepunkt für den Anschluss des *rc\_visard* an Roboter oder andere Vorrichtungen

Zur Fehlerbehebung sowie zu Konfigurationszwecken kann der Sensor über die am Koordinatenursprung angegebene, genormte Stativaufnahme (Gewinde: 1/4 Zoll x 20) montiert werden. Für dynamische Anwendungen, wie für die Montage an einem Roboterarm, muss der Sensor mit drei M4-8.8-Maschinenschrauben befestigt werden, die mit einem Drehmoment von 2,5 Nm anzuziehen und mit einer mittelfesten Gewindesicherung, wie Loctite 243, zu sichern sind. Die maximale Einschraubtiefe beträgt 6 mm. Die beiden Löcher mit einem Durchmesser von 4 mm können für Positionsstifte (ISO 2338 4 m6) verwendet werden, damit der Sensor präzise positioniert wird.

Achtung: Für dynamische Anwendungen muss der *rc\_visard* mit drei M4-8.8-Maschinenschrauben befestigt werden, die mit einem Drehmoment von 2,5 Nm anzuziehen und mit einer mittelfesten Gewindesicherung zu sichern sind. Es dürfen keine hochfesten Schrauben verwendet werden. Die Einschraubtiefe muss wenigstens 5 mm betragen.

## <span id="page-18-0"></span>**3.7 Koordinatensysteme**

Der Ursprung des *rc\_visard*-Koordinatensystems liegt in der Austrittspupille der linken Kameralinse. Dieses System wird auch als Sensor- oder Kamerakoordinatensystem bezeichnet. Die ungefähre Lage für den *rc\_visard* 65 wird auf dem nächsten Bild gezeigt.

Das Montagepunkt-Koordinatensystem für beide *rc\_visard*-Geräte sitzt an der Unterseite, zentriert auf dem Gewinde, wobei die Ausrichtung der des Sensor-Koordinatensystems entspricht. [Abb.](#page-19-0) [3.9](#page-19-0) zeigt den ungefähren Versatz.

<span id="page-19-0"></span>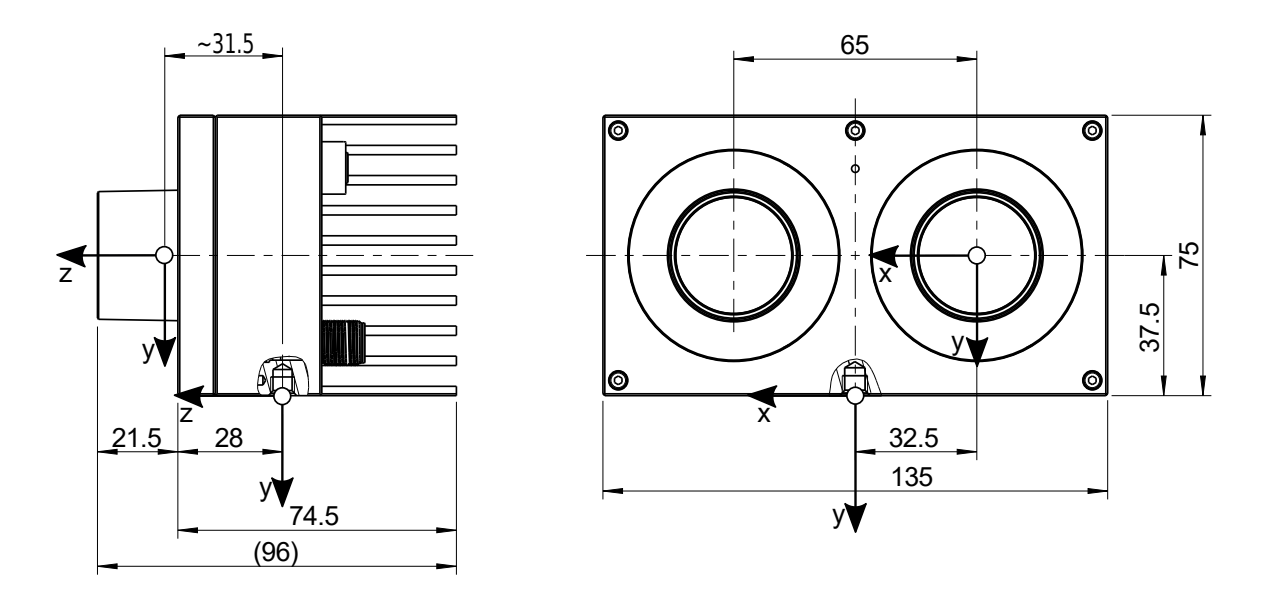

Abb. 3.9: Ungefähre Position des Sensor-/Kamerakoordinatensystems (in der linken Kameralinse) und des Montagepunkt-Koordinatensystems (am Stativgewinde) für den *rc\_visard* 65

Die ungefähre Position des Sensor-/Kamerakoordinatensystems und des Montagepunkt-Koordinatensystems für den *rc\_visard* 160 ist in [Abb.](#page-19-1) [3.10](#page-19-1) angegeben.

<span id="page-19-1"></span>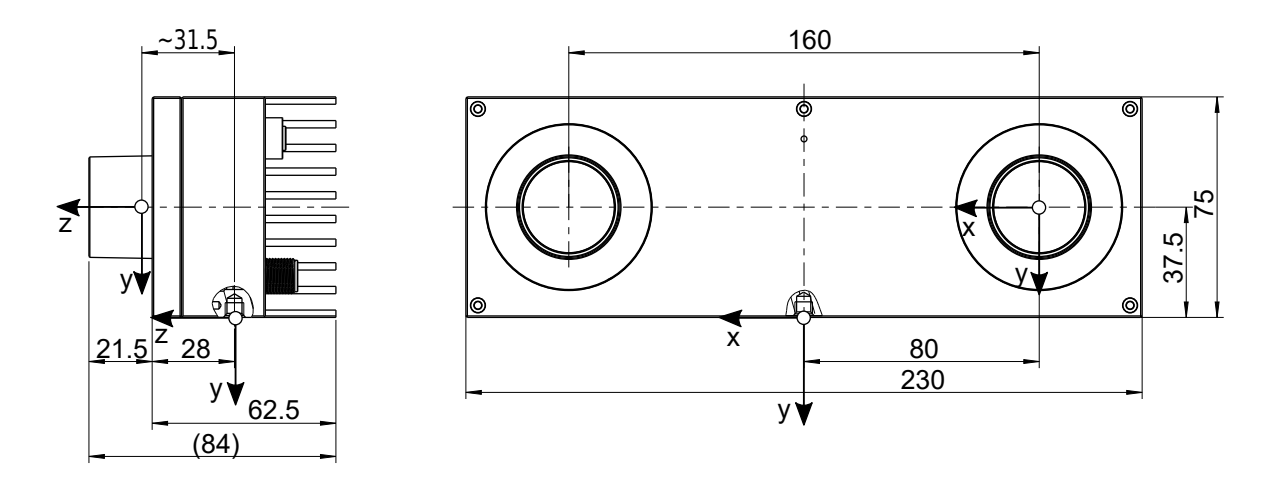

Abb. 3.10: Ungefähre Position des Sensor-/Kamerakoordinatensystems (in der linken Kameralinse) und des Montagepunkt-Koordinatensystems (am Stativgewinde) für den *rc\_visard* 160

Hinweis: Der korrekte Versatz zwischen dem Sensor-/Kamerakoordinatensystem und einem Roboterkoordinatensystem kann über die *[Hand-Auge Kalibrierung](#page-56-0)* (Abschnitt [6.7\)](#page-56-0) bestimmt werden.

# <span id="page-20-0"></span>**4 Installation**

Achtung: Vor Installation des Gerätes müssen die Hinweise zur *[Sicherheit](#page-9-0)* (Abschnitt [2\)](#page-9-0) des *rc\_visard* gelesen und verstanden werden.

## <span id="page-20-1"></span>**4.1 Installation und Konfiguration**

Für den Anschluss an ein Computernetzwerk verfügt der *rc\_visard* über eine Gigabit-Ethernet-Schnittstelle. Die gesamte Kommunikation mit dem Gerät wird über diese Schnittstelle abgewickelt. Der *rc\_visard* besitzt zudem eine eigene Prozessierungseinheit welche nach dem Starten des Geräts eine gewisse Zeit für den Boot-Vorgang benötigt.

### <span id="page-20-2"></span>**4.2 Einschalten**

Hinweis: Vergewissern Sie sich, *bevor* Sie die Stromzufuhr einschalten, dass der M12-Stromanschluss am *rc\_visard* sicher befestigt ist.

Sobald der *rc\_visard* an den Strom angeschlossen ist, schaltet sich die LED an der Gerätefront ein. Während des Boot-Vorgangs ändert sich die Farbe der LED, bis sie schließlich grün leuchtet. Dies bedeutet, dass alle Prozesse laufen und der *rc\_visard* einsatzbereit ist.

Ist kein Netzwerkkabel angeschlossen bzw. das Netzwerk nicht ordnungsgemäß konfiguriert, blinkt die LED alle fünf Sekunden rot. In diesem Fall muss die Netzwerkkonfiguration des Geräts überprüft werden. Für nähere Informationen zu den LED-Farbcodes siehe *[LED-Farben](#page-141-1)* (Abschnitt [11.1\)](#page-141-1).

### <span id="page-20-3"></span>**4.3 Netzwerkkonfiguration**

Für die Kommunikation mit anderen Netzwerkgeräten muss dem *rc\_visard* eine Internet-Protokoll-Adresse (*[IP](#page-7-1)*) zugewiesen werden. Jede IP-Adresse darf innerhalb des lokalen Netzwerks nur einmal vergeben werden. Sie kann entweder automatisch oder manuell zugewiesen werden.

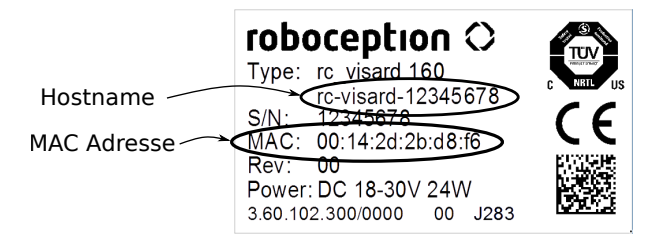

Abb. 4.1: Typenschild des *rc\_visard*

#### <span id="page-21-1"></span>**4.3.1 Automatische Konfiguration (werkseitige Voreinstellung)**

Für die Zuweisung von IP-Adressen wird bevorzugt auf *[DHCP](#page-7-5)* zugegriffen. Ist DHCP (werkseitige Voreinstellung auf dem *rc\_visard*) aktiviert, versucht das Gerät, wann immer das Netzwerkkabel eingesteckt wird, einen DHCP-Server zu kontaktieren. Ist ein DHCP-Server im Netzwerk verfügbar, wird die IP-Adresse automatisch konfiguriert.

In einigen Netzwerken ist der DHCP-Server so konfiguriert, dass lediglich bekannte Geräte akzeptiert werden. In diesem Fall muss die auf dem Sensor aufgedruckte "Media Access Control"-Adresse, kurz *[MAC-Adresse](#page-7-2)*, im DHCP-Server konfiguriert werden. Zudem ist der ebenfalls aufgedruckte Host-Name des Sensors im Domain Name Server *[DNS](#page-7-8)* einzustellen. Der Host-Name im Format rc-visard-<serial number> ist ebenfalls auf den Sensor aufgedruckt. Sowohl die MAC-Adresse als auch der Host-Name sind zu Konfigurationszwecken an den Netzwerkadministrator zu übermitteln.

Kann der *rc\_visard* nicht innerhalb von 15 Sekunden nach dem Einschalten bzw. dem Einstecken des Netzwerkkabels Kontakt zu einem DHCP-Server aufbauen, versucht er, sich selbst eine eindeutige IP-Adresse zuzuweisen. Dieser Prozess heißt *[Link Local](#page-7-6)*. Diese Option ist besonders nützlich, wenn der *rc\_visard* direkt an einen Computer angeschlossen werden soll. In diesem Fall muss auch der Computer mit einer Link-Local-Adresse konfiguriert sein. Bei manchen Betriebssystemen wie Windows 10 ist Link Local bereits standardmäßig als Fallback eingestellt. Bei der Arbeit mit anderen Betriebssystemen, wie z. B. Linux, muss die Link-Local-Adresse direkt im Netzwerkmanager konfiguriert werden.

#### **4.3.2 Manuelle Konfiguration**

In einigen Fällen kann es nützlich sein, manuell eine feste IP-Adresse zu vergeben. Dies wird über die Standard *[GigE Vision](#page-7-3)*® 2.0 Schnittstelle des Sensors vorgenommen und erfordert ein Konfigurationstool, welches auf dem Host-Computer zu installieren ist. Wir empfehlen hierfür IpConfigTool, das Teil des [Baumer GAPI SDK](http://www.baumer.com/de-en/products/identification-image-processing/software/baumer-gapi-sdk/) ist. Für Windows und Linux kann das entsprechende *[SDK](#page-7-9)* kostenlos von folgender Seite heruntergeladen werden: [http://www.baumer.com.](http://www.baumer.com)

Nach dem Start des Konfigurationstools wird das Netzwerk nach allen verfügbaren GigE Vision®-Sensoren durchsucht. Alle *rc\_visard*-Geräte können über ihre Seriennummer und MAC-Adresse, die beide auf dem Gerät aufgedruckt sind, eindeutig identifiziert werden. Lässt sich das Gerät nicht finden, kann es für die Konfiguration auch direkt an den Computer angeschlossen werden (siehe *[Automatische Konfiguration \(werkseitige Voreinstellung\)](#page-21-1)*, Abschnitt [4.3.1\)](#page-21-1).

Achtung: Die IP-Adresse muss eindeutig sein und innerhalb des Gültigkeitsbereichs des lokalen Netzwerks liegen. Zudem muss die Subnetz-Maske dem lokalen Netzwerk entsprechen, da anderenfalls möglicherweise nicht auf den *rc\_visard* zugegriffen werden kann. Dieses Problem lässt sich vermeiden, indem die unter *[Automatische Konfiguration \(werkseitige Voreinstellung\)](#page-21-1)* (Abschnitt [4.3.1\)](#page-21-1) beschriebene automatische Konfiguration genutzt wird.

## <span id="page-21-0"></span>**4.4 Aufspüren von** *rc\_visard***-Geräten**

Alle Geräte, die eingeschaltet und mit dem lokalen Netzwerk oder direkt mit einem Computer verbunden sind (siehe *[Netzwerkkonfiguration](#page-20-3)*, Abschnitt [4.3\)](#page-20-3) können über den Discover-Mechanismus von GigE Vision® ausfindig gemacht werden. Das Open-Source-Tool rcdiscover-gui kann für Windows und Linux kostenlos von der Roboception-Homepage heruntergeladen werden: [http://www.roboception.com/download.](http://www.roboception.com/download) Dieses Tool besteht für Windows 7 und Windows 10 aus einer einzigen ausführbaren Daten, die ohne Installation direkt ausgeführt werden kann. Für Linux ist ein Installationspaket für Ubuntu 14.04 und 16.04 erhältlich. Nach dem Start wird jeder verfügbare *rc\_visard* mit seinem Namen, seiner Seriennummer, der aktuellen IP-Adresse und der eindeutigen MAC-Adresse aufgelistet. Das Discovery-Tool findet alle Geräte, die sich über globale Broadcasts erreichen lassen. Es kann vorkommen, dass falsch konfigurierte Geräte aufgeführt werden, die anderen Subnetzen als der Computer angehören. Ein Symbol im Discovery-Tool gibt an, ob ein Gerät richtig konfiguriert und damit auch über einen Webbrowser erreichbar ist.

| C rediscover<br>Help<br>File     |                          |                      |                   |                    | п            | $\times$                |
|----------------------------------|--------------------------|----------------------|-------------------|--------------------|--------------|-------------------------|
| <b>Rerun Discovery</b>           | Only Roboception cameras |                      |                   |                    |              |                         |
| $\overline{\phantom{a}}$<br>Name | Manufacturer             | <b>Serial Number</b> | <b>IP Address</b> | <b>MAC Address</b> | Reachable    | Λ                       |
| rc_visard                        | Roboception GmbH         | 02912105             | 10.0.2.85         | 00:14:2d:2c:6f:69  | √            |                         |
| rc_visard                        | <b>Roboception GmbH</b>  | 02912006             | 10.0.2.68         | 00:14:2d:2c:6f:06  | $\checkmark$ |                         |
| rc_visard                        | <b>Roboception GmbH</b>  | 02864568             | 10.0.2.69         | 00:14:2d:2b:b5:b8  | √            |                         |
|                                  |                          |                      |                   |                    |              | $\checkmark$            |
| Reset rc_visard                  | Set temporary IP address | Reconnect rc_visard  |                   |                    |              | $\overline{\mathbf{?}}$ |
|                                  |                          |                      |                   |                    |              |                         |

Abb. 4.2: rcdiscover-gui-Tool zum Aufspüren angeschlossener *rc\_visard*-Geräte

Wurde das Gerät erfolgreich gefunden, öffnet sich nach einem Doppelklick auf den Geräteeintrag die *[Web GUI](#page-23-0)* (Abschnitt [4.5\)](#page-23-0) des Geräts im Standard-Browser des Betriebssystems. Wir empfehlen, Mozilla Firefox als Webbrowser zu verwenden.

#### **4.4.1 Zurücksetzen der Konfiguration**

Ein falsch konfiguriertes Gerät lässt sich über die Schaltfläche *Reset rc\_visard* im Discovery-Tool zurücksetzen. Der Rücksetzmechanismus ist jedoch nur in den ersten beiden Minuten nach dem Gerätestart verfügbar. Daher kann es sein, dass der *rc\_visard* neu gestartet werden muss, um seine Konfiguration zurückzusetzen.

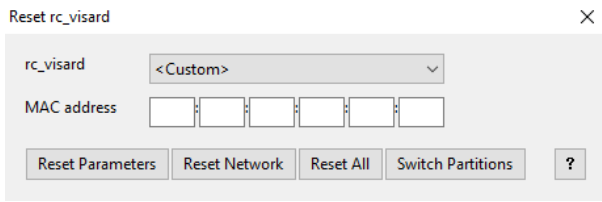

Abb. 4.3: Reset-Dialog des rcdiscover-gui-Tools

Wird ein *rc\_visard* trotz falscher Konfiguration vom Discovery-Mechanismus erkannt, kann er aus der *rc\_visard*-Drop-down-Liste gewählt werden. Anderenfalls kann die auf dem *rc\_visard* aufgedruckte MAC-Adresse manuell im vorgesehenen Feld eingegeben werden.

Nach Eingabe der MAC-Adresse kann aus vier Optionen gewählt werden:

- *Reset Parameters*: Setzt alle Parameter des *rc\_visard*, die über die *[Web GUI](#page-23-0)* (Abschnitt [4.5\)](#page-23-0) konfiguriert werden können (z. B. Bildwiederholrate), zurück.
- *Reset Network*: Setzt die Netzwerkeinstellungen und den benutzerdefinierten Namen zurück.
- *Reset All*: Setzt sowohl die *rc\_visard*-Parameter als auch die Netzwerkeinstellungen und den benutzerdefinierten Namen zurück.
- *Switch Partitions*: Ermöglicht es, einen Rollback vorzunehmen, siehe *[Wiederherstellung der vorherigen](#page-137-0) [Firmware-Version](#page-137-0)* (Abschnitt [9.4\)](#page-137-0).

Wird die LED weiß und das Gerät neu gestartet, war der Reset erfolgreich. Ist keine Reaktion erkennbar, war möglicherweise das zweiminütige Zeitfenster abgelaufen, sodass das Gerät neu gestartet werden muss.

Hinweis: Der Rücksetzmechanismus ist nur in den ersten beiden Minuten nach dem Gerätestart verfügbar.

## <span id="page-23-0"></span>**4.5 Web GUI**

Die Web GUI des *rc\_visard* dient dazu, das Gerät zu testen, zu kalibrieren und seine On-Board-Verarbeitung zu konfigurieren. Auf die Web GUI kann über die IP-Adresse des Sensors von jedem Webbrowser aus zugegriffen werden, z. B. Firefox, Google Chrome oder Microsoft Edge. Am einfachsten lässt sich die Web GUI über die rcdiscover-gui aufrufen, wenn, wie in *[Aufspüren von rc\\_visard-Geräten](#page-21-0)* (Abschnitt [4.4\)](#page-21-0) beschrieben, ein Doppelklick auf das gewünschte Gerät vorgenommen wird.

Alternativ konfigurieren einige Netzwerkumgebungen den eindeutigen Host-Namen des *rc\_visard* automatisch in ihrem Domain Name Server (*[DNS](#page-7-8)*). In diesem Fall kann die Web GUI auch direkt über folgende *[URL](#page-8-0)* aufgerufen werden: http://rc-visard-<serial-number>, wobei der Platzhalter <serial-number> gegen die auf dem Gerät aufgedruckte Seriennummer auszutauschen ist.

Für Linux und macOS funktioniert das ohne DNS über das Multicast-DNS-Protokoll (*[mDNS](#page-7-10)*), das automatisch aktiviert wird, wenn .local zum Host-Namen hinzugefügt wird. So wird die URL einfach zu: http:// rc-visard-<serial-number>.local.

Die Überblicksseite der Web GUI enthält die wichtigsten Informationen zur On-Board-Verarbeitung.

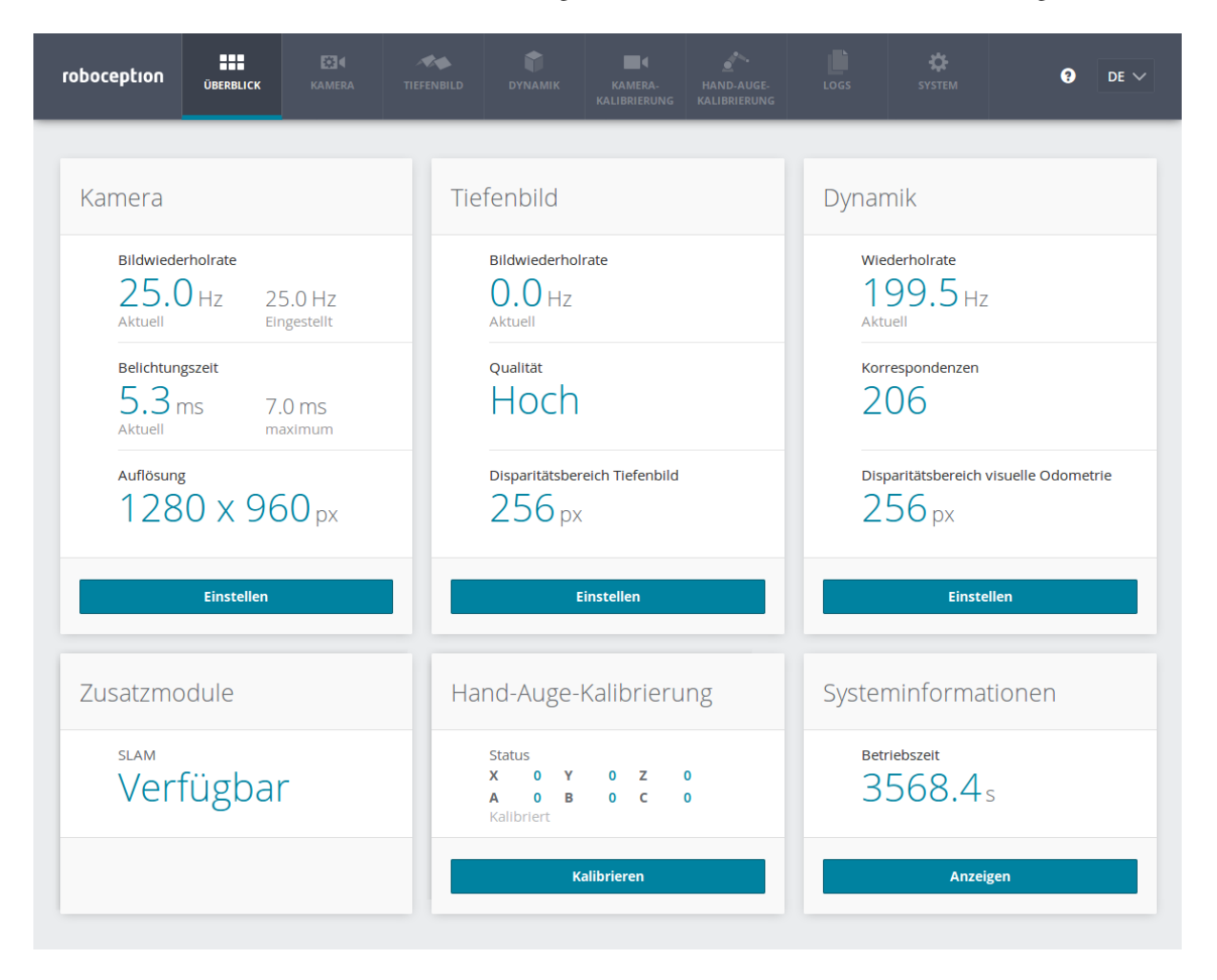

Abb. 4.4: Überblicksseite der Web GUI des *rc\_visard*

Über Registerkarten im oberen Abschnitt der Seite kann auf einzelne *rc\_visard*-Module zugegriffen werden:

• *Kamera* zeigt einen Live-Stream der rektifizierten linken und rechten Kamerabilder. Die Bildwiederholrate lässt sich reduzieren, um Bandbreite zu sparen, wenn über einen GigE Vision®-Client gestreamt wird. Außerdem lässt sich die Belichtung manuell oder automatisch einstellen. Für nähere Informationen siehe *[Parameter](#page-31-0)* (Abschnitt [6.1.3\)](#page-31-0).

- *Tiefenbild* bietet einen Live-Stream der rektifizierten Bilder der linken Kamera sowie Tiefen- und Konfidenzbilder. Auf der Seite lassen sich verschiedene Einstellungen zur Berechnung und Filterung von Tiefenbildern vornehmen. Für nähere Informationen siehe *[Parameter](#page-37-0)* (Abschnitt [6.2.4\)](#page-37-0).
- *Dynamik* zeigt die für die Schätzung der Eigenbewegung des *rc\_visard* relevante Position und Bewegung visueller Merkmale. Über entsprechende Einstellungen lässt sich u. a. die Anzahl der zu dieser Schätzung herangezogenen Merkmale anpassen. Für nähere Informationen siehe *[Parameter](#page-46-1)* (Abschnitt [6.4.1\)](#page-46-1).
- *Kamerakalibrierung* dient dazu, die Kalibrierung der Kamera zu überprüfen. In seltenen Fällen kann es vorkommen, dass die Kamera nicht mehr ausreichend kalibriert ist. Dann kann die Kalibrierung über dieses Modul vorgenommen werden. Für nähere Informationen siehe *[Kamerakalibrierung](#page-49-1)* (Abschnitt [6.6\)](#page-49-1).
- *Hand-Auge-Kalibrierung* ermöglicht es, die statische Transformation zwischen dem *rc\_visard* und einem im Robotersystem bekannten Koordinatensystem zu berechnen. Bei letzterem kann es sich um das Flansch-Koordinatensystem eines Roboterarms oder ein beliebiges statisches Koordinatensystem im Arbeitsraum des Roboters handeln, je nachdem, ob der *rc\_visard* am Flansch oder statisch im Roboterumfeld installiert ist. Für nähere Informationen siehe *[Hand-Auge-Kalibrierung](#page-56-0)* (Abschnitt [6.7\)](#page-56-0).
- Über *Logs* kann auf die Logdateien des *rc\_visard* zugegriffen werden. Die Logdateien werden in der Regel überprüft, wenn Fehler vermutet werden.
- *System* erlaubt es, die Firmware oder Lizenzdatei zu aktualisieren, und bietet einige allgemeine Hinweise zum Gerät.

An Parametern vorgenommene Änderungen werden nicht dauerhaft übernommen und gehen verloren, wenn der *rc\_visard* neu gestartet wird, es sei denn, die Schaltfläche *Speichern* wird betätigt, bevor die entsprechende Seite verlassen wird.

Weitere Informationen zu den einzelnen Parametern der Web GUI lassen sich über die jeweils daneben angezeigte Schaltfläche *Info* aufrufen.

# <span id="page-25-0"></span>**5 Der** *rc\_visard* **auf einen Blick**

Der *rc\_visard* ist eine selbstregistrierende 3D-Kamera. Sie erstellt rektifizierte Bilder sowie Disparitäts-, Konfidenz- und Fehlerbilder, mit denen sich die Tiefenwerte der Aufnahme berechnen lassen. Zusätzlich werden intern gemessene Beschleunigungs- und Drehraten mit Bewegungsschätzungen aus den Kamerabildern kombiniert, um Echtzeit-Schätzungen der aktuellen Pose (Position und Orientierung), Geschwindigkeit und Beschleunigung des Sensors anbieten zu können.

### <span id="page-25-1"></span>**5.1 Stereovision**

Der *rc\_visard* basiert auf *Stereovision* und nutzt hierzu das Verfahren *SGM* (*Semi-Global Matching*). Bei der Stereovision werden 3D-Informationen gewonnen, indem zwei aus verschiedenen Blickwinkeln aufgenommene Bilder miteinander verglichen werden. Das zugrunde liegende Prinzip ist darin begründet, dass Objektpunkte je nach Abstand vom Kamerapaar an unterschiedlichen Stellen in beiden Kameras erscheinen. Während sehr weit entfernte Objektpunkte in beiden Kamerabildern etwa an der gleichen Position erscheinen, liegen sehr nahe Objektpunkte an unterschiedlichen Stellen im linken und rechten Kamerabild. Dieser Versatz der Objektpunkte in beiden Kamerabildern wird auch "Disparität" genannt. Je größer die Disparität, desto näher ist das Objekt der Kamera. Das Prinzip der Stereovision wird in [Abb.](#page-25-2) [5.1](#page-25-2) genauer dargestellt.

<span id="page-25-2"></span>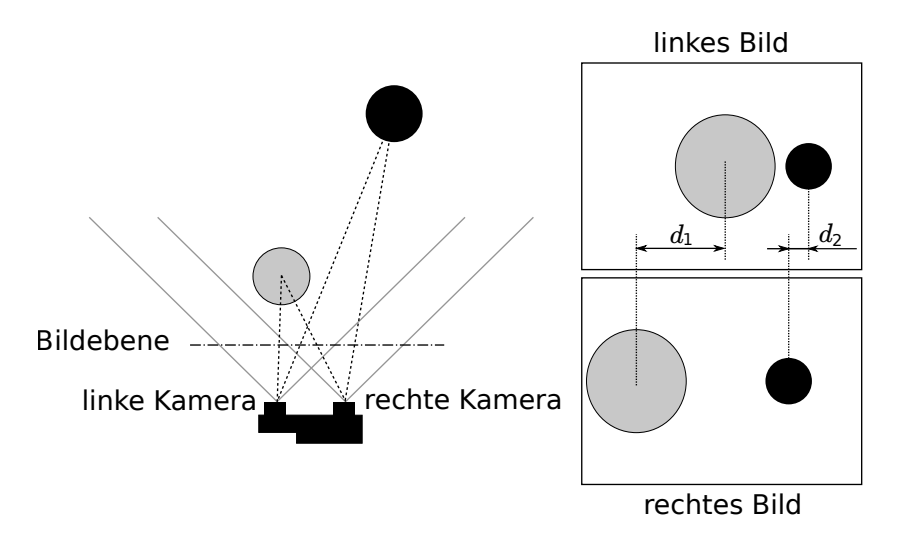

Abb. 5.1: Schematische Darstellung des Prinzips der Stereovision: Die Disparität  $d_2$  des weiter entfernten (schwarzen) Objekts ist kleiner als die Disparität  $d_1$  des nahe liegenden (grauen) Objekts.

Stereovision beruht auf passiver Wahrnehmung. Dies bedeutet, dass keine Licht- oder sonstigen Signale zur Distanzmessung ausgesandt werden, sondern nur das von der Umgebung ausgehende oder reflektierte Licht genutzt wird. Dadurch kann der *rc\_visard* sowohl im Innen- als auch im Außenbereich eingesetzt werden. Zudem können problemlos mehrere *rc\_visard*-Sensoren störungsfrei auf engem Raum betrieben werden.

Um die 3D-Informationen berechnen zu können, muss der Stereo-Matching-Algorithmus die zusammengehörenden Objektpunkte im linken und rechten Kamerabild finden. Hierfür bedient er sich der Bildtextur, d. h. der durch Muster oder Oberflächenstrukturen der Objekte verursachten Schwankungen in der Bildintensität. Das Stereo-Matching-Verfahren kann bei Oberflächen ohne jede Textur, wie z. B. bei flachen weißen Wänden, keine Werte liefern. Das vom *rc\_visard* genutzte Verfahren (*SGM*) bietet – selbst bei feineren Strukturen – den bestmöglichen Kompromiss aus Laufzeit und Genauigkeit.

Für das Stereo-Matching-Verfahren müssen die Positionen der linken und rechten Kamera sowie ihre Ausrichtung zueinander genau bekannt sein. Dies wird durch Kalibrierung erreicht. Die Kameras des *rc\_visard* werden bereits im Werk vorkalibriert. Hat sich der *rc\_visard* jedoch, beispielsweise während des Transports, dekalibriert, muss die Stereokamera neu kalibriert werden.

Für die Berechnung der 3D-Informationen benötigt der *rc\_visard* folgende Softwaremodule:

- *[Stereokamera](#page-30-0)*: Dieses Modul dient dazu, synchronisierte Stereo-Bildpaare aufzunehmen und diese in Bilder umzuwandeln, die so weit es geht den Aufnahmen einer idealen Stereokamera entsprechen (Rektifizierung) (Abschnitt [6.1\)](#page-30-0).
- *[Stereo-Matching](#page-35-0)*: Dieses Modul errechnet mithilfe des Stereo-Matching-Verfahrens *SGM* die Disparitäten der rektifizierten Stereo-Bildpaare (Abschnitt [6.2\)](#page-35-0).
- *[Kamerakalibrierung](#page-49-1)*: Mit diesem Modul kann der Benutzer die Stereokamera des *rc\_visard* neu kalibrieren (Abschnitt [6.6\)](#page-49-1).

## <span id="page-26-0"></span>**5.2 Sensordynamik**

Neben 3D-Informationen zu einer Szene kann der *rc\_visard* auch Echtzeit-Schätzungen zu seiner *Eigenbewegung* oder seinem *dynamischen Zustand* bereitstellen. Hierfür misst er seine aktuelle Pose, d. h. seine Position und Ausrichtung in Bezug auf ein Referenzkoordinatensystem, sowie seine Geschwindigkeit und Beschleunigung. Für diese Messungen werden die Messungen aus der SVO (stereobasierte visuelle Odometrie) mit den Werten des integrierten inertialen Messsystems (*[IMU](#page-7-11)*) kombiniert. Diese Kombination wird auch als visuelles Trägheitsnavigationssystem (V*[INS](#page-7-12)*) bezeichnet .

Die visuelle Odometrie verfolgt die Bewegung charakteristischer Punkte in Kamerabildern, um auf dieser Grundlage die Kamerabewegung abzuschätzen. Objektpunkte werden je nach Blickrichtung der Kamera auf verschiedene Pixel projiziert. Die 3D-Koordinaten jedes dieser Objektpunkte lassen sich über Stereo-Matching der Punktprojektionen im linken und rechten Kamerabild errechnen. So werden für zwei unterschiedliche Betrachtungspositionen A und B zwei zugehörige 3D-Punktwolken errechnen. Eine statische Umgebung vorausgesetzt, entspricht die Bewegung, die eine Punktwolke in eine andere Punktwolke transformiert, der Kamerabewegung. Das Prinzip wird in [Abb.](#page-27-1) [5.2](#page-27-1) für einen vereinfachten 2D-Anwendungsfall dargestellt.

<span id="page-27-1"></span>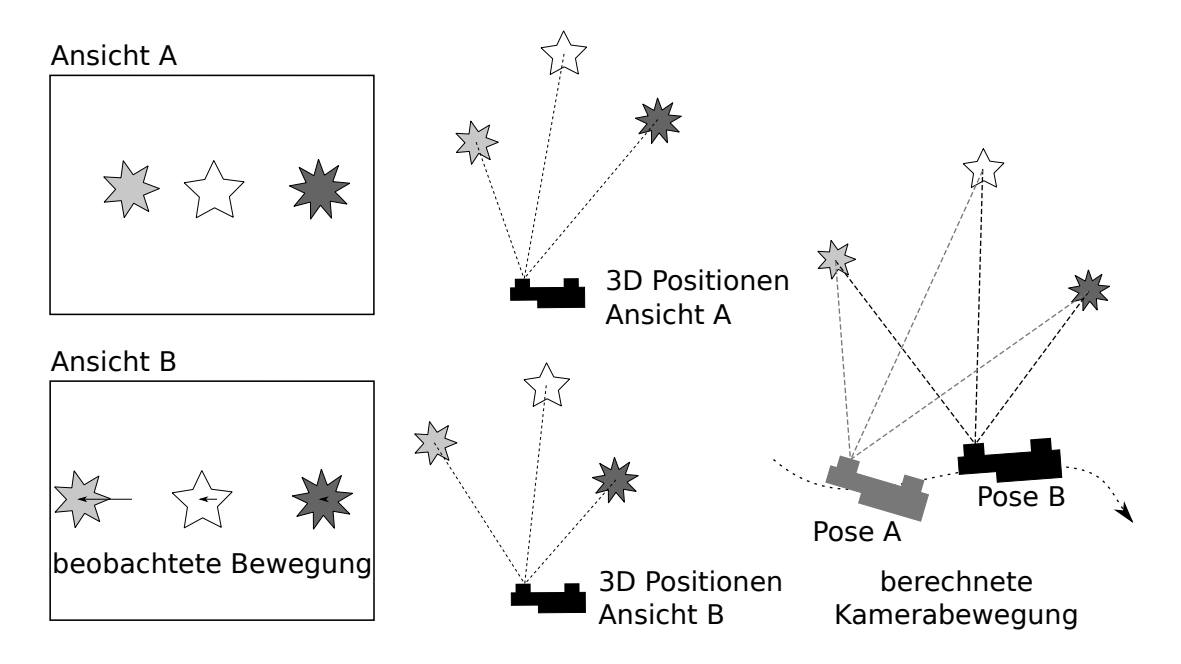

Abb. 5.2: Vereinfachte schematische Darstellung der stereobasierten visuellen Odometrie für 2D-Bewegungen: Die Kamerabewegung wird auf Grundlage der beobachteten Bewegung charakteristischer Bildpunkte berechnet.

Da die visuelle Odometrie auf eine gute Qualität der Bilddaten angewiesen ist, verschlechtern sich die Bewegungsschätzungen, wenn Bilder verschwommen oder schlecht beleuchtet sind. Zudem ist die Frequenz der visuellen Odometrie zu gering für Regelungsanwendungen. Aus diesem Grund verfügt der *rc\_visard* über eine integrierte inertiale Messeinheit (IMU), die Beschleunigungen und Winkelgeschwindigkeiten misst, die auftreten wenn sich der *rc\_visard* bewegt. Das System misst zudem die Erdbeschleunigung, was die globale Ausrichtung in der Vertikale ermöglicht. Außerdem werden für IMU-Messungen hohe Messraten von 200 Hz genutzt. Lineargeschwindigkeit, Position und Orientierung des *rc\_visard* lassen sich durch Aufintegrieren der IMU-Messungen errechnen. Die Integrationsergebnisse führen jedoch im Laufe der Zeit zu einem Abdriften. Um eine akkurate, robuste und hochfrequente Schätzung der aktuellen Position, Orientierung, Geschwindigkeit und Beschleunigung des *rc\_visard* bereitzustellen, die in einem Regelkreis verwendet werden kann, kombiniert der *rc\_visard* die akkuraten, niederfrequenten und manchmal unzuverlässigen Odometriemessungen mit den robusten hochfrequenten IMU-Messungen.

Für die Berechnung der Zustandsschätzungen sind neben dem Stereokamera-Modul und dem Kalibriermodul auch folgende *rc\_visard*-Softwaremodule erforderlich:

- *[Sensordynamik](#page-40-0)*: Mit diesem Modul lassen sich die für die einzelnen Submodule benötigten Schätzungen starten und stoppen und verwalten (Abschnitt [6.3\)](#page-40-0).
	- *[Visuelle Odometrie](#page-46-0)*: Dieses Modul errechnet eine Bewegungsschätzung aufgrund von Kamerabildern (Abschnitt [6.4\)](#page-46-0).
	- *[Stereo-INS](#page-49-0)*: Dieses Modul kombiniert die von der visuellen Odometrie bereitgestellten Bewegungsschätzungen mit den Messungen der integrierten IMU, um so hochfrequente Echtzeit-Lageschätzungen bereitstellen zu können (Abschnitt [6.5\)](#page-49-0).
	- *[SLAM](#page-70-1)*: Dieses Modul, das optional für den *rc\_visard* erhältlich ist, erstellt eine interne Karte der Umgebung, auf deren Grundlage Posenfehler korrigiert werden (Abschnitt [7.1\)](#page-70-1).

### <span id="page-27-0"></span>**5.3 Kalibrierung zu einem Roboter**

Der *rc\_visard* wurde für den Einsatz im industriellen Umfeld konzipiert. Dies schließt auch Roboteranwendungen mit ein, für die der *rc\_visard* entweder fest an einem Roboter oder auch statisch an einem Roboterarbeitsplatz montiert wird. Um die Ausgabewerte des *rc\_visard* verwenden zu können, muss der Roboter wissen, wo im Roboter-Koordinatensystem der Sensor lokalisiert ist. Um die Lage des *rc\_visard* im Roboter-Koordinatensystem

zu berechnen, bietet der Sensor die Möglichkeit einer *[Hand-Auge Kalibrierung](#page-56-0)* (Abschnitt [6.7\)](#page-56-0). Die Kalibrierroutine lässt sich entweder programmgesteuert über die *[REST-API-Schnittstelle](#page-96-0)* (Abschnitt [8.2\)](#page-96-0) oder manuell über die *[Web GUI](#page-23-0)* (Abschnitt [4.5\)](#page-23-0) ausführen.

# <span id="page-29-0"></span>**6 Softwaremodule**

Der *rc\_visard* wird mit verschiedenen integrierten Softwaremodulen ausgeliefert, mit denen sich Kamerabilder, 3D-Informationen und Dynamik-Zustandsschätzungen bereitstellen und Kalibrierungen vornehmen lassen. Jedes Softwaremodul entspricht einem *node* in der *[REST-API-Schnittstelle](#page-96-0)* (Abschnitt [8.2\)](#page-96-0). [Abb.](#page-29-1) [6.1](#page-29-1) gibt einen Überblick über die Beziehungen zwischen den verschiedenen Softwaremodulen und den Daten, die sie über die verschiedenen *[Schnittstellen](#page-87-0)* (Abschnitt [8\)](#page-87-0) des *rc\_visard* bereitstellen.

<span id="page-29-1"></span>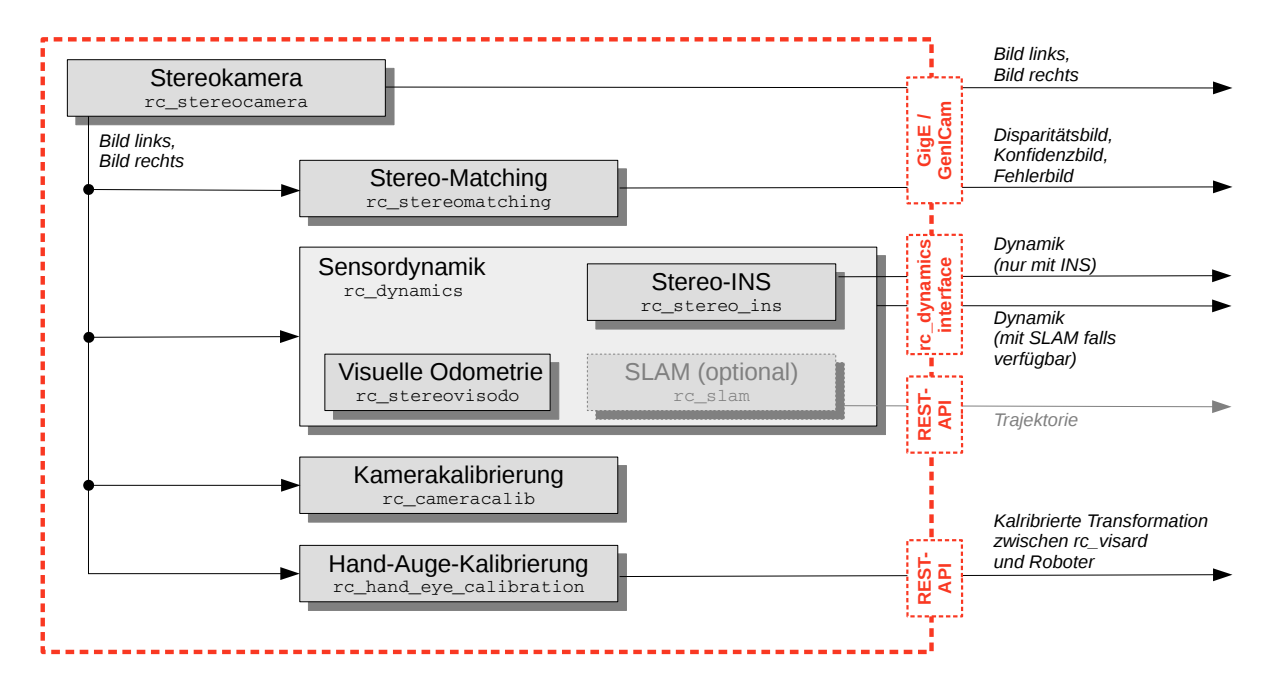

Abb. 6.1: Flussdiagramm der Softwaremodule mit den zugehörigen Modulnamen und den wichtigsten Ausgabedaten

Hinweis: Module, die mit *optional* gekennzeichnet sind, erweitern die Funktionalität des *rc\_visard*. Kunden können ihre Lizenz erweitern, um zusätzliche Module zu erwerben.

Die integrierte Software des *rc\_visard* umfasst folgende Module:

- *[Stereokamera](#page-30-0)* (**rc\_stereocamera**, Abschnitt [6.1\)](#page-30-0) erfasst Stereo-Bildpaare und führt die planare Rektifizierung durch, wodurch die Stereokamera als Messinstrument verwendet werden kann. Bilder werden sowohl für die weitere interne Verarbeitung durch andere Module als auch als *[GenICam-Bildstrom](#page-87-1)* für die externe Verwendung bereitgestellt.
- *[Stereo-Matching](#page-35-0)* (**rc\_stereomatching**, Abschnitt [6.2\)](#page-35-0) nutzt das rektifizierte Stereo-Bildpaar, um 3D-Tiefeninformationen, z. B. für Disparitäts-, Fehler- und Konfidenzbilder, zu berechnen. Diese werden auch als GenICam-Bildströme bereitgestellt.
- *[Sensordynamik](#page-40-0)* (**rc\_dynamics**, Abschnitt [6.3.](#page-40-0)) erstellt Schätzungen zum dynamischen Zustand des *rc\_visard*, z. B. zu seiner Pose, Geschwindigkeit und Beschleunigung. Diese Zustände werden als kon-

tinuierliche Datenströme über die *[rc\\_dynamics-Schnittstelle](#page-130-0)* übertragen. Zu diesem Zweck verwaltet und verknüpft das Dynamik-Modul Daten aus den folgenden Submodulen:

- *[Visuelle Odometrie](#page-46-0)* (**rc\_stereovisodo**, Abschnitt [6.4\)](#page-46-0) schätzt die Bewegung des *rc\_visard* auf der Grundlage der Bewegungen charakteristischer Merkmale in den Bildern der linken Kamera.
- *[Stereo-INS](#page-49-0)* (**rc\_stereo\_ins**, Abschnitt [6.5\)](#page-49-0) kombiniert die per visueller Odometrie ermittelten Werte mit den Daten der integrierten inertialen Messeinheit (IMU), um auf dieser Grundlage akkurate und hochfrequente Echtzeit-Zustandsschätzungen bereitzustellen.
- *[Kamerakalibrierung](#page-49-1)* (**rc\_cameracalib**, Abschnitt [6.6\)](#page-49-1) überprüft automatisch die Kalibrierung der Stereokamera des *rc\_visard* und führt die Selbstkalibrierung durch, sofern sich diese verstellt hat. Mit diesem Modul kann der Benutzer zudem eine manuelle Neukalibrierung über die *[Web GUI](#page-23-0)* (Abschnitt [4.5\)](#page-23-0) vornehmen.
- *[Hand-Auge-Kalibrierung](#page-56-0)* (**rc\_hand\_eye\_calibration**, Abschnitt [6.7\)](#page-56-0) ermöglicht dem Benutzer, den *rc\_visard* entweder über die Web GUI oder die REST-API zu einem Roboter zu kalibrieren.

## <span id="page-30-0"></span>**6.1 Stereokamera**

Das Stereokamera-Modul umfasst Funktionen zur Erfassung von Stereo-Bildpaaren und zur planaren Rektifizierung, die nötig ist, um die Stereokamera als Messinstrument nutzen zu können.

#### **6.1.1 Bilderfassung**

Die Erfassung von Stereo-Bildpaaren ist der erste Schritt zur Stereovision. Da beide Kameras über Global Shutter verfügen und die Kamerachips per Hardware synchronisiert sind, werden alle Pixel beider Kameras immer zum exakt gleichen Zeitpunkt belichtet. *[GPIO-Ausgang 1](#page-15-0)* (Abschnitt [3.5\)](#page-15-0) meldet dabei den jeweiligen Belichtungszeitpunkt. Zudem wird die Zeit in der Mitte der Bildbelichtung den Bildern als Zeitstempel angeheftet. Dieser Zeitstempel ist für dynamische Anwendungen wichtig, bei denen sich der *rc\_visard* oder die Szene bewegt.

Die Belichtungszeit lässt sich manuell auf einen festen Wert einstellen. Dies ist hilfreich in Umgebungen, in denen die Beleuchtung gesteuert wird, da die Lichtintensität so in allen Bildern gleich ist. Die Kamera ist standardmäßig auf automatische Belichtung eingestellt. In diesem Modus wählt der *rc\_visard* die Belichtungszeit automatisch, bis zu einem benutzerdefinierten Höchstwert. Mit dem zulässigen Höchstwert soll eine mögliche Bewegungsunschärfe begrenzt werden: Hierzu kommt es, wenn Aufnahmen gemacht werden, während sich der *rc\_visard* oder die Szene bewegt. Die maximale Belichtungszeit hängt also von der Anwendung ab. Ist die maximale Belichtungszeit erreicht, nutzt der Algorithmus eine Verstärkung (Gain), um die Bildhelligkeit zu erhöhen. Höhere Gain-Faktoren verstärken jedoch auch das Bildrauschen. Es gilt daher, die maximale Belichtungszeit bei schwacher Beleuchtung so zu wählen, dass ein guter Kompromiss zwischen Bewegungsunschärfe und Bildrauschen erzielt wird.

#### **6.1.2 Planare Rektifizierung**

Kameraparameter, wie die Brennweite, die Objektivverzeichnung und die Stellung der Kameras zueinander, müssen genau bekannt sein, soll die Stereokamera als Messinstrument eingesetzt werden. Die Parameter werden per Kalibrierung bestimmt (siehe *[Kamerakalibrierung](#page-49-1)*, Abschnitt [6.6\)](#page-49-1). Der *rc\_visard* wird bereits ab Werk kalibriert und benötigt in der Regel keine Neukalibrierung. Die Kameraparameter beschreiben mit großer Präzision alle geometrischen Eigenschaften des Stereokamera-Systems, aber das daraus resultierende Modell ist komplex und kompliziert zu benutzen.

Rektifizierung bezeichnet den Prozess, Bilder auf Grundlage eines idealen Stereokamera-Modells zu reprojizieren. Dabei wird die Objektivverzeichnung korrigiert und die Bilder werden so ausgerichtet, dass ein Objektpunkt in beiden Aufnahmen immer auf die gleiche Bildzeile projiziert wird. Die Sichtachsen der Kameras liegen genau parallel zueinander. Dies bedeutet, dass Objektpunkte in unendlicher Distanz in beiden Aufnahmen auf die gleiche Bildspalte projiziert werden. Je näher ein Objektpunkt liegt, desto größer ist der Unterschied zwischen den Bildspalten im rechten und linken Bild. Dieser Unterschied wird Disparität genannt.

Mathematisch lässt sich die Projektion des Objektpunkts  $P = (P_x, P_y, P_z)$  auf den Bildpunkt  $p_l = (p_{lx}, p_{ly}, 1)$ im linken rektifizierten Bild und auf den Bildpunkt  $p_r = (p_{rx}, p_{ry}, 1)$  im rechten rektifizierten Bild wie folgt darstellen:

$$
A = \begin{pmatrix} f & 0 & \frac{w}{2} \\ 0 & f & \frac{h}{2} \\ 0 & 0 & 1 \end{pmatrix}, \qquad T_s = \begin{pmatrix} t \\ 0 \\ 0 \end{pmatrix},
$$
  
\n
$$
s_1 p_l = AP,
$$
  
\n
$$
s_2 p_r = A(P - T_s).
$$

Die Brennweite f ist der Abstand zwischen der gemeinsamen Bildebene und den optischen Zentren der linken und rechten Kamera. Sie wird in Pixeln gemessen. Als Basisabstand wird der Abstand zwischen den optischen Zentren beider Kameras bezeichnet. Auch die Bildbreite  $w$  und Bildhöhe  $h$  werden in Pixeln gemessen.  $s_1$  und  $s_2$ sind Skalierungsfaktoren, die sicherzustellen, dass die dritten Koordinaten der Bildpunkte  $p_l$  und  $p_r$  1 entsprechen.

Der *rc\_visard* bietet über die GenICam-Schnittstelle zeitgestempelte rektifizierte Bilder der linken und rechten Kamera (siehe *[Chunk Daten](#page-94-0)*, Abschnitt [8.1.1\)](#page-94-0). Live-Streams in geringerer Qualität werden in der *[Web GUI](#page-23-0)* (Abschnitt [4.5\)](#page-23-0) bereitgestellt.

Hinweis: Der *rc\_visard* stellt über seine verschiedenen Schnittstellen einen Brennweitenfaktor bereit. Er bezieht sich auf die Bildbreite, um verschiedene Bildauflösungen zu unterstützen. Die Brennweite  $f$  in Pixeln lässt sich leicht bestimmen, indem der Brennweitenfaktor mit der Bildbreite (in Pixeln) multipliziert wird.

#### <span id="page-31-0"></span>**6.1.3 Parameter**

Das Stereokamera-Modul wird als rc\_stereocamera bezeichnet und in der *[Web GUI](#page-23-0)* (Abschnitt [4.5\)](#page-23-0) auf der Registerkarte *Kamera* dargestellt. Der Benutzer kann die Kamera-Parameter entweder dort oder direkt über die REST-API (*[REST-API-Schnittstelle](#page-96-0)*, Abschnitt [8.2\)](#page-96-0) oder GigE Vision (*[GigE Vision 2.0/GenICam-Schnittstelle](#page-87-1)*, Abschnitt [8.1\)](#page-87-1) ändern.

Hinweis: Wird der *rc\_visard* über GigE Vision genutzt, können die Kamera-Parameter nicht über die Web GUI oder REST-API geändert werden.

#### **Übersicht über die Parameter**

Dieses Softwaremodul bietet folgende Laufzeitparameter.

| <b>Name</b>      | <b>Typ</b>          | Min.           | Max.  | <b>Default</b>    | <b>Beschreibung</b>                              |
|------------------|---------------------|----------------|-------|-------------------|--------------------------------------------------|
| exp_auto         | bool                | False          | True  | True              | Umschalten zwischen automatischer und            |
|                  |                     |                |       |                   | manueller Belichtung                             |
| exp_height       | int32               | $\overline{0}$ | 959   | $\mathbf{0}$      | Höhe der Region für automatische Belichtung. 0   |
|                  |                     |                |       |                   | für das ganze Bild.                              |
| $exp-max$        | float <sub>64</sub> | $6.6e-05$      | 0.018 | 0.007             | Maximale Belichtungszeit in Sekunden, wenn       |
|                  |                     |                |       |                   | exp_auto auf TRUE gesetzt ist                    |
| exp_offset_x     | int32               | $\theta$       | 1279  | $\theta$          | Erste Spalte der Region für automatische         |
|                  |                     |                |       |                   | Belichtung                                       |
| exp_offset_y     | int32               | $\theta$       | 959   | $\theta$          | Erste Zeile der Region für automatische          |
|                  |                     |                |       |                   | Belichtung                                       |
| exp_value        | float <sub>64</sub> | $6.6e-0.5$     | 0.018 | 0.005             | Maximale Belichtungszeit in Sekunden, wenn       |
|                  |                     |                |       |                   | exp_auto auf FALSE gesetzt ist                   |
| exp_width        | int <sub>32</sub>   | $\theta$       | 1279  | $\Omega$          | Breite der Region für automatische Belichtung. 0 |
|                  |                     |                |       |                   | für das ganze Bild.                              |
| fps              | float64             | 1.0            | 25.0  | $\overline{25.0}$ | <b>Bildwiederholrate in Hertz</b>                |
| gain_value       | float <sub>64</sub> | 0.0            | 18.0  | 0.0               | Manuelle Verstärkung in Dezibel, wenn exp_auto   |
|                  |                     |                |       |                   | auf FALSE gesetzt ist                            |
| $wb_$ auto       | bool                | False          | True  | True              | Ein- und Ausschalten des manuellen               |
|                  |                     |                |       |                   | Weißabgleichs (nur für Farbkameras)              |
| wb_ratio_blue    | float <sub>64</sub> | 0.125          | 8.0   | 2.4               | Blau zu Grün Verhältnis falls wb_auto auf False  |
|                  |                     |                |       |                   | gesetzt ist (nur für Farbkameras)                |
| $wb\_ratio\_red$ | float <sub>64</sub> | 0.125          | 8.0   | 1.2               | Rot zu Grün Verhältnis falls wb auto auf False   |
|                  |                     |                |       |                   | gesetzt ist (nur für Farbkameras)                |

Tab. 6.1: Laufzeitparameter des rc\_stereocamera-Moduls

Dieses Modul meldet folgende Statuswerte:

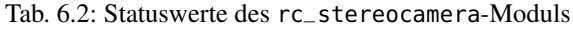

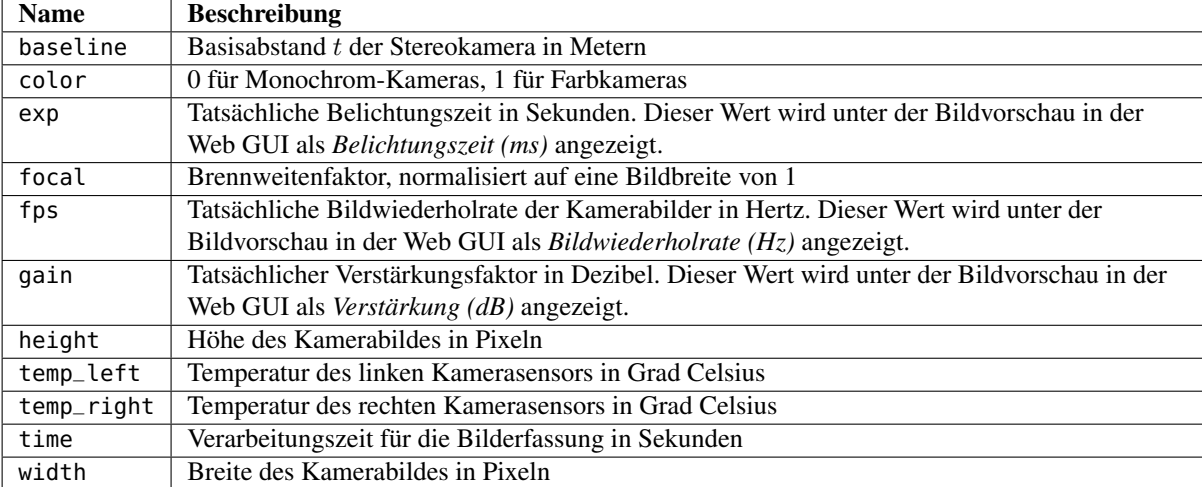

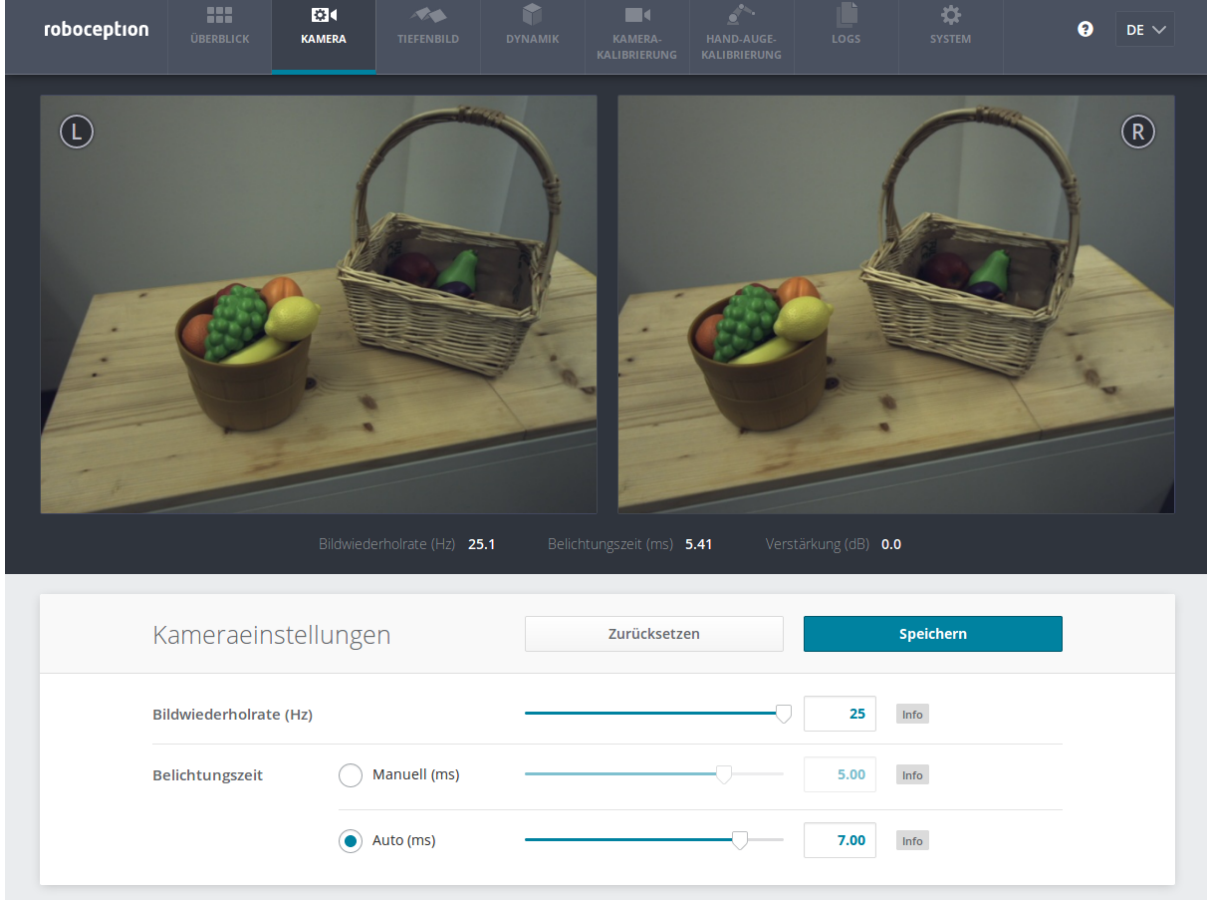

#### **Beschreibung der Laufzeitparameter**

Abb. 6.2: Registerkarte *Kamera* in der Web GUI

**fps** (*Bildwiederholrate*) Dieser Wert bezeichnet die Bildwiederholrate der Kamera in Bildern pro Sekunde. Er gibt die obere Frequenz an, mit der Tiefenbilder berechnet werden können. Dies entspricht auch der Frequenz, mit der der *rc\_visard* Bilder über GigE Vision bereitstellt. Wird diese Frequenz verringert, reduziert sich auch die zur Übertragung der Bilder benötigte Bandbreite des Netzwerkes.

Die Kamera läuft immer mit 25 Hz um die Funktion von internen Modulen wie visueller Odometrie sicher zu stellen die eine konstante Bildwiederholrate benötigen. Die vom Benutzer definierte Bildwiederholrate wird, wie in Abbildung [Abb.](#page-33-0) [6.3](#page-33-0) gezeigt, durch das Weglassen von Bildern erreicht, die für das Stereomatching und das Übertragen per GigE Vision benutzt werden. Letzteres dient der Reduktion der Bandbreite.

<span id="page-33-0"></span>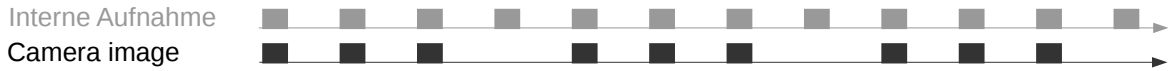

Abb. 6.3: Die interne Bildaufnahme geschieht immer mit 25 Hz. Der fps Parameter bestimmt wie viele dieser Kamerabilder per GigE Vision versendet werden.

**exp\_auto** (*Belichtungszeit*) Dieser Wert lässt sich auf 1 – für den automatischen Belichtungsmodus – und auf 0 – für den manuellen Belichtungsmodus – stellen. Bei der manuellen Belichtung wird die gewählte Belichtungszeit konstant gehalten und die Verstärkung bleibt bei 0,0 dB, auch wenn die Bilder über- oder unterbelichtet sind. Im automatischen Belichtungsmodus werden die Belichtungszeit und der Verstärkungsfaktor automatisch angepasst, sodass das Bild korrekt belichtet wird. exp\_value und gain\_value werden

auf die letzten von der Automatik ermittelten Werte für Belichtungszeit und Verstärkung gesetzt, wenn die Automatik abgeschaltet wird.

- **exp\_offset\_x**, **exp\_offset\_y**, **exp\_width**, **exp\_height** Diese Werte definieren eine rechteckige Region im linken rektifizierten Bild, um den von der automatischen Belichtung überwachten Bereich zu limitieren. Die Belichtungszeit und der Verstärkungsfaktor werden so gewählt, dass die definierte Region optimal belichtet wird. Dies kann zu Über- oder Unterbelichtung in anderen Bildbereichen führen. Die Region wird in der Web GUI mit einem Rechteck im linken rektifizierten Bild visualisiert. Falls die Breite oder Höhe auf 0 gesetzt werden, dann wird das gesamte linke und rechte Bild von der automatischen Belichtungsfunktion berücksichtigt. Dies ist die Standardeinstellung.
- **exp\_value** (*Manuell*) Dieser Wert gibt die Belichtungszeit im manuellen Modus in Sekunden an. Diese Belichtungszeit wird konstant gehalten, auch wenn die Bilder unterbelichtet sind. In der Web GUI lässt sich die Belichtungszeit der Einfachheit halber in Millisekunden angeben.
- **gain\_value** Dieser Wert gibt den Verstärkungsfaktor im manuellen Modus in Dezibel an. Höhere Verstärkungswerte reduzieren die Belichtungszeit, führen aber zu Rauschen. Dieser Wert kann nur in der REST-API oder GenICam, aber nicht in the Web GUI gesetzt werden.
- **exp\_max** (*Auto*) Dieser Wert gibt die maximale Belichtungszeit im automatischen Modus in Sekunden an. In der Web GUI lässt sich diese Belichtungszeit der Einfachheit halber in Millisekunden angeben. Die tatsächliche Belichtungszeit wird automatisch angepasst, sodass das Bild korrekt belichtet wird. Sind die Bilder trotz maximaler Belichtungszeit noch immer unterbelichtet, erhöht der *rc\_visard* schrittweise die Verstärkung, um die Bildhelligkeit der Bilder zu erhöhen. Es ist sinnvoll, die Belichtungszeit zu begrenzen, um die bei schnellen Bewegungen auftretende Bildunschärfe zu vermeiden oder zu verringern. Jedoch führt eine höhere Verstärkung auch zu mehr Bildrauschen. Welcher Kompromiss der beste ist, hängt immer auch von der Anwendung ab.
- **wb\_auto** Dieser Wert kann auf 1 gesetzt werden um den automatischen Weißabgleich anzuschalten. Bei 0 kann das Verhältnis der Farben manuell mit wb\_ratio\_red und wb\_ratio\_blue gesetzt werden. wb\_ratio\_red und wb\_ratio\_blue werden auf die letzten von der Automatik ermittelten Werte gesetzt, wenn diese abgeschaltet wird. Der Weißabgleich ist bei monochromen Kameras ohne Funktion. Dieser Wert kann nur in der REST-API oder GenICam, aber nicht in der Web GUI gesetzt werden.
- **wb\_ratio\_red** und **wb\_ratio\_blue** Mit diesen Werten kann das Verhältnis von Rot zu Grün bzw. Blau zu Grün für einen manuellen Weißabgleich gesetzt werden. Der Weißabgleich ist bei monochromen Kameras ohne Funktion. Dieser Wert kann nur in der REST-API oder GenICam, aber nicht in the Web GUI gesetzt werden.

Die gleichen Parameter sind – mit leicht abweichenden Namen und teilweise mit anderen Einheiten oder Datentypen – auch über die GenICam-Schnittstelle verfügbar (siehe *[GigE Vision 2.0/GenICam-Schnittstelle](#page-87-1)*, Abschnitt [8.1\)](#page-87-1).

#### **6.1.4 Services**

Das Stereokamera-Modul bietet folgende Services, um Parametereinstellungen zu speichern bzw. wiederherzustellen.

**save\_parameters** (*Speichern*) Bei Aufruf dieses Services werden die aktuellen Parametereinstellungen des Stereokamera-Moduls auf dem *rc\_visard* gespeichert. Das bedeutet, dass diese Werte selbst nach einem Neustart angewandt werden.

Für diesen Service sind keine Argumente nötig.

Dieser Service liefert keine Rückgabewerte.

**reset\_defaults** (*Zurücksetzen*) Hiermit werden die Werkseinstellungen der Parameter dieses Moduls wiederhergestellt und angewandt ("factory reset").

Achtung: Der Benutzer muss bedenken, dass bei Aufruf dieses Services die aktuellen Parametereinstellungen für das Stereokamera-Modul unwiderruflich verloren gehen.

Für diesen Service sind keine Argumente nötig.

Dieser Service liefert keine Rückgabewerte.

## <span id="page-35-0"></span>**6.2 Stereo-Matching**

Das Stereo-Matching-Modul berechnet auf Grundlage des rektifizierten Stereobildpaars Disparitäts-, Fehler- und Konfidenzbilder.

#### **6.2.1 Berechnung von Disparitätsbildern**

Nach der Rektifizierung haben das linke und das rechte Kamerabild die Eigenschaft, dass ein Objektpunkt in beiden Bildern auf die gleiche Pixelreihe projiziert wird. Die Pixelspalte des Objektpunkts ist im rechten Bild maximal so groß wie die Pixelspalte des Objektpunks im linken Bild. Der Begriff Disparität bezeichnet den Unterschied zwischen den Pixelspalten im rechten und linken Bild und gibt die Tiefe des Objektpunkts, d. h. dessen Abstand zum *rc\_visard* an. Das Disparitätsbild speichert die Disparitätswerte aller Pixel des linken Kamerabilds.

Je größer die Disparität, desto näher liegt der Objektpunkt. Beträgt die Disparität 0, bedeutet dies, dass die Projektionen des Objektpunkts in der gleichen Bildspalte liegen und der Objektpunkt sich in unendlicher Distanz befindet. Häufig gibt es Pixel, für welche die Disparität nicht bestimmt werden kann. Dies ist der Fall bei Verdeckungen auf der linken Seite von Objekten, da diese Bereiche von der rechten Kamera nicht eingesehen werden können. Zudem lässt sich die Disparität auch bei texturlosen Bereichen nicht bestimmen. Pixel, für welche die Disparität nicht bestimmt werden kann, werden mit dem besonderen Disparitätswert 0 als ungültig markiert. Um zwischen ungültigen Disparitätsmessungen und Messungen, bei denen die Disparität aufgrund der unendlich weit entfernten Objekte 0 beträgt, unterscheiden zu können, wird der Disparitätswert für den letztgenannten Fall auf den kleinstmöglichen Disparitätswert über 0 gesetzt.

Um Disparitätswerte zu berechnen, muss der Stereo-Matching-Algorithmus die zugehörigen Objektpunkte im linken und rechten Kamerabild finden. Diese Punkte stellen jeweils den gleichen Objektpunkt in der Szene dar. Für das Stereo-Matching nutzt der *rc\_visard SGM* (*Semi-Global Matching*). Dieser Algorithmus zeichnet sich durch eine kurze Laufzeit aus und bietet, insbesondere an Objekträndern, bei feinen Strukturen und in schwach texturierten Bereichen, eine hohe Genauigkeit.

Unabhängig vom eingesetzten Verfahren ist es beim Stereo-Matching wichtig, dass das Bild über eine gewisse Textur verfügt, durch Muster oder Oberflächenstrukturen. Bei einer gänzlich untexturierten Szene, wie einer weißen Wand ohne jede Struktur, können Disparitätswerte entweder nicht berechnet werden oder aber die Ergebnisse sind fehlerhaft oder von geringer Konfidenz (siehe *[Konfidenz- und Fehlerbilder](#page-36-0)*, Abschnitt [6.2.3\)](#page-36-0). Bei der Textur in der Szene sollte es sich nicht um ein künstliches, regelmäßig wiederkehrendes Muster handeln, da diese Strukturen zu Mehrdeutigkeiten und damit zu falschen Disparitätsmessungen führen können.

Wird der *rc\_visard* in untexturierten Umgebungen eingesetzt, lässt sich mithilfe eines externen Musterprojektors eine statische künstliche Struktur auf die Szene projizieren. Dieses projizierte Muster sollte zufällig sein und keine wiederkehrenden Strukturen enthalten.

#### **6.2.2 Berechnung von Tiefenbildern und Punktwolken**

Die folgenden Gleichungen zeigen, wie sich die tatsächlichen 3D-Koordinaten  $P_x, P_y, P_z$  eines Objektpunkts im *[Sensor-Koordinatensystem](#page-18-0)* (Abschnitt [3.7\)](#page-18-0) aus den Pixelkoordinaten  $p_x, p_y$  des Disparitätsbilds und dem Disparitätswert  $d$  in Pixeln berechnen lassen:

$$
P_x = \frac{p_x \cdot t}{d}
$$
  
\n
$$
P_y = \frac{p_y \cdot t}{d}
$$
  
\n
$$
P_z = \frac{f \cdot t}{d},
$$
\n(6.1)
wobei  $f$  die Brennweite nach der Rektifizierung (in Pixeln) und  $t$  der während der Kalibrierung ermittelte Stereo-Basisabstand (in Metern) ist. Diese Werte werden auch über die GenICam-Schnittstelle zur Verfügung gestellt (siehe *[Besondere Parameter der GenICam-Schnittstelle des rc\\_visard](#page-92-0)*, Abschnitt [8.1.1\)](#page-92-0).

Hinweis: Der *rc\_visard* stellt über seine verschiedenen Schnittstellen einen Brennweitenfaktor bereit. Er bezieht sich auf die Bildbreite, um verschiedene Bildauflösungen zu unterstützen. Die Brennweite  $f$  in Pixeln lässt sich leicht bestimmen, indem der Brennweitenfaktor mit der Bildbreite (in Pixeln) multipliziert wird.

Es ist zu beachten Sie, dass für Gleichungen [\(6.1\)](#page-35-0) davon ausgegangen wird, dass das Bildkoordinatensystem in der Bildmitte zentriert ist. In der folgenden Abbildung ist die Definition des Bildkoordinatensystems dargestellt.

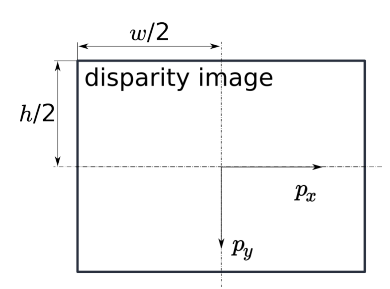

Abb. 6.4: Bildkoordinatensystem: Der Ursprung des Bildkoordinatensystems befindet sich in der Bildmitte –  $w$  ist die Bildbreite und ℎ die Bildhöhe.

Die gleichen Formeln, aber mit den entsprechenden GenICam Parametern sind in *[Umwandlung von Bild-](#page-95-0)[Streams](#page-95-0)* (Abschnitt [8.1.3\)](#page-95-0) angegeben.

Die Gesamtheit aller aus dem Disparitätsbild errechneten Objektpunkte ergibt eine Punktwolke, die für 3D-Modellierungsanwendungen verwendet werden kann. Das Disparitätsbild kann in ein Tiefenbild umgewandelt werden, indem der Disparitätswert jedes Pixels durch den Wert  $P_z$  ersetzt wird.

Hinweis: Auf der Homepage von Roboception [\(http://www.roboception.com/download\)](http://www.roboception.com/download) stehen Software und Beispiele zur Verfügung, um Disparitätsbilder welche über GigE Vision vom *rc\_visard* empfangen werden, in Tiefenbilder und Punktwolken umzuwandeln.

## <span id="page-36-1"></span>**6.2.3 Konfidenz- und Fehlerbilder**

Für jedes Disparitätsbild erstellt der *rc\_visard* ein Fehler- und ein Konfidenzbild, um die Unsicherheit jedes einzelnen Disparitätswerts anzugeben. Fehler- und Konfidenzbilder besitzen die gleiche Auflösung und Bildwiederholrate wie das Disparitätsbild. Im Fehlerbild ist der Disparitätsfehler  $d_{eps}$  in Pixeln angegeben; er bezieht sich auf den Disparitätswert an der gleichen Bildkoordinate im Disparitätsbild. Das Konfidenzbild gibt den entsprechenden Konfidenzwert zwischen 0 und 1 an. Die Konfidenz gibt an, wie wahrscheinlich es ist, dass der wahre Disparitätswert innerhalb des Intervalls des dreifachen Fehlers um die gemessene Disparität d liegt, d. h.  $[d-3d_{eps}, d+3d_{eps}]$ . So lässt sich das Disparitätsbild mit Fehler- und Konfidenzwerten in Anwendungen einsetzen, für die probabilistische Folgerungen nötig sind. Die Konfidenz- und Fehlerwerte für eine ungültige Disparitätsmessung betragen 0.

Der Disparitätsfehler  $d_{eps}$  (in Pixeln) lässt sich mithilfe der Brennweite  $f$  (in Pixeln), des Basisabstands  $t$  (in Metern) und des Disparitätswerts  $d$  (in Pixeln) desselben Pixels im Disparitätsbild in einen Tiefenfehler  $z_{eps}$  (in Metern) umrechnen:

$$
z_{eps} = \frac{d_{eps} \cdot f \cdot t}{d^2}.
$$
\n(6.2)

<span id="page-36-0"></span>Durch Kombination der Gleichungen [\(6.1\)](#page-35-0) und [\(6.2\)](#page-36-0) kann der Tiefenfehler zur Tiefe in Bezug gebracht werden:

$$
z_{eps} = \frac{d_{eps} \cdot P_z^2}{f \cdot t}.
$$

Unter Berücksichtigung der Brennweite und Basisabstände beider *rc\_visard*-Modelle sowie des typischen Disparitätsfehlers  $d_{eps}$  von 0,5 Pixeln lässt sich der Tiefenfehler wie folgt grafisch darstellen:

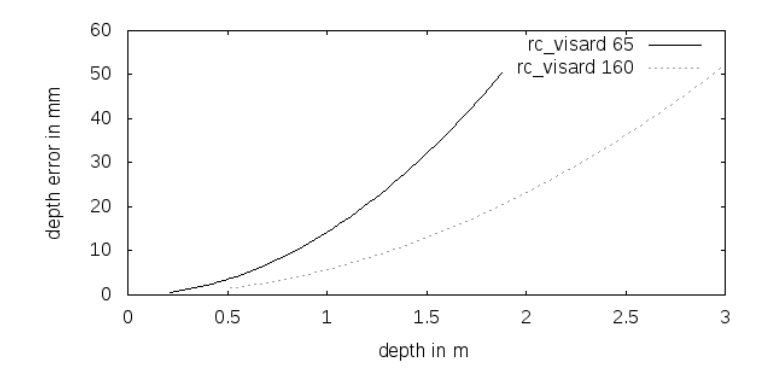

Der *rc\_visard* stellt über die GenICam-Schnittstelle zeitgestempelte Disparitäts-, Fehler- und Konfidenzbilder zur Verfügung (siehe *[Chunk Daten](#page-94-0)*, Abschnitt [8.1.1\)](#page-94-0). Live-Streams in geringerer Qualität werden in der *[Web](#page-23-0) [GUI](#page-23-0)* (Abschnitt [4.5\)](#page-23-0) bereitgestellt.

#### **6.2.4 Parameter**

Das Stereo-Matching-Modul wird in der REST-API als rc\_stereomatching bezeichnet und in der *[Web](#page-23-0) [GUI](#page-23-0)* (Abschnitt [4.5\)](#page-23-0) auf der Registerkarte *Tiefenbild* dargestellt. Der Benutzer kann die Stereo-Matching-Parameter entweder dort oder über die REST-API (*[REST-API-Schnittstelle](#page-96-0)*, Abschnitt [8.2\)](#page-96-0) oder über GigE Vision (*[GigE Vision 2.0/GenICam-Schnittstelle](#page-87-0)*, Abschnitt [8.1\)](#page-87-0) ändern.

#### **Übersicht über die Parameter**

Dieses Softwaremodul bietet folgende Laufzeitparameter.

| <b>Name</b> | <b>Typ</b>          | Min.                     | Max.  | <b>Default</b> | <b>Beschreibung</b>                                 |
|-------------|---------------------|--------------------------|-------|----------------|-----------------------------------------------------|
| disprange   | int32               | 32                       | 512   | 256            | Disparitätsbereich in Pixeln                        |
| fill        | int32               | $\Omega$                 | 4     | 3              | Disparitätstoleranz (für das Füllen von Löchern) in |
|             |                     |                          |       |                | Pixeln                                              |
| maxdepth    | float <sub>64</sub> | 0.1                      | 100.0 | 100.0          | Maximale Tiefe in Metern                            |
| maxdeptherr | float <sub>64</sub> | 0.01                     | 100.0 | 100.0          | Maximaler Tiefenfehler in Metern                    |
| median      | int32               | 1                        | 5     |                | Größe des Medianfilter-Fensters in Pixeln           |
| minconf     | float <sub>64</sub> | 0.5                      | 1.0   | 0.5            | Mindestkonfidenz                                    |
| mindepth    | float <sub>64</sub> | 0.1                      | 100.0 | 0.1            | Minimaler Abstand in Metern                         |
| quality     | string              | $\overline{\phantom{a}}$ |       | H              | S(taticHigh), H(igh), M(edium), oder L(ow)          |
| seg         | int32               | $\Omega$                 | 4000  | 200            | Mindestgröße der gültigen Disparitätssegmente in    |
|             |                     |                          |       |                | Pixeln                                              |

Tab. 6.3: Laufzeitparameter des rc\_stereomatching-Moduls

Dieses Modul meldet folgende Statuswerte:

Tab. 6.4: Statuswerte des rc\_stereomatching-Moduls

| <b>Name</b>         | <b>Beschreibung</b>                                                            |
|---------------------|--------------------------------------------------------------------------------|
| fps                 | Tatsächliche Bildwiederholrate der Disparitäts-, Fehler- und Konfidenzbilder.  |
|                     | Dieser Wert wird unter der Bildvorschau in der Web GUI als Bildwiederholrate   |
|                     | $(Hz)$ angezeigt.                                                              |
| time_matching       | Zeit in Sekunden für die Durchführung des Stereo-Matchings mittels SGM auf der |
|                     | <b>GPU</b>                                                                     |
| time_postprocessing | Zeit in Sekunden für die Nachbearbeitung des Matching-Ergebnisses auf der CPU  |

Da das SGM-Stereo-Matching-Verfahren und die Nachbearbeitung parallel ablaufen, entspricht die Gesamtverarbeitungszeit dieses Moduls dem Höchstwert aus time\_matching und time\_postprocessing. Diese Zeit wird unter der Bildvorschau in der Web GUI als *Verarbeitungszeit (s)* angezeigt.

#### **Beschreibung der Laufzeitparameter**

Jeder Laufzeitparameter ist durch eine eigene Zeile auf der Registerkarte *Tiefenbild* der Web GUI repräsentiert. Der Web GUI-Name des Parameters ist in Klammern hinter dem Namen des Parameters angegeben und die Parameter werden in der Reihenfolge, in der sie in der Web GUI erscheinen, aufgelistet:

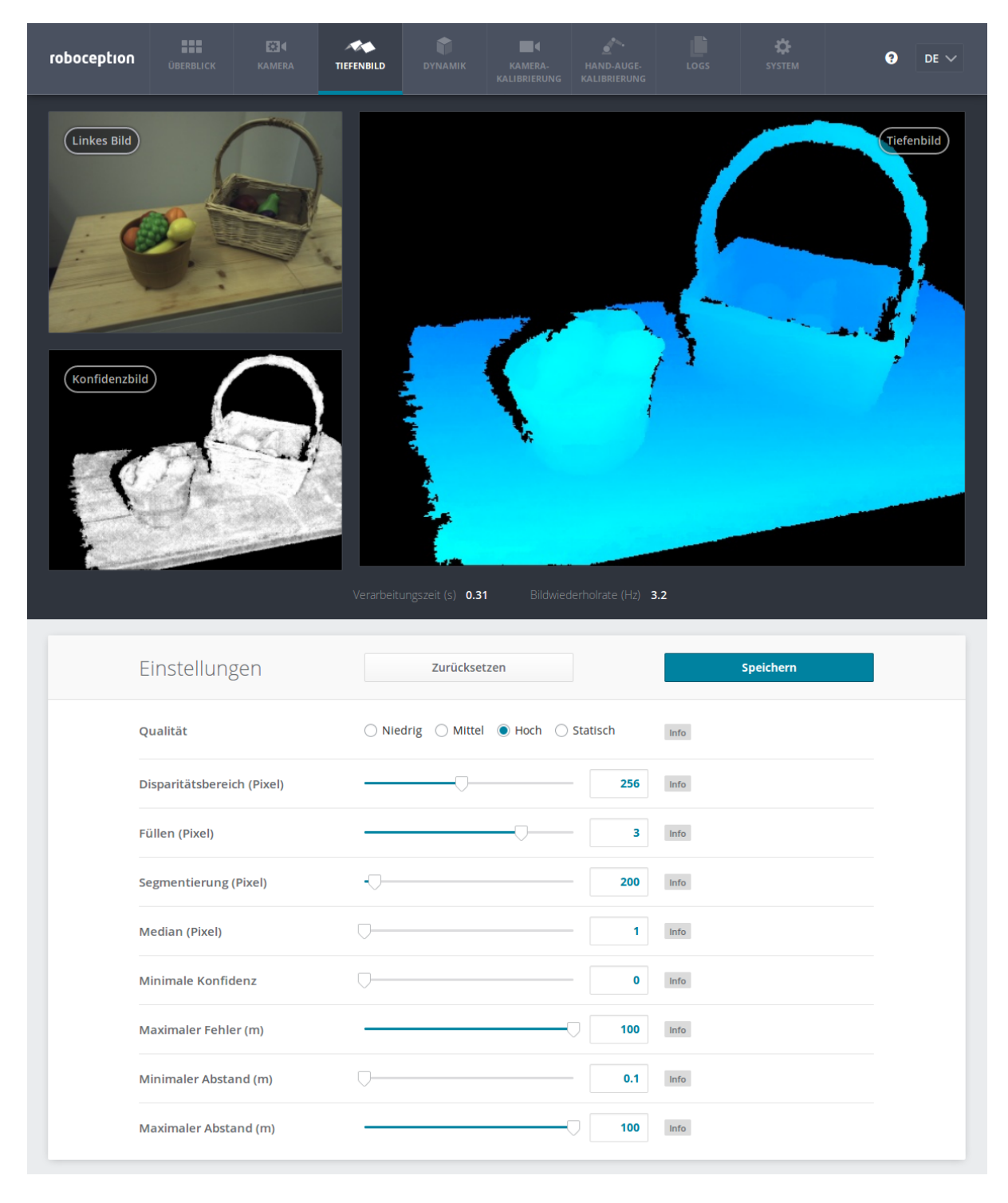

Abb. 6.5: Registerkarte *Tiefenbild* der Web GUI

- **quality** (*Qualität*) Disparitätsbilder lassen sich in drei verschiedenen Auflösungen berechnen: Hoch (640 x 480 Pixel), Mittel (320 x 240 Pixel) und Niedrig (214 x 160 Pixel). Je niedriger die Auflösung, desto höher die Bildwiederholrate des Disparitätsbilds. Eine Bildwiederholrate von 25 Hz lässt sich nur bei niedriger Auflösung erreichen. Zudem kann die Qualitätsoption *Statisch* ausgewählt werden: Diese steht für eine hohe Auflösung bei einer maximalen Bildwiederholrate von 3 Hz und für die Akkumulation von Zwischenbildern. Durch diese Akkumulation wird das Bildrauschen reduziert. Die Option eignet sich jedoch nur, wenn sich die Szene nicht verändert. Es ist zu beachten, dass die Bildwiederholrate der Disparitäts-, Konfidenz- und Fehlerbilder immer höchstens der Bildwiederholrate der Kamera entspricht.
- **disprange** (*Disparitätsbereich*) Der Disparitätsbereich geht immer von 0 bis zum maximalen Disparitätswert, den ein Pixel in einem Disparitätsbild annehmen kann. Wird der Disparitätsbereich erhöht, wird der messbare Mindestabstand kleiner, da größere Disparitätswerte mit geringeren Messabständen einhergehen. Der Disparitätsbereich ist in Pixeln angegeben und kann auf einen Wert zwischen 32 und 512 Pixeln eingestellt werden. Da mit einem größeren Disparitätsbereich auch der Bereich für die Suche nach dem passenden Pixel im rechten rektifizierten Bild wächst, führt ein größerer Disparitätsbereich zu einer längeren Verarbeitungszeit und einer geringeren Bildwiederholrate. Der Wert des Disparitätsbereichs bezieht sich auf ein hochauflösendes Disparitätsbild (640 x 480 Pixel) und muss nicht skaliert werden, wenn eine niedrigere Auflösung gewählt wird. So gibt der Disparitätsbereich für jede Auflösungsoption den gleichen Mindestabstand an.
- **fill** (*Füllen*) Diese Option wird verwendet, um Löcher im Disparitätsbild durch Interpolation einer Ebene zu füllen. Dabei werden lediglich Löcher, die kleiner als die Segmentierungsgröße (siehe unten) sind, für die Interpolation ausgewählt. Der Füllwert gibt die maximale Disparitätsabweichung an, die ein Rand-Pixel von der Interpolationsebene haben darf. Nur wenn alle Rand-Pixel um weniger als den Füllwert von der Ebene abweichen, wird ein Loch gefüllt. Größere Füllwerte verringern die Anzahl an Löchern, aber die interpolierten Werte können größere Fehler aufweisen. Die Konfidenz für die interpolierten Pixel wird auf einen geringen Wert von 0,5 eingestellt. Deren Fehler ist auf die mittlere Abweichung der Loch-Randpixel von der Interpolationsebene eingestellt. Das Auffüllen lässt sich deaktivieren, wenn der Wert auf 0 gesetzt wird.
- **seg** (*Segmentierung*) Der Segmentierungsparameter wird verwendet, um die Mindestanzahl an Pixeln anzugeben, die eine zusammenhängende Disparitätsregion im Disparitätsbild ausfüllen muss. Isolierte Regionen, die kleiner sind, werden im Disparitätsbild auf ungültig gesetzt. Dies eignet sich, um Disparitätsfehler zu entfernen. Bei größeren Werten kann es jedoch vorkommen, dass real vorhandene Objekte entfernt werden.
- **median** (*Median*) Dieser Wert bestimmt die Seitenlänge der Filterregion (in Pixeln) für den Medianfilter, der das Disparitätsbild glättet. Größere Werte führen zu einer Überglättung und beanspruchen mehr Bearbeitungszeit. Der Medianfilter lässt sich effektiv abschalten, wenn das Filterfenster auf die Größe 1 gesetzt wird.
- **minconf** (*Minimale Konfidenz*) Die Mindestkonfidenz lässt sich einstellen, um potenziell falsche Disparitätsmessungen herauszufiltern. Dabei werden alle Pixel, deren Konfidenz unter dem gewählten Wert liegt, im Disparitätsbild auf "ungültig" gesetzt.
- **maxdeptherr** (*Maximaler Fehler*) Der maximale Tiefenfehler wird verwendet, um Messungen, die zu ungenau sind, herauszufiltern. Alle Pixel mit einem Tiefenfehler, der den gewählten Wert überschreitet, werden im Disparitätsbild auf "ungültig" gesetzt. Der maximale Tiefenfehler wird in Metern angegeben. Der Tiefenfehler wächst in der Regel quadratisch mit dem Abstand eines Objekts vom Sensor (siehe *[Konfidenz- und](#page-36-1) [Fehlerbilder](#page-36-1)*, Abschnitt [6.2.3\)](#page-36-1).
- **mindepth** (*Minimaler Abstand*) Der Mindestabstand bezeichnet den geringsten Abstand vom Sensor, ab dem Messungen möglich sind. Größere Werte verringern implizit den Disparitätsbereich, wodurch sich auch die Rechenzeit verkürzt. Der Mindestabstand wird in Metern angegeben.
- **maxdepth** (*Maximaler Abstand*) Der Höchstabstand ist der größte Abstand vom Sensor, bis zu dem Messungen möglich sind. Pixel mit größeren Distanzwerten werden auf "ungültig" gesetzt. Wird dieser Wert auf das Maximum gesetzt, so sind Werte bis zur Unendlichkeit möglich. Der Höchstabstand wird in Metern angegeben.

Die gleichen Parameter sind – mit leicht abweichenden Namen und teilweise mit anderen Einheiten oder Datentypen – auch über die GenICam-Schnittstelle verfügbar (siehe *[GigE Vision 2.0/GenICam-Schnittstelle](#page-87-0)*, Abschnitt [8.1\)](#page-87-0).

## **6.2.5 Services**

Das Stereo-Matching-Modul bietet folgende Services, um Parametereinstellungen zu speichern bzw. wiederherzustellen.

**save\_parameters** (*Speichern*) Beim Aufruf dieses Services werden die aktuellen Parametereinstellungen des Stereo-Matching-Moduls auf dem *rc\_visard* gespeichert. Das bedeutet, dass diese Werte selbst nach einem Neustart angewandt werden.

Für diesen Service sind keine Argumente nötig.

Dieser Service liefert keine Rückgabewerte.

**reset\_defaults** (*Zurücksetzen*) Hiermit werden die Werkseinstellungen der Parameter dieses Moduls wiederhergestellt und angewandt ("factory reset").

Achtung: Der Benutzer muss bedenken, dass beim Aufruf dieses Services die aktuellen Parametereinstellungen für das Stereo-Matching-Modul unwiderruflich verloren gehen.

Für diesen Service sind keine Argumente nötig.

Dieser Service liefert keine Rückgabewerte.

## <span id="page-40-1"></span>**6.3 Sensordynamik**

Das Dynamik-Modul liefert Schätzungen des Sensorzustands, der die Pose (Position und Orientierung), Lineargeschwindigkeit, Linearbeschleunigung und Drehrate des Sensors umfasst. Mit diesem Modul lassen sich Datenströme für die verschiedenen Submodule starten, stoppen und verwalten:

- *[Visuelle Odometrie](#page-46-0)* (**rc\_stereovisodo**) schätzt die Kamerabewegung auf Grundlage der Bewegung von charakteristischen Bildpunkten im linken Kamerabild (Abschnitt [6.4\)](#page-46-0).
- *[Stereo-INS](#page-49-0)* (**rc\_stereo\_ins**) kombiniert die per visueller Odometrie ermittelten Werte mit den Daten der integrierten inertialen Messeinheit (*[IMU](#page-7-0)*), um auf dieser Grundlage akkurate und hochfrequente Echtzeit-Zustandsschätzungen bereitzustellen (Abschnitt [6.5\)](#page-49-0).
- *[SLAM](#page-70-0)* (**rc\_slam**) übernimmt die simultane Lokalisierung und Kartenerstellung (*[SLAM](#page-8-0)*), um akkumulierte Posendaten zu korrigieren (Abschnitt [7.1\)](#page-70-0).

## <span id="page-40-0"></span>**6.3.1 Koordinatensysteme für die Zustandsschätzung**

Das Weltkoordinatensystem für die Zustandsschätzung definiert sich wie folgt: Die Z-Achse des Koordinatensystems zeigt nach oben und ist am Gravitationsvektor ausgerichtet. Die X-Achse liegt orthogonal zur Z-Achse und zeigt in die Blickrichtung des *rc\_visard* zum Zeitpunkt, zu dem die Zustandsschätzung beginnt. Der Ursprung des Weltkoordinatensystems befindet sich am Ursprung des IMU-Koordinatensystems des *rc\_visard* in dem Augenblick, in dem die Zustandsschätzung aktiviert wird.

Wird die Zustandsschätzung aktiviert, wenn die Blickrichtung des *rc\_visard* parallel zum Gravitationsvektor liegt (mit einem Toleranzbereich von 10 Grad), dann ist die Y-Achse des Weltkoordinatensystems entweder an der positiven oder negativen X-Achse des IMU-Koordinatensystems ausgerichtet. In diesem Fall ist die Anfangsausrichtung des Weltkoordinatensystems nicht mehr kontinuierlich. Es ist also besondere Vorsicht geboten, wenn die Zustandsschätzung mit dieser Orientierung beginnt.

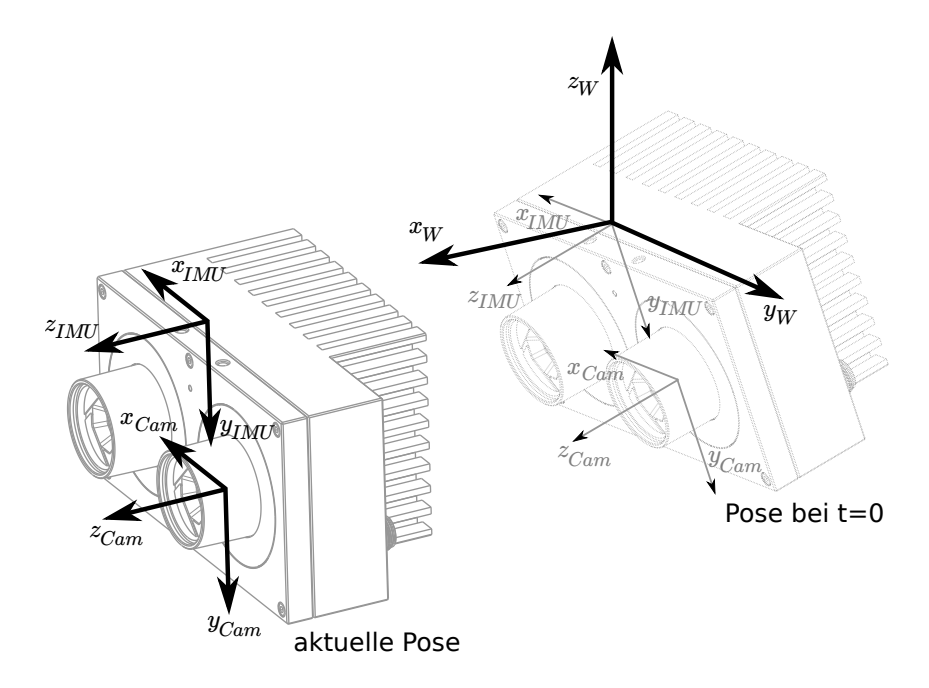

Abb. 6.6: Koordinatensysteme für die Zustandsschätzung: Das IMU-Koordinatensystem liegt im Gehäuse des *rc\_visard*, das *[Kamera-Koordinatensystem](#page-18-0)* (Abschnitt [3.7\)](#page-18-0) im Fokuspunkt der linken Kamera.

Die Transformation zwischen dem IMU-Koordinatensystem und dem Kamera/Sensor-Koordinatensystem wird ebenfalls geschätzt und über die rc\_dynamics-Schnittstelle im *Echtzeit-Dynamik-Datenstrom* bereitgestellt (siehe *[Schnittstellen](#page-87-1)*, Abschnitt [8\)](#page-87-1).

Achtung: Das Stereo-INS-Modul führt während der Initialisierung eine Selbstkalibrierung der IMU durch. Deswegen darf sich der *rc\_visard* während des Startens des Stereo-INS-Moduls nicht bewegen und muss ausreichend viel Textur sehen können.

## **6.3.2 Verfügbare Zustandsschätzungen**

Der *rc\_visard* bietet über die rc\_dynamics-Schnittstelle sieben verschiedene Arten an Datenströmen mit zeitgestempelten Zustandsschätzungen an (siehe *[Die rc\\_dynamics-Schnittstelle](#page-130-0)*, Abschnitt [8.3\)](#page-130-0):

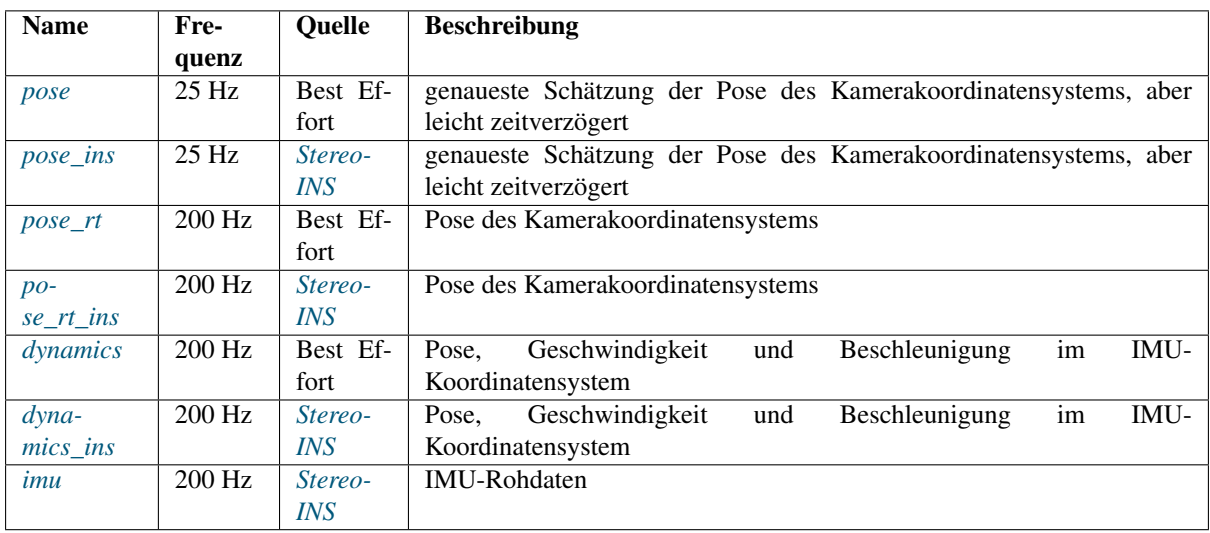

*Best Effort* bedeutet hier für den Fall, dass das *[SLAM](#page-70-0)*-Modul läuft, dass der Datenstrom per Loop-Closure kor-

rigierte Schätzungen umfasst, bzw. dass er dem vom *[Stereo-INS](#page-49-0)* bereitgestellten Datenstrom entspricht, wenn SLAM nicht läuft ist.

#### <span id="page-42-0"></span>**Kameraposen-Datenströme (pose und pose\_ins)**

Die *Kameraposen-Datenströme* heißen pose und pose\_ins und sie werden mit einer Frequenz von 25 Hz mit Zeitstempeln bereitgestellt, die den Bildzeitstempeln entsprechen. pose bietet eine Best-Effort-Schätzung, für die rc\_slam und rc\_stereo\_ins kombiniert werden, wenn das *[SLAM](#page-70-0)*-Modul läuft. Läuft das SLAM-Modul nicht, sind beide Datenströme gleichwertig. Die Posen werden in Weltkoordinaten angegeben und beziehen sich auf den Ursprung des Kamerakoordinatensystems (siehe *[Koordinatensysteme für die Zustandsschätzung](#page-40-0)*, Abschnitt [6.3.1\)](#page-40-0). Die Datenströme umfassen genaueste Schätzungen, für die alle verfügbaren Daten des *rc\_visard* berücksichtigt werden. Sie können für Modellierungsanwendungen eingesetzt werden, bei denen Kamerabilder, Tiefenbilder oder Punktwolken mit höchster Genauigkeit aneinander ausgerichtet werden müssen. Um die größtmögliche Genauigkeit sicherzustellen, verzögert sich die Ausgabe dieser Datenströme, bis die zugehörigen Messwerte aus der visuellen Odometrie verfügbar sind.

#### <span id="page-42-1"></span>**Echtzeit-Datenströme der Kamerapose (pose\_rt und pose\_rt\_ins)**

Die *Echtzeit-Datenströme der Kamerapose* heißen pose\_rt und pose\_rt\_ins und sie werden mit der IMU-Frequenz von 200 Hz bereitgestellt. pose\_rt bietet eine Best-Effort-Schätzung, für die rc\_slam und rc\_stereo\_ins kombiniert werden, wenn das SLAM-Modul läuft. Läuft das SLAM-Modul nicht, sind beide Datenströme gleichwertig. Die Posen werden in Weltkoordinaten angegeben und beziehen sich auf den Ursprung des Koordinatensystems der *rc\_visard*-Kamera (siehe *[Koordinatensysteme für die Zustandsschätzung](#page-40-0)*, Abschnitt [6.3.1\)](#page-40-0). Die in diesen Datenströmen enthaltenen Werte entsprechen den Werten in den *Echtzeit-Dynamik-Datenströmen*, geben aber die Pose im Sensor/Kamera-Koordinatensystem statt im IMU-Koordinatensystem an.

#### <span id="page-42-2"></span>**Echtzeit-Dynamik-Datenströme (dynamics und dynamics\_ins)**

Die beiden *Echtzeit-Dynamik-Datenströme* heißen dynamics und dynamics\_ins und sie werden mit der IMU-Frequenz von 200 Hz bereitgestellt. dynamics bietet eine Best-Effort-Schätzung, für die rc\_slam und rc\_stereo\_ins kombiniert werden, wenn das SLAM-Modul läuft. Läuft das SLAM-Modul nicht, sind beide Datenströme gleichwertig. Die Schätzungen können für die Echtzeitregelung eines Roboters verwendet werden. Da die Werte in Echtzeit bereitgestellt werden und die Berechnung der visuellen Odometrie eine gewisse Bearbeitungszeit erfordert, ist die letzte Odometrieschätzung möglicherweise nicht enthalten. Daher sind diese Schätzungen im Allgemeinen etwas weniger genau als die nicht in Echtzeit bereitgestellten *Kameraposen-Datenströme* (siehe oben); dennoch sind es zu diesem Zeitpunkt die bestmöglichen Schätzungen. Die bereitgestellten Dynamik-Datenströme enthalten folgende Werte zum *rc\_visard*:

- Translation  $\mathbf{p} = (x, y, z)^T$  in m;
- Rotation  $\mathbf{q} = (q_x, q_y, q_z, q_w)^T$  als Einheitsquaternion;
- Lineargeschwindigkeit  $\mathbf{v} = (v_x, v_y, v_z)^T$  in  $\frac{m}{s}$ ;
- Winkelgeschwindigkeit  $\omega = (\omega_x, \omega_y, \omega_z)^T$  in  $\frac{rad}{s}$ ;
- gravitationskompensierte Linearbeschleunigung  $\mathbf{a} = (a_x, a_y, a_z)^T$  in  $\frac{m}{s^2}$  und
- Transformation zwischen Kamera- und IMU-Koordinatensystem als Pose mit Frame-Namen und Parent-Frame-Namen.

Der Datenstrom enthält für jede Datenkomponente zusätzlich den Namen des Koordinatensystems, in dem die Werte angegeben sind. Translations-, Rotations- und Lineargeschwindigkeiten werden im Weltkoordinatensystem, Winkelgeschwindigkeiten und Winkelbeschleunigungen im IMU-Koordinatensystem angegeben (siehe *[Ko](#page-40-0)[ordinatensysteme für die Zustandsschätzung](#page-40-0)*, Abschnitt [6.3.1\)](#page-40-0). Alle Werte beziehen sich auf den Ursprung des IMU-Koordinatensystems. Dies bedeutet beispielsweise, dass die Lineargeschwindigkeit der Geschwindigkeit des IMU-Koordinatenursprungs im Weltkoordinatensystem entspricht.

Schließlich enthält der Datenstrom den Statusindikator possible\_jump, der auf *TRUE* gesetzt ist, wann immer das optional erhältliche SLAM-Modul (siehe *[SLAM](#page-70-0)*, Abschnitt [7.1\)](#page-70-0) die Zustandsschätzung nach einem Schleifenschluss (Loop Closure) korrigiert. Die Zustandsschätzung kann in diesem Fall einen Sprung machen, was beachtet werden sollte, wenn die Werte in einem Regelkreis verwendet werden. Wenn SLAM nicht läuft, bleibt der Statusindikator possible\_jump auf *FALSE* und kann ignoriert werden.

#### <span id="page-43-0"></span>**IMU-Datenstrom (imu)**

Der *IMU-Datenstrom* heißt imu und wird mit der IMU-Frequenz von 200 Hz bereitgestellt. Er umfasst die Beschleunigungen in X-, Y- und Z-Richtung sowie die Winkelgeschwindigkeiten um diese drei Achsen. Diese Werte sind kalibriert, aber nicht bias- und gravitationskompensiert, und werden im IMU-Koordinatensystem angegeben. Die Transformation zwischen dem IMU-Koordinatensystem und dem Sensorkoordinatensystem wird im *Echtzeit-Dynamik-Datenstrom* bereitgestellt.

#### <span id="page-43-2"></span>**6.3.3 Services**

Das Sensordynamik-Modul bietet folgende Services zum Starten der Dynamik-/Bewegungsschätzung. Alle Services geben einen numerischen Code des eingetretenen Zustands zurück. Die Bedeutung der zurückgegebenen Zustandscodes und deren Namen werden in [Tab.](#page-43-1) [6.5](#page-43-1) angegeben.

<span id="page-43-1"></span>

| Zustandsname             | <b>Beschreibung</b>                                                 |
|--------------------------|---------------------------------------------------------------------|
| <b>IDLE</b>              | Das Dynamikmodul ist bereit aber inaktiv                            |
| <b>WAITING FOR INS</b>   | Es wird auf Daten des Stereo-INS-Moduls gewartet                    |
| WAITING_FOR_INS_AND_SLAM | Es wird auf Daten des Stereo-INS- und des SLAM-Moduls gewartet      |
| <b>RUNNING</b>           | Das Stereo-INS-Modul läuft                                          |
| WAITING FOR SLAM         | Es wird auf den Start des SLAM-Moduls gewartet (Stereo-INS läuft)   |
| RUNNING WITH SLAM        | Die Module Stereo INS und SLAM laufen                               |
| FATAL                    | Ein fataler Fehler ist aufgetreten (im Stereo-INS- oder SLAM-Modul) |

Tab. 6.5: Mögliche Zustände des Sensordynamik-Moduls

**start** Startet das Stereo-INS-Modul. Der Status geht von IDLE über WAITING\_FOR\_INS zu RUNNING.

Für diesen Service sind keine Argumente nötig.

Dieser Service liefert folgenden Rückgabewert:

```
{
  "accepted": "bool",
  "current_state": "string"
}
```
**start\_slam** Startet SLAM und – falls es noch nicht läuft – das Stereo-INS-Modul. Aus dem Zustand IDLE geht es über WAITING\_FOR\_INS\_AND\_SLAM und WAITING\_FOR\_SLAM zu RUNNING\_WITH\_SLAM. Aus dem Zustand RUNNING geht es über WAITING\_FOR\_SLAM zu RUNNING\_WITH\_SLAM.

Für diesen Service sind keine Argumente nötig.

Dieser Service liefert folgenden Rückgabewert:

```
{
  "accepted": "bool",
  "current_state": "string"
}
```
**stop** Stoppt das Stereo-INS-Modul und – falls es läuft – das SLAM-Modul. Die Trajektorienschätzung des SLAM-Moduls (bis zum Zeitpunkt des Stoppens) ist weiterhin verfügbar. Geht vom Zustand RUNNING oder RUNNING\_WITH\_SLAM zu IDLE.

Für diesen Service sind keine Argumente nötig.

Dieser Service liefert folgenden Rückgabewert:

```
"accepted": "bool",
  "current_state": "string"
}
```
{

**stop\_slam** Stoppt das SLAM-Modul. Das Stereo-INS-Modul läuft weiter. Die Trajektorienschätzung des SLAM-Moduls (bis zum Zeitpunkt des Stoppens) ist weiterhin verfügbar. Geht vom Zustand RUNNING\_WITH\_SLAM zu IDLE.

Für diesen Service sind keine Argumente nötig.

Dieser Service liefert folgenden Rückgabewert:

```
{
  "accepted": "bool",
  "current_state": "string"
}
```
**restart** Startet die Stereo-INS neu. Äquivalent zu aufeinanderforgendem stop und start.

Vom Zustand RUNNING oder RUNNING\_WITH\_SLAM: Geht über die Zustände IDLE und WAITING\_FOR\_INS zu RUNNING.

Für diesen Service sind keine Argumente nötig.

Dieser Service liefert folgenden Rückgabewert:

```
{
  "accepted": "bool",
  "current_state": "string"
}
```
**restart\_slam** Neustart in den SLAM-Modus. Äquivalent zu aufeinanderfolgendem stop und start\_slam.

Vom Zustand RUNNING oder RUNNING\_WITH\_SLAM: Geht über die Zustände IDLE, WAITING\_FOR\_INS\_AND\_SLAM, WAITING\_FOR\_SLAM zu RUNNING\_WITH\_SLAM.

Für diesen Service sind keine Argumente nötig.

Dieser Service liefert folgenden Rückgabewert:

```
{
  "accepted": "bool",
  "current_state": "string"
}
```
Das folgende Diagramm zeigt die wichtigsten Zustände und Übergänge. Zwischenzustände und der Fehlerzustand FATAL sind aus Gründen der Übersichtlichkeit nicht aufgeführt.

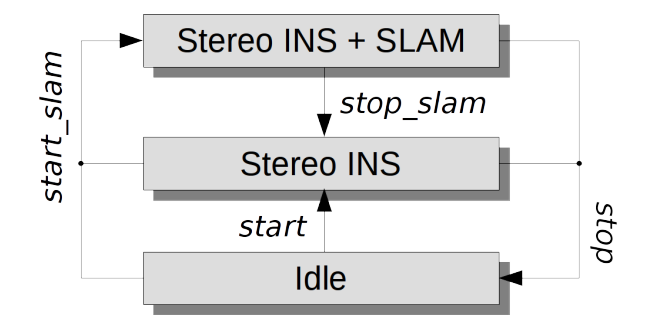

Abb. 6.7: Vereinfachtes Zustandsdiagramm

Die Services sollten schnell reagieren. Deswegen ist bei Services, die eine Zustandsänderung verursachen, der Rückgabewert current\_state im Allgemeinen der erste neue (Zwischen-)Zustand, in den gewechselt wurde, und nicht der finale Zustand. Zum Beispiel gibt der start Service als current\_state WAITING\_FOR\_INS und nicht RUNNING zurück. Falls der Zustandsübergang nicht innerhalb von 0.1 Sekunden vonstatten geht, wird der aktuelle Zustand zurückgegeben. In [Tab.](#page-43-1) [6.5](#page-43-1) ist die Bedeutung der zurückgegebenen Zustandscodes aufgeführt.

Hinweis: Der Zustand FATAL kann nur durch den Aufruf des stop Services verlassen werden. Dieser Service geht in den Zustand IDLE. Die Services restart und restart\_slam nutzen intern auch stop und funktionieren daher ebenso. Die Services start und start\_slam funktionieren nur, wenn der aktuelle Zustand IDLE ist, und haben keinen Effekt wenn der Zustand FATAL ist.

Hinweis: Das Sensordynamik-Modul lässt sich auch über die Rubrik *Dynamik* auf der Registerkarte *Überblick* der *[Web GUI](#page-23-0)* starten und stoppen.

**get\_cam2imu\_transform** Gibt die Transformation zwischen Kamera- und IMU-Koordinatensystem zurück. Diese entspricht der cam2imu\_transform der *[Dynamics Nachricht](#page-132-0)* (Abschnitt [8.3.3\)](#page-132-0).

Für diesen Service sind keine Argumente nötig.

Dieser Service liefert folgenden Rückgabewert:

```
{
  "name": "string",
  "parent": "string",
  "pose": {
    "pose": {
      "orientation": {
        "w": "float64",
        "x": "float64",
        "y": "float64",
        "z": "float64"
      },
       "position": {
        "x": "float64",
        "y": "float64",
        "z": "float64"
      }
    },
    "timestamp": {
      "nsec": "int32",
      "sec": "int32"
    }
  }
}
```
## <span id="page-46-0"></span>**6.4 Visuelle Odometrie**

Die visuelle Odometrie ist Teil des Sensordynamik-Moduls. Sie dient dazu, die Bewegung der Kamera aus der Bewegung charakteristischer Bildpunkte (sogenannter Bildmerkmale) im linken Kamerabild zu schätzen. Bildmerkmale werden auf Basis von Eckpunkten, Bildbereichen mit hohen Intensitätsgradienten, errechnet. Mithilfe von Bildmerkmalen lassen sich Übereinstimmungen zwischen aufeinanderfolgenden Bildern finden. Deren 3D-Koordinaten werden mithilfe eines Stereo-Matching-Verfahrens (unabhängig vom Disparitätsbild) berechnet. Aus den übereinstimmenden 3D-Punkten zweier Kamerabilder wird die Bewegung der Kamera berechnet. Um die Robustheit der visuellen Odometrie zu erhöhen, werden Übereinstimmungen nicht nur zum letzten Kamerabild, sondern zu mehreren vorherigen Kamerabildern, sogenannten *Keyframes*, berechnet. Dann wird das beste Resultat ausgewählt.

Die Bildwiederholrate der visuellen Odometrie ist unabhängig von der Benutzereinstellung im Stereokamera-Modul. Sie ist intern auf 12 Hz begrenzt, kann aber je nach Anzahl der Bildmerkmale oder Keyframes auch niedriger sein. Um die Posenschätzung in einer guten Qualität berechnen zu können, sollte die Bildwiederholrate nicht signifikant unter 10 Hz fallen.

Die Messungen aus der visuellen Odometrie lassen sich nicht direkt vom *rc\_visard* aufrufen. Stattdessen werden sie intern mit den Daten der integrierten inertialen Messeinheit (IMU) kombiniert, um so die Robustheit und Bildwiederholrate zu erhöhen und die Latenz zu verringern. Das Ergebnis der Sensordatenfusion wird in Form verschiedener Datenströme bereitgestellt (siehe *[Stereo-INS](#page-49-0)*, Abschnitt [6.5\)](#page-49-0).

## **6.4.1 Parameter**

Das Odometrie-Modul heißt rc\_stereovisodo und wird in der *[Web GUI](#page-23-0)* (Abschnitt [4.5\)](#page-23-0) auf der Registerkarte *Dynamik* dargestellt. Der Benutzer kann die Parameter der visuellen Odometrie entweder dort oder über die REST-API (*[REST-API-Schnittstelle](#page-96-0)*, Abschnitt [8.2\)](#page-96-0) ändern.

#### **Übersicht über die Parameter**

Dieses Softwaremodul bietet folgende Laufzeitparameter.

| <b>Name</b> | Typ   | Min. | Max. | <b>Default</b> | <b>Beschreibung</b>          |
|-------------|-------|------|------|----------------|------------------------------|
| disprange   | int32 | 32   | 512  | 256            | Disparitätsbereich in Pixeln |
| ncorner     | int32 | 50   | 4000 | 500            | Anzahl der Eckpunkte         |
| nfeature    | int32 | 50   | 4000 | 300            | Anzahl der Bildmerkmale      |
| nkey        | int32 |      | 4    |                | Anzahl der Keyframes         |

Tab. 6.6: Laufzeitparameter des rc\_stereovisodo-Moduls

Dieses Modul meldet folgende Statuswerte:

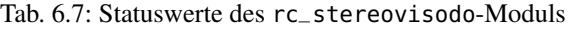

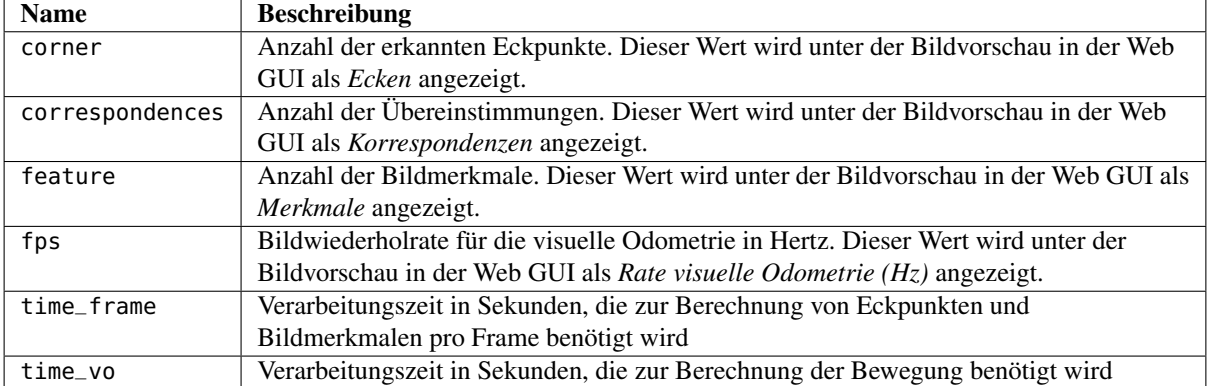

#### **Beschreibung der Laufzeitparameter**

Laufzeitparameter beeinflussen die Anzahl an Bildmerkmalen, auf deren Grundlage die Berechnungen für die visuelle Odometrie vorgenommen werden. Ein Mehr an Bildmerkmalen erhöht die Robustheit der visuellen Odometrie, geht jedoch zu Lasten einer längeren Laufzeit, was wiederum die Frequenz der visuellen Odometrie verringern kann. Doch auch wenn die resultierende Zustandsschätzung aufgrund der Kombination mit den IMU-Messdaten immer mit einer hohen Frequenz bereitgestellt wird, sind hohe Odometrie-Raten dennoch wünschenswert, da diese Messungen viel akkurater sind als IMU-Messungen allein. Daher sollte für die visuelle Odometrie eine Frequenz von 10 Hz angestrebt werden. Die Rate der visuellen Odometrie wird als Statusparameter bereitgestellt und unter der Bildvorschau in der *[Web GUI](#page-23-0)* auf der Seite *Dynamik* angegeben.

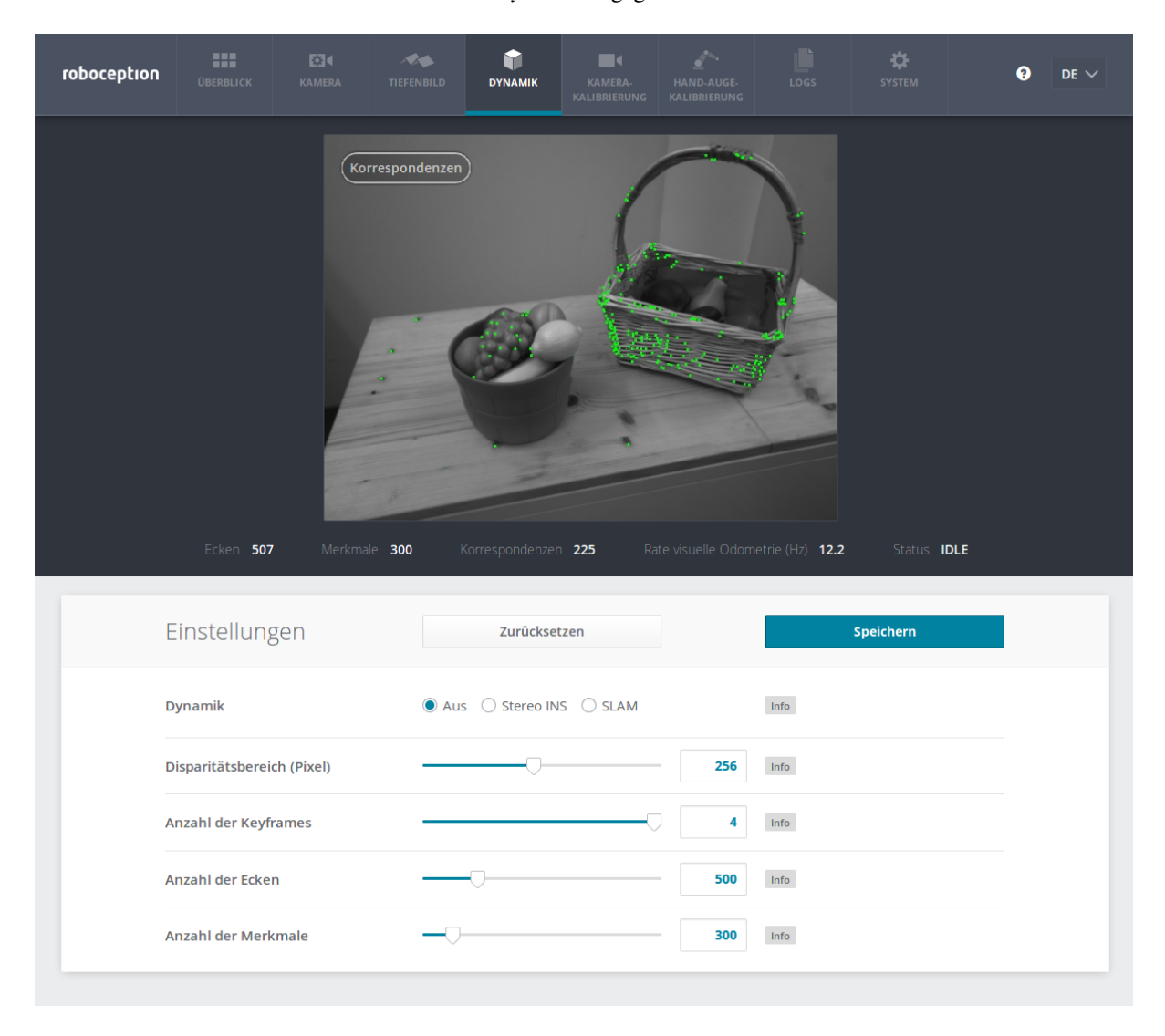

Abb. 6.8: *Dynamik*-Registerkarte der Web GUI

Auf dem auf dieser Seite gezeigten Kamerabild werden Bildmerkmale als kleine grüne Punkte dargestellt. Die dicken grünen Punkte sind diejenigen Merkmale, für die Übereinstimmungen zu einem vorherigen Keyframe gefunden werden konnten. Grüne Linien stellen dar, wie sich diese Bildmerkmale in Bezug auf den vorherigen Keyframe bewegt haben. Diese Darstellung soll beim Finden eines guten Parametersatzes für die visuelle Odometrie helfen. Die Anzahl an übereinstimmenden Bildmerkmalen (Korrespondenzen) wird als Statusparameter bereitgestellt und unter der Bildvorschau in der *[Web GUI](#page-23-0)* auf der Seite *Dynamik* angegeben. Für robuste Odometrie-Messungen sollten die Parameter derart angepasst werden, dass die resultierende Anzahl an Korrespondenzen in der Zielumgebung bei mindestens 50 liegt, wenn sich der Sensor bewegt. Die Anzahl an Korrespondenzen ist höher, wenn der *rc\_visard* in Ruhe ist, und sie wird sich verändern, wenn sich der *rc\_visard* durch die Umgebung bewegt. Aufgrund der Kombination mit den IMU-Messungen kann ein kurzer Ausfall der visuellen Odometrie toleriert werden. Längere Ausfälle sollten vermieden werden, da sie zu größeren Posenunsicherheiten und zu Fehlern in der Zustandsschätzung führen können.

Jeder Laufzeitparameter ist durch eine eigene Zeile auf der Registerkarte *Dynamik* der Web GUI repräsentiert. Der Name der Zeile ist in Klammern hinter dem Namen des Parameters angegeben und die Parameter werden in der Reihenfolge, in der sie in der Web GUI erscheinen, aufgelistet:

- **start** (*Dynamik*) Dieser Parameter startet die Module für die Schätzungen zur Sensordynamik (siehe *[Services](#page-43-2)*, Abschnitt [6.3.3\)](#page-43-2).
- **disprange** (*Disparitätsbereich*) Der Disparitätsbereich gibt den maximalen Disparitätswert an, den jedes Bildmerkmal im hochaufgelösten Disparitätsbild (640 x 480 Pixel) annehmen kann. Der Disparitätsbereich bestimmt den Mindestabstand für die visuelle Odometrie. Ist der Disparitätsbereich klein, werden nur entferntere Merkmale für die Odometrie-Schätzungen berücksichtigt. Bei einem größeren Disparitätsbereich können auch nahe liegende Merkmale einbezogen werden. Ein größerer Disparitätsbereich erhöht die Rechenzeit, was die Frequenz der visuellen Odometrie verringern kann.
- **nkey** (*Anzahl der Keyframes*) Ein Mehr an Keyframes kann die Robustheit und Genauigkeit der visuellen Odometrie erhöhen, was jedoch mit einer längeren Rechenzeit und möglicherweise mit einer geringeren Odometriefrequenz einhergehen kann.
- **ncorner** (*Anzahl der Ecken*) Dieser Parameter gibt die ungefähre Anzahl an Eckpunkten an, die im linken Bild detektiert werden. Ein größerer Wert macht die visuelle Odometrie robuster und genauer, kann aber zu einer geringeren Odometriefrequenzführen.
- **nfeature** (*Anzahl der Merkmale*) Dieser Parameter beschreibt die maximale Anzahl an Bildmerkmalen, die von den Eckpunkten abgeleitet werden. Es ist hilfreich, mehr Eckpunkte zu erkennen, sodass die beste Teilmenge als Merkmale ausgewählt werden kann. Ein größerer Wert macht die visuelle Odometrie robuster und genauer, kann aber zu einer geringeren Odometrierate führen. Je nach Szene und Bewegung werden möglicherweise weniger Merkmale berechnet. Die tatsächliche Anzahl an Merkmalen wird unter der Bildvorschau in der *[Web GUI](#page-23-0)* auf der Seite *Dynamik* angegeben.

Hinweis: Die Erhöhung der Anzahl an Keyframes, Ecken oder Merkmalen wird zwar die Robustheit erhöhen, erfordert aber mehr Rechenzeit und kann, je nachdem, welche anderen Module auf dem *rc\_visard* aktiv sind, die Rate der visuellen Odometrie verringern. Die Odometriefrequenz sollte mindestens 10 Hz betragen.

#### **6.4.2 Services**

Das Visuelle-Odometrie-Modul bietet folgende Services, um Parametereinstellungen zu speichern bzw. wiederherzustellen. Die Namen der zugehörigen Web GUI-Schaltflächen sind in Klammern hinzugefügt.

**save\_parameters** (*Speichern*) Beim Aufruf dieses Services werden die aktuellen Parametereinstellungen zur visuellen Odometrie auf dem *rc\_visard* gespeichert. Das bedeutet, dass diese Werte selbst nach einem Neustart angewandt werden.

Für diesen Service sind keine Argumente nötig.

Dieser Service liefert keine Rückgabewerte.

**reset\_defaults** (*Zurücksetzen*) Hiermit werden die Werkseinstellungen der Parameter dieses Moduls wiederhergestellt und angewandt ("factory reset").

Achtung: Der Benutzer muss bedenken, dass beim Aufruf dieses Services die aktuellen Parametereinstellungen für die visuelle Odometrie unwiderruflich verloren gehen.

Für diesen Service sind keine Argumente nötig.

Dieser Service liefert keine Rückgabewerte.

Das Modul bietet keine eigenen Funktionen zum Starten bzw. Stoppen, da es über das *[Dynamik-Modul](#page-40-1)* (Abschnitt [6.3\)](#page-40-1) gestartet bzw. gestoppt wird.

## <span id="page-49-0"></span>**6.5 Stereo-INS**

Die stereobildgestützte inertiale Navigation (*[INS](#page-7-1)*) ist Teil des Dynamik-Moduls. Das System kombiniert die Messwerte der visuellen Odometrie mit den Daten aus der inertialen Messeinheit (*[IMU](#page-7-0)*), um so robuste und hochfrequente Echtzeit-Zustandsschätzungen mit geringer Latenz anbieten zu können. Das IMU-Modul, das zur Messung der Linearbeschleunigungen und Drehraten in allen drei Dimensionen dient, besteht aus drei Beschleunigungsaufnehmern und drei Gyroskopen. Durch Kombination der Messdaten aus IMU und visueller Odometrie werden die Zustandsschätzungen mit der gleichen Frequenz wie die IMU-Messungen (200 Hz) vorgenommen und sind so selbst unter anspruchsvollen Lichtbedingungen und bei schnellen Bewegungen sehr robust.

Hinweis: Um genaue Posenschätzungen zu erhalten muss sichergestellt sein, dass ausreichend viel Textur während der Laufzeit des Stereo-INS-Moduls sichtbar ist. Falls für einen längeren Zeitraum keine Textur sichtbar ist, beendet sich das Stereo-INS-Modul, anstatt stark fehlerbehaftete Daten zu liefern.

## **6.5.1 Selbstkalibrierung**

Das Stereo-INS-Modul führt während seines Startvorgangs eine Selbstkalibrierung der IMU anhand von visuellen Odometriemessungen durch. Für eine erfolgreiche Selbstkalibrierung muss während des Startvorgangs des Stereo-INS-Moduls folgendes erfüllt sein:

- Der *rc\_visard* darf sich nicht bewegen und
- ausreichend viel Textur muss sichtbar sein.

Sind diese Bedingungen nicht erfüllt, kann das zu einem konstanten Drift in der Posenschätzung führen.

## **6.5.2 Parameter**

Das Stereo-INS-Modul heißt rc\_stereo\_ins.

Dieses Modul besitzt keine Laufzeitparameter.

Dieses Modul meldet folgende Statuswerte:

| <b>Name</b> | <b>Beschreibung</b>                                                                              |
|-------------|--------------------------------------------------------------------------------------------------|
| frea        | Frequenz des Stereo-INS-Prozesses in Hertz. Dieser Wert wird auf der Registerkarte Überblick der |
|             | Web GUI in der Rubrik Dynamik als Wiederholrate angezeigt.                                       |
| state       | Interner Zustand als string                                                                      |

Tab. 6.8: Statuswerte des rc\_stereo\_ins-Moduls

## **6.6 Kamerakalibrierung**

Um die Stereokamera als Messinstrument zu verwenden, müssen die Kameraparameter, wie die Brennweite, die Objektivverzeichnung und die Lage der Kameras zueinander, genau bekannt sein. Diese Parameter werden durch Kalibrierung bestimmt und für die Rektifizierung der Bilder, die Grundlage für alle anderen Bildverarbeitungsmodule ist, verwendet (siehe *[Planare Rektifizierung](#page-30-0)*, Abschnitt [6.1.2\)](#page-30-0). Der *rc\_visard* ist bereits ab Werk kalibriert. Nichtsdestotrotz kann es vorkommen, dass die Kalibrierung überprüft und neu durchgeführt werden muss, wenn der *rc\_visard* einer starken mechanischen Beanspruchung ausgesetzt war. Mit diesem Modul lassen sich die Kalibrierungsüberprüfung und Neukalibrierung vornehmen.

## **6.6.1 Selbstkalibrierung**

Im Kamerakalibrierungsmodul läuft im Hintergrund automatisch der Selbstkalibriermodus mit niedriger Frequenz. In diesem Modus überwacht der *rc\_visard* die Ausrichtung der Bildzeilen beider rektifizierten Bilder. Wirken mechanische Kräfte auf den *rc\_visard* ein, wird er beispielsweise fallen gelassen, kann dies zu einer Fehlausrichtung führen. Kommt es zu einem erheblichen Ausrichtungsfehler, wird dieser automatisch korrigiert. Nach einem Neustart und einer Korrektur wird der aktuelle Kalibrierungsversatz in der Logdatei des Kameramoduls erfasst (siehe *[Download der Logdateien](#page-138-0)*, Abschnitt [9.7\)](#page-138-0):

*"rc\_stereocalib: Current self-calibration offset is 0.00, update counter is 0"*

Der Aktualisierungszähler (update counter) wird nach jeder automatischen Korrektur um eins erhöht. Nach einer manuellen Neukalibrierung des *rc\_visard* wird der Zähler auf 0 zurückgesetzt.

Unter normalen Umständen, wenn der *rc\_visard* keiner mechanischen Belastung ausgesetzt ist, dürfte die Selbstkalibrierung des *rc\_visard* nicht auftreten. Die Selbstkalibrierung erlaubt dem *rc\_visard*, auch nach Erkennung einer falschen Ausrichtung normal zu arbeiten, da diese automatisch korrigiert wird. Dessen ungeachtet wird empfohlen, die Kamera manuell neu zu kalibrieren, wenn der Aktualisierungszähler nicht auf 0 steht.

## **6.6.2 Kalibriervorgang**

Die manuelle Kalibrierung kann über die Registerkarte *Kamera-Kalibrierung* der Web GUI vorgenommen werden. Diese Registerkarte bietet einen Assistenten, der den Benutzer durch den Kalibriervorgang führt.

Hinweis: Da der *rc\_visard* bereits ab Werk kalibriert ist, ist in aller Regel keine Neukalibrierung der Kameras nötig. Eine Neukalibrierung ist nur erforderlich, wenn das Gerät einer starken mechanischen Belastung ausgesetzt war, wenn es beispielsweise fallen gelassen wurde.

#### **Schritt 1: Einstellung der Kalibrierparameter**

Die Qualität der Kamerakalibrierung hängt stark von der Qualität des Kalibriermusters ab. Kalibriermuster für den *rc\_visard* können von Roboception bezogen werden.

## roboception

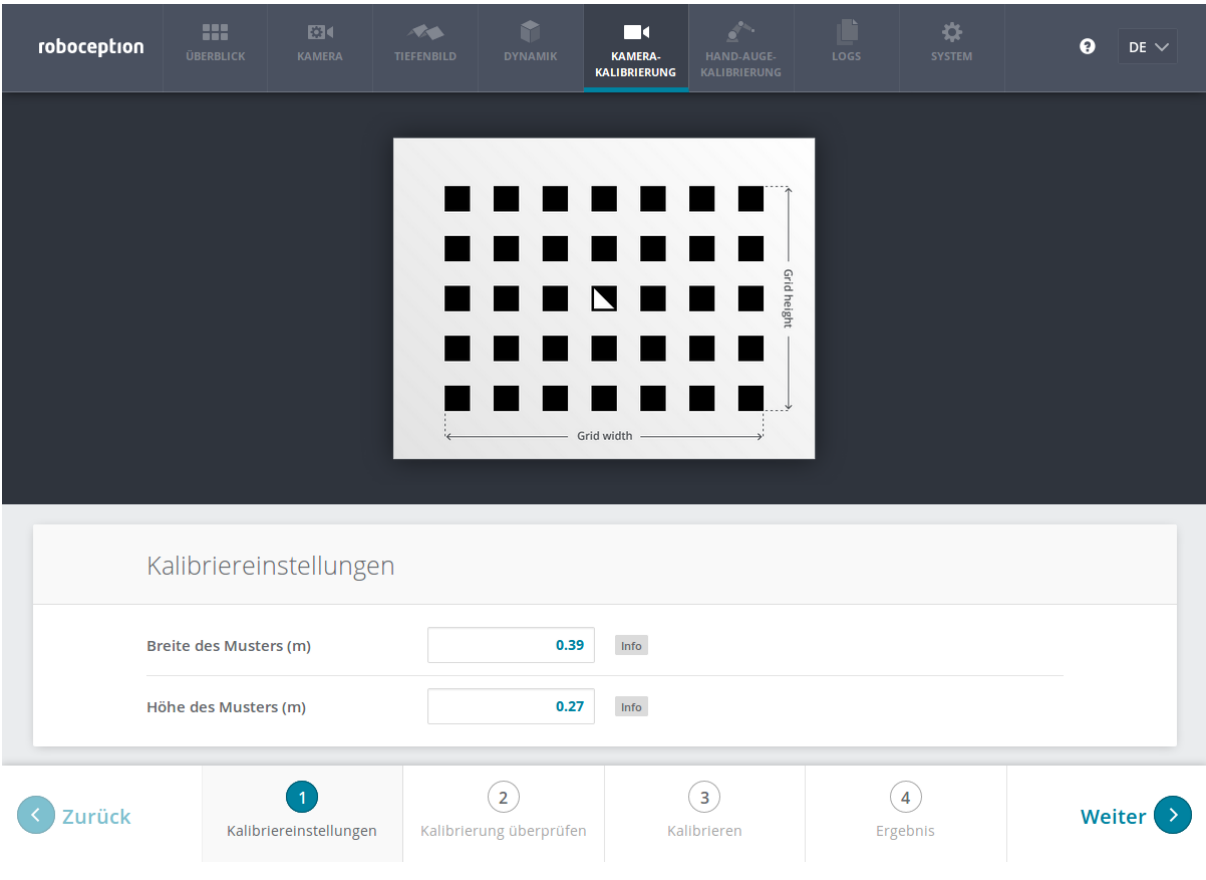

Abb. 6.9: Kalibriereinstellungen

Um die Kalibrierung der Kamera überprüfen bzw. neu durchführen zu können, muss in der *[Web GUI](#page-23-0)* (Abschnitt [4.5\)](#page-23-0) das Modul *Kamera-Kalibrierung* ausgewählt werden. Dafür sind im ersten Schritt, wie im Screenshot oben gezeigt, die Breite und Höhe des Kalibriermusters anzugeben. Mit Klick auf *Weiter* gelangt der Benutzer zum nächsten Schritt.

#### **Schritt 2: Kalibrierung überprüfen**

Im zweiten Schritt kann die aktuelle Kalibrierung überprüft werden. Um diese Prüfung vorzunehmen, muss das Muster so gehalten werden, dass es sich gleichzeitig im Sichtfeld beider Kameras befindet. Alle schwarzen Quadrate des Musters müssen komplett sichtbar und dürfen nicht verdeckt sein. Jedes korrekt erkannte Quadrat wird mit einem grünen Haken belegt. Das Muster kann nur dann korrekt erkannt werden, wenn alle schwarzen Quadrate erkannt werden. Nachdem das Muster vollständig erkannt wurde, wird der Kalibrierfehler automatisch berechnet und das Ergebnis auf dem Bildschirm angegeben.

## roboception

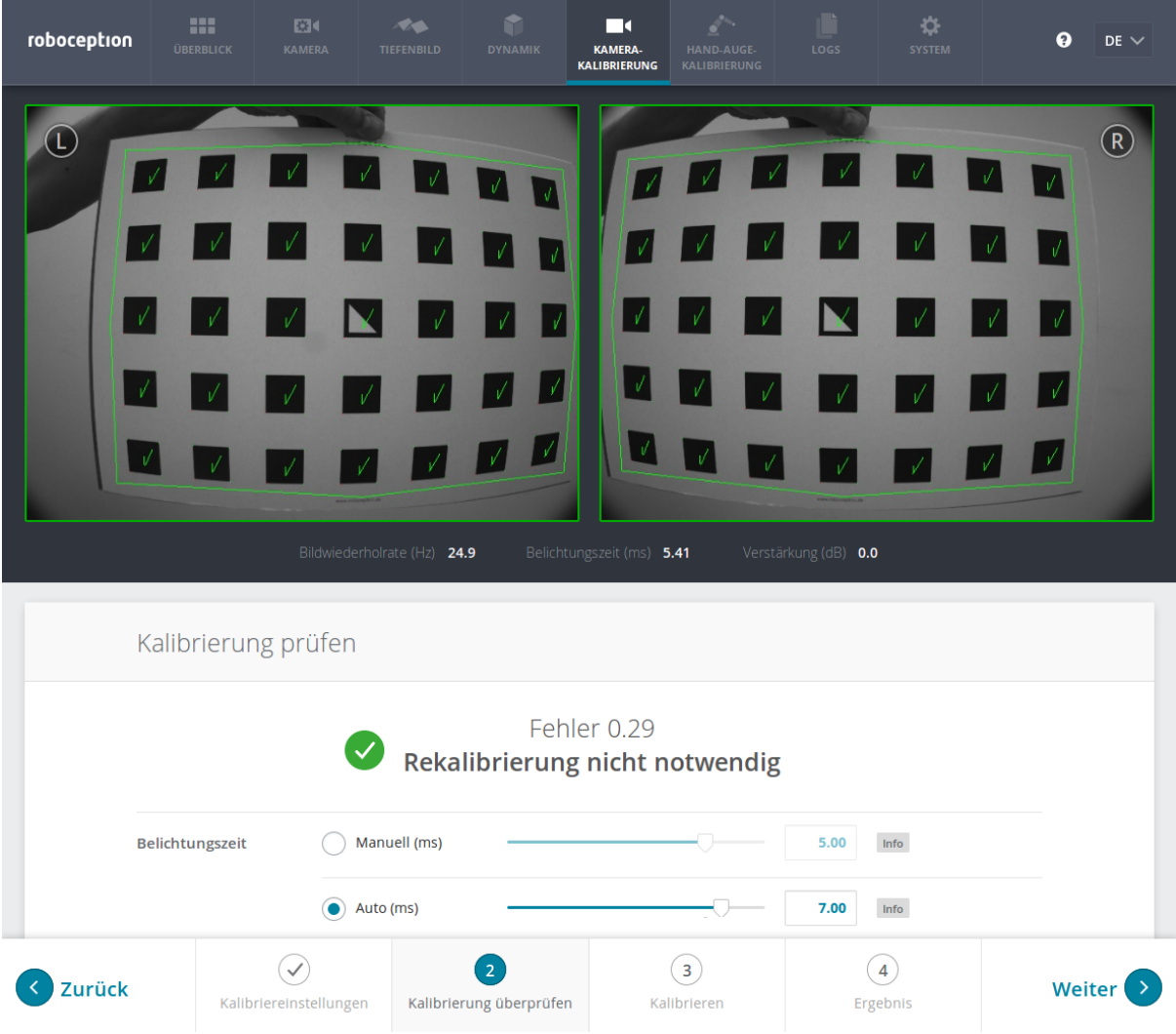

Abb. 6.10: Überprüfung der Kalibrierung

Werden einige der Quadrate nicht oder nur für kurze Zeit erkannt, so kann dies an einem unpräzisen oder beschädigten Kalibriermuster oder an schlechten Lichtverhältnissen liegen.

Hinweis: Um einen aussagekräftigen Kalibrierfehler berechnen zu können, muss das Muster so nah wie möglich an die Kameras gehalten werden. Bedeckt das Muster lediglich einen kleinen Bereich der Kamerabilder, ist der Kalibrierfehler grundsätzlich geringer als wenn das Muster das gesamte Bild ausfüllt.

Der typische Kalibrierfehler beläuft sich auf etwa 0,3 Pixel. Liegt der Fehler unter einem Wert von 0,4 bis 0,5 Pixel, kann der Kalibriervorgang übersprungen werden. Ist der errechnete Kalibrierfehler jedoch größer, sollte eine Neukalibrierung vorgenommen werden, um sicherzustellen, dass der Sensor volle Leistung erbringt. Mit Klick auf *Weiter* gelangt der Benutzer zum nächsten Schritt.

Achtung: Große Kalibrierfehler können durch falsch kalibrierte Kameras, ein unpräzises Kalibriermuster oder eine falsch eingetragene Musterbreite oder Musterhöhe verursacht werden. Der Benutzer muss sich daher vergewissern, dass das Muster präzise und die erfassten Breiten- und Höhendaten korrekt sind. Anderenfalls kann die manuelle Kalibrierung sogar dazu führen, dass die Kameras dekalibriert werden!

#### **Schritt 3: Durchführung der Kalibrierung**

Bevor die Kalibrierung vorgenommen wird, sollte die Belichtungszeit der Kamera richtig eingestellt werden. Um ein gutes Kalibrierergebnis zu erzielen, sollten die Bilder gut belichtet und Bildrauschen vermieden werden. Die maximale Belichtungszeit im automatischen Modus sollte groß genug sein, um einen sehr kleinen Verstärkungsfaktor zu erzielen, idealerweise um 0,0 dB. Die Verstärkung wird, wie in [Abb.](#page-53-0) [6.11](#page-53-0) gezeigt, unter den Kamerabildern angegeben.

<span id="page-53-0"></span>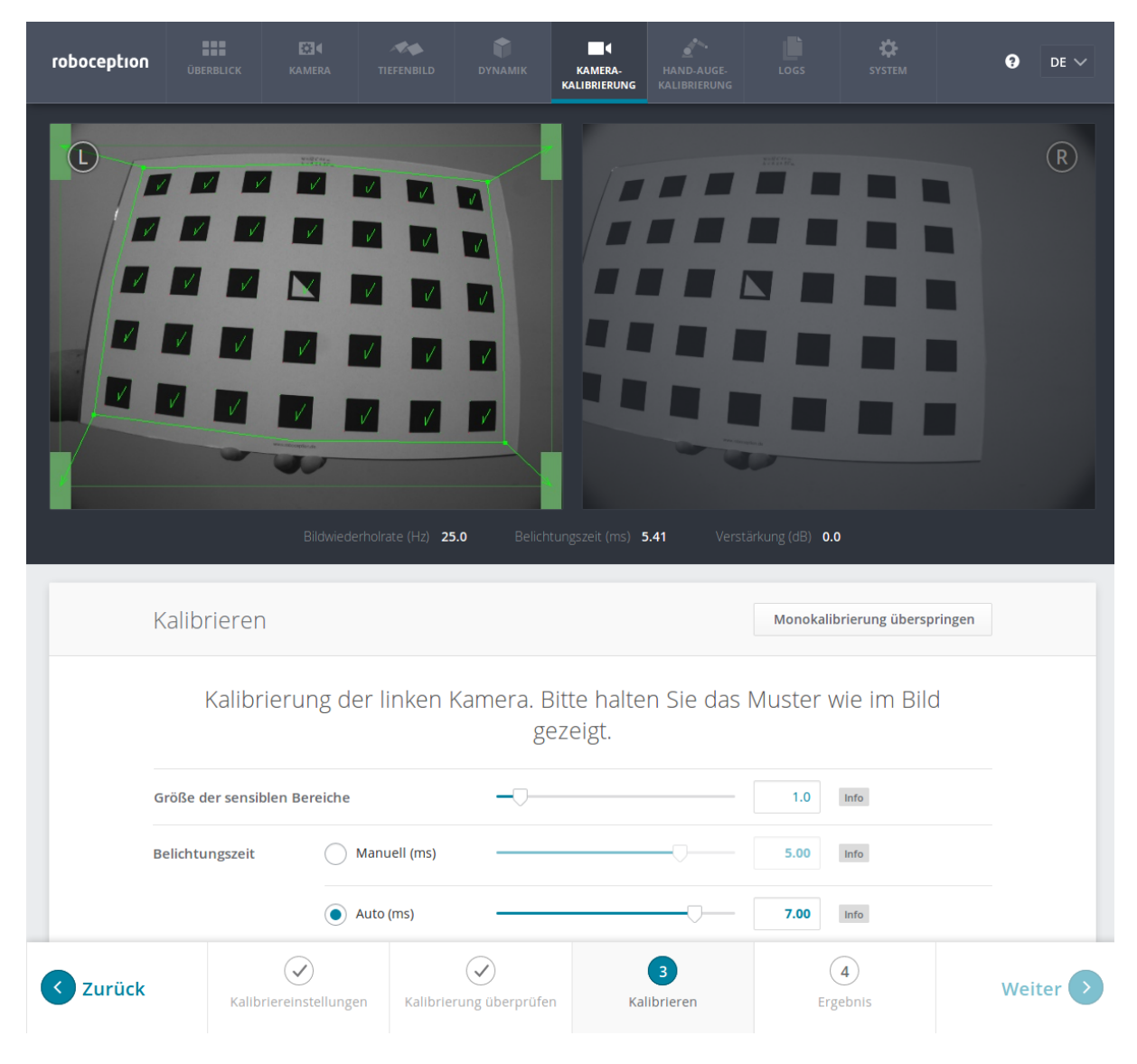

Abb. 6.11: Start des Kalibriervorgangs

Zur Kalibrierung muss das Kalibriermuster in verschiedenen Ausrichtungen vor die Kamera gehalten werden. Die Pfeile, die von den Ecken des Musters bis zu den grünen Bildschirmbereichen führen, geben an, dass alle Musterecken innerhalb der grünen Rechtecke platziert werden müssen. Diese grünen Rechtecke sind sensible Bereiche. Mit dem Schieberegler *Größe der sensiblen Bereiche* lässt sich, wie im Screenshot in [Abb.](#page-53-0) [6.11](#page-53-0) gezeigt, die Größe der Rechtecke einstellen, um die Kalibrierung zu vereinfachen. Es ist jedoch zu bedenken, dass die Größe nicht zu stark erhöht werden darf, da dies auf Kosten der Kalibriergenauigkeit gehen kann.

Häufig wird der Fehler begangen, das Muster bei der Kalibrierung falsch herum zu halten. Dieser Fehler lässt sich leicht erkennen, da sich die von den Musterecken zu den grünen Rechtecken verlaufenden Linien in diesen Fall kreuzen (siehe [Abb.](#page-54-0) [6.12\)](#page-54-0).

<span id="page-54-0"></span>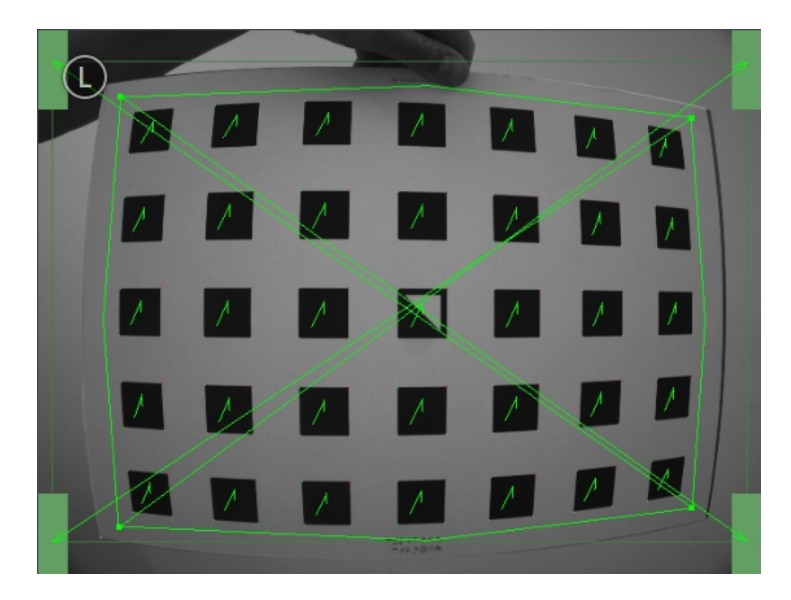

Abb. 6.12: Wird das Kalibriermuster falsch herum gehalten, kreuzen sich die grünen Linien.

Hinweis: Die Kalibrierung mag umständlich erscheinen, da das Muster hierfür in bestimmten vordefinierten Stellungen gehalten werden muss. Dieses Vorgehen ist jedoch notwendig um ein qualitativ hochwertiges Kalibrierergebnis zu erreichen.

#### **Monokalibrierung**

Um den *rc\_visard* vollständig zu kalibrieren, müssen zunächst beide Kameras einzeln intrinsisch kalibriert werden. Anschließend wird durch die Stereokalibrierung die Ausrichtung der beiden Kameras zueinander bestimmt. In den meisten Fällen wird die intrinsische Kalibrierung der beiden Kameras nicht beeinträchtigt. Daher sollte die Option *Monokalibrierung überspringen* auf der Registerkarte *Kalibrieren* ausgewählt werden, um die Monokalibrierung bei der ersten Neukalibrierung zu überspringen. Anschließend sind die in *[Stereokalibrierung](#page-54-1)* angegebenen Schritte zu befolgen. Führt die Stereokalibrierung nicht zu einem akzeptablen Kalibrierfehler, sollte die Kalibrierung erneut vorgenommen werden, jedoch ohne die Monokalibrierung zu überspringen.

Für den Prozess der Monokalibrierung ist das Kalibriermuster für beide Kameras in den in [Abb.](#page-54-2) [6.13](#page-54-2) angegebenen Stellungen zu halten.

<span id="page-54-2"></span>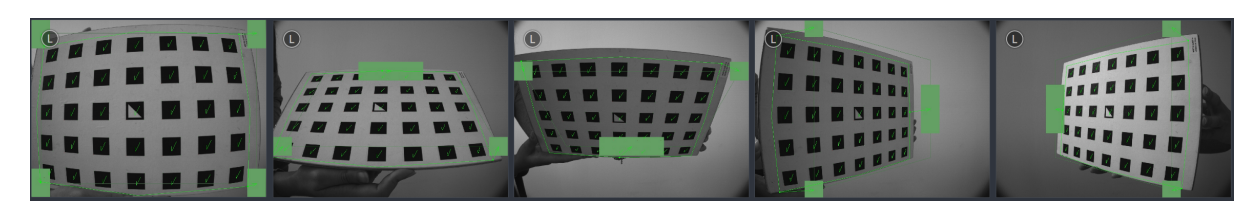

Abb. 6.13: Musterposen für die Monokalibrierung

Nachdem die Ecken oder Seiten des Kalibriermusters auf die sensiblen Bereiche ausgerichtet wurden, zeigt der Kalibriervorgang automatisch die nächste Stellung an. Sobald der Prozess für die linke Kamera abgeschlossen ist, ist er ebenso für die rechte Kamera zu wiederholen.

#### <span id="page-54-1"></span>**Stereokalibrierung**

Nachdem die Monokalibrierung abgeschlossen ist bzw. wenn sie übersprungen wurde, beginnt der Prozess der Stereokalibrierung. Bei der Stereokalibrierung wird die relative Rotation und Translation der Kameras zueinander ermittelt.

Zunächst sollte das Muster in einem Abstand von weniger als 40 cm vor den Sensor gehalten werden. Es muss auf beiden Bildern vollständig sichtbar sein und die Blickrichtung der Kameras sollte senkrecht zum Muster stehen. Ist im Bild eine grüne Umrandung zu sehen, so bedeutet dies, dass die Bilder für die Kalibrierung akzeptiert wurden.

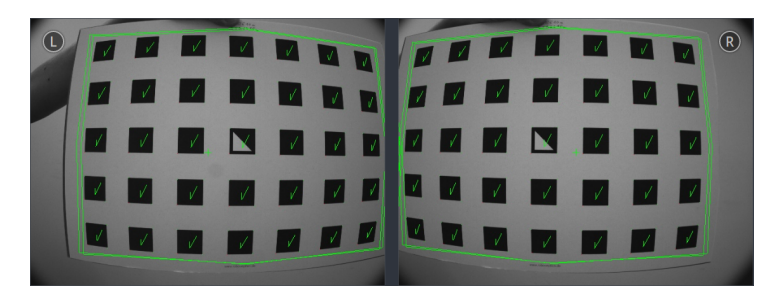

Abb. 6.14: Erster Schritt der Stereokalibrierung: Positionierung des Kalibriermusters in einem Abstand von weniger als 40 cm vor dem Sensor

Danach sollte das Muster wenigstens 1 m von den Kameras entfernt gehalten werden. Das kleine Kreuz in der Mitte der Bilder sollte sich innerhalb des Musters befinden und die Blickrichtung der Kameras sollte senkrecht zum Muster stehen. Ist im Bild eine grüne Umrandung zu sehen, so bedeutet dies, dass die Bilder für die Kalibrierung akzeptiert wurden.

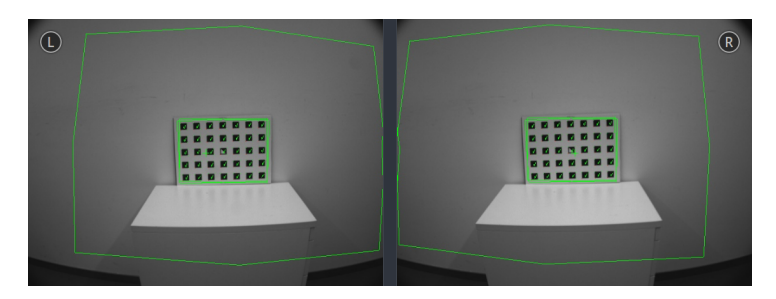

Abb. 6.15: Zweiter Schritt der Stereokalibrierung: Positionierung des Musters in einem Abstand von mehr als 1 m zum Sensor

Hinweis: Falls alle Häkchen auf dem Kalibriermuster verschwinden, liegt dies daran, dass die Kamerablickrichtung nicht senkrecht zum Muster steht, das grüne Kreuz sich nicht innerhalb des Musters befindet oder das Muster zu weit von der Kamera entfernt ist.

#### **Schritt 4: Kalibrierergebnis speichern**

Mit Klick auf die Schaltfläche *Kalibrierung berechnen* wird der Kalibriervorgang beendet und das Endergebnis angezeigt. Der eingeblendete Wert ist der mittlere Reprojektionsfehler aller Kalibrierpunkte. Er ist in Pixeln angegeben und beläuft sich typischerweise auf einen Wert von etwa 0,3.

Hinweis: Das eingeblendete Ergebnis ist der nach der Kalibrierung bestehende Mindestfehler. Der reale Fehler liegt auf keinen Fall darunter, könnte theoretisch jedoch höher sein. Dies gilt für jeden Algorithmus zur Kamerakalibrierung und ist der Grund dafür, warum das Kalibriermuster in verschiedenen Positionen vor den Sensor zu halten ist. So ist sichergestellt, dass der reale Kalibrierfehler den errechneten Fehler nicht signifikant überschreitet.

Mit Klick auf *Kalibrierung speichern* wird das Kalibrierergebnis übernommen und auf dem Sensor gespeichert.

Achtung: War vor der Durchführung der Kamerakalibrierung eine Hand-Auge-Kalibrierung auf dem *rc\_visard* gespeichert, so sind die Werte der Hand-Auge-Kalibrierung möglicherweise ungültig geworden. Daher ist das Hand-Auge-Kalibrierverfahren zu wiederholen.

#### **6.6.3 Parameter**

Dieses Modul wird in der REST-API als rc\_stereocalib bezeichnet.

Hinweis: Die verfügbaren Parameter und die Statuswerte des Moduls zur Kamerakalibrierung sind nur für den internen Gebrauch bestimmt und können ohne vorherige Ankündigung Änderungen unterzogen werden. Die Kalibrierung sollte gemäß den vorstehenden Anweisungen und ausschließlich in der Web GUI vorgenommen werden.

## **6.6.4 Services**

Hinweis: Die verfügbaren Services des Moduls zur Kamerakalibrierung sind lediglich für den internen Gebrauch bestimmt und können ohne vorherige Ankündigung Änderungen unterzogen werden. Die Kalibrierung sollte gemäß den vorstehenden Anweisungen und ausschließlich in der Web GUI vorgenommen werden.

## **6.7 Hand-Auge-Kalibrierung**

Für Anwendungen, bei denen der *rc\_visard* in eines oder mehrere Robotersysteme integriert wird, muss er zum jeweiligen Roboter-Koordinatensystem kalibriert werden. Zu diesem Zweck wird der *rc\_visard* mit einer internen Kalibrierroutine, dem Modul zur *Hand-Auge-Kalibrierung*, ausgeliefert.

Hinweis: Für die Hand-Auge-Kalibrierung ist es völlig unerheblich, in Bezug auf welches benutzerdefinierte Roboter-Koordinatensystem der *rc\_visard* kalibriert wird. Hierbei kann es sich um einen Endeffektor des Roboters (z. B. Flansch oder Tool Center Point (Werkzeugmittelpunkt)) oder um einen beliebigen anderen Punkt in der Roboterstruktur handeln. Einzige Voraussetzung für die Hand-Auge-Kalibrierung ist, dass die Pose (d. h. Positions- und Rotationswerte) dieses Roboter-Koordinatensystems in Bezug auf ein benutzerdefiniertes externes Koordinatensystem (z. B. Welt oder Roboter-Montagepunkt) direkt von der Robotersteuerung erfasst und an das Kalibriermodul übertragen werden kann.

Die *[Kalibrierroutine](#page-59-0)* (Abschnitt [6.7.3\)](#page-59-0) ist ein benutzerfreundliches dreistufiges Verfahren, für das mit einem Kalibriermuster gearbeitet wird. Kalibriermuster für den *rc\_visard* können von Roboception bezogen werden.

## **6.7.1 Kalibrierschnittstellen**

Für die Durchführung der Hand-Auge-Kalibrierung stehen die folgenden beiden Schnittstellen zur Verfügung:

1. Alle Services und Parameter dieses Moduls, die für eine **programmgesteuerte** Durchführung der Hand-Auge-Kalibrierung benötigt werden, sind in der *[REST-API-Schnittstelle](#page-96-0)* (Abschnitt [8.2\)](#page-96-0) des *rc\_visard* enthalten. Der REST-API-Name dieses Moduls lautet rc\_hand\_eye\_calibration und seine Services werden in *[Services](#page-66-0)* (Abschnitt [6.7.5\)](#page-66-0) erläutert.

Hinweis: Für den beschriebenen Ansatz wird eine Netzwerkverbindung zwischen dem *rc\_visard* und der Robotersteuerung benötigt, damit die Steuerung die Roboterposen an das Kalibriermodul des Sensors übertragen kann.

2. Für Anwendungsfälle, bei denen sich die Roboterposen nicht programmgesteuert an das Modul zur Hand-Auge-Kalibrierung des *rc\_visard* übertragen lassen, sieht die Registerkarte *Hand-Auge-Kalibrierung* der *[Web GUI](#page-23-0)* (Abschnitt [4.5\)](#page-23-0) einen geführten Prozess vor, mit dem sich die Kalibrierroutine manuell durchführen lässt.

Hinweis: Während der Kalibrierung muss der Benutzer die Roboterposen, auf die über das jeweilige Teach-in- oder Handheld-Gerät zugegriffen werden muss, manuell in die Web GUI eingeben.

## <span id="page-57-0"></span>**6.7.2 Sensormontage**

Wie in [Abb.](#page-58-0) [6.16](#page-58-0) und [Abb.](#page-59-1) [6.17](#page-59-1) dargestellt, ist für die Montage des *rc\_visard* zwischen zwei unterschiedlichen Anwendungsfällen zu unterscheiden:

- 1. Der *rc\_visard* wird am Roboter montiert, d. h. seine *[Montagepunkte](#page-17-0)* (Abschnitt [3.6\)](#page-17-0) sind mechanisch mit einem Roboterpunkt (d. h. Flansch oder flanschmontiertes Werkzeug) verbunden und der *rc\_visard* bewegt sich demnach mit dem Roboter.
- 2. Der *rc\_visard* ist nicht am Roboter montiert, sondern an einem Tisch oder anderen Ort in der Nähe des Roboters befestigt und verbleibt daher verglichen mit dem Roboter in einer statischen Position.

Die allgemeine *[Kalibrierroutine](#page-59-0)* (Abschnitt [6.7.3\)](#page-59-0) ist in beiden Anwendungsfällen sehr ähnlich. Sie unterscheidet sich jedoch hinsichtlich der semantischen Auslegung der Ausgabedaten, d. h. der erhaltenen Kalibriertransformation, und hinsichtlich der Befestigung des Kalibriermusters.

Kalibrierung eines robotergeführten Sensors Soll ein robotergeführter *rc\_visard* zum Roboter kalibriert werden, so muss das Kalibriermuster in einer statischen Position zum Roboter, z. B. auf einem Tisch oder festen Sockel, befestigt werden (siehe [Abb.](#page-58-0) [6.16\)](#page-58-0).

Achtung: Es ist äußerst wichtig, dass sich das Kalibriermuster in Schritt 2 der *[Kalibrierrouti](#page-59-0)[ne](#page-59-0)* (Abschnitt [6.7.3\)](#page-59-0) nicht bewegt. Daher wird dringend empfohlen, das Muster in seiner Position sicher zu fixieren, um unbeabsichtigte Bewegungen, wie sie durch Vibrationen, Kabelbewegungen oder Ähnliches ausgelöst werden, zu verhindern.

Das Ergebnis der Kalibrierung (Schritt 3 der *[Kalibrierroutine](#page-59-0)*, Abschnitt [6.7.3\)](#page-59-0) ist eine Pose Trobot die die (zuvor unbekannte) relative Transformation zwischen dem *Kamera*-Koordinatensystem des *rc\_visard* und dem benutzerdefinierten *Roboter*-Koordinatensystems beschreibt, sodass Folgendes gilt:

$$
\mathbf{p}_{\text{robot}} = \mathbf{R} \left( \mathbf{T}_{\text{camera}}^{\text{robot}} \right) \cdot \mathbf{p}_{\text{camera}} + \mathbf{t} \left( \mathbf{T}_{\text{camera}}^{\text{robot}} \right) , \qquad (6.3)
$$

wobei  $\mathbf{p}_{\text{robot}} = (x, y, z)^T$  ein 3D-Punkt ist, dessen Koordinaten im *Roboter*-Koordinatensystem angegeben werden; pcamera den gleichem Punkt im *Kamera*-Koordinatensystem darstellt; und R(T) sowie t(T) die  $3 \times 3$  Drehmatrix und den  $3 \times 1$  Translationsvektor für eine Pose T angeben.

<span id="page-58-0"></span>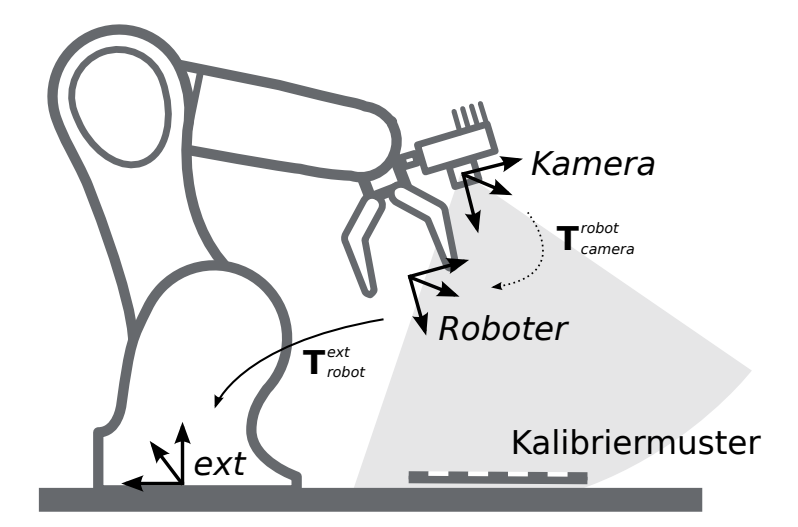

Abb. 6.16: Wichtige Koordinatensysteme und Transformationen für die Kalibrierung eines robotergeführten *rc\_visard*: Der Sensor wird mit einer festen relativen Position zu einem benutzerdefinierten *Roboter*-Koordinatensystem (z. B. Flansch oder Werkzeugmittelpunkt) montiert. Es ist wichtig, dass die Pose Trabat des *Roboter*-Koordinatensystems in Bezug auf ein benutzerdefiniertes externes Referenzkoordinatensystem (*ext*) während der Kalibrierroutine gemessen werden kann. Das Ergebnis des Kalibriervorgangs ist die gewünschte Kalibriertransformation Trobot<sub>amera</sub>, d. h. die Pose des *Kamera*-Koordinatensystems im benutzerdefinierten *Roboter*-Koordinatensystems.

Kalibrierung eines statisch montierten Sensors In Anwendungsfällen, bei denen der *rc\_visard* statisch verglichen zum Roboter montiert wird, muss das Kalibriermuster, wie im Beispiel in [Abb.](#page-59-1) [6.17](#page-59-1) und [Abb.](#page-59-2) [6.18](#page-59-2) angegeben, angebracht werden.

Hinweis: Für das Modul zur Hand-Auge-Kalibrierung spielt es keine Rolle, wie das Kalibriermuster in Bezug auf das benutzerdefinierte *Roboter*-Koordinatensystem genau angebracht und positioniert wird. Das bedeutet, dass die relative Positionierung des Kalibriermusters zu diesem Koordinatensystem weder bekannt sein muss, noch für die Kalibrierroutine relevant ist (siehe in [Abb.](#page-59-2) [6.18\)](#page-59-2).

Achtung: Es ist äußerst wichtig, das Kalibriermuster sicher am Roboter anzubringen, damit sich seine relative Position in Bezug auf das in Schritt 2 der *[Kalibrierroutine](#page-59-0)* (Abschnitt [6.7.3\)](#page-59-0) vom Benutzer definierte *Roboter*-Koordinatensystem nicht verändert.

Daher wird dringend empfohlen, unbeabsichtigte Bewegungen, wie sie beispielsweise durch Vibrationen verursacht werden, zu vermeiden. Hierfür kann das Kalibriermuster beispielsweise auf einer hölzernen Unterlage (empfohlene Mindestdicke: 1 cm) aufgebracht werden, die anschließend an die Roboterstruktur, z. B. seinen Flansch oder sein Werkzeug, angeschraubt wird.

In diesem Anwendungsfall ist das Ergebnis der Kalibrierung (Schritt 3 der *[Kalibrierroutine](#page-59-0)*, Abschnitt [6.7.3\)](#page-59-0) die Pose Text camera, die die (zuvor unbekannte) relative Transformation der zwischen dem *Kamera*-Koordinatensystem des *rc\_visard* und dem benutzerdefinierten *Roboter*-Koordinatensystem beschreibt, sodass Folgendes gilt:

$$
\mathbf{p}_{\text{ext}} = \mathbf{R} \left( \mathbf{T}_{\text{camera}}^{\text{ext}} \right) \cdot \mathbf{p}_{\text{camera}} + \mathbf{t} \left( \mathbf{T}_{\text{camera}}^{\text{ext}} \right) , \qquad (6.4)
$$

wobei  $\mathbf{p}_{\text{ext}} = (x, y, z)^T$  ein 3D-Punkt ist, dessen Koordinaten im externen Referenzkoordinatensystem *ext* angegeben werden; pcamera den gleichen Punkt im *Kamera*-Koordinatensystem darstellt; und R(T) sowie  $t(T)$  die 3 × 3 Drehmatrix und den 3 × 1 Translationsvektor für eine Position T angeben.

<span id="page-59-1"></span>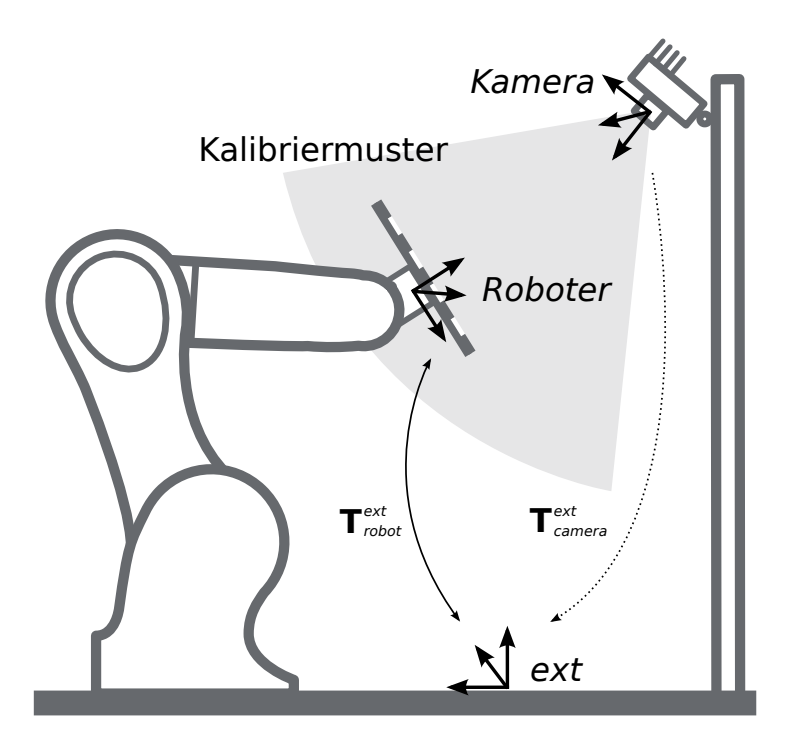

Abb. 6.17: Wichtige Koordinatensysteme und Transformationen für die Kalibrierung eines statisch montierten *rc\_visard*: Der Sensor wird mit einer festen Position relativ zu einem benutzerdefinierten externen Referenzkoordinatensystem *ext* (z. B. Weltkoordinatensystem oder Roboter-Montagepunkt) montiert. Es ist wichtig, dass die Pose T<sup>ext</sup><sub>robot</sub> des benutzerdefinierten *Roboter*-Koordinatensystems in Bezug auf dieses Koordinatensystem während der Kalibrierroutine gemessen werden kann. Das Ergebnis des Kalibrierprozesses ist die gewünschte Kalibriertransformation Text<sub>camera</sub>, d. h. die Pose des *Kamera*-Koordinatensystems im benutzerdefinierten externen Koordinatensystem *ext*.

<span id="page-59-2"></span>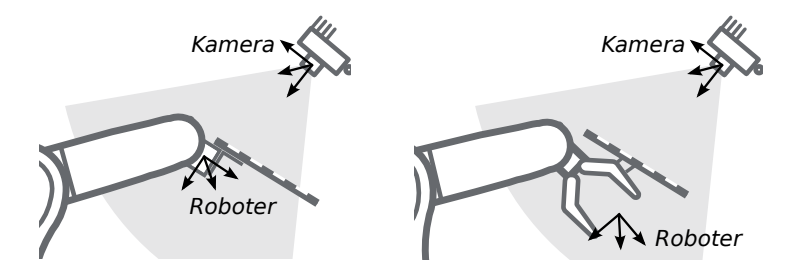

Abb. 6.18: Alternative Montageoptionen für die Befestigung des Kalibriermusters am Roboter

## <span id="page-59-0"></span>**6.7.3 Kalibrierroutine**

Die allgemeine Hand-Auge-Kalibrierroutine besteht aus den in [Abb.](#page-60-0) [6.19](#page-60-0) angegebenen drei Schritten. Auch der Hand-Auge-Kalibriervorgang der *[Web GUI](#page-23-0)* (Abschnitt [4.5\)](#page-23-0) greift diese drei Schritte auf.

<span id="page-60-0"></span>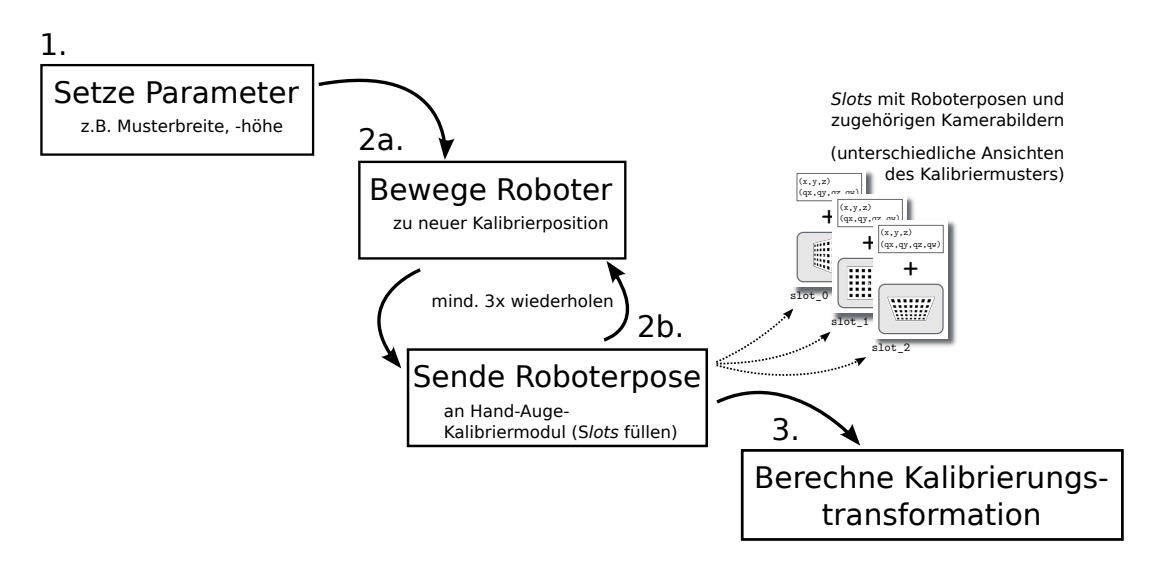

Abb. 6.19: Darstellung der drei Schritte der Hand-Auge-Kalibrierroutine

#### **Schritt 1: Einstellung der Parameter**

Bevor mit der eigentlichen Kalibrierroutine begonnen werden kann, müssen die Parameter für die Mustergröße und Sensormontage eingestellt werden. Für die REST-API sind die entsprechenden *[Parameter](#page-65-0)* (Abschnitt [6.7.4\)](#page-65-0) aufgelistet.

Web GUI-Beispiel: Die Web GUI bietet eine Oberfläche, über die sich diese Parameter im ersten Schritt der Kalibrierroutine, wie in [Abb.](#page-61-0) [6.20](#page-61-0) gezeigt, erfassen lassen. Neben den Angaben zur Mustergröße und Sensormontage kann der Benutzer in der Web GUI auch das Format der *Pose* einstellen. Dieses Format wird im nachfolgenden Schritt 2 des Kalibriervorgangs verwendet, um die Roboterposen zu übertragen. Folgende Formate sind möglich: *XYZABC* für Positionen und Eulersche Winkel oder *XYZ+Quaternion* für Positionen samt Quaternionen für die Darstellung von Drehungen. Für die genauen Definitionen siehe *[Formate für](#page-147-0) [Posendaten](#page-147-0)* (Abschnitt [13.1\)](#page-147-0).

Hinweis: Der Parameter *Pose* in der Web GUI wurde lediglich der Benutzerfreundlichkeit halber hinzugefügt. Für die programmgesteuerte Übertragung von Roboterposen über die REST-API ist die Verwendung des *XYZ+Quaternion*-Formats zwingend vorgeschrieben.

## roboception

<span id="page-61-0"></span>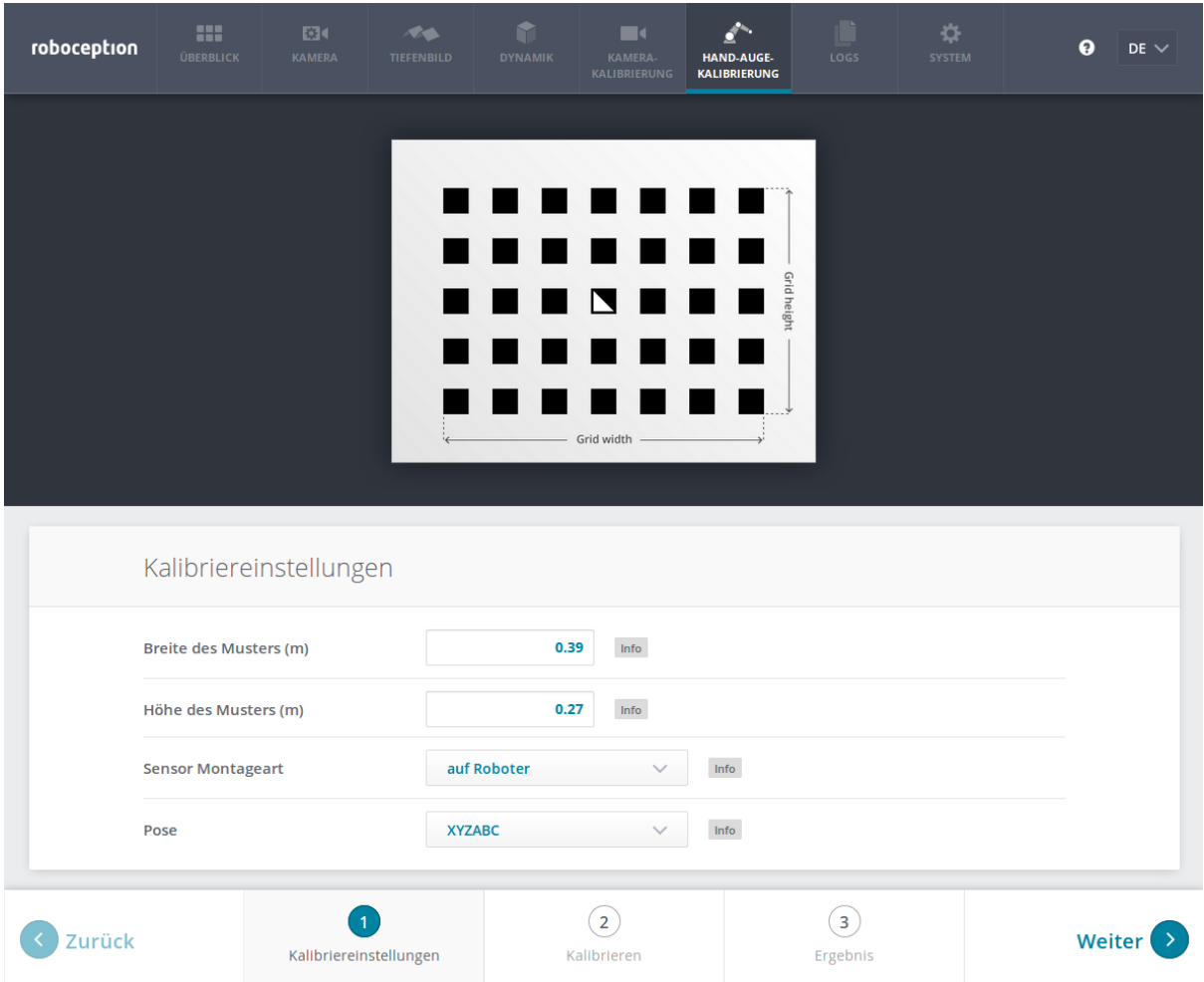

Abb. 6.20: Erfassung der Parameter zur Hand-Auge-Kalibrierung in der Web GUI des *rc\_visard*

#### **Schritt 2: Auswahl und Übertragung der Kalibrierpositionen des Roboters**

In diesem Schritt (2a.) definiert der Benutzer verschiedene Kalibrierpositionen, die der Roboter anfahren muss. Dabei ist sicherzustellen, dass das Kalibriermuster bei allen Positionen im linken Kamerabild des *rc\_visard* vollständig sichtbar ist. Zudem müssen die Roboterpositionen sorgsam ausgewählt werden, damit der *rc\_visard* das Kalibriermuster aus unterschiedlichen Perspektiven aufnehmen kann. [Abb.](#page-61-1) [6.21](#page-61-1) zeigt eine schematische Darstellung der empfohlenen vier Ansichten.

<span id="page-61-1"></span>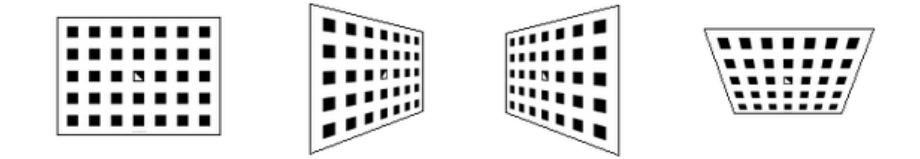

Abb. 6.21: Empfohlene Ansichten des Kalibriermusters während des Kalibriervorgangs

Achtung: Die Kalibrierqualität, d. h. die Genauigkeit des berechneten Kalibrierergebnisses, hängt von den Ansichten des Kalibriermuster ab. Je vielfältiger die Perspektiven sind, desto besser gelingt die Kalibrierung. Werden sehr ähnliche Ansichten ausgewählt, d. h. werden die Positionen des Roboters bei den verschiedenen

Wiederholungen von Schritt 2a nur leicht variiert, kann dies zu einer ungenauen Schätzung der gewünschten Kalibriertransformation führen.

Nachdem der Roboter die jeweilige Kalibrierposition erreicht hat, muss die entsprechende Pose T<sup>ext</sup>robot des benutzerdefinierten *Roboter*-Koordinatensystems im benutzerdefinierten externen Referenzkoordinatensystem *ext* an das Modul zur Hand-Auge-Kalibrierung übertragen werden (2b.). Hierfür bietet das Softwaremodul verschiedene *Slots*, in denen die gemeldeten Posen mit den zugehörigen Bildern der linken Kamera des *rc\_visard* hinterlegt werden können. Alle gefüllten Slots werden dann verwendet, um die gewünschte Kalibriertransformation zwischen dem Kamera-Koordinatensystem des *rc\_visard* und dem benutzerdefinierten *Roboter*-Koordinatensystem (bei robotergeführten Sensoren) bzw. dem benutzerdefinierten externen Referenzkoordinatensystem *ext* (bei statisch montierten Sensoren) zu berechnen.

Hinweis: Um die Transformation für die Hand-Auge-Kalibrierung erfolgreich zu berechnen, müssen mindestens drei verschiedenen Roboter-Kalibrierposen übertragen und in Slots hinterlegt werden. Um Kalibrierfehler zu verhindern, die durch ungenaue Messungen entstehen können, sind mindestens vier Kalibrierposen empfohlen.

Um diese Posen programmgesteuert zu übertragen, bietet die REST-API den Service set\_pose (siehe *[Services](#page-66-0)*, Abschnitt [6.7.5\)](#page-66-0).

Web GUI-Beispiel: Nachdem die Kalibriereinstellungen in Schritt 1 abgeschlossen und die Schaltfläche *Weiter* betätigt wurde, bietet die Web GUI vier verschiedene Slots (*Erste Ansicht*, *Zweite Ansicht*, usw.), in die der Benutzer die Posen manuell eintragen kann. Ganz oben wird ein Live-Stream der Kamera angezeigt, um nachverfolgen zu können, ob das Kalibriermuster aktuell erkannt wird oder nicht. Neben jedem Slot wird eine Empfehlung für die Ansicht des Kalibriermusters angezeigt. Der Roboter sollte für jeden Slot so bewegt werden, dass die empfohlene Ansicht erreicht wird.

## roboception

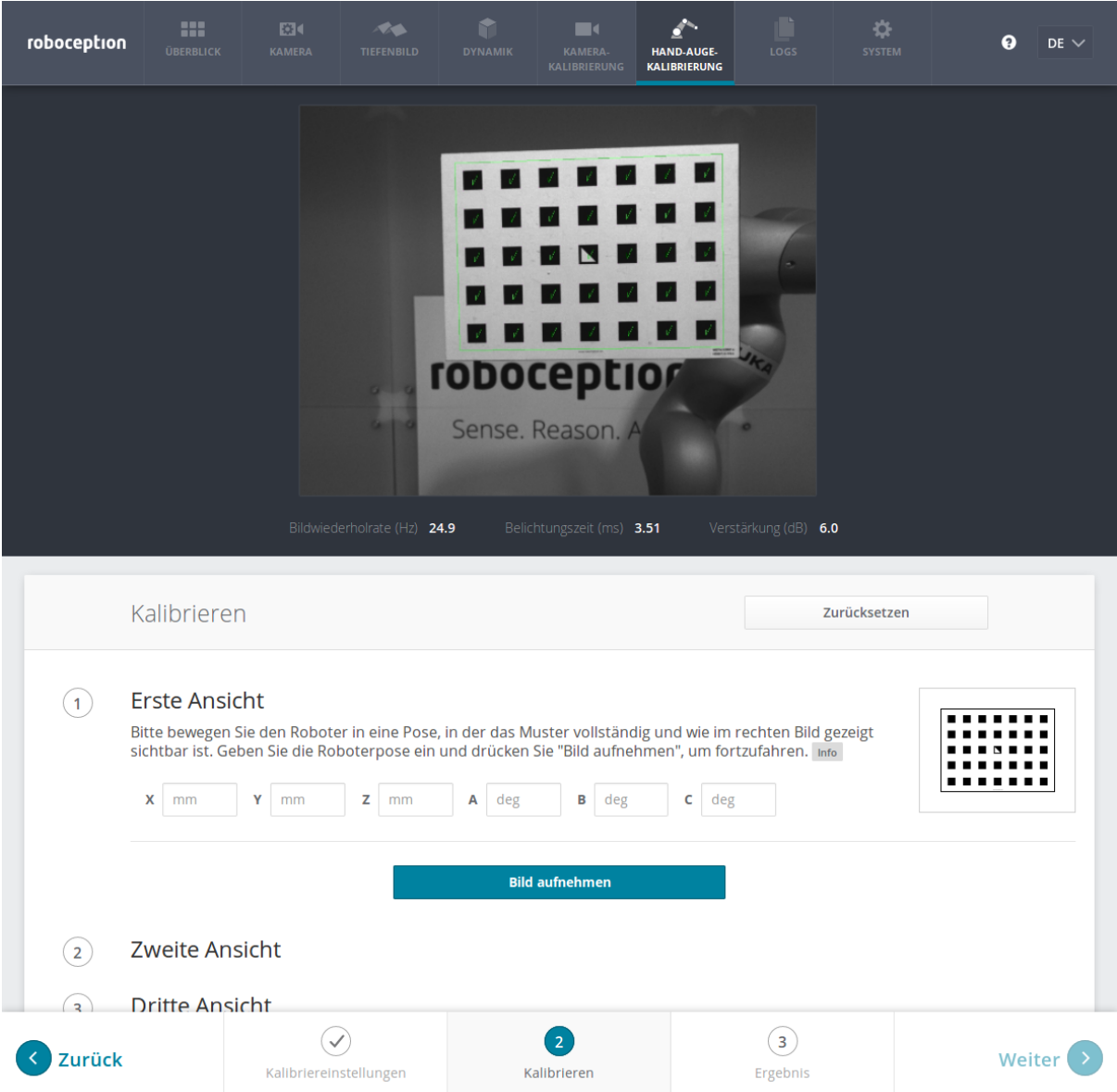

Abb. 6.22: Erstes Beispielbild für den Hand-Auge-Kalibriervorgang eines statisch montierten *rc\_visard*

Sobald das tatsächliche Bild der empfohlenen Ansicht entspricht, sind die Posen des benutzerdefinierten *Roboter*-Koordinatensystems manuell in den entsprechenden Textfeldern zu erfassen und das Kamerabild mit der Schaltfläche *Bild aufnehmen* aufzunehmen.

Hinweis: Der Zugriff auf die Posendaten des Roboters hängt vom Modell des Roboters und seinem Hersteller ab. Möglicherweise lässt sich dies über ein im Lieferumfang des Roboters enthaltenes Teachin- oder Handheld-Gerät vornehmen.

Achtung: Es ist sorgsam darauf zu achten, dass genaue und korrekte Werte eingegeben werden. Selbst kleinste Ungenauigkeiten oder Tippfehler können dazu führen, dass die Kalibrierung fehlschlägt.

Dieser Vorgang ist insgesamt viermal zu wiederholen. Vorausgesetzt, die in [Abb.](#page-61-1) [6.21](#page-61-1) dargestellten Empfehlungen zur Aufnahme des Kalibriermusters von oben, von links, von vorn und von rechts wurden eingehalten, werden die folgenden Kamerabilder mit den jeweiligen Roboterposen an das Softwaremodul zur Hand-Auge-Kalibrierung übertragen:

## roboception

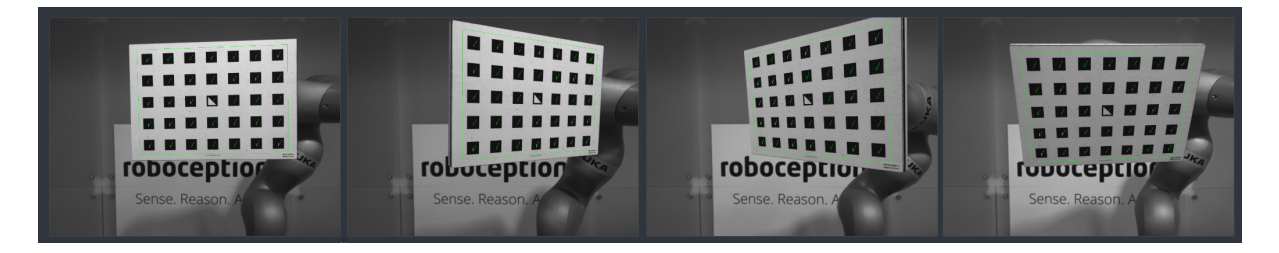

Abb. 6.23: Kamerabilder, die zum Zwecke der Kalibrierung aufgezeichnet wurden

#### **Schritt 3: Berechnen und Speichern der Kalibriertransformation**

Der letzte Schritt in der Hand-Auge-Kalibrierroutine besteht darin, die gewünschte Kalibriertransformation auf Grundlage der erfassten Posen und Kamerabilder zu berechnen. Die REST-API bietet hierfür den Service calibrate (siehe *[Services](#page-66-0)*, Abschnitt [6.7.5\)](#page-66-0). Je nachdem, wie der *rc\_visard* montiert ist, wird dabei die Transformation (d. h. die Pose) zwischen dem *Kamera*-Koordinatensystem und entweder dem benutzerdefinierten *Roboter*-Koordinatensystem (bei robotergeführten Sensoren) oder dem benutzerdefinierten externen Referenzkoordinatensystem *ext* (bei statisch montierten Sensoren) berechnet und ausgegeben (siehe *[Sensormontage](#page-57-0)*, Abschnitt [6.7.2\)](#page-57-0).

Damit der Benutzer die Qualität der resultierenden Kalibriertransformation beurteilen kann, gibt das Modul den Kalibrierfehler an. Dieser in Pixeln ausgedrückte Wert gibt den quadratischen Mittelwert des Reprojektionsfehlers über alle Kalibrierslots und alle Eckpunkte des Kalibriermusters an. Für eine intuitivere Darstellung lässt sich dieser Wert durch Verwendung der Brennweite des *rc\_visard* in Pixeln normalisieren:

$$
E = \frac{E_{\text{camera}}}{f} \, .
$$

Hinweis: Der *rc\_visard* stellt über seine verschiedenen Schnittstellen einen Brennweitenfaktor bereit. Er bezieht sich auf die Bildbreite, um verschiedene Bildauflösungen zu unterstützen. Die Brennweite  $f$  in Pixeln lässt sich leicht bestimmen, indem der Brennweitenfaktor mit der Bildbreite (in Pixeln) multipliziert wird.

Der Wert E lässt sich nun als objektbezogener Fehler in Metern in der 3D-Welt auslegen. Angenommen, der Abstand zwischen dem Kalibriermuster und dem *rc\_visard* beträgt einen Meter, dann liegt die *mittlere* Genauigkeit bei der Transformation der Kalibriermuster-Koordinaten vom *Kamera*-Koordinatensystem in das Zielkoordinatensystem bei  $1 \cdot E$  Metern. Bei einem Abstand von 0,5 Metern gilt  $0.5 \cdot E$  Meter usw.

Web GUI-Beispiel: Sofort nachdem die letzte der vier Aufnahmen getätigt wurde, löst die Web GUI automatisch die Berechnung des Kalibrierergebnisses aus. Der Benutzer muss nur auf die Schaltfläche *Weiter* klicken, um zum Ergebnis zu gelangen. Für dieses Beispiel mit einem statisch montierten *rc\_visard* entspricht das Ergebnis der Position der linken Kamera des Sensors im Weltkoordinatensystem des Roboters – dargestellt in dem in Schritt 1 der Kalibrierroutine angegebenen Format *Pose*.

Aus dem in [Abb.](#page-65-1) [6.24](#page-65-1) angegebenen Fehler von  $E_{\text{camera}} = 0.4$  Pixeln ergibt sich eine Kalibriergenauigkeit von  $E = \frac{E_{\text{carnen}}}{f} \approx \frac{0.4}{1081.46} \approx 0.00036$ . Bei einem Abstand von einem Meter zum Sensor entspricht dies 0,36 mm; damit liegt der Fehler für diesen Kalibriervorgang im Submillimeterbereich.

<span id="page-65-1"></span>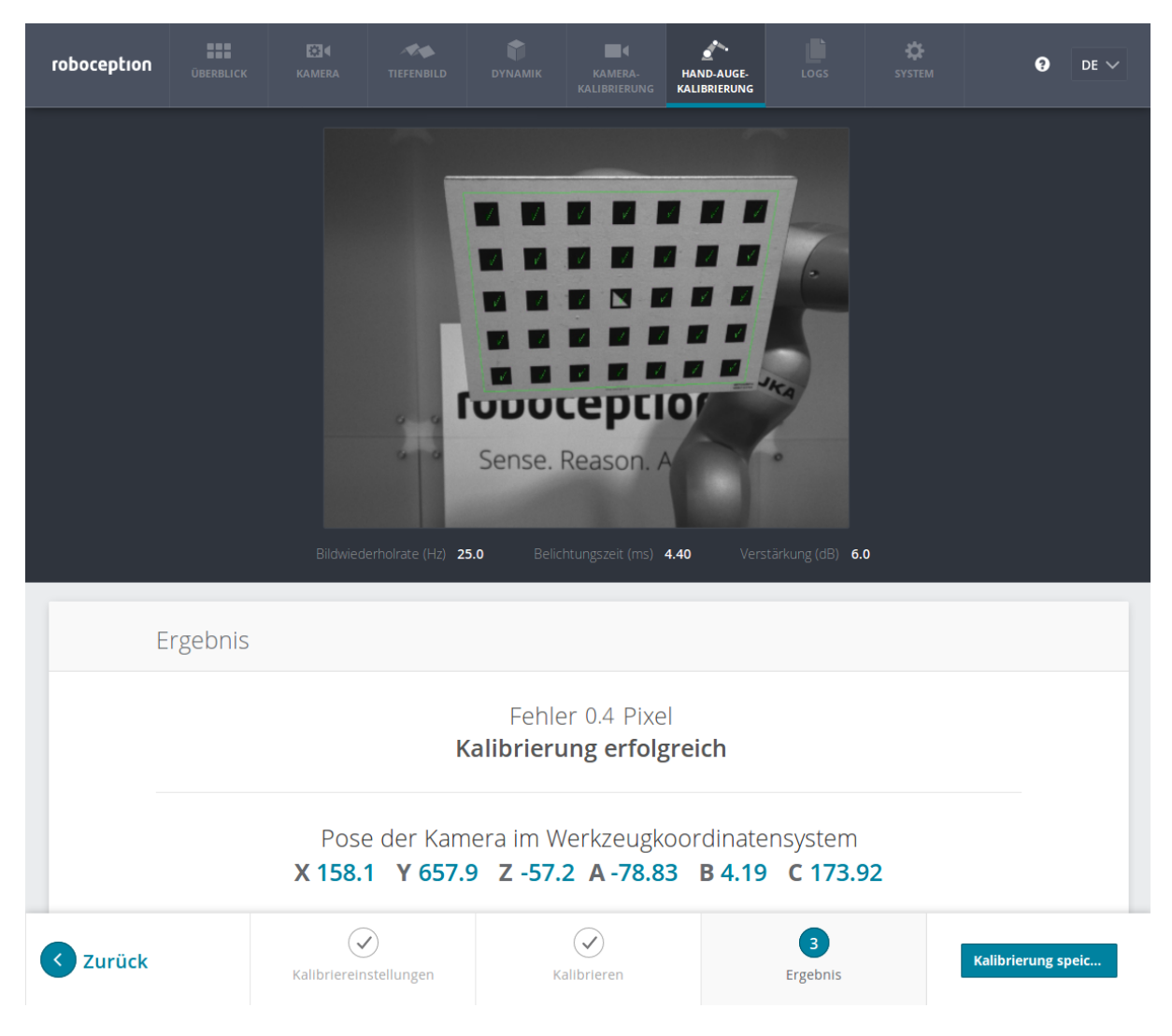

Abb. 6.24: Ergebnis der Hand-Auge-Kalibrierung, dargestellt in der Web GUI

## <span id="page-65-0"></span>**6.7.4 Parameter**

Das Modul zur Hand-Auge-Kalibrierung wird in der REST-API als rc\_hand\_eye\_calibration bezeichnet und in der *[Web GUI](#page-23-0)* (Abschnitt [4.5\)](#page-23-0) auf der Registerkarte *Hand-Auge-Kalibrierung* dargestellt. Der Benutzer kann die Kalibrierparameter entweder dort oder über die *[REST-API-Schnittstelle](#page-96-0)* (Abschnitt [8.2\)](#page-96-0) ändern.

#### **Übersicht über die Parameter**

Dieses Softwaremodul bietet folgende Laufzeitparameter.

| Tub. 0.7. Eau Echparameter act + C_Hang_Cyc_Ca CIDT a CION module |                     |       |              |                |                                            |
|-------------------------------------------------------------------|---------------------|-------|--------------|----------------|--------------------------------------------|
| <b>Name</b>                                                       | Typ                 | Min.  | Max. $\vert$ | <b>Default</b> | <b>Beschreibung</b>                        |
| grid_height                                                       | float <sub>64</sub> | 0.0   | 10.0         | 0.0            | Höhe des Kalibriermusters in Metern        |
| grid_width                                                        | float <sub>64</sub> | 0.0   | 10.0         | 0.0            | Breite des Kalibriermusters in Metern      |
| robot_mounted                                                     | bool                | False | True         | True           | Angabe, ob der rc_visard auf einem Roboter |
|                                                                   |                     |       |              |                | montiert ist                               |

Tab. 6.9: Laufzeitparameter des rc\_hand\_eye\_calibration-Moduls

Dieses Modul meldet keine Statuswerte.

#### **Beschreibung der Laufzeitparameter**

Für die Beschreibungen der Parameter sind die in der Web GUI gewählten Namen der Parameter in Klammern angegeben.

- **grid\_width** (*Breite des Musters (m)*) Breite des Kalibriermusters in Metern. Die Breite sollte mit sehr hoher Genauigkeit, vorzugsweise im Submillimeterbereich, ermittelt werden.
- **grid\_height** (*Höhe des Musters (m)*) Höhe des Kalibriermusters in Metern. Die Höhe sollte mit sehr hoher Genauigkeit, vorzugsweise im Submillimeterbereich, ermittelt werden.
- **robot\_mounted** (*Sensor Montageart*) Ist dieser Parameter auf 1 gesetzt, dann ist der *rc\_visard* an einem Roboter montiert. Ist er auf 0 gesetzt, ist der *rc\_visard* statisch montiert und das Kalibriermuster ist am Roboter angebracht.
- (*Pose*) Der Benutzerfreundlichkeit halber kann der Benutzer die Kalibrierungsdaten in der Web GUI entweder im Format *XYZABC* oder im Format *XYZ+Quaternion* angeben (siehe *[Formate für Posendaten](#page-147-0)*, Abschnitt [13.1\)](#page-147-0). Wird die Kalibrierung über die REST-API vorgenommen, dann wird das Kalibrierergebnis immer im Format *XYZ+Quaternion* angegeben.

## <span id="page-66-0"></span>**6.7.5 Services**

Auf die Services, die die REST-API für die programmgesteuerte Durchführung der Hand-Auge-Kalibrierung und für die Speicherung oder Wiederherstellung der Modulparameter bietet, wird im Folgenden näher eingegangen.

**save\_parameters** Mit diesem Service werden die aktuellen Parametereinstellungen zur Hand-Auge-Kalibrierung auf dem *rc\_visard* gespeichert. Das bedeutet, dass diese Werte selbst nach einem Neustart angewandt werden.

Für diesen Service sind keine Argumente nötig.

Dieser Service liefert keine Rückgabewerte.

**reset\_defaults** Hiermit werden die Werkseinstellungen der Parameter dieses Moduls wieder hergestellt und angewandt ("factory reset"). Dies hat keine Auswirkungen auf das Kalibrierergebnis oder auf die während der Kalibrierung gefüllten Slots. Es werden lediglich Parameter, wie die Maße des Kalibriermusters oder die Montageart des Sensors, zurückgesetzt.

Achtung: Der Benutzer muss bedenken, dass beim Aufruf dieses Services die aktuellen Parametereinstellungen unwiderruflich verloren gehen.

Für diesen Service sind keine Argumente nötig.

Dieser Service liefert keine Rückgabewerte.

**set\_pose** Dieser Service setzt die Roboterpose als Kalibrierpose für die Hand-Auge-Kalibrierroutine.

Für diesen Service sind folgende Argumente nötig:

```
{
 "pose": {
    "orientation": {
      "w": "float64",
      "x": "float64",
      "y": "float64",
     "z": "float64"
    },
    "position": {
      "x": "float64",
      "y": "float64",
      "z": "float64"
    }
```

```
},
  "slot": "int32"
}
```
Dieser Service liefert folgenden Rückgabewert:

```
{
  "message": "string",
  "status": "int32",
  "success": "bool"
}
```
Das slot-Argument wird verwendet, um den verschiedenen Kalibrierpositionen Ziffern zuzuordnen. Wann immer der Service set\_pose aufgerufen wird, wird ein Kamerabild aufgezeichnet. Dieser Service schlägt fehl, wenn das Kalibriermuster im aktuellen Bild nicht erkannt werden kann.

| status         | <b>success</b> | <b>Beschreibung</b>                                                         |
|----------------|----------------|-----------------------------------------------------------------------------|
|                | true           | Pose erfolgreich gespeichert                                                |
| 3              | true           | Pose erfolgreich gespeichert; es wurden genügend Posen für die Kalibrierung |
|                |                | gespeichert, d. h. die Kalibrierung kann durchgeführt werden                |
| $\overline{4}$ | false          | das Kalibriermuster wurde nicht erkannt, z. B. weil es im Kamerabild nicht  |
|                |                | vollständig sichtbar ist                                                    |
| 8              | false          | keine Bilddaten verfügbar                                                   |
| 12             | false          | die gegebenen Werte der Orientierung sind ungültig                          |

Tab. 6.10: Rückgabewerte des set\_pose-Services

**reset\_calibration** Hiermit werden alle zuvor aufgenommenen Posen mitsamt der zugehörigen Bilder gelöscht. Das letzte hinterlegte Kalibrierergebnis wird neu geladen. Dieser Service kann verwendet werden, um die Hand-Auge-Kalibrierung (neu) zu starten.

Für diesen Service sind keine Argumente nötig.

Dieser Service liefert folgenden Rückgabewert:

```
{
  "message": "string",
  "status": "int32",
  "success": "bool"
}
```
**calibrate** Dieser Service dient dazu, das Ergebnis der Hand-Auge-Kalibrierung auf Grundlage der über den Service set\_pose konfigurierten Roboterposen zu berechnen und auszugeben.

Hinweis: Zur Berechnung der Transformation der Hand-Auge-Kalibrierung werden mindestens drei Roboterposen benötigt (siehe set\_pose). Empfohlen wird jedoch die Verwendung von vier Kalibrierposen.

Für diesen Service sind keine Argumente nötig.

Dieser Service liefert folgenden Rückgabewert:

```
{
  "error": "float64",
  "message": "string",
  "pose": {
    "orientation": {
      "w": "float64",
      "x": "float64",
      "y": "float64",
      "z": "float64"
   },
```

```
"position": {
    "x": "float64",
    "y": "float64",
    "z": "float64"
  }
},
"robot_mounted": "bool",
"status": "int32",
"success": "bool"
```
}

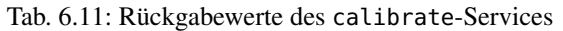

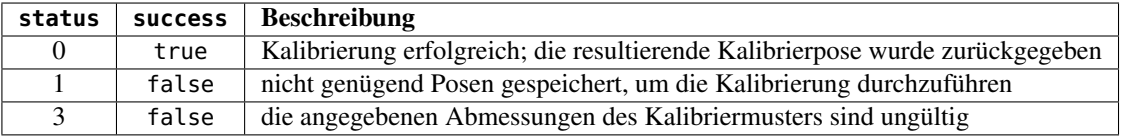

**save\_calibration** Hiermit wird das Ergebnis der Hand-Auge-Kalibrierung persistent auf dem *rc\_visard* gespeichert und das vorherige Ergebnis überschrieben. Das gespeicherte Ergebnis lässt sich jederzeit über den Service get\_calibration abrufen.

Für diesen Service sind keine Argumente nötig.

Dieser Service liefert folgenden Rückgabewert:

```
{
  "message": "string",
  "status": "int32",
  "success": "bool"
}
```
Tab. 6.12: Rückgabewerte des save\_calibration-Services

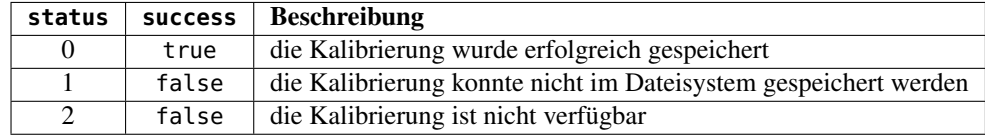

**remove\_calibration** löscht die persistente Hand-Auge-Kalibrierung auf dem *rc\_visard*. Nach diesem Aufruf gibt der get\_calibration Service zurück, dass keine Hand-Auge-Kalibrierung vorliegt.

Für diesen Service sind keine Argumente nötig.

Dieser Service liefert folgenden Rückgabewert:

```
{
  "message": "string",
 "status": "int32",
  "success": "bool"
}
```
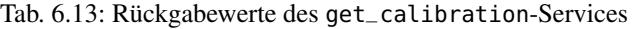

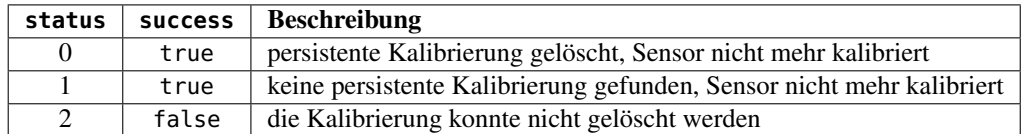

**get\_calibration** Hiermit wird die derzeit auf dem *rc\_visard* gespeicherte Hand-Auge-Kalibrierung abgerufen.

Für diesen Service sind keine Argumente nötig.

Dieser Service liefert folgenden Rückgabewert:

```
{
  "error": "float64",
  "message": "string",
  "pose": {
    "orientation": {
     "w": "float64",
     "x": "float64",
     "y": "float64",
     "z": "float64"
   },
    "position": {
     "x": "float64",
     "y": "float64",
     "z": "float64"
   }
 },
  "robot_mounted": "bool",
  "status": "int32",
  "success": "bool"
}
```
Tab. 6.14: Rückgabewerte des get\_calibration-Services

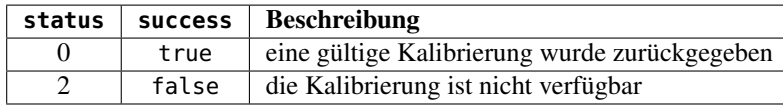

# **7 Optionale Softwaremodule**

Der *rc\_visard* bietet optionale Softwaremodule für die separat eine *[Lizenz](#page-138-1)* (Section [9.6\)](#page-138-1) zur Aktivierung erworben werden kann.

Die optionalen Softwaremodule des *rc\_visard* sind:

- *[SLAM](#page-70-0)* (**rc\_slam**, Abschnitt [7.1\)](#page-70-0) übernimmt die simultane Lokalisierung und Kartenerstellung, um akkumulierte Posendaten zu korrigieren. Die Trajektorie des *rc\_visard* lässt sich über die *[REST-API-](#page-96-0)[Schnittstelle](#page-96-0)* (Abschnitt [8.2\)](#page-96-0) abfragen.
- *[IO und Projektor-Kontrolle](#page-75-0)* (**rc\_iocontrol**, Abschnitt [7.2\)](#page-75-0) bietet die Kontrolle über die Ein- und Ausgänge mit speziellen Betriebsarten zur Kontrolle eines externen Musterprojektors.
- *[TagDetect](#page-77-0)* (**rc\_april\_tagdetect** und **rc\_qr\_code\_detection**, Abschnitt [7.3\)](#page-77-0) ermöglicht die Erkennung von AprilTags und QR-Codes sowie die Schätzung von deren Pose.
- *[ItemPick](#page-86-0)* (**rc\_itempick**, Abschnitt [7.4\)](#page-86-0) bietet eine Standardlösung für robotische Pick-and-Place Anwendungen für Vakuum-Greifsysteme.

## <span id="page-70-0"></span>**7.1 SLAM**

Das SLAM-Modul ist Teil des Dynamik-Moduls und stellt genauere Posenschätzungen als das Stereo-INS-Modul bereit. Wenn sich der *rc\_visard* bewegt, summieren sich mit der Zeit die bei der Posenschätzung auftretenden Fehler. Das SLAM-Modul kann diese Fehler korrigieren, indem es bereits besuchte Orte wiedererkennt.

Das Akronym SLAM steht für simultane Lokalisierung und Kartenerstellung (simultaneous localization and mapping). Das SLAM-Modul erstellt eine Karte aus den für die visuelle Odometrie genutzten Bildmerkmalen. Die Karte wird später verwendet, um kumulierte Posenfehler zu korrigieren. Am ehesten lässt sich dies in Anwendungen beobachten, bei denen der Roboter, nachdem er eine lange Strecke zurückgelegt hat, an einen besuchten Ort zurückkehrt (dies wird auch "Schleifenschluss" oder "Loop Closure" genannt). In diesem Fall kann der Roboter Bildmerkmale, die bereits in seiner Karte abgespeichert sind, wiedererkennen und seine Posenschätzung auf dieser Grundlage korrigieren.

Kommt es zu einem Schleifenschluss, wird nicht nur die aktuelle, sondern auch die bisherige Posenschätzung (Trajektorie des *rc\_visard*) korrigiert. Die kontinuierliche Korrektur der Trajektorie sorgt dafür, dass die Karte immer mehr an Genauigkeit gewinnt. Die Genauigkeit der Trajektorie ist auch wichtig, wenn diese zum Aufbau eines integrierten Weltmodells verwendet wird, indem beispielsweise die ermittelten 3D-Punktwolken in ein gemeinsames Koordinatensystem projiziert werden (siehe *[Berechnung von Tiefenbildern und Punktwolken](#page-35-1)*, Abschnitt [6.2.2\)](#page-35-1). Zu diesem Zweck kann die gesamte Trajektorie des *rc\_visard* beim SLAM-Modul abgefragt werden.

Hinweis: Das SLAM-Modul ist optional für den *rc\_visard* erhältlich und läuft intern auf dem Sensor. Sobald eine SLAM-Lizenz auf dem *rc\_visard* hinterlegt wird, erscheint das SLAM-Modul in der Registerkarte *Überblick* der *[Web GUI](#page-23-0)* als *Verfügbar* und SLAM ist auf der Registerkarte *System* im Bereich *Lizenz* aktiviert.

## **7.1.1 Verwendung**

Das SLAM-Modul kann jederzeit entweder über das rc\_dynamics Interface (siehe Dokumentation der zugehörigen *[Services](#page-43-2)*, Abschnitt [6.3.3\)](#page-43-2) oder über die *Dynamik* Registerkarte der *[Web GUI](#page-23-0)* eingeschaltet werden.

Die Posenschätzung des SLAM-Moduls wird durch die aktuelle Schätzung des Stereo-INS-Moduls initialisiert. Der Ursprung der Posenschätzung befindet sich also an dem Punkt, an dem das Stereo-INS-Modul gestartet wurde.

Da das SLAM-Modul auf den Bewegungsschätzungen der Stereo-INS aufbaut, wird das Stereo-INS-Modul automatisch gestartet, sobald SLAM gestartet wird, sollte es nicht bereits laufen.

Wenn das SLAM-Modul läuft sind die korrigierten Posenschätzungen über die Datenströme *[pose](#page-42-0)*, *[pose\\_rt](#page-42-1)*, und *[dynamics](#page-42-2)* des Sensordynamik-Moduls verfügbar.

Die komplette Trajektorie kann durch den get\_trajectory Service abgefragt werden, siehe *[Services](#page-72-0)* (Abschnitt [7.1.4\)](#page-72-0) für weitere Details.

Um die Karte mit den Bildmerkmalen auf dem *rc\_visard* zu speichern, bietet das SLAM Modul den save\_map Service an. Dieser kann nur während der Laufzeit (state "RUNNING") oder nach dem Stoppen (state "HALTED") verwendet werden. Eine gespeicherte Karte kann vor dem Starten (state "IDLE") mit dem Service load\_map geladen werden. Um vom state "HALTED" zurück zu state "IDLE" zu gelangen kann der reset Service verwendet werden.

Es ist zu bedenken dass eine falsche Lokalisierung an (visuell) ähnlichen Orten bei der initialen Lokalisierung in der bereits geladenen Karte leichter passieren kann als während des weiteren Betriebs. Das Auswählen eines Startpunkts mit eindeutiger visueller Erscheinung vermeidet dieses Problem.

Das SLAM Modul nimmt daher an dass der*rc\_visard* in der ungefähren Umgebung (ein paar Meter) des Ursprungs der Karte gestartet wird. Der Ursprung der Karte befindet sich dort wo das Stereo INS Modul gestarted wurde als die Karte aufgezeichnet wurde.

## **7.1.2 Speicherbeschränkungen**

Das SLAM-Modul muss, im Gegensatz zu anderen Softwarekomponenten auf dem *rc\_visard*, Daten über die Zeit akkumulieren, z.B. Bewegungsmessungen und Bildmerkmale. Weiterhin benötigt die Optimierung der Trajektorie beträchtliche Speichermengen, besonders wenn große Schleifen geschlossen werden müssen. Deswegen steigen die Speicheranforderungen des SLAM-Moduls mit der Zeit.

Durch die Speicherbeschränkungen der Hardware muss das SLAM-Modul seinen Speicherbedarf reduzieren, wenn es kontinuierlich läuft. Wenn der verfügbare Speicher knapp wird, fixiert das SLAM-Modul Teile seiner Trajektorie. Das heißt, diese Teile werden nicht weiter optimiert. Die letzten 10 Minuten der aktuellen Trajektorie sind von der Fixierung jedoch immer ausgenommen.

Wenn trotz der oben genannten Maßnahmen der Speicher knapp wird, stehen zwei Optionen zur Verfügung. Als erste Option kann das SLAM-Modul in den HALTED-Zustand gehen, in dem es keine weiteren Verarbeitungsschritte durchführt, aber die Trajektorie weiterhin verfügbar ist (bis zu dem Zeitpunkt, in dem das Modul in den HALTED-Zustand gewechselt ist). Dies ist das Standardverhalten.

Die zweite Option ist, dass das SLAM-Modul weiterläuft, bis der Speicher aufgebraucht ist. In diesem Fall wird das SLAM-Modul neu gestartet. Wenn der autorecovery Parameter auf true gesetzt ist, wird das SLAM-Modul seine letzte Position wieder herstellen und die Kartierung fortsetzen. Andernfalls wird das Modul in den FATAL-Zustand wechseln und muss über das rc\_dynamics Interface neugestartet werden (siehe *[Services](#page-43-2)*, Abschnitt [6.3.3\)](#page-43-2).

Die Laufzeit bis zum Erreichen des Speicherlimits hängt stark von der Trajektorie des Sensors ab.

## **7.1.3 Parameter**

Das SLAM-Modul wird in der REST-API als rc\_slam bezeichnet. Der Benutzer kann die SLAM-Parameter über die *[REST-API-Schnittstelle](#page-96-0)* setzen.
# **Übersicht über die Parameter**

Dieses Softwaremodul bietet folgende Laufzeitparameter.

| <b>Name</b>        | Tvp  | Min.  | Max. | Default | <b>Beschreibung</b>                        |
|--------------------|------|-------|------|---------|--------------------------------------------|
| autorecovery       | bool | False | True | True    | Stellt korrigierte Position im Fall von    |
|                    |      |       |      |         | fatalen Fehlern wieder her und startet die |
|                    |      |       |      |         | Kartierung neu.                            |
| halt_on_low_memory | bool | False | True | True    | Gehe in den HALTED-Zustand, wenn der       |
|                    |      |       |      |         | Speicher knapp wird.                       |

Tab. 7.1: Laufzeitparameter des rc\_slam-Moduls

Dieses Modul meldet folgende Statuswerte:

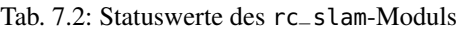

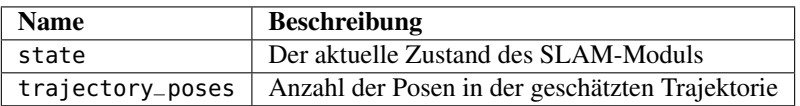

Der Parameter state kann folgende Werte annehmen:

Tab. 7.3: Mögliche Zustände des SLAM-Moduls

| <b>Zustandsname</b> | <b>Beschreibung</b>                                                                               |
|---------------------|---------------------------------------------------------------------------------------------------|
| <b>IDLE</b>         | Das Modul ist bereit, aber inaktiv. Keine Trajektorie ist verfügbar.                              |
| WAITING_FOR_DATA    | Das Modul wurde gestartet, aber wartet auf Daten vom Stereo-INS-Modul oder von der VO.            |
| <b>RUNNING</b>      | Das Modul läuft.                                                                                  |
| <b>HALTED</b>       | Das Modul wurde gestoppt. Die Trajektorie ist noch verfügbar. Es werden keine neuen Informationen |
| <b>RESETTING</b>    | Das Modul wird gestoppt und die internen Daten werden gelöscht.                                   |
| <b>RESTARTING</b>   | Das Modul wird neu gestartet.                                                                     |
| <b>FATAL</b>        | Ein fataler Fehler ist aufgetreten.                                                               |

# **7.1.4 Services**

Das SLAM Softwaremodul bietet folgende Services.

Hinweis: Die Aktivierung und Deaktivierung der SLAM Komponente wird über das Service Interface von rc\_dynamics gesteuert (siehe *[Services](#page-43-0)*, Abschnitt [6.3.3\)](#page-43-0).

**reset** löscht den internen Zustand des SLAM-Moduls. Dieser Service sollte genutzt werden, wenn das SLAM-Modul über das rc\_dynamics Interface (siehe *[Services](#page-43-0)*, Abschnitt [6.3.3\)](#page-43-0) gestoppt wurde. Das SLAM-Modul behält die Schätzung der kompletten Trajektorie, auch wenn es gestoppt ist. Dieser Service löscht diese Trajektorie und gibt den zugehörigen Speicher frei. Der zurückgegebene Zustand ist RESETTING.

Für diesen Service sind keine Argumente nötig.

Dieser Service gibt folgende Rückgabe:

```
{
  "accepted": "bool",
  "current_state": "string"
}
```
# **get\_trajectory**

Mit diesem Service kann die Trajektorie abgefragt werden. Die Service-Argumente start\_time und end\_time ermöglichen die Auswahl eines Trajektorienabschnitts. Sie sind optional und können weggelassen oder mit Null-Werten gefüllt sein. In diesem Fall beginnt der Ausschnitt

am Trajektorienanfang bzw. schließt mit dem Trajektorienende. Im anderen Fall stellen sie entweder einen absoluten Zeitstempel dar oder sind relativ zur Trajektorie zu interpretieren ( start\_time\_relative und end\_time\_relative Flags). Ist eine relative Zeitangabe angegeben, entscheidet das Vorzeichen der entsprechenden Werte, auf welchen Zeitpunkt der Trajektorie sie sich bezieht: Positive Werte werden als Offset auf den Zeitpunkt des Trajektorienstarts interpretiert, negative Werte auf den Zeitpunkt des Trajektorienendes. Das folgende Diagramm zeigt drei Beispielparametrisierungen des Services mit relativen Zeitangaben.

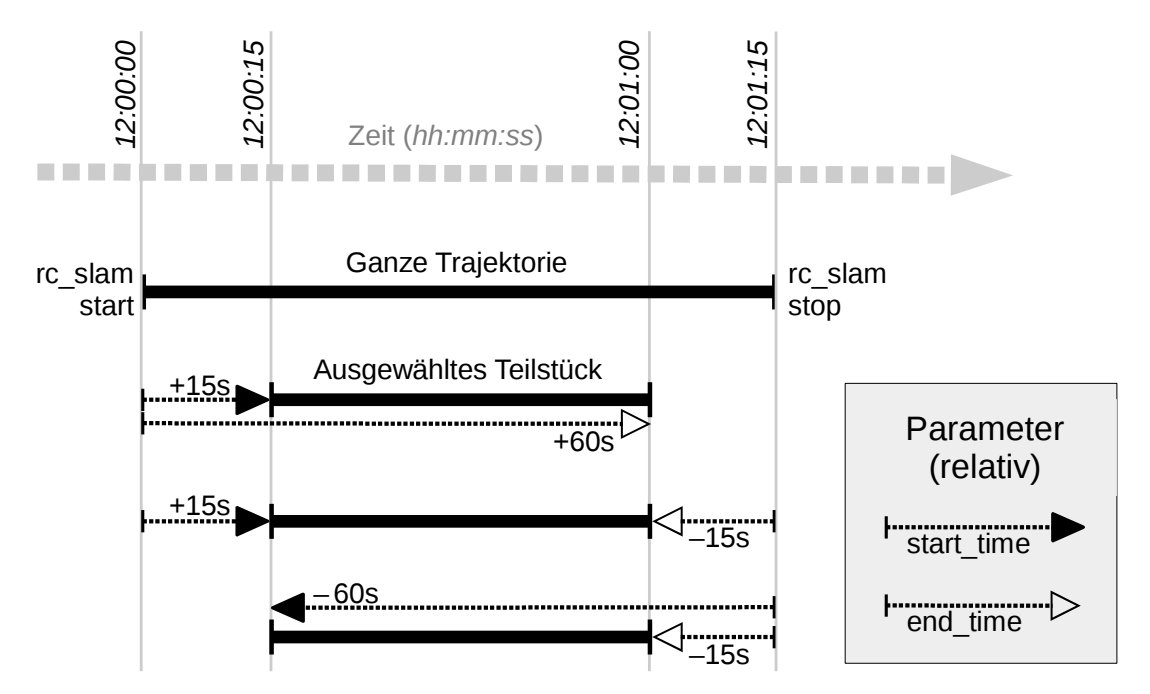

Abb. 7.1: Beispielhafte Kombinationen positiver und negativer relativer Zeitangaben. Alle gezeigten Kombinationen resultieren im gleichen Teilstück.

Hinweis: Bei relativen Zeitangaben wird eine start\_time von Null als der Anfang der Trajektorie interpretiert, eine end\_time von Null wird hingegen als das Ende der Trajektorie gewertet.

Dieser Service benötigt folgende Argumente:

```
{
  "end_time": {
    "nsec": "int32",
    "sec": "int32"
 },
  "end_time_relative": "bool",
  "start_time": {
    "nsec": "int32",
    "sec": "int32"
 },
  "start_time_relative": "bool"
}
```
Dieser Service gibt folgende Rückgabe:

```
{
  "trajectory": {
    "name": "string",
    "parent": "string",
    "poses": [
      {
        "pose": {
```

```
"orientation": {
          "w": "float64",
          "x": "float64",
          "y": "float64",
          "z": "float64"
        },
         "position": {
          "x": "float64",
          "y": "float64",
          "z": "float64"
        }
      },
      "timestamp": {
        "nsec": "int32",
        "sec": "int32"
      }
   }
  ],
  "producer": "string",
  "timestamp": {
    "nsec": "int32",
    "sec": "int32"
  }
}
```
# **save\_map**

}

Speichert die aktuelle Karte in persistentem Speicher. Die Karte besteht aus einem Set von unveränderlichen Kartenabschnitten. Die Trajektorie ist nicht Teil der Karte.

Hinweis: Nur abstrakte Beschreibungen von Bildmerkmalen und deren Positionen werden in der Karte gespeichert. Weder werden Kameraaufnahmen in der Karte gespeichert, noch ist es möglich Bilder oder Bildteile aus den gespeicherten Informationen zu rekonstruieren.

Achtung: Die Karte wird nicht über Software Aktualisierungen oder rollbacks hinweg behalten.

Für diesen Service sind keine Argumente nötig.

Dieser Service gibt folgende Rückgabe:

```
{
  "return_code": {
    "message": "string",
    "value": "int16"
 }
}
```
**load\_map**

Lädt eine voher gespeicherte Karte. Dies ist nur möglich wenn das SLAM Modul sich in IDLE befindet, d.h. es ist nicht möglich eine Karte in ein laufendes System zu laden. Eine geladene Karte kann mit dem reset Serviceaufruf zurückgesetzt werden.

Für diesen Service sind keine Argumente nötig.

Dieser Service gibt folgende Rückgabe:

```
"return_code": {
 "message": "string",
```
{

```
"value": "int16"
}
```
# **remove\_map**

}

Entfernt die gespeicherte Karte aus dem persistenten Speicher.

Für diesen Service sind keine Argumente nötig.

Dieser Service gibt folgende Rückgabe:

```
{
  "return_code": {
    "message": "string",
    "value": "int16"
 }
}
```
# **7.2 IO und Projektor-Kontrolle**

Das IOControl-Modul erlaubt das Lesen der digitalen Eingänge und die Kontrolle der digitalen Ausgänge (siehe *[Verkabelung](#page-15-0)*, Section [3.5\)](#page-15-0). Die Ausgänge können auf aus (low) oder an (high) gesetzt werden. Sie können auch so konfiguriert werden, dass sie genau für die Belichtungszeit jedes Bildes oder auch nur jedes zweiten Bildes an sind.

Hinweis: Das IOControl-Modul ist optional und benötigt eine eigene *[Lizenz](#page-138-0)* (Abschnitt [9.6\)](#page-138-0), welche erworben werden muss.

# **7.2.1 Parameter**

Das IOControl-Modul wird in der REST-API als rc\_iocontrol bezeichnet. Der Benutzer kann die Parameter über die REST-API (*[REST-API-Schnittstelle](#page-96-0)*, Abschnitt [8.2\)](#page-96-0) oder GenICam-Schnittstelle mit den DigitalIOControl-Parametern LineSelector und LineSource ändern (*[GigE Vision 2.0/GenICam-Schnittstelle](#page-87-0)*, Abschnitt [8.1\)](#page-87-0).

# **Übersicht über die Parameter**

Dieses Softwaremodul bietet folgende Laufzeitparameter.

| <b>Name</b> | Typ    | Min.                     | Max. | <b>Default</b>                     | <b>Beschreibung</b>            |
|-------------|--------|--------------------------|------|------------------------------------|--------------------------------|
| out1_mode   | string | ٠                        |      | <b>ExposureActive</b>              | Low, High, Exposure Active,    |
|             |        |                          |      |                                    | <b>ExposureAlternateActive</b> |
| out2_mode   | string | $\overline{\phantom{a}}$ |      | Low, High, Exposure Active,<br>Low |                                |
|             |        |                          |      |                                    | <b>ExposureAlternateActive</b> |

Tab. 7.4: Laufzeitparameter des rc\_iocontrol-Moduls

Dieses Modul meldet keine Statuswerte.

# <span id="page-75-0"></span>**Beschreibung der Laufzeitparameter**

**out1\_mode** und **out2\_mode** Die Betriebsarten für Ausgang 1 und Ausgang 2 können individuell gesetzt werden:

Low schaltet den Ausgang permanent aus. Das ist die Standardeinstellung für den Ausgang 2.

High schaltet den Ausgang permanent an.

ExposureActive schaltet den Ausgang für die Belichtungszeit jedes Bildes an. Das ist die Standardeinstellung für Ausgang 1.

ExposureAlternateActive schaltet den Ausgang für die Belichtungszeit jedes zweiten Bildes an.

Abbildung [Abb.](#page-76-0) [7.2](#page-76-0) zeigt welche Bilder für das Stereomatching und die GigE Vision Übertragung in der Betriebsart ExposureActive mit einer benutzerdefinierten Bildwiederholrate von 8 Hz benutzt werden.

<span id="page-76-0"></span>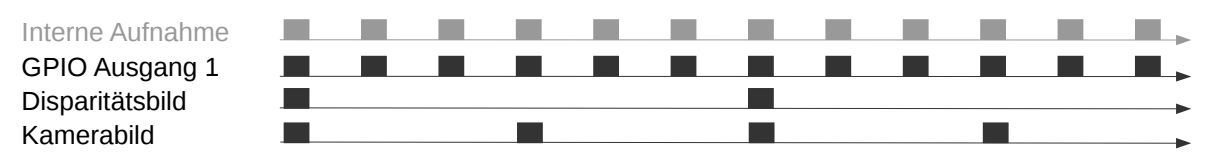

Abb. 7.2: Beispiel der Benutzung der Betriebsart ExposureActive für GPIO Ausgang 1 mit einer benutzerderfinierten Bildwiederholrate von 8 Hz. Die interne Bildaufnahme geschieht immer mit 25 Hz. GPIO Ausgang 1 ist an (high) für die Belichtungszeit jedes Bildes. Disparitätsbilder werden für Kamerabilder berechnet die auch per GigE Vision in der benutzerdefinierten Bildwiederholrate versendet werden.

Die Betriebsart ExposureAlternateActive ist gedacht, um einen externen Projektor mit Zufallsmuster anzusteuern, der am Ausgang 1 oder Ausgang 2 des *rc* visard angeschlossen ist. Falls ein Ausgang auf ExposureAlternateActive eingestellt ist, nutzt das *[Stereo-Matching](#page-35-0)* (Section [6.2\)](#page-35-0)-Modul nur Bilder, bei denen der mit ExposureAlternateActive konfigurierte Ausgang an, d.h. der Projektor an, ist. Die maximale Bildwiederholrate, welche für Stereo-Matching genutzt wird, ist hierbei die halbe vom Benutzer konfigurierte Bildwiederholrate (siehe *[FPS](#page-33-0)*, Section [6.1.3\)](#page-31-0). Alle anderen Module wie z.B. *[Visuelle Odometry](#page-46-0)* (Section [6.4\)](#page-46-0), *[TagDetect](#page-77-0)* (Section [7.3\)](#page-77-0) und *[ItemPick](#page-86-0)* (Section [7.4\)](#page-86-0) benutzen Bilder, bei denen der entsprechende Ausgang aus, d.h. der Projektor aus, ist. Abbildung [Abb.](#page-76-1) [7.3](#page-76-1) zeigt ein Beispiel.

<span id="page-76-1"></span>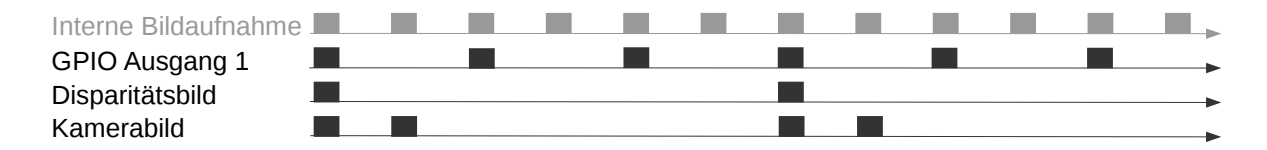

Abb. 7.3: Beispiel der Benutzung der Betriebsart ExposureAlternateActive für GPIO Ausgang 1 mit einer benutzerderfinierten Bildwiederholrate von 8 Hz. Die interne Bildaufnahme geschieht immer mit 25 Hz. GPIO Ausgang 1 ist an (high) für die Belichtungszeit jedes zweiten Bildes. Disparitätsbilder werden für Bilder berechnet, bei denen der Ausgang 1 an (high) ist und die auch per GigE Vision in der benutzerdefinierten Bildwiederholrate versendet werden. In der Betriebsart ExposureAlternateActive werden Kamerabilder immer paarweise versendet. Bei einem ist der Ausgang 1 an (high) und für dieses kann ein Disparitätsbild verfügbar sein. Beim anderen ist der Ausgang 1 aus (low).

Hinweis: In der Betriebsart ExposureAlternateActive gibt es zu einem Bild mit angeschaltetem Ausgang, d.h. mit projiziertem Muster immer mit 40 ms Abstand ein Bild mit ausgeschaltetem Ausgang, d.h. ohne projiziertes Muster. Dies ist unabhängig von der benutzerdefinierten Bildwiederholrate. Dies sollte berücksichtigt werden für die Synchronisierung von Disparitäts- und Kamerabildern in dieser speziellen Betriebsart.

Die Funktionalität kann auch über die DigitalIOControl-Parameter der GenICam Schnittstelle kontrolliert werden (*[GigE Vision 2.0/GenICam-Schnittstelle](#page-87-0)*, Abschnitt [8.1\)](#page-87-0).

# **7.2.2 Services**

Dieses Softwaremodul bietet folgende Services.

**get\_io\_values** Mit diesem Aufruf kann der aktuelle Zustand der Ein- und Ausgänge abgefragt werden. Der zurückgegebene Zeitstempel ist der Zeitpunkt der Messung.

Für diesen Service sind keine Argumente nötig.

Dieser Service liefert folgende Rückgabewerte:

```
{
  "in1": "bool",
  "in2": "bool",
  "out1": "bool",
  "out2": "bool",
  "return_code": {
    "message": "string",
    "value": "int16"
  },
  "timestamp": {
    "nsec": "int32",
    "sec": "int32"
 }
}
```
**save\_parameters** Beim Aufruf dieses Services werden die aktuellen Parametereinstellungen des Moduls auf dem rc\_visard gespeichert. Das bedeutet, dass diese Werte selbst nach einem Neustart angewandt werden.

Für diesen Service sind keine Argumente nötig.

Dieser Service liefert keine Rückgabewerte.

**reset\_defaults** Hiermit werden die Werkseinstellungen der Parameter dieses Moduls wiederhergestellt und angewandt ("factory reset").

Für diesen Service sind keine Argumente nötig.

Dieser Service liefert keine Rückgabewerte.

Achtung: Der Benutzer muss bedenken, dass beim Aufruf dieses Services die aktuellen Parametereinstellungen für das IOControl-Modul unwiderruflich verloren gehen.

# <span id="page-77-0"></span>**7.3 TagDetect**

# **7.3.1 Einführung**

Die TagDetect-Module laufen intern auf dem *rc\_visard* und ermöglichen es, 2D Barcodes und Marker zu erkennen. Derzeit gibt es TagDetect-Module für *QR-Codes* und *AprilTags*. Neben der Erkennung berechnen die Module die Position und Orientierung jedes Markers im 3D-Kamerakoordinatensystem, um diesen beispielsweise mit einem Roboter zu manipulieren oder die Pose der Kamera in Bezug auf den Marker zu berechnen.

Hinweis: Die TagDetect-Module sind optional und benötigen eine separate *[Lizenz](#page-138-0)* (Abschnitt [9.6\)](#page-138-0).

Die Markererkennung besteht aus drei Schritten:

- 1. Markererkennung auf dem 2D Bildpaar (siehe *[Markererkennung](#page-79-0)*, Abschnitt [7.3.2\)](#page-79-0).
- 2. Schätzung der Pose jedes Markers (siehe *[Posenschätzung](#page-80-0)*, Abschnitt [7.3.3\)](#page-80-0).
- 3. Wiedererkennung von bisher gesehenen Markern (siehe *[Marker-Wiedererkennung](#page-82-0)*, Abschnitt [7.3.4\)](#page-82-0).

Im Folgenden werden die zwei unterstützten Markertypen näher beschrieben, gefolgt von einem Vergleich.

# **QR-Code**

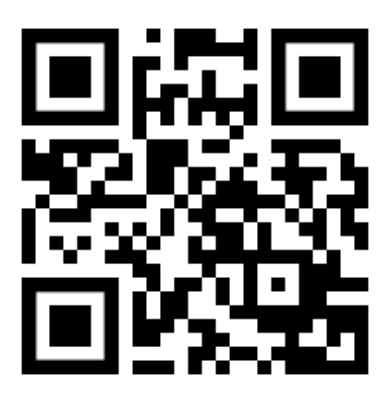

Abb. 7.4: Beispiel eines QR-Codes

QR-Codes sind zwei-dimensionale Barcodes, welche beliebige, benutzerspezifizierte Daten enthalten können. Viele Alltagsgeräte, wie beispielsweise Smartphones, unterstützen die Erkennung von QR-Codes. Zusätzlich stehen Online- und Offlinetools zur Verfügung, um QR-Codes zu generieren.

Die "Pixel" eines QR-Codes werden *Module* genannt. Das Aussehen und die Auflösung von QR-Codes ändert sich mit der Menge der in ihnen gespeicherten Daten. Während die speziellen Muster in den drei Ecken immer 7 Module breit sind, erhöht sich die Anzahl der Module dazwischen, je mehr Daten gespeichert sind. Der am niedrigsten aufgelöste QR-Code besitzt eine Größe von 21x21 Modulen und kann bis zu 152 Bits speichern.

Auch wenn viele QR-Code-Generatoren speziell designte QR-Codes erzeugen können (bspw. mit einem Logo, mit runden Ecken oder mit Punkten als Module), wird eine zuverlässige Erkennung solcher Marker mit dem TagDetect-Modul nicht garantiert. Gleiches gilt für QR-Codes, welche Zeichen außerhalb des ASCII-Zeichensatzes beinhalten.

# <span id="page-78-0"></span>**AprilTag**

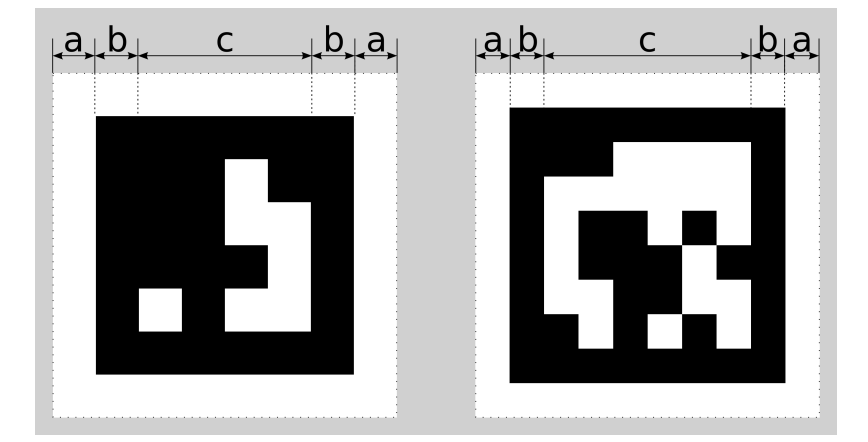

Abb. 7.5: Ein 16h5 Marker (links) und ein 36h11 Marker (rechts). AprilTags bestehen aus einem obligatorischen weißen (a) und schwarzen (b) Rahmen und einer variablen Menge an Datenmodulen (c).

AprilTags sind ähnlich zu QR-Codes. Sie wurden allerdings speziell zur robusten Identifikation auf weite Entfernungen entwickelt. Wie bei OR-Codes werden die "Pixel" *Module* genannt. [Abb.](#page-78-0) [7.5](#page-78-0) veranschaulicht den Aufbau von AprilTags. Sie sind von einem obligatorischen weißen und schwarzen Rahmen umschlossen, welcher jeweils ein Modul breit ist. Innen enthalten sie eine variable Menge an Datenmodulen. Anders als QR-Codes speichern sie keine benutzerdefinierten Informationen, sondern werden durch eine vordefinierte *Familie* und *ID* identifiziert.

<span id="page-79-1"></span>Die Tags in [Abb.](#page-78-0) [7.5](#page-78-0) sind zum Beispiel aus Familie 16h5 bzw. 35h11 und besitzen ID 0 bzw. 11. Alle unterstützten Familien werden in [Tab.](#page-79-1) [7.5](#page-79-1) aufgelistet.

| <b>Familie</b>   | <b>Anzahl IDs</b> | <b>Empfohlen</b> |
|------------------|-------------------|------------------|
| 16h <sub>5</sub> | 30                |                  |
| 25h7             | 242               |                  |
| 25h9             | 35                |                  |
| 36h10            | 2320              |                  |
| 36h11            | 587               |                  |

Tab. 7.5: AprilTag Familien

Die Zahl vor dem "h" jeder Familie bezeichnet die Anzahl der Datenmodule, welche im Marker enthalten sind: Während ein 16h5 Marker 16 (4x4) Datenmodule enthält ((c) in [Abb.](#page-78-0) [7.5\)](#page-78-0), besteht ein 36h11 Marker aus 36 (6x6) Datenmodulen. Die Zahl hinter dem "h" bezeichnet den Hamming-Abstand zwischen zwei Markern der Familie. Je höher, desto höher ist die Robustheit, aber desto weniger IDs stehen bei gleicher Anzahl an Datenmodulen zur Verfügung (siehe [Tab.](#page-79-1) [7.5\)](#page-79-1).

Der Vorteil von Familien mit weniger Datenmodulen (bspw. 16h5 im Vergleich zu 36h11) ist die niedrigere Auflösung der Marker. Jedes Modul ist somit größer, weshalb der Marker auf eine größere Distanz erkannt werden kann. Dies hat allerdings auch Nachteile: Zum einen stehen bei niedrigerer Zahl an Datenmodulen auch weniger IDs zur Verfügung. Wichtiger aber ist, dass die Robustheit der Markererkennung signifikant reduziert wird, da es zu einer höheren Falsch-Positiv-Rate kommt. Dies bedeutet, dass Marker verwechselt werden oder nicht existierende Marker in zufälliger Bildtextur oder im Bildrauschen erkannt werden.

Aus diesen Gründen empfehlen wir die Verwendung der 36h11 Familie und raten ausdrücklich von den Familien 16h5 und 25h7 ab. Letztgenannte Familien sollten nur benutzt werden, wenn eine große Erkennungsdistanz für die Anwendung unbedingt erforderlich ist. Jedoch ist die maximale Erkennungsdistanz nur ca. 25% größer, wenn anstelle der 36h11 Familie die 16h5 Familie verwendet wird.

Vorgenerierte AprilTags können von der AprilTag Projektwebseite [\(https://april.eecs.umich.edu/software/apriltag.](https://april.eecs.umich.edu/software/apriltag.html) [html\)](https://april.eecs.umich.edu/software/apriltag.html) heruntergeladen werden. Jede Familie besteht aus mehreren PNGs, welche jeweils einen AprilTag enthalten, und einem PDF, welches jeden AprilTag auf einer eigenen Seite enthält. Jedes Pixel im PNG entspricht dabei einem Modul des AprilTags. Beim Drucken der Marker sollte darauf geachtet werden, den weißen Rand um den AprilTag mit einzuschließen – dieser ist sowohl in den PNGs also auch in den PDFs enthalten (siehe (a) in [Abb.](#page-78-0) [7.5\)](#page-78-0). Die Marker müssen außerdem ohne Interpolation auf die Druckgröße skaliert werden, sodass die scharfen Kanten erhalten bleiben.

# **Vergleich**

Sowohl QR-Codes als auch AprilTags haben ihre Vor- und Nachteile. Während QR-Codes die Speicherung von benutzerdefinierten Daten erlauben, sind die Marker bei AprilTags vordefiniert und in ihrer Anzahl limitiert. Andererseits haben AprilTags eine niedrigere Auflösung und können daher auf eine größere Distanz erkannt werden. Zusätzlich hilft die durchgängige weiß-zu-schwarz-Kante um jeden AprilTag bei einer präziseren Posenschätzung.

Hinweis: Falls die Speicherung von benutzerdefinierten Daten nicht benötigt wird, sollten AprilTags QR-Codes vorgezogen werden.

# <span id="page-79-0"></span>**7.3.2 Markererkennung**

Der erste Schritt der Markererkennung ist die Detektion der Marker auf dem Stereo-Bildpaar. Dieser Schritt benötigt die meiste Zeit und seine Präzision ist entscheidend für die Präzision der finalen Markerpose. Um die Dauer diese Schritts zu kontrollieren, kann der Parameter quality vom Benutzer konfiguriert werden. Er hat ein Herunterskalieren des Stereo-Bildpaares vor der Markererkennung zur Folge. "H" (*High*) ergibt die höchste maximale Erkennungssdistanz und Präzision, aber auch die längste Dauer der Erkennung. "L" (*Low*) führt zur kleinsten maximalen Erkennungsdistanz und Präzision, aber benötigt auch nur weniger als die halbe Zeit. "M" (*Medium*) liegt dazwischen. Es sollte beachtet werden, dass dieser quality-Parameter keine Verbindung zum quality-Parameter des *[Stereo-Matching](#page-35-0)* (Abschnitt [6.2\)](#page-35-0) hat.

<span id="page-80-1"></span>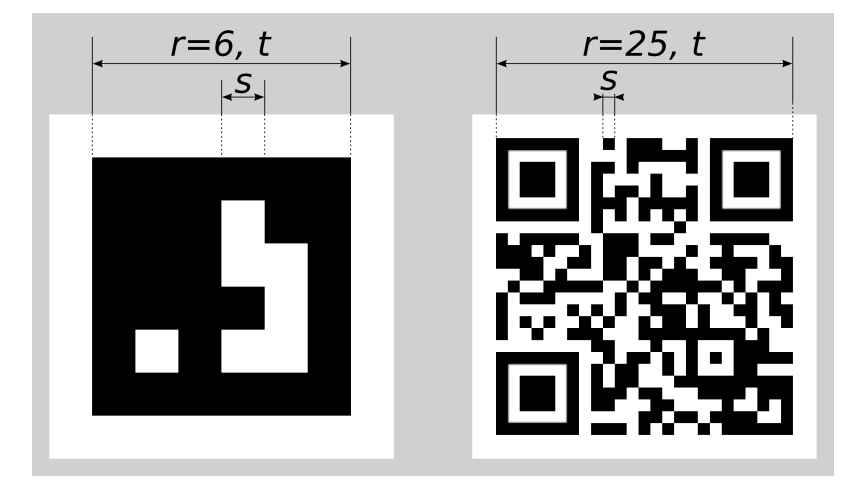

Abb. 7.6: Visualisierung der Modulgröße  $s$ , der Größe eines Markers in Modulen  $r$  und der Größe eines Markers in Metern  $t$  für QR-Codes (links) und AprilTags (rechts)

Die maximale Erkennungsdistanz  $z$  für Qualität "H" kann mit folgenden Formeln angenähert werden:

$$
z = \frac{fs}{p},
$$

$$
s = \frac{t}{r},
$$

wobei f die *[Brennweite](#page-30-0)* (Abschnitt [6.1.2\)](#page-30-0) in Pixeln und s die Größe jedes Moduls in Metern bezeichnet. s kann leicht mit letztgenannter Formel berechnet werden, in welcher  $t$  der Markergröße in Metern und  $r$  der Breite des Markers in Modulen entspricht (bei AprilTags ohne den weißen Rahmen). [Abb.](#page-80-1) [7.6](#page-80-1) veranschaulicht diese Variablen.  $p$  bezeichnet die Zahl der Bildpixel pro Modul, welche für eine Erkennung erforderlich sind. Sie unterscheidet sich zwischen QR-Codes und AprilTags. Auch der Winkel des Markers zur Kamera und die Beleuchtung spielen eine Rolle. Ungefähre Werte für eine robuste Erkennung sind:

- AprilTag:  $p = 5$  Pixel/Modul
- QR-Code:  $p = 6$  Pixel/Modul

Die folgenden Tabellen enthalten Beispiele für die maximale Erkennungsdistanz in unterschiedlichen Situationen. Die Brennweite des *rc\_visard* wird dafür mit 1075 Pixeln, die Qualität mit "H" angenommen.

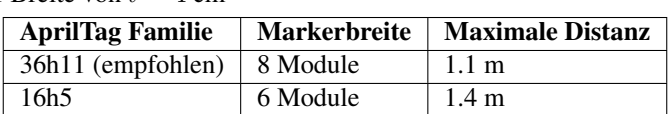

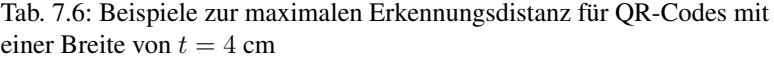

Tab. 7.7: Beispiele zur maximalen Erkennungsdistanz für QR-Codes mit einer Breite von  $t = 8$  cm

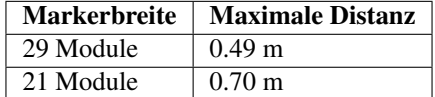

# <span id="page-80-0"></span>**7.3.3 Posenschätzung**

Für jeden erkannten Marker wird dessen Pose im Kamerakoordinatensystem geschätzt. Eine Bedingung dafür ist, dass der Marker vollständig im linken und rechten Bild zu sehen ist. Das Koordinatensystem ist wie unten gezeigt am Marker ausgerichtet.

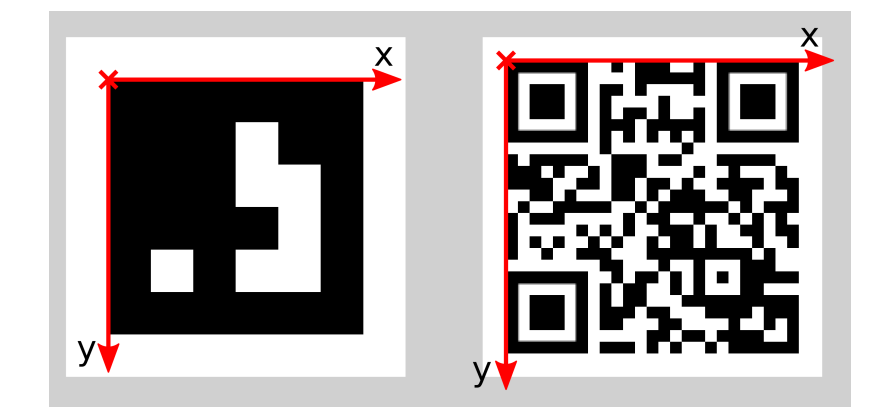

Abb. 7.7: Koordinatensysteme für AprilTags (links) bzw. QR-Codes (rechts)

Die z-Achse zeigt "in" den Marker. Es ist zu beachten, dass, auch wenn AprilTags den weißen Rand in ihrer Definition enthalten, der Ursprung des Koordinatensystems trotzdem am Übergang des weißen zum schwarzen Rand liegt. Da AprilTags keine offensichtliche Orientierung haben, liegt der Ursprung in der oberen linken Ecke des vorgenerierten AprilTags.

Während der Posenschätzung wird auch die Größe des Markers geschätzt unter der Annahme, dass der Marker quadratisch ist. Bei QR-Codes bezieht sich die Größe auf den gesamten Marker, bei AprilTags dagegen nur auf den schwarzen Rand, also ohne den äußeren weißen.

Der Benutzer kann auch die ungefähre Größe (±10%) eines Markers angeben. Alle Marker, die dieser Einschränkung nicht entsprechen, werden automatisch ausgefiltert. Weiter hilft diese Information in bestimmten Situationen, Mehrdeutigkeiten in der Posenschätzung aufzulösen, die entstehen können, wenn mehrere Marker mit der selben ID im linken und rechten Bild sichtbar und diese Marker parallel zu den Bildzeilen ausgerichtet sind.

Hinweis: Für beste Ergebnisse der Posenschätzung sollte der Marker sorgfältig gedruckt und auf einem steifen und möglichst ebenen Untergrund angebracht werden. Jegliche Verzerrung des Markers oder Unebenheit der Oberfläche verschlechtert die geschätzte Pose.

Achtung: Wir empfehlen, die ungefähre Größe der Marker anzugeben. Ansonsten, falls mehrere Marker mit derselben ID im linken oder rechten Bild sichtbar sind, kann es zu einer fehlerhaften Posenschätzung kommen, wenn die Marker gleich orientiert sind und sie ungefähr parallel zu den Bildzeilen angeordnet sind. Auch wenn die Größe nicht angegeben sein sollte, versuchen die TagDetect-Module jedoch, solche Situationen zu erkennen und verwerfen betroffene Marker.

Unten stehende Tabellen enthalten grobe Angaben zur Präzision der geschätzten Posen von AprilTags und QR-Codes. Wir unterscheiden zwischen lateraler Präzision (also in x- und y-Richtung) und Präzision in z-Richtung. Es wird angenommen, dass quality auf "H" gesetzt ist, und dass die Blickrichtung des *rc\_visard* parallel zur Normalen des Markers ist. Die Größe eines Markers hat keinen signifikanten Einfluss auf die Präzision in lateraler und z-Richtung. Im Allgemeinen verbessert ein größerer Marker allerdings die Präzision. Im Bezug auf die Präzision der Rotation, im speziellen um die x- und y-Achsen, übertreffen große Marker kleinere deutlich.

|             |              |                  | Distanz $\vert$ rc visard 65 - lateral $\vert$ rc visard 65 - z $\vert$ rc visard 160 - lateral $\vert$ rc visard 160 - z |                  |  |  |
|-------------|--------------|------------------|----------------------------------------------------------------------------------------------------|------------------|--|--|
| $\pm 0.3$ m | $\pm 0.4$ mm | $0.9$ mm         | $0.4 \text{ mm}$                                                                                                    | $0.8 \text{ mm}$ |  |  |
| $\pm 1.0$ m | $0.7$ mm     | $3.3 \text{ mm}$ | $0.7$ mm                                                                                                    | $3.3 \text{ mm}$ |  |  |

Tab. 7.8: Ungefähre Präzision der Pose von AprilTags

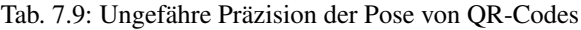

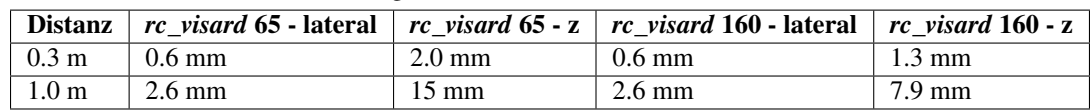

# <span id="page-82-0"></span>**7.3.4 Marker-Wiedererkennung**

Jeder Marker besitzt eine ID: bei AprilTags ist dies die *Familie* zusammen mit der AprilTag *ID*, bei QR-Codes die enthaltenen Daten. Diese IDs sind jedoch nicht einzigartig, da mehrere Marker mit derselben ID in einer Szene vorkommen können.

Zur Unterscheidung dieser Marker weisen die TagDetect-Module jedem Marker einen eindeutigen Identifikator zu. Um den Benutzer dabei zu unterstützen, denselben Marker über mehrere Markererkennungsläufe hinweg zu identifizieren, versucht das TagDetect-Modul Marker wiederzuerkennen. Falls erfolgreich, wird einem Marker derselbe Identifikator zugewiesen. Die Marker-Wiedererkennung vergleicht die Positionen der Ecken der Marker in einem statischen Koordinatensystem, um identische Marker wiederzufinden. Marker werden als identisch angenommen, falls sie sich nicht oder nur geringfügig im statischen Koordinatensystem bewegt haben. Damit das statische Koordinatensystem verfügbar ist, muss das *[Dynamik-Modul](#page-40-0)* (Abschnitt [6.3\)](#page-40-0) angeschaltet sein. Falls dies nicht der Fall ist, wird der Sensor als statisch angenommen. Die Marker-Wiedererkennung funktioniert in diesem Fall nicht über Bewegungen des Sensors hinweg.

Über den max\_corner\_distance-Parameter kann der Benutzer festlegen, wie weit ein Marker sich zwischen zwei Erkennungsläufen bewegen darf, um als identisch zu gelten. Der Parameter definiert die maximale Distanz zwischen den Ecken zweier Marker, was in [Abb.](#page-82-1) [7.8](#page-82-1) dargestellt ist. Die euklidischen Abstände der vier zusammengehörenden Markerecken in 3D werden berechnet. Falls keiner dieser Abstände den Grenzwert überschreitet, gilt der Marker als wiedererkannt.

<span id="page-82-1"></span>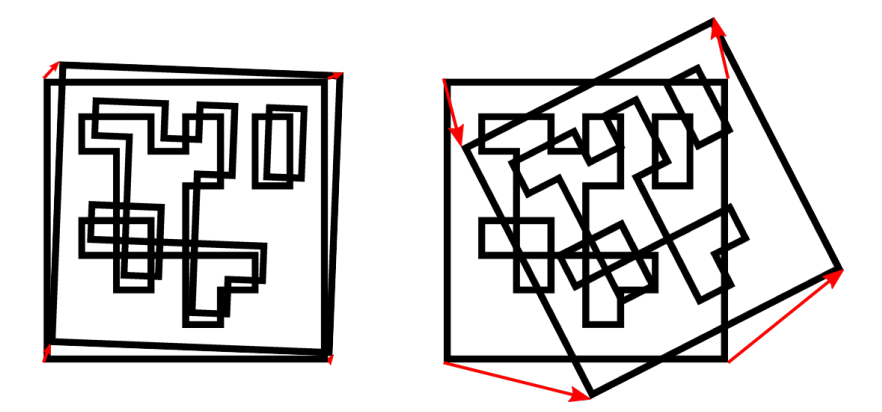

Abb. 7.8: Vereinfachte Darstellung der Marker-Wiedererkennung. Die euklidischen Abstände zwischen zusammengehörigen Markerecken in 3D werden berechnet (rote Pfeile).

Nach einer bestimmten Anzahl von Markererkennungsläufen werden vorher gesehene Marker verworfen, falls diese in der Zwischenzeit nicht mehr erkannt wurden. Dies kann über den Parameter forget\_after\_n\_detections festgelegt werden.

# **7.3.5 Schnittstellen**

Es gibt auf dem Sensor zwei getrennte Module für die Markererkennung, eines für AprilTag- und eines für QR-Code-Erkennung: rc\_april\_tag\_detect bzw. rc\_qr\_code\_detect. Abgesehen vom Modulnamen teilen beide die gleiche Schnittstellendefinition.

# **Parameter und Statuswerte**

Im Folgenden sind die Parameter und Statuswerte am Beispiel von rc\_qr\_code\_detect aufgelistet. Sie gleichen denen von rc\_april\_tag\_detect.

Dieses Softwaremodul bietet folgende Laufzeitparameter.

| <b>Name</b>               | Typ                       | Min.  | Max. | <b>Default</b> | <b>Beschreibung</b>     |
|---------------------------|---------------------------|-------|------|----------------|-------------------------|
| detect_inverted_tags      | bool                      | False | True | False          | Erkennt Tags bei denen  |
|                           |                           |       |      |                | Schwarz und Weiß        |
|                           |                           |       |      |                | vertausch ist           |
| forget_after_n_detections | $\overline{\text{int}}32$ | 1     | 1000 | 30             | Anzahl an               |
|                           |                           |       |      |                | Markererkennungsläufen  |
|                           |                           |       |      |                | nach denen ein vorher   |
|                           |                           |       |      |                | gesehener Marker        |
|                           |                           |       |      |                | während der             |
|                           |                           |       |      |                | Marker-Wiedererkennung  |
|                           |                           |       |      |                | verworfen wird          |
| max_corner_distance       | float <sub>64</sub>       | 0.001 | 0.01 | 0.005          | <b>Maximale Distanz</b> |
|                           |                           |       |      |                | zusammengehöriger       |
|                           |                           |       |      |                | Ecken zweier Marker     |
|                           |                           |       |      |                | während der             |
|                           |                           |       |      |                | Marker-Wiedererkennung  |
| quality                   | string                    |       |      | H              | Qualität der            |
|                           |                           |       |      |                | Markererkennung (H, M   |
|                           |                           |       |      |                | oder L)                 |
| use_cached_images         | bool                      | False | True | False          | Benutze das zuletzt     |
|                           |                           |       |      |                | empfangene              |
|                           |                           |       |      |                | Stereo-Bildpaar anstatt |
|                           |                           |       |      |                | auf ein neues zu warten |

Tab. 7.10: Laufzeitparameter des rc\_qr\_code\_detect-Moduls

Dieses Modul meldet folgende Statuswerte:

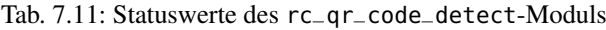

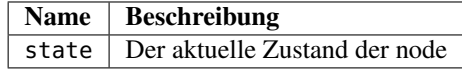

Der Parameter state kann folgende Werte annehmen:

Tab. 7.12: Mögliche Zustände der TagDetect-Module

| <b>Zustandsname</b> | <b>Beschreibung</b>                                 |
|---------------------|-----------------------------------------------------|
| <b>IDLE</b>         | Das Modul ist inaktiv.                              |
| <b>RUNNING</b>      | Das Modul läuft und ist bereit zur Markererkennung. |
| FATAL.              | Ein fataler Fehler ist aufgetreten.                 |

# **Services**

Die TagDetect-Module implementieren einen Zustandsautomaten, welcher zum Starten und Stoppen genutzt werden kann. Die eigentliche Markererkennung kann mit detect ausgelöst werden.

**start** startet das Modul durch einen Übergang von IDLE nach RUNNING.

Wenn das Modul läuft, empfängt es die Bilder der Stereokamera und ist bereit, Marker zu erkennen. Um Rechenressourcen auf dem Sensor zu sparen, sollte das Modul nur laufen, wenn dies nötig ist.

Für diesen Service sind keine Argumente nötig.

Dieser Service liefert folgenden Rückgabewert:

```
"accepted": "bool",
"current_state": "string"
```
{

}

**stop** stoppt das Modul durch einen Übergang zu IDLE.

Dieser Übergang kann auf dem Zustand RUNNING und FATAL durchgeführt werden. Alle Marker-Wiedererkennungs-Informationen werden beim Stoppen gelöscht.

Für diesen Service sind keine Argumente nötig.

Dieser Service liefert folgenden Rückgabewert:

```
{
  "accepted": "bool",
  "current_state": "string"
}
```
**restart** startet das Modul neu. Wenn im Zustand RUNNING oder FATAL, wird das Modul erst gestoppt und dann wieder gestartet. In IDLE wird das Modul nur gestartet.

Für diesen Service sind keine Argumente nötig.

Dieser Service liefert folgenden Rückgabewert:

```
{
  "accepted": "bool",
  "current_state": "string"
}
```
**detect** löst eine Markererkennung aus. Abhängig vom use\_cached\_images-Parameter arbeitet das Modul auf dem zuletzt empfangenen Bildpaar (wenn *true*) oder wartet auf ein Bildpaar, das nach dem Auslösen des Services aufgenommen wurde (wenn *false*, dies ist das Standardverhalten). Auch wenn der Parameter auf *true* steht, arbeitet die Markererkennung niemals mehrmals auf einem Bildpaar.

Es wird empfohlen, detect nur im Zustand RUNNING aufzurufen. Es ist jedoch auch im Zustand IDLE möglich, was zu einem Autostart und -stop des Moduls führt. Dies hat allerdings Nachteile: Erstens dauert der Aufruf deutlich länger, zweitens funktioniert die Marker-Wiedererkennung nicht. Es wird daher ausdrücklich empfohlen, das Modul manuell zu starten, bevor detect aufgerufen wird.

Für diesen Service sind folgende Argumente nötig:

```
{
  "tags": [
    {
      "id": "string",
      "size": "float64"
    }
  ]
}
```
Dieser Service liefert folgenden Rückgabewert:

```
{
  "return_code": {
    "message": "string",
    "value": "int16"
 },
  "tags": [
    {
      "id": "string",
      "instance_id": "string",
      "pose": {
        "orientation": {
          "w": "float64",
          "x": "float64",
          "y": "float64",
          "z": "float64"
        },
```

```
"position": {
          "x": "float64",
          "y": "float64",
          "z": "float64"
        }
      },
      "pose_frame": "string",
      "size": "float64",
      "timestamp": {
        "nsec": "int32",
        "sec": "int32"
      }
    }
  ],
  "timestamp": {
    "nsec": "int32",
    "sec": "int32"
 }
}
```
Anfrage: tags bezeichnet die Liste der Marker-IDs, welche erkannt werden sollen. Bei QR-Codes ist die ID gleich den enthaltenen Daten. Bei AprilTags ist es "<*Familie>* \_<*ID*>", also beispielsweise *"36h11\_5"* für Familie 36h11 und ID 5. Natürlich kann das AprilTag-Modul nur zur Erkennung von AprilTags und das QR-Code-Modul nur zur Erkennung von QR-Codes genutzt werden.

Die tags Liste kann auch leer gelassen werden. In diesem Fall werden alle erkannten Marker zurückgegeben. Dieses Feature sollte nur während der Entwicklung einer Applikation oder zur Fehlerbehebung benutzt werden. Wann immer möglich sollten die konkreten Marker-IDs aufgelistet werden, zum einen zur Vermeidung von Fehldetektionen, zum anderen auch um die Markererkennung zu beschleunigen, da nicht benötigte Marker aussortiert werden können.

Bei AprilTags kann der Benutzer nicht nur einzelne Marker, sondern auch eine gesamte Familie spezifizieren, indem die ID auf "<family>" gesetzt wird, bspw. "36h11". Dadurch werden alle Marker dieser Familie erkannt. Es ist auch möglich, mehrere Familien oder eine Kombination aus Familien und einzelnen Markern anzugeben. Zum Beispiel kann detect mit "36h11", "25h9\_3" und "36h10" zur gleichen Zeit aufgerufen werden.

Zusätzlich zur ID kann auch die ungefähre Größe  $(\pm 10\%)$  eines Markers angegeben werden. Wie in *[Posenschätzung](#page-80-0)*, Abschnitt [7.3.3](#page-80-0) erklärt, verhilft dies Mehrdeutigkeiten aufzulösen, die in bestimmten Situationen auftreten können.

Antwort: timestamp wird auf den Zeitstempel des Bildpaares gesetzt, auf dem die Markererkennung gearbeitet hat.

tags enthält alle erkannten Marker. id ist die ID des Markers, vergleichbar zur id in der Anfrage. instance\_id ist der zufällige, eindeutige Identifikator eines Markers, welcher von der Marker-Wiedererkennung zugewiesen wird. pose enthält position und orientation. Die Orientierung ist im Quaternionen-Format angegeben. pose\_frame bezeichnet das Koordinatensystem, auf welches obige Pose bezogen ist. Es wird immer auf camera gesetzt sein. size wird auf die geschätzte Markergröße gesetzt. Bei AprilTags ist hier der weiße Rahmen nicht enthalten.

return\_code beinhaltet in value mögliche Warnungen oder Fehlercodes, welche von einem Wert größer bzw. kleiner als 0 repräsentiert werden. Die zugehörige Fehlermeldung kann in message gefunden werden. Die folgende Tabelle enthält eine Liste von üblichen Codes:

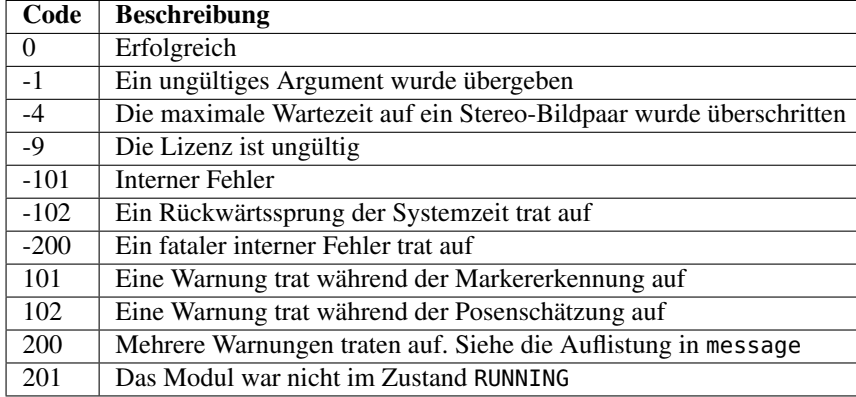

Marker können vom detect-Ergebnis aus mehreren Gründen ausgeschlossen werden, z.B. falls ein Marker nur in einem der Kamerabilder sichtbar war, oder falls die Posenschätzung fehlschlug. Diese herausgefilterten Marker werden im Log aufgelistet, auf welches wie in *[Download der Logdateien](#page-138-1)* Abschnitt [9.7](#page-138-1) beschrieben zugegriffen werden kann.

Aufgrund von Änderungen der Systemzeit auf dem Sensor können Zeitsprünge auftreten, sowohl vorwärts als auch rückwärts (siehe *[Zeitsynchronisierung](#page-133-0)*, Abschnitt [8.4\)](#page-133-0). Während Vorwärtssprünge keinen Einfluss auf die TagDetect-Module haben, invalidieren Rücksprünge die bereits empfangenen Bilder. Deshalb wird, wenn ein Rücksprung erkannt wird, Fehler -102 beim nächsten detect Aufruf zurückgegeben. Dies geschieht auch, um den Benutzer darauf hinzuweisen, dass die Zeitstempel in der detect Antwort ebenso zurückspringen werden.

- **save\_parameters** Beim Aufruf dieses Services werden die aktuellen Parametereinstellungen des TagDetect-Moduls auf dem *rc\_visard* gespeichert. Das bedeutet, dass diese Werte selbst nach einem Neustart angewandt werden.
- **reset\_defaults** Hiermit werden die Werkseinstellungen der Parameter dieses Moduls wiederhergestellt und angewandt ("factory reset").

# <span id="page-86-0"></span>**7.4 ItemPick**

Das ItemPick-Modul ist ein optionales Modul welches intern auf dem *rc\_visard* läuft. Es liefert eine Standardlösung für robotische Pick-and-Place Anwendungen für Vakuum-Greifsysteme. ItemPick berechnet mögliche Greifposen für den Vakuumgreifer, und jeder vorgeschlagene Griff beinhaltet einen Qualitätswert bezogen auf die für das Greifen verfügbare Oberfläche. Weiterhin werden Bild-Streams für die Konfiguration der Parameter und die Feinjustierung des Moduls angeboten.

ItemPick bietet auch eine Fertiglösung für Bin Picking Anwendungen ("Griff in die Kiste"). Es beinhaltet eine Behältererkennung, damit Greifposen für Objekte innerhalb des Behälters geliefert werden können.

Das ItemPick-Modul funktioniert sowohl mit einem statischen als auch mit einem robotergeführten *rc\_visard*. Optional kann es mit der *[Hand-Auge-Kalibrierung](#page-56-0)* (Abschnitt [6.7\)](#page-56-0) kombiniert werden, um Greifposen im benutzerdefinierten externen Koordinatensystem zu liefern.

Hinweis: Das ItemPick-Modul ist optional und benötigt eine gesonderte *[Lizenz](#page-138-0)* (Abschnitt [9.6\)](#page-138-0).

# **8 Schnittstellen**

Es stehen drei Schnittstellen zur Konfiguration und Datenübertragung des *rc\_visard* zur Verfügung:

1. *[GigE Vision 2.0/GenICam](#page-87-0)* (Abschnitt [8.1\)](#page-87-0)

Konfiguration bild- und kamerabezogener Einstellungen.

2. *[REST API](#page-96-0)* (Abschnitt [8.2\)](#page-96-0)

Programmierschnittstelle zur Konfiguration des *rc\_visard*, zur Abfrage von Statusinformationen, zum Anfordern von Datenströmen, usw.

3. *[rc\\_dynamics streams](#page-130-0)* (Abschnitt [8.3\)](#page-130-0)

Echtzeit-Datenströme, die Zustandsschätzungen samt Posen-, Geschwindigkeits- und anderen Daten enthalten, werden über die *rc\_dynamics*-Schnittstelle bereitgestellt. Sie sendet *ProtoBuf*-kodierte Nachrichten über UDP.

# <span id="page-87-0"></span>**8.1 GigE Vision 2.0/GenICam-Schnittstelle**

Gigabit Ethernet for Machine Vision (oder kurz "GigE Vision®") ist eine industrieller Kameraschnittstellen-Standard basierend auf UDP/IP (siehe [http://www.gigevision.com\)](http://www.gigevision.com). Der *rc\_visard* nutzt den GigE Vision®- Standard der Version 2.0 und ist damit mit allen GigE Vision®-2.0-Standard-konformen Frameworks und Bibliotheken kompatibel.

GigE Vision® verwendet GenICam (*Generic Interface for Cameras*), um die Eigenschaften der Kamera bzw. des Geräts zu beschreiben. Für nähere Informationen zu dieser generischen Programmierschnittstelle für Kameras siehe [http://www.genicam.org/.](http://www.genicam.org/)

Über diese Schnittstelle stellt der *rc\_visard* folgende Funktionen zur Verfügung:

- Discovery-Mechanismus,
- IP-Konfiguration,
- Konfiguration kamerabezogener Parameter,
- Bildaufnahme und
- Zeitsynchronisierung über das im Standard IEEE 1588-2008 definierte Precision Time Protocol (PTPv2).

Hinweis: Der *rc\_visard* unterstützt Jumbo-Frames mit einer Größe bis 9000 Byte. Für höchste Leistung wird empfohlen, die maximale Übertragungseinheit (MTU) des GigE-Vision-Clients auf 9000 zu stellen.

Hinweis: Über seine Homepage stellt Roboception [\(http://www.roboception.com/download\)](http://www.roboception.com/download) Tools und eine C++-Programmierschnittstelle mit Beispielen zum Discovery-Mechanismus, zur Konfiguration und zum Bild-Streaming über die GigE Vision/GenICam-Schnittstelle zur Verfügung.

# **8.1.1 Wichtige Parameter der GenICam-Schnittstelle**

Die folgende Liste enthält einen Überblick über relevante GenICam-Parameter des *rc\_visard*, die über die GenICam-Schnittstelle abgerufen und/oder geändert werden können. Neben den Standardparametern, die in der Standard Feature Naming Convention (SFNC, siehe [http://www.emva.org/standards-technology/genicam/](http://www.emva.org/standards-technology/genicam/genicam-downloads/) [genicam-downloads/\)](http://www.emva.org/standards-technology/genicam/genicam-downloads/) definiert werden, bietet der *rc\_visard* zudem eigene Parameter, die sich auf spezielle Eigenschaften der Module *[Stereokamera](#page-30-1)* (Abschnitt [6.1\)](#page-30-1) und *[Stereo-Matching](#page-35-0)* (Abschnitt [6.2\)](#page-35-0) beziehen.

# **Wichtige Standardparameter der GenICam-Schnittstelle**

# **Kategorie: ImageFormatControl**

# **ComponentSelector**

- Typ: Aufzählung, mögliche Werte: Intensity, IntensityCombined, Disparity, Confidence oder Error
- Voreinstellung: -
- Beschreibung: Erlaubt dem Benutzer, einen der fünf Bild-Streams zur Konfiguration auszuwählen (siehe *[Chunk Daten](#page-94-0)*, Abschnitt [8.1.1\)](#page-94-0).

# **ComponentIDValue** (schreibgeschützt)

- Typ: Integer
- Beschreibung: ID des vom ComponentSelector ausgewählten Bild-Streams.

# **ComponentEnable**

- Typ: Boolean
- Voreinstellung: -
- Beschreibung: Ist der Parameter auf true gesetzt, aktiviert er den im ComponentSelector ausgewählten Bild-Stream. Anderenfalls deaktiviert er diesen Stream. Über ComponentSelector und ComponentEnable lassen sich einzelne Bild-Streams ein- und ausschalten.

## **Width** (schreibgeschützt)

- Typ: Integer
- Beschreibung: Bildbreite in Pixeln des vom ComponentSelector ausgewählten Bild-Streams.

# **Height** (schreibgeschützt)

- Typ: Integer
- Beschreibung: Bildhöhe in Pixeln des vom ComponentSelector ausgewählten Bild-Streams.

## **WidthMax** (schreibgeschützt)

- Typ: Integer
- Beschreibung: Maximale Breite eines Bildes (beträgt immer 1280 Pixel).

# **HeightMax** (schreibgeschützt)

- Typ: Integer
- Beschreibung: Maximale Höhe eines Bildes im Stream. Der Wert beträgt aufgrund der gestapelten Bilder der linken und rechten Kamera im IntensityCombined-Stream immer 1920 Pixel (siehe *[Chunk](#page-94-0) [Daten](#page-94-0)*, Abschnitt [8.1.1\)](#page-94-0).

## **PixelFormat**

• Typ: Aufzählung mit einigen Werten von Mono8 oder YCbCr411\_8 (nur bei Farbsensoren), Coord3D\_C16, Confidence8 und Error8

• Beschreibung: Pixelformat der selektierten Komponente. Die Aufzählung erlaubt nur aus Pixelformaten auszuwählen die für die ausgewählte Komponente möglich sind. Bei einem Farbsensor kann man bei den Komponenten Intensity und IntensityCombined zwischen den Pixelformaten Mono8 oder YCbCr411\_8 wählen.

# **Kategorie: AcquisitionControl**

# **AcquisitionFrameRate**

- Typ: Float, Wertebereich: 1–25 Hz
- Voreinstellung: 25 Hz
- Beschreibung: Bildwiederholrate der Kamera (*[FPS](#page-33-0)*, Abschnitt [6.1.3\)](#page-31-0).

# **ExposureAuto**

- Typ: Aufzählung, mögliche Werte: Continuous oder Off
- Voreinstellung: Continuous
- Beschreibung: Lässt sich für die manuelle Belichtung auf Off bzw. für die automatische Belichtung auf Continuous setzen (*[Belichtung](#page-33-1)*, Abschnitt [6.1.3\)](#page-31-0).

# **ExposureTime**

- Typ: Float, Wertebereich: 66-18000 µs
- Voreinstellung: 5000 µs
- Beschreibung: Belichtungszeit der Kamera für den manuellen Belichtungsmodus, ausgedrückt in Mikrosekunden (*[Manual](#page-34-0)*, Abschnitt [6.1.3\)](#page-31-0).

# **Kategorie: AnalogControl**

# **GainSelector** (schreibgeschützt)

- Typ: Aufzählung, Wert: ist immer All
- Voreinstellung: All
- Beschreibung: Der *rc\_visard* unterstützt aktuell nur einen globalen Verstärkungsfaktor.

## **Gain**

- Typ: Float, Wertebereich: 0–18 dB
- Voreinstellung: 0 dB
- Beschreibung: Verstärkungsfaktor der Kamera für den manuellen Belichtungsmodus, ausgedrückt in Dezibel (*[Gain](#page-34-1)*, Abschnitt [6.1.3\)](#page-31-0).

## **BalanceWhiteAuto** (nur für Farbsensoren)

- Typ: Aufzählung, mögliche Werte: Continuous oder Off
- Voreinstellung: Continuous
- Beschreibung: Lässt sich für den manuellen Weißabgleich auf Off bzw. für den automatischen Weißabgleich auf Continuous setzen. Dieser Parameter ist nur für Farbsensoren verfügbar (*[wb\\_auto](#page-34-2)*, Abschnitt [6.1.3\)](#page-31-0).

## **BalanceRatioSelector** (nur für Farbsensoren)

- Typ: Aufzählung, mögliche Werte: Red oder Blue
- Voreinstellung: Red

• Beschreibung: Auswahl des Verhältnisses welches mit BalanceRatio einstellbar ist. Red bedeutet Verhältnis von Rot zu Grün und Blue bedeutet Verhältnis von Blau zu Grün. Diese Einstellung ist nur für Farbsensoren verfügbar.

# **BalanceRatio** (nur für Farbsensoren)

- Typ: Float, Wertebereich:  $0.125 8$
- Voreinstellung: 1.2 wenn Red und 2.4 wenn Blue im BalanceRatioSelector eingestellt sind
- Beschreibung: Gewichtung vom roten oder blauen zum grünen Farbkanal. Dieses Merkmal ist nur für Farbkameras verfügbar (*[wb\\_ratio](#page-34-3)*, Abschnitt [6.1.3\)](#page-31-0).

# **Kategorie: DigitalIOControl**

# **LineSelector**

- Typ: Aufzählung, mögliche Werte: Out1, Out2, In1 oder In2
- Voreinstellung: Out1
- Beschreibung: Wählt den Ein- oder Ausgang um den aktuellen Zustand abzufragen oder die Betriebsart zu setzen.

# **LineStatus** (schreibgeschützt)

- Typ: Boolean
- Beschreibung: Aktueller Zustand des mit LineSelector ausgewählten Ein- oder Ausgangs.

# **LineStatusAll** (schreibgeschützt)

- Typ: Integer
- Beschreibung: Aktueller Zustand der Ein- und Ausgänge welche in den unteren vier Bits angegeben werden.

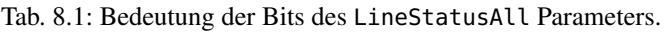

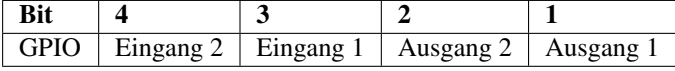

# **LineSource** (schreibgeschützt falls das IOControl Modul nicht lizensiert ist)

- Typ: Aufzählung, mögliche Werte: ExposureActive, ExposureAlternateActive, Low oder High
- Voreinstellung: ExposureActive für Out1 und Low für Out2
- Beschreibung: Betriebszustand des mit LineSelector gewählten Ausgangs, wie im Abschnitt zum IOControl Modul beschrieben (*[out1\\_mode und out2\\_mode](#page-75-0)*, Abschnitt [7.2.1\)](#page-75-0). Siehe auch den Parameter AcquisitionAlternateFilter zum Filtern von Bildern im Betriebszustand ExposureAlternateActive.

# **Kategorie: TransportLayerControl**

## **GevIEEE1588**

- Typ: Boolean
- Voreinstellung: false
- Beschreibung: Schaltet die PTP-Synchronisierung ein und aus.

# **Kategorie: Scan3dControl**

# **Scan3dDistanceUnit** (schreibgeschützt)

- Typ: Aufzählung, Wert: ist immer Pixel
- Beschreibung: Einheit für die Disparitätsmessungen, ist immer Pixel.

# **Scan3dOutputMode** (schreibgeschützt)

- Typ: Aufzählung, Wert: ist immer DisparityC
- Beschreibung: Modus für die Tiefenmessungen, ist immer DisparityC.

# **Scan3dFocalLength** (schreibgeschützt)

- Typ: Float
- Beschreibung: Brennweite in Pixeln des mit ComponentSelector ausgewählten Bild-Streams. Im Fall der Komponenten Disparity, Confidence und Error hängt der Wert auch von der Auflösung ab die implizit über DepthQuality eingestellt wurde.

# **Scan3dBaseline** (schreibgeschützt)

- Typ: Float
- Beschreibung: Basisabstand der Stereokamera in Metern.

# **Scan3dPrinciplePointU** (schreibgeschützt)

- Typ: Float
- Beschreibung: Horizontale Position des Bildhauptpunktes des mit ComponentSelector ausgewählten Bild-Streams. Im Fall der Komponenten Disparity, Confidence und Error hängt der Wert auch von der Auflösung ab die implizit über DepthQuality eingestellt wurde.

## **Scan3dPrinciplePointV** (schreibgeschützt)

- Typ: Float
- Beschreibung: Vertikale Position des Bildhauptpunktes des mit ComponentSelector ausgewählten Bild-Streams. Im Fall der Komponenten Disparity, Confidence und Error hängt der Wert auch von der Auflösung ab die implizit über DepthQuality eingestellt wurde.

# **Scan3dCoordinateScale** (schreibgeschützt)

- Typ: Float
- Beschreibung: Der Skalierungsfaktor, der mit den Disparitätswerten im Disparitätsbild-Stream zu multiplizieren ist, um die tatsächlichen Disparitätswerte zu erhalten. Der Wert beträgt immer 0,0625.

## **Scan3dCoordinateOffset** (schreibgeschützt)

- Typ: Float
- Beschreibung: Der Versatz, der zu den Disparitätswerten im Disparitätsbild-Stream addiert werden muss, um die tatsächlichen Disparitätswerte zu erhalten. Für den *rc\_visard* beträgt der Wert immer 0 und kann daher ignoriert werden.

## **Scan3dInvalidDataFlag** (schreibgeschützt)

- Typ: Boolean
- Beschreibung: Ist immer true, was bedeutet, dass ungültige Daten im Disparitätsbild mit einem spezifischen Wert markiert werden, der durch den Parameter Scan3dInvalidDataValue definiert wird.

## **Scan3dInvalidDataValue** (schreibgeschützt)

• Typ: Float

• Beschreibung: Ist der Wert, der für ungültige Disparität steht. Der Wert ist immer 0, was bedeutet, dass Disparitätswerte von 0 immer ungültigen Messungen entsprechen. Um zwischen ungültigen Disparitätsmessungen und Messungen, bei denen die Disparität aufgrund der unendlich weit entfernten Objekte 0 beträgt, unterscheiden zu können, wird der Disparitätswert für den letztgenannten Fall auf 0,0625 gesetzt. Dies entspricht noch immer einer Objektentfernung von mehreren hundert Metern.

# **Kategorie: ChunkDataControl**

# **ChunkModeActive**

- Typ: Boolean
- Voreinstellung: false
- Beschreibung: Schaltet Chunk Daten an, die mit jedem Bild mitgeliefert werden.

# **Besondere Parameter der GenICam-Schnittstelle des** *rc\_visard*

# **Kategorie: ImageFormatControl**

## **ExposureTimeAutoMax**

- Typ: Float, Wertebereich: 66–18000 µs
- Voreinstellung: 7000 us
- Beschreibung: Maximale Belichtungszeit im automatischen Belichtungsmodus (*[Auto](#page-34-4)*, Abschnitt [6.1.3\)](#page-31-0).

# **ExposureRegionOffsetX**

- Typ: Integer, 0-1280
- Voreinstellung: 0
- Beschreibung: Horizontaler Offset der *[Region für Belichtungszeitermittlung](#page-34-5)* (Section [6.1.3\)](#page-31-0) in Pixeln.

## **ExposureRegionOffsetY**

- Typ: Integer, Wertebereich: 0-960
- Voreinstellung: 0
- Beschreibung: Vertikaler Offset der *[Region für Belichtungszeitermittlung](#page-34-5)* (Section [6.1.3\)](#page-31-0) in Pixeln.

# **ExposureRegionWidth**

- Typ: Integer, 0-1280
- Voreinstellung: 0
- Beschreibung: Breite der *[Region für Belichtungszeitermittlung](#page-34-5)* (Section [6.1.3\)](#page-31-0) in Pixeln.

## **ExposureRegionHeight**

- Typ: Integer, Wertebereich: 0-960
- Voreinstellung: 0
- Beschreibung: Höhe der *[Region für Belichtungszeitermittlung](#page-34-5)* (Section [6.1.3\)](#page-31-0) in Pixeln.

# **Kategorie: AcquisitionControl**

# **AcquisitionAlternateFilter** (schreibgeschützt falls das IOControl Modul nicht lizensiert ist)

• Typ: Aufzählung, mögliche Werte: Off, OnlyHigh oder OnlyLow

- Voreinstellung: Off
- Beschreibung: Falls dieser Parameter auf OnlyHigh (oder entsprechend OnlyLow) und die LineSource für mindestens einen Ausgang auf ExposureAlternateActive eingestellt wird, dann werden nur die Kamerabilder übertragen welche aufgenommen wurden während der konfigurierte Ausgang an war, d.h. ein potentiell angeschlossener Projektor war an (oder bei OnlyLow entsprechend aus, d.h. ein potentiell angeschlossener Projektor was aus). Dieser Parameter ist ein einfaches Mittel um nur Bilder ohne ein projiziertes Muster zu bekommen. Der minimale Zeitunterschied zwischen einem Kamera- und einem Disparitätsbild ist in diesem Fall etwa 40 ms (siehe *[IOControl](#page-75-0)*, Section [7.2.1\)](#page-75-0).

# **Kategorie: Scan3dControl**

# **FocalLengthFactor** (schreibgeschützt)

- Typ: Float
- Beschreibung: Brennweite skaliert auf eine Bildbreite von einem Pixel. Um die Brennweite für ein bestimmtes Bild in Pixeln zu ermitteln, muss dieser Wert mit der Breite des empfangenen Bilds multipliziert werden. Siehe auch den Parameter Scan3dFocalLength.

# **Baseline** (schreibgeschützt)

- Typ: Float
- Besschreibung: Dieser Parameter ist überholt. Der Parameter Scan3dBaseline sollte statt dessen benutzt werden.

# **Kategorie: DepthControl**

# **DepthQuality**

- Typ: Aufzählung, mögliche Werte: Low, Medium, High oder StaticHigh
- Voreinstellung: High
- Beschreibung: Qualität der Disparitätsbilder. Eine geringere Tiefenqualität führt zu Disparitätsbildern mit einer geringeren Auflösung (*[Qualität](#page-39-0)*, Abschnitt [6.2.4\)](#page-37-0).

# **DepthDispRange**

- Typ: Integer, Wertebereich: 32–512 Pixel
- Voreinstellung: 256 Pixel
- Beschreibung: Maximaler Disparitätswert in Pixeln (*[Disparitätsbereich](#page-39-1)*, Abschnitt [6.2.4\)](#page-37-0).

# **DepthFill**

- Typ: Integer, Wertebereich: 0–4 Pixel
- Voreinstellung: 3 Pixel
- Beschreibung: Wert in Pixeln für *[Füllen](#page-39-2)* (Abschnitt [6.2.4\)](#page-37-0).

# **DepthSeg**

- Typ: Integer, Wertebereich: 0–4000 Pixel
- Voreinstellung: 200 Pixel
- Beschreibung: Wert in Pixeln für *[Segmentierung](#page-39-3)* (Abschnitt [6.2.4\)](#page-37-0).

# **DepthMedian**

- Typ: Integer, Wertebereich: 1–5 Pixel
- Voreinstellung: 1 Pixel

• Beschreibung: Wert in Pixeln für den *[Median](#page-39-4)*-Filter (Abschnitt [6.2.4\)](#page-37-0).

# **DepthMinConf**

- Typ: Float, Wertebereich: 0.0–1.0
- Voreinstellung: 0.0
- Beschreibung: Wert für die *[Minimale Konfidenz](#page-39-5)*-Filterung (Abschnitt [6.2.4\)](#page-37-0).

# **DepthMinDepth**

- Typ: Float, Wertebereich: 0.1–100.0 m
- Voreinstellung: 0.1 m
- Beschreibung: Wert in Metern für die *[Minimale Abstands](#page-39-6)*-Filterung (Abschnitt [6.2.4\)](#page-37-0).

# **DepthMaxDepth**

- Typ: Float, Wertebereich: 0.1–100.0 m
- Voreinstellung: 100.0 m
- Beschreibung: Wert in Metern für die *[Maximale Abstands](#page-39-7)*-Filterung (Abschnitt [6.2.4\)](#page-37-0).

# **DepthMaxDepthErr**

- Typ: Float, Wertebereich: 0.01–100.0 m
- Voreinstellung: 100.0 m
- Beschreibung: Wert in Metern für die *[Maximale Fehler](#page-39-8)*-Filterung (Abschnitt [6.2.4\)](#page-37-0).

# <span id="page-94-0"></span>**Chunk Daten**

Der *rc\_visard* unterstützt Chunk Parameter die mit jedem Bild mitgeschickt werden. Chunk Parameter haben alle den Prefix Chunk. Ihre Bedeutung entspricht den gleichlautenden nicht Chunk Parametern. Sie passen jedoch immer zu dem zugehörigen Bild. Z.B. hängt Scan3dFocalLength von ComponentSelector und DepthQuality ab, da die Bildauflösung von beiden Parametern abhängt. Der Parameter ChunkScan3dFocalLength welcher zu einem Bild geliefert wird passt hingegen zu der Auflösung dieses Bildes.

Nützliche Chunk Parameter:

- ChunkComponentID und ChunkComponentIDValue dienen der eindeutigen Zuordnung des Bildes zu seiner Komponente (z.B. Kamerabild oder Disparitätsbild), ohne dies vom Bildformat oder der Bildgröße ableiten zu müssen.
- ChunkLineStatusAll bietet den Status der Ein- und Ausgänge zum Zeitpunkt der Bildaufnahme. Siehe LineStatusAll für eine Beschreibung der Bits.
- ChunkScan3d... sind nützlich zur 3D Rekonstruktion wie im Abschnitt *[Umwandlung von Bild-](#page-95-0)[Streams](#page-95-0)* (Section [8.1.3\)](#page-95-0) beschrieben.

Chunk Daten werden eingeschaltet durch das Setzen des GenICam Parameters ChunkModeActive auf True.

# **8.1.2 Verfügbare Bild-Streams**

Der *rc\_visard* stellt über die GenICam-Schnittstelle die folgenden fünf Bild-Streams zur Verfügung:

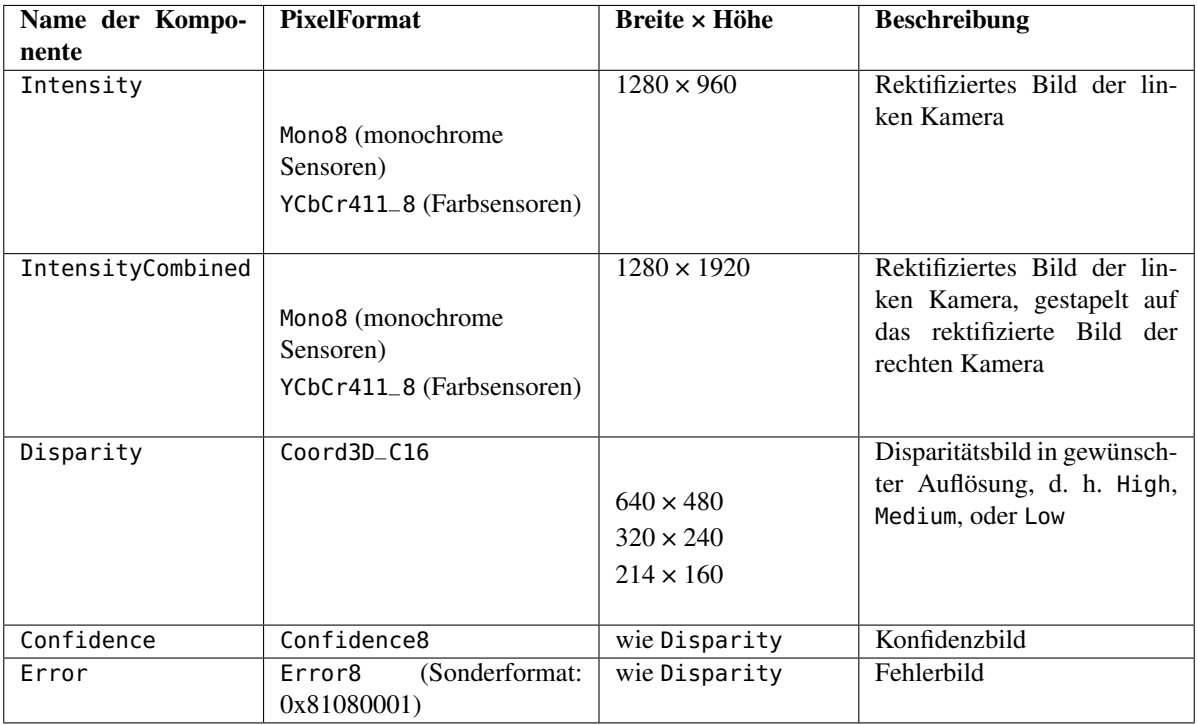

Jedes Bild wird mit einem Zeitstempel und dem in der oben angegeben Tabelle angegebenen *PixelFormat* ausgegeben. Dieses PixelFormat sollte verwendet werden, um zwischen den verschiedenen Bildtypen zu unterscheiden. Bilder, die den gleichen Aufnahmezeitpunkt haben, können durch Vergleich der GenICam-Zeitstempel einander zugeordnet werden.

# <span id="page-95-0"></span>**8.1.3 Umwandlung von Bild-Streams**

Das Disparitätsbild enthält vorzeichenlose 16-Bit-Ganzzahlwerte. Diese Werte müssen mit dem im GenICam-Parameter *Scan3dCoordinateScale* angegebenen Skalierungsfaktor multipliziert werden, um die Disparitätswerte d in Pixeln zu ermitteln. Um die 3D-Objektkoordinaten aus den Disparitätswerten berechnen zu können, werden die Brennweite, der Basisabstand und der Bildhauptpunkt benötigt. Diese Parameter werden als GenICam-Parameter *Scan3dFocalLength*, *Scan3dBaseline*, *Scan3dPrincipalPointU* und *Scan3dPrincipalPointV* zur Verfügung gestellt. Die Brennweite und der Bildhauptpunkt hängen von der Bildauflösung der mit dem *ComponentSelector* selektierten Komponente ab. Sind diese Werte bekannt, können die Pixel-Koordinaten und die Disparitätswerte mithilfe der im Abschnitt *[Berechnung von Tiefenbildern und Punktwolken](#page-35-1)* (Abschnitt [6.2.2\)](#page-35-1) angegebenen Gleichungen in 3D-Objektkoordination im *[Sensor-Koordinatensystem](#page-18-0)* (Abschnitt [3.7\)](#page-18-0) umgerechnet werden.

Unter der Annahme das es sich bei  $d_{ik}$  um den 16-Bit-Disparitätswert in der Spalte  $i$  und Zeile  $k$  eines Disparitätsbildes handelt, lässt sich die 3D-Rekonstruktion (in Metern) wie folgt mit den GenICam-Parametern durchführen:

$$
P_x = (i - \text{Scan3dPrincipalPointU}) \, \frac{\text{Scan3dBaseline}}{d_{ik} \cdot \text{Scan3dCoordinateScale}},
$$
  

$$
P_y = (k - \text{Scan3dPrincipalPointV}) \, \frac{\text{Scan3dBaseline}}{d_{ik} \cdot \text{Scan3dCoordinateScale}},
$$
  

$$
P_z = \text{Scan3dFocalLength} \frac{\text{Scan3dBaseline}}{d_{ik} \cdot \text{Scan3dCoordinateScale}}.
$$

Das Konfidenzbild umfasst vorzeichenlose 8-Bit-Ganzzahlwerte. Diese Werte müssen durch 255 geteilt werden, um die zwischen 0 und 1 liegenden Konfidenzwerte zu berechnen.

Das Fehlerbild umfasst vorzeichenlose 8-Bit-Ganzzahlwerte. Der Fehler  $e_{ik}$  muss mit dem im GenICam-Parameter *Scan3dCoordinateScale* angegebenen Skalierungsfaktor multipliziert werden, um die Disparitätsfehlerwerte  $d_{eps}$  in Pixeln zu ermitteln. Der Beschreibung in *[Konfidenz- und Fehlerbilder](#page-36-0)* (Abschnitt [6.2.3\)](#page-36-0) zufolge lässt sich der Tiefenfehler  $z_{eps}$  (in Metern) mit den GenICam-Parametern wie folgt berechnen:

$$
z_{eps} = \frac{e_{ik} \cdot \text{Scan3d} \text{CoordinateScale} \cdot \text{Scan3d} \text{FocalLength} \cdot \text{Scan3d} \text{Baseline}}{(d_{ik} \cdot \text{Scan3d} \text{CoordinateScale})^2}.
$$

Hinweis: Chunk Daten sollten nach Möglichkeit mit dem Parameter *ChunkModeActive* angeschaltet und die zum Bild zugehörigen Parameter *ChunkScan3dCoordinateScale*, *ChunkScan3dFocalLength*, *ChunkScan3dBaseline*, *ChunkScan3dPrincipalPointU* und *ChunkScan3dPrincipalPointV* genutzt werden, denn deren Werte passen zu der Auflösung des zugehörigen Bildes.

Für nähere Informationen zu Disparitäts-, Fehler- und Konfidenzbildern siehe *[Stereo-Matching](#page-35-0)* (Abschnitt [6.2\)](#page-35-0).

# <span id="page-96-0"></span>**8.2 REST-API-Schnittstelle**

Neben der *[GenICam-Schnittstelle](#page-87-0)* (Abschnitt [8.1\)](#page-87-0) bietet der *rc\_visard* eine umfassende RESTful-Web-Schnittstelle (REST-API), auf die jeder HTTP-Client und jede HTTP-Bibliothek zugreifen kann. Während die meisten Parameter, Services und Funktionen auch über die benutzerfreundliche *[Web GUI](#page-23-0)* (Abschnitt [4.5\)](#page-23-0) zugänglich sind, dient die REST-API eher als Maschine-Maschine-Schnittstelle für folgende programmgesteuerte Aufgaben:

- Setzen und Abrufen der Laufzeitparameter der Softwaremodule, z. B. der Stereokamera, der Disparitätsberechnung und der visuellen Odometrie;
- Aufrufen von Services, z. B. zum Starten und Stoppen einzelner Softwaremodule, oder zum Nutzen spezieller Funktionen, wie der Hand-Auge-Kalibrierung;
- Konfiguration von Datenströmen, die, wie in der *[rc\\_dynamics Schnittstelle](#page-130-0)* (Abschnitt [8.3\)](#page-130-0) beschrieben, die *[dynamischen Zustandsschätzungen](#page-41-0)* (Abschnitt [6.3.2\)](#page-41-0) des *rc\_visard* bereitstellen;
- Abruf des aktuellen Systemstatus und des Status einzelner Softwaremodule; sowie
- Aktualisierung der Firmware des *rc\_visard* oder seiner Lizenz.

Hinweis: In der REST-API des *rc\_visard* bezeichnet der Begriff *node* ein Softwaremodul, das gewisse algorithmische Funktionen bündelt und eine ganzheitliche Benutzeroberfläche (Parameter, Services, aktueller Status) besitzt. Beispiele für solche Module sind das Stereo-Matching-Modul oder das Modul der visuellen Odometrie.

# **8.2.1 Allgemeine Struktur der Programmierschnittstelle (API)**

Der allgemeine Einstiegspunkt zur Programmierschnittstelle (API) des *rc\_visard* ist http://<rcvisard>/api/ wobei <rcvisard> entweder die IP-Adresse des Geräts ist oder sein dem jeweiligen DHCP-Server bekannter Host-Name (siehe *[Netzwerkkonfiguration](#page-20-0)*, Abschnitt [4.3\)](#page-20-0). Greift der Benutzer über einen Webbrowser auf diese Adresse zu, kann er die Programmierschnittstelle während der Laufzeit mithilfe der *[Swagger UI](#page-126-0)* (Abschnitt [8.2.4\)](#page-126-0) erkunden und testen.

Für die eigentlichen HTTP-Anfragen wird dem Einstiegspunkt der Programmierschnittstelle die aktuelle Version der Schnittstelle als Postfix angehangen, d. h. http://<rcvisard>/api/v1. Alle Daten, die an die REST-API gesandt und von ihr empfangen werden, entsprechen dem JSON-Datenformat (JavaScript Object Notation). Die Programmierschnittstelle ist so gestaltet, dass der Benutzer die in *[Verfügbare Ressourcen und Anfragen](#page-98-0)* (Abschnitt [8.2.2\)](#page-98-0) aufgelisteten sogenannten Ressourcen über die folgenden HTTP-Anforderungen anlegen, abrufen, ändern und löschen kann.

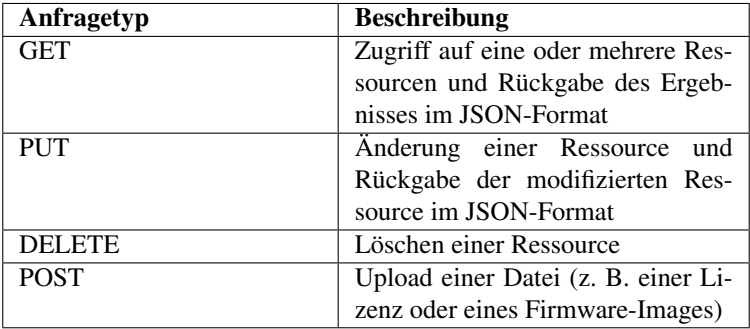

Je nach der Art der Anfrage und Datentyp können die Argumente für HTTP-Anfragen als Teil des Pfads (*[URI](#page-8-0)*) zur Ressource, als Abfrage-Zeichenfolge, als Formulardaten oder im Body der Anfrage übertragen werden. Die folgenden Beispiele nutzen das Kommandozeilenprogramm *curl*, das für verschiedene Betriebssysteme verfügbar ist. Siehe [https://curl.haxx.se.](https://curl.haxx.se)

• Abruf des aktuellen Status eines Moduls, wobei sein Name im Pfad (URI) verschlüsselt ist

curl -X GET 'http://<rcvisard>/api/v1/nodes/rc\_stereomatching'

• Abruf einiger Parameterwerte eines Moduls über eine Abfragezeichenfolge

curl -X GET 'http://<rcvisard>/api/v1/nodes/rc\_stereomatching/parameters?name=minconf& ˓<sup>→</sup>name=maxdepth'

• Konfiguration eines neuen Datenstroms, wobei die Zielparameter als Formulardaten übertragen werden

curl -X PUT --header 'Content-Type: application/x-www-form-urlencoded' -d 'destination=10.0. ˓<sup>→</sup>1.14%3A30000' 'http://<rcvisard>/api/v1/datastreams/pose'

• Setzen eines Modulparameters als JSON-formatierter Text im Body der Anfrage

```
curl -X PUT --header 'Content-Type: application/json' -d '[{"name": "mindepth", "value": 0.
˓→1}]' 'http://<rcvisard>/api/v1/nodes/rc_stereomatching/parameters'
```
Zur Beantwortung solcher Anfragen greift die Programmierschnittstelle des *rc\_visard* auf übliche Rückgabecodes zurück:

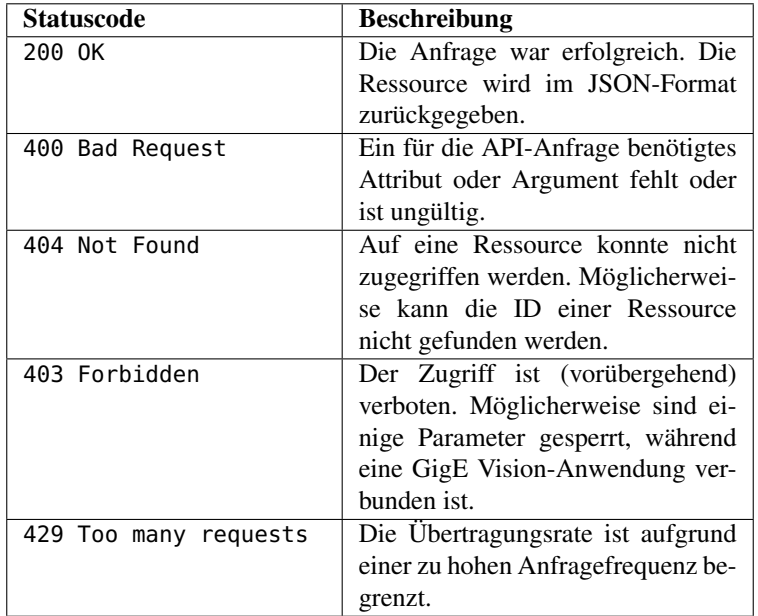

Der folgende Eintrag zeigt eine Musterantwort auf eine erfolgreiche Anfrage, mit der Informationen zum minconf-Parameter des rc\_stereomatching-Moduls angefordert werden:

```
HTTP/1.1 200 OK
Content-Type: application/json
Content-Length: 157
{
    "name": "minconf",
    "min": 0,
    "default": 0,
    "max": 1,
    "value": 0,
    "type": "float64",
    "description": "Minimum confidence"
}
```
Hinweis: Das tatsächliche Verhalten, die zulässigen Anfragen und die speziellen Rückgabecodes hängen in hohem Maße von der gewählten Ressource, vom Kontext und von der Aktion ab. Siehe die *[verfügbaren Ressour](#page-98-0)[cen](#page-98-0)* (Abschnitt [8.2.2\)](#page-98-0) des *rc\_visard* und einzelnen Parameter und Services jedes *[Softwaremoduls](#page-29-0)* (Abschnitt [6\)](#page-29-0).

# <span id="page-98-0"></span>**8.2.2 Verfügbare Ressourcen und Anfragen**

Die für die REST-API verfügbaren Ressourcen lassen sich in folgende Teilbereiche gliedern:

- /nodes: Zugriff auf die *[Softwaremodule](#page-29-0)* (Abschnitt [6\)](#page-29-0) des *rc\_visard* mit ihren jeweiligen Laufzeitzuständen, Parametern und verfügbaren Services.
- /datastreams: Zugriff auf die und Verwaltung der Datenströme der rc\_dynamics-Schnittstelle (siehe *[Die](#page-130-0) [rc\\_dynamics-Schnittstelle](#page-130-0)*, Abschnitt [8.3\)](#page-130-0) des *rc\_visard*.
- /logs: Zugriff auf die im *rc\_visard* hinterlegten Logdateien.
- /system: Zugriff auf den Systemzustand und Verwaltung der Lizenzen sowie der Firmware-Updates.

# **Module, Parameter und Services**

Die *[Softwaremodule](#page-29-0)* (Abschnitt [6\)](#page-29-0) des *rc\_visard* heißen in der REST-API *nodes* und vereinen jeweils bestimmte algorithmische Funktionen. Über folgenden Befehl lassen sich alle Softwaremodule der REST-API mit ihren jeweiligen Services und Parametern auflisten:

curl -X GET http://<rcvisard>/api/v1/nodes

Informationen zu einem bestimmten Modul (z. B. rc\_stereocamera) lassen sich mit folgendem Befehl abrufen:

curl -X GET http://<rcvisard>/api/v1/nodes/rc\_stereocamera

Status: Während der Laufzeit stellt jedes Modul Informationen zu seinem aktuellen Status bereit. Dies umfasst nicht nur den aktuellen Verarbeitungsstatus des Moduls (z. B. running oder stale), sondern die meisten Module melden auch Laufzeitstatistiken oder schreibgeschützte Parameter, sogenannte Statuswerte. Die Statuswerte des rc\_stereocamera-Moduls lassen sich beispielsweise wie folgt abrufen:

curl -X GET http://<rcvisard>/api/v1/nodes/rc\_stereocamera/status

Hinweis: Die zurückgegebenen Statuswerte sind modulspezifisch und werden im jeweiligen *[Software](#page-29-0)[modul](#page-29-0)* (Abschnitt [6\)](#page-29-0) dokumentiert.

Hinweis: Statuswerte werden nur gemeldet, wenn sich das jeweilige Modul im Zustand running befindet.

Parameter: Die meisten Module stellen Parameter über die REST-API des *rc\_visard* zur Verfügung, damit ihr Laufzeitverhalten an den Anwendungskontext oder die Anforderungen angepasst werden kann. Die REST-API ermöglicht es, den Wert eines Parameters zu setzen und abzufragen. Darüber hinaus stellt sie weitere Angaben, wie z. B. den jeweiligen Standardwert und zulässige Minimal- bzw. Maximalwerte von Parametern, zur Verfügung.

Die rc\_stereomatching-Parameter lassen sich beispielsweise wie folgt abrufen:

curl -X GET http://<rcvisard>/api/v1/nodes/rc\_stereomatching/parameters

Der median-Parameter dieses Moduls könnte wie folgt auf den Wert 3 gesetzt werden:

curl -X PUT --header 'Content-Type: application/json' -d '{ "value": 3 }' http://<rcvisard>/  $\rightarrow$ api/v1/nodes/rc\_stereomatching/parameters/median

Hinweis: Laufzeitparameter sind modulspezifisch und werden in dem jeweiligen *[Softwaremodul](#page-29-0)* (Abschnitt [6\)](#page-29-0) dokumentiert.

Hinweis: Die meisten Parameter, die die Module über die REST-API anbieten, lassen sich auch über die benutzerfreundliche *[Web GUI](#page-23-0)* (Abschnitt [4.5\)](#page-23-0) des *rc\_visard* erkunden und austesten.

Hinweis: Einige der Parameter, die über die REST-API des *rc\_visard* bereitgestellt werden, sind auch über die *[GigE Vision 2.0/GenICam-Schnittstelle](#page-87-0)* (Abschnitt [8.1\)](#page-87-0) zugänglich. Die Einstellung dieser Parameter über die REST-API ist verboten, solange ein GenICam-Client verbunden ist.

Zudem bietet jedes Modul, das Laufzeitparameter bereitstellt, auch Services, um die aktuellen Parametereinstellungen zu speichern oder um die Werkseinstellungen aller Parameter wiederherzustellen.

Services: Einige Module bieten auch Services, die sich über die REST-API aufrufen lassen. Hierzu gehört beispielsweise das oben bereits genannte Speichern und Wiederherstellen von Parametern oder auch das Starten und Stoppen von Modulen. Die Services der Zustandsschätzung (siehe *[Stereo-INS](#page-49-0)*, Abschnitt [6.5\)](#page-49-0) lassen sich beispielsweise wie folgt aufrufen:

curl -X GET http://<rcvisard>/api/v1/nodes/rc\_stereo\_ins/services

Um einen Service eines Moduls aufzurufen, wird eine PUT-Anfrage mit servicespezifischen Argumenten für die jeweilige Ressource gestellt (siehe das "args"-Feld der *[Service-Datenmodell](#page-124-0)*, Abschnitt [8.2.3\)](#page-124-0). Das Dynamik-Modul lässt sich beispielsweise wie folgt einschalten:

curl -X PUT --header 'Content-Type: application/json' -d '{ "args": {} }' http://<rcvisard> ˓<sup>→</sup>/api/v1/nodes/rc\_dynamics/services/start

Hinweis: Die Services und zugehörigen Argumente sind modulspezifisch und werden im jeweiligen *[Softwaremodul](#page-29-0)* (Abschnitt [6\)](#page-29-0) dokumentiert.

Die folgende Liste enthält alle REST-API-Anfragen zum Status des Moduls und seinen Parametern und Services:

# **GET /nodes**

Abruf einer Liste aller verfügbaren Module.

Musteranfrage

```
GET /api/v1/nodes HTTP/1.1
Host: <rcvisard>
```

```
HTTP/1.1 200 OK
Content-Type: application/json
[
 {
    "name": "rc_stereocalib",
    "parameters": [
     "grid_width",
     "grid_height",
     "snap"
    ],
    "services": [
     "save_parameters",
     "reset_defaults",
     "change_state"
   ],
    "status": "stale"
 },
  {
    "name": "rc_stereocamera",
    "parameters": [
     "fps",
     "exp_auto",
     "exp_value",
     "exp_max"
    ],
    "services": [
      "save_parameters",
     "reset_defaults"
    ],
    "status": "running"
 },
  {
    "name": "rc_hand_eye_calibration",
    "parameters": [
     "grid_width",
     "grid_height",
     "robot_mounted"
    ],
    "services": [
     "save_parameters",
      "reset_defaults",
     "set_pose",
      "reset",
     "save",
      "calibrate",
      "get_calibration"
    ],
    "status": "stale"
 },
  {
   "name": "rc_stereo_ins",
   "parameters": [],
    "services": [],
    "status": "stale"
 },
  {
    "name": "rc_stereomatching",
    "parameters": [
      "force_on",
      "quality",
      "disprange",
      "seg",
```

```
"median",
      "fill",
      "minconf",
      "mindepth",
      "maxdepth",
      "maxdeptherr"
   ],
    "services": [
      "save_parameters",
     "reset_defaults"
    ],
    "status": "running"
 },
  {
    "name": "rc_stereovisodo",
    "parameters": [
     "disprange",
     "nkey",
      "ncorner",
      "nfeature"
    ],
    "services": [
      "save_parameters",
      "reset_defaults"
    ],
    "status": "stale"
 }
]
```
# Antwort-Headers

• [Content-Type](http://tools.ietf.org/html/rfc7231#section-3.1.1.5) – application/json

#### Statuscodes

• [200 OK](http://www.w3.org/Protocols/rfc2616/rfc2616-sec10.html#sec10.2.1) – Erfolgreiche Verarbeitung *(Rückgabe: NodeInfo-Array)*

## Referenzierte Datenmodelle

• *[NodeInfo](#page-121-0)* (Abschnitt [8.2.3\)](#page-121-0)

# **GET /nodes/{node}**

Abruf von Informationen zu einem einzelnen Modul.

# Musteranfrage

```
GET /api/v1/nodes/<node> HTTP/1.1
Host: <rcvisard>
```

```
HTTP/1.1 200 OK
Content-Type: application/json
{
  "name": "rc_stereocamera",
  "parameters": [
    "fps",
    "exp_auto",
    "exp_value",
    "exp_max"
 ],
  "services": [
    "save_parameters",
```

```
"reset_defaults"
],
"status": "running"
```
# Parameter

}

• **node** (string) – Modulname *(obligatorisch)*

# Antwort-Headers

• [Content-Type](http://tools.ietf.org/html/rfc7231#section-3.1.1.5) – application/json

## Statuscodes

- [200 OK](http://www.w3.org/Protocols/rfc2616/rfc2616-sec10.html#sec10.2.1) Erfolgreiche Verarbeitung *(Rückgabe: NodeInfo)*
- [404 Not Found](http://www.w3.org/Protocols/rfc2616/rfc2616-sec10.html#sec10.4.5) Modul nicht gefunden

# Referenzierte Datenmodelle

• *[NodeInfo](#page-121-0)* (Abschnitt [8.2.3\)](#page-121-0)

# **GET /nodes/{node}/parameters**

Abruf von Parametern eines Moduls.

# Musteranfrage

```
GET /api/v1/nodes/<node>/parameters?name=<name> HTTP/1.1
Host: <rcvisard>
```

```
HTTP/1.1 200 OK
Content-Type: application/json
\begin{bmatrix} 1 & 0 \\ 0 & 1 \end{bmatrix}{
    "default": 25,
    "description": "Frames per second in Hz",
    "max": 25,
    "min": 1,
    "name": "fps",
    "type": "float64",
    "value": 25
  },
  {
    "default": true,
    "description": "Switching between auto and manual exposure",
    "max": true,
    "min": false,
    "name": "exp_auto",
    "type": "bool",
    "value": true
  },
  {
    "default": 0.007,
    "description": "Maximum exposure time in s if exp_auto is true",
    "max": 0.018,
    "min": 6.6e-05,
    "name": "exp_max",
    "type": "float64",
    "value": 0.007
  }
]
```
# Parameter

• **node** (string) – Modulname *(obligatorisch)*

#### Anfrageparameter

• **name** (string) – Schränkt Ergebnisse auf Parameter mit diesem Namen ein *(optional)*.

# Antwort-Headers

• [Content-Type](http://tools.ietf.org/html/rfc7231#section-3.1.1.5) – application/json

# **Statuscodes**

- [200 OK](http://www.w3.org/Protocols/rfc2616/rfc2616-sec10.html#sec10.2.1) Erfolgreiche Verarbeitung *(Rückgabe: Parameter-Array)*
- [404 Not Found](http://www.w3.org/Protocols/rfc2616/rfc2616-sec10.html#sec10.4.5) Modul nicht gefunden

# Referenzierte Datenmodelle

• *[Parameter](#page-123-0)* (Abschnitt [8.2.3\)](#page-123-0)

# **PUT /nodes/{node}/parameters**

Aktualisierung mehrerer Parameter.

# Musteranfrage

```
PUT /api/v1/nodes/<node>/parameters HTTP/1.1
Host: <rcvisard>
Accept: application/json
[
  {
    "name": "string",
    "value": {}
 }
\mathbf{I}
```

```
HTTP/1.1 200 OK
Content-Type: application/json
\overline{[}{
    "default": 25,
    "description": "Frames per second in Hz",
    "max": 25,
    "min": 1,
    "name": "fps",
    "type": "float64",
    "value": 10
  },
  {
    "default": true,
    "description": "Switching between auto and manual exposure",
    "max": true,
    "min": false,
    "name": "exp_auto",
    "type": "bool",
    "value": false
  },
  {
    "default": 0.005,
    "description": "Manual exposure time in s if exp_auto is false",
    "max": 0.018,
    "min": 6.6e-05,
```

```
"name": "exp_value",
  "type": "float64",
  "value": 0.005
}
```
# Parameter

]

• **node** (string) – Modulname *(obligatorisch)*

# JSON-Objekt-Array zur Anfrage

• **parameters** (Parameter) – Liste von Parametern *(obligatorisch)*

# Anfrage-Header

• [Accept](http://tools.ietf.org/html/rfc7231#section-5.3.2) – application/json

# Antwort-Headers

• [Content-Type](http://tools.ietf.org/html/rfc7231#section-3.1.1.5) – application/json

# Statuscodes

- [200 OK](http://www.w3.org/Protocols/rfc2616/rfc2616-sec10.html#sec10.2.1) Erfolgreiche Verarbeitung *(Rückgabe: Parameter-Array)*
- [404 Not Found](http://www.w3.org/Protocols/rfc2616/rfc2616-sec10.html#sec10.4.5) Modul nicht gefunden
- [403 Forbidden](http://www.w3.org/Protocols/rfc2616/rfc2616-sec10.html#sec10.4.4) Aktualisierung des Parameters verboten, z. B. weil er aufgrund einer laufenden GigE Vision-Anwendung gesperrt ist oder keine valide Lizenz für diese Komponente vorliegt.

## Referenzierte Datenmodelle

• *[Parameter](#page-123-0)* (Abschnitt [8.2.3\)](#page-123-0)

# **GET /nodes/{node}/parameters/{param}**

Abruf eines bestimmten Parameters eines Moduls.

# Musteranfrage

```
GET /api/v1/nodes/<node>/parameters/<param> HTTP/1.1
Host: <rcvisard>
```
## **Musterantwort**

```
HTTP/1.1 200 OK
Content-Type: application/json
{
  "default": "H",
  "description": "Quality, i.e. H, M or L",
  "max": "",
  "min": "",
  "name": "quality",
  "type": "string",
  "value": "H"
}
```
# Parameter

- **node** (string) Modulname *(obligatorisch)*
- **param** (string) Name des Parameters *(obligatorisch)*

Antwort-Headers

• [Content-Type](http://tools.ietf.org/html/rfc7231#section-3.1.1.5) – application/json

# **Statuscodes**

- [200 OK](http://www.w3.org/Protocols/rfc2616/rfc2616-sec10.html#sec10.2.1) Erfolgreiche Verarbeitung *(Rückgabe: Parameter)*
- [404 Not Found](http://www.w3.org/Protocols/rfc2616/rfc2616-sec10.html#sec10.4.5) Modul oder Parameter nicht gefunden

# Referenzierte Datenmodelle

• *[Parameter](#page-123-0)* (Abschnitt [8.2.3\)](#page-123-0)

# **PUT /nodes/{node}/parameters/{param}**

Aktualisierung eines bestimmten Parameters eines Moduls.

# Musteranfrage

```
PUT /api/v1/nodes/<node>/parameters/<param> HTTP/1.1
Host: <rcvisard>
Accept: application/json
{
  "name": "string",
  "value": {}
}
```
# Musterantwort

```
HTTP/1.1 200 OK
Content-Type: application/json
{
  "default": "H",
  "description": "Quality, i.e. H, M or L",
  "max": "",
  "min": "",
  "name": "quality",
  "type": "string",
  "value": "M"
}
```
# Parameter

- **node** (string) Modulname *(obligatorisch)*
- **param** (string) Name des Parameters *(obligatorisch)*

# JSON-Objekt zur Anfrage

• **parameter** (Parameter) – zu aktualisierender Parameter als JSON-Objekt *(obligatorisch)*

# Anfrage-Header

• [Accept](http://tools.ietf.org/html/rfc7231#section-5.3.2) – application/json

# Antwort-Headers

• [Content-Type](http://tools.ietf.org/html/rfc7231#section-3.1.1.5) – application/json

# Statuscodes

- [200 OK](http://www.w3.org/Protocols/rfc2616/rfc2616-sec10.html#sec10.2.1) Erfolgreiche Verarbeitung *(Rückgabe: Parameter)*
- [404 Not Found](http://www.w3.org/Protocols/rfc2616/rfc2616-sec10.html#sec10.4.5) Modul oder Parameter nicht gefunden
- [403 Forbidden](http://www.w3.org/Protocols/rfc2616/rfc2616-sec10.html#sec10.4.4) Aktualisierung des Parameters verboten, z. B. weil er aufgrund einer laufenden GigE Vision-Anwendung gesperrt ist oder keine valide Lizenz für diese Komponente vorliegt.

# Referenzierte Datenmodelle

• *[Parameter](#page-123-0)* (Abschnitt [8.2.3\)](#page-123-0)

# **GET /nodes/{node}/services**

Abruf von Beschreibungen aller von einem Modul angebotenen Services.

# Musteranfrage

GET **/api/v1/nodes/<node>/services HTTP**/1.1 Host: <rcvisard>

# Musterantwort

```
HTTP/1.1 200 OK
Content-Type: application/json
[
  {
    "args": {},
    "description": "Restarts the component.",
    "name": "restart",
    "response": {
      "accepted": "bool",
      "current_state": "string"
    }
  },
  {
    "args": {},
    "description": "Starts the component.",
    "name": "start",
    "response": {
      "accepted": "bool",
      "current_state": "string"
    }
  },
  {
    "args": {},
    "description": "Stops the component.",
    "name": "stop",
    "response": {
      "accepted": "bool",
      "current_state": "string"
    }
  }
]
```
# Parameter

• **node** (string) – Modulname *(obligatorisch)*

## Antwort-Headers

• [Content-Type](http://tools.ietf.org/html/rfc7231#section-3.1.1.5) – application/json

## Statuscodes

- [200 OK](http://www.w3.org/Protocols/rfc2616/rfc2616-sec10.html#sec10.2.1) Erfolgreiche Verarbeitung *(Rückgabe: Service-Array)*
- [404 Not Found](http://www.w3.org/Protocols/rfc2616/rfc2616-sec10.html#sec10.4.5) Modul nicht gefunden

# Referenzierte Datenmodelle

• *[Service](#page-124-0)* (Abschnitt [8.2.3\)](#page-124-0)

# **GET /nodes/{node}/services/{service}**

Abruf der Beschreibung eines modulspezifischen Services.

## Musteranfrage

GET **/api/v1/nodes/<node>/services/<service> HTTP**/1.1 Host: <rcvisard>

# Musterantwort

```
HTTP/1.1 200 OK
Content-Type: application/json
{
  "args": {
    "pose": {
      "orientation": {
        "w": "float64",
       "x": "float64",
       "y": "float64",
       "z": "float64"
      },
      "position": {
        "x": "float64",
        "y": "float64",
        "z": "float64"
     }
    },
    "slot": "int32"
  },
  "description": "Save a pose (grid or gripper) for later calibration.",
  "name": "set_pose",
  "response": {
    "message": "string",
    "status": "int32",
    "success": "bool"
 }
}
```
## Parameter

- **node** (string) Modulname *(obligatorisch)*
- **service** (string) Name des Service *(obligatorisch)*

## Antwort-Headers

• [Content-Type](http://tools.ietf.org/html/rfc7231#section-3.1.1.5) – application/json

# Statuscodes

- [200 OK](http://www.w3.org/Protocols/rfc2616/rfc2616-sec10.html#sec10.2.1) Erfolgreiche Verarbeitung *(Rückgabe: Funktion)*
- [404 Not Found](http://www.w3.org/Protocols/rfc2616/rfc2616-sec10.html#sec10.4.5) Modul oder Service nicht gefunden

# Referenzierte Datenmodelle

• *[Service](#page-124-0)* (Abschnitt [8.2.3\)](#page-124-0)

# **PUT /nodes/{node}/services/{service}**

Aufruf des Services eines Moduls: Die benötigten Argumente und die zugehörige Antwort hängt vom Modul und vom Service ab.

# Musteranfrage
```
PUT /api/v1/nodes/<node>/services/<service> HTTP/1.1
Host: <rcvisard>
Accept: application/json
{
  "args": {}
}
```
# Musterantwort

```
HTTP/1.1 200 OK
Content-Type: application/json
{
  "name": "set_pose",
  "response": {
   "message": "Grid detected, pose stored.",
    "status": 1,
    "success": true
 }
}
```
### Parameter

- **node** (string) Modulname *(obligatorisch)*
- **service** (string) Name des Service *(obligatorisch)*

## JSON-Objekt zur Anfrage

• **service args** (Service) – Beispielargumente *(obligatorisch)*

#### Anfrage-Header

• [Accept](http://tools.ietf.org/html/rfc7231#section-5.3.2) – application/json

#### Antwort-Headers

• [Content-Type](http://tools.ietf.org/html/rfc7231#section-3.1.1.5) – application/json

#### **Statuscodes**

- [200 OK](http://www.w3.org/Protocols/rfc2616/rfc2616-sec10.html#sec10.2.1) Erfolgreiche Verarbeitung *(Rückgabe: Funktion)*
- [404 Not Found](http://www.w3.org/Protocols/rfc2616/rfc2616-sec10.html#sec10.4.5) Modul oder Service nicht gefunden
- [403 Forbidden](http://www.w3.org/Protocols/rfc2616/rfc2616-sec10.html#sec10.4.4) Service-Aufruf verboten, z. B. weil keine valide Lizenz für diese Komponente vorliegt.

#### Referenzierte Datenmodelle

• *[Service](#page-124-0)* (Abschnitt [8.2.3\)](#page-124-0)

# <span id="page-108-0"></span>**GET /nodes/{node}/status**

Abruf des Status eines Moduls.

# Musteranfrage

```
GET /api/v1/nodes/<node>/status HTTP/1.1
Host: <rcvisard>
```
# Musterantwort

{

**HTTP**/1.1 200 OK Content-Type: application/json

```
"status": "running",
  "timestamp": 1503075030.2335997,
  "values": {
    "baseline": "0.0650542",
    "color": "0",
    "exp": "0.00426667",
    "focal": "0.844893",
    "fps": "25.1352",
    "gain": "12.0412",
    "height": "960",
    "temp_left": "39.6",
    "temp_right": "38.2",
    "time": "0.00406513",
    "width": "1280"
 }
}
```
#### Parameter

• **node** (string) – Modulname *(obligatorisch)*

#### Antwort-Headers

• [Content-Type](http://tools.ietf.org/html/rfc7231#section-3.1.1.5) – application/json

#### Statuscodes

- [200 OK](http://www.w3.org/Protocols/rfc2616/rfc2616-sec10.html#sec10.2.1) Erfolgreiche Verarbeitung *(Rückgabe: NodeStatus)*
- [404 Not Found](http://www.w3.org/Protocols/rfc2616/rfc2616-sec10.html#sec10.4.5) Modul nicht gefunden

#### Referenzierte Datenmodelle

• *[NodeStatus](#page-122-0)* (Abschnitt [8.2.3\)](#page-122-0)

# <span id="page-109-1"></span>**Datenströme**

Über die folgenden Ressourcen und Anfragen ist es möglich, auf die Streams der *[Die rc\\_dynamics-Schnittstelle](#page-130-0)* (Abschnitt [8.3\)](#page-130-0) zuzugreifen und diese zu konfigurieren. Mit diesen REST-API-Anfragen ist es möglich,

• die verfügbaren und laufenden Datenströme anzuzeigen, z. B.

curl -X GET http://<rcvisard>/api/v1/datastreams

• einen Datenstrom in Richtung eines Ziels zu starten, z. B.

```
curl -X PUT --header 'Content-Type: application/x-www-form-urlencoded' -d 'destination=
˓→<target-ip>:<target-port>' http://<rcvisard>/api/v1/datastreams/pose
```
• Datenströme zu stoppen, z. B.

```
curl -X DELETE http://<rcvisard>/api/v1/datastreams/pose?destination=<target-ip>:<target-
˓→port>
```
Die folgende Liste enthält alle REST-API-Anfragen zu Datenströmen:

#### <span id="page-109-0"></span>**GET /datastreams**

Abruf einer Liste aller verfügbaren Datenströme.

#### Musteranfrage

```
GET /api/v1/datastreams HTTP/1.1
Host: <rcvisard>
```
# Musterantwort

```
HTTP/1.1 200 OK
Content-Type: application/json
[
  {
    "description": "Pose of left camera at VisualOdometry rate (~10Hz)",
    "destinations": [
      "192.168.1.13:30000"
    ],
    "name": "pose",
    "protobuf": "Frame",
    "protocol": "UDP"
  },
  {
    "description": "Pose of left camera (RealTime 200Hz)",
    "destinations": [
      "192.168.1.100:20000",
      "192.168.1.42:45000"
    ],
    "name": "pose_rt",
    "protobuf": "Frame",
    "protocol": "UDP"
  },
  {
    "description": "Raw IMU (InertialMeasurementUnit) values (RealTime 200Hz)",
    "destinations": [],
    "name": "imu",
    "protobuf": "Imu",
    "protocol": "UDP"
  },
  {
    "description": "Dynamics of sensor (pose, velocity, acceleration) (RealTime 200Hz)",
    "destinations": [
      "192.168.1.100:20001"
    ],
    "name": "dynamics",
    "protobuf": "Dynamics",
    "protocol": "UDP"
  }
]
```
# Antwort-Headers

• [Content-Type](http://tools.ietf.org/html/rfc7231#section-3.1.1.5) – application/json

Statuscodes

• [200 OK](http://www.w3.org/Protocols/rfc2616/rfc2616-sec10.html#sec10.2.1) – Erfolgreiche Verarbeitung *(Rückgabe: Stream-Array)*

# Referenzierte Datenmodelle

• *[Stream](#page-124-1)* (Abschnitt [8.2.3\)](#page-124-1)

# <span id="page-110-0"></span>**GET /datastreams/{stream}**

Abruf der Datenstrom-Konfiguration.

# Musteranfrage

```
GET /api/v1/datastreams/<stream> HTTP/1.1
Host: <rcvisard>
```
# Musterantwort

```
HTTP/1.1 200 OK
Content-Type: application/json
{
  "description": "Pose of left camera at VisualOdometry rate (~10Hz)",
  "destinations": [
    "192.168.1.13:30000"
 ],
  "name": "pose",
  "protobuf": "Frame",
  "protocol": "UDP"
}
```
#### Parameter

• **stream** (string) – Name des Streams *(obligatorisch)*

# Antwort-Headers

• [Content-Type](http://tools.ietf.org/html/rfc7231#section-3.1.1.5) – application/json

# **Statuscodes**

- [200 OK](http://www.w3.org/Protocols/rfc2616/rfc2616-sec10.html#sec10.2.1) Erfolgreiche Verarbeitung *(Rückgabe: Stream)*
- [404 Not Found](http://www.w3.org/Protocols/rfc2616/rfc2616-sec10.html#sec10.4.5) Datenstrom nicht gefunden

# Referenzierte Datenmodelle

• *[Stream](#page-124-1)* (Abschnitt [8.2.3\)](#page-124-1)

## <span id="page-111-0"></span>**PUT /datastreams/{stream}**

Aktualisierung einer Datenstrom-Konfiguration.

#### Musteranfrage

```
PUT /api/v1/datastreams/<stream> HTTP/1.1
Host: <rcvisard>
Accept: application/x-www-form-urlencoded
```
#### Musterantwort

```
HTTP/1.1 200 OK
Content-Type: application/json
{
  "description": "Pose of left camera at VisualOdometry rate (~10Hz)",
  "destinations": [
    "192.168.1.13:30000",
    "192.168.1.25:40000"
  ],
  "name": "pose",
  "protobuf": "Frame",
  "protocol": "UDP"
}
```
#### Parameter

• **stream** (string) – Name des Streams *(obligatorisch)*

Formularparameter

• destination – Hinzuzufügendes Ziel ("IP:port") *(obligatorisch)* 

Anfrage-Header

• [Accept](http://tools.ietf.org/html/rfc7231#section-5.3.2) – application/x-www-form-urlencoded

# Antwort-Headers

• [Content-Type](http://tools.ietf.org/html/rfc7231#section-3.1.1.5) – application/json

#### Statuscodes

- [200 OK](http://www.w3.org/Protocols/rfc2616/rfc2616-sec10.html#sec10.2.1) Erfolgreiche Verarbeitung *(Rückgabe: Stream)*
- [404 Not Found](http://www.w3.org/Protocols/rfc2616/rfc2616-sec10.html#sec10.4.5) Datenstrom nicht gefunden

#### Referenzierte Datenmodelle

• *[Stream](#page-124-1)* (Abschnitt [8.2.3\)](#page-124-1)

#### <span id="page-112-0"></span>**DELETE /datastreams/{stream}**

Löschen eines Ziels aus der Datenstrom-Konfiguration.

### Musteranfrage

```
DELETE /api/v1/datastreams/<stream>?destination=<destination> HTTP/1.1
Host: <rcvisard>
```
#### Musterantwort

```
HTTP/1.1 200 OK
Content-Type: application/json
{
  "description": "Pose of left camera at VisualOdometry rate (~10Hz)",
  "destinations": [],
  "name": "pose",
  "protobuf": "Frame",
  "protocol": "UDP"
}
```
#### Parameter

• **stream** (string) – Name des Streams *(obligatorisch)*

#### Anfrageparameter

• destination (string) – Zu löschendes Ziel ("IP:port"): Fehlt die Angabe, werden alle Ziele gelöscht *(optional)*.

# Antwort-Headers

• [Content-Type](http://tools.ietf.org/html/rfc7231#section-3.1.1.5) – application/json

## Statuscodes

- [200 OK](http://www.w3.org/Protocols/rfc2616/rfc2616-sec10.html#sec10.2.1) Erfolgreiche Verarbeitung *(Rückgabe: Stream)*
- [404 Not Found](http://www.w3.org/Protocols/rfc2616/rfc2616-sec10.html#sec10.4.5) Datenstrom nicht gefunden

#### Referenzierte Datenmodelle

• *[Stream](#page-124-1)* (Abschnitt [8.2.3\)](#page-124-1)

# **System und Logs**

Die folgenden Ressourcen und Anfragen sind für die System-Level-API des *rc\_visard* verfügbar. Sie ermöglichen Folgendes:

• Zugriff auf Logdateien (systemweit oder modulspezifisch);

- Abruf von Informationen zum Gerät und zur Laufzeitstatistik, wie Datum, MAC-Adresse, Uhrzeitsynchronisierungsstatus und verfügbare Ressourcen;
- Verwaltung installierter Softwarelizenzen; und
- Aktualisierung des Firmware-Images des *rc\_visard*.

#### <span id="page-113-1"></span>**GET /logs**

Abruf einer Liste aller verfügbaren Logdateien.

#### Musteranfrage

GET **/api/v1/logs HTTP**/1.1 Host: <rcvisard>

#### Musterantwort

```
HTTP/1.1 200 OK
Content-Type: application/json
\Gamma{
    "date": 1503060035.0625782,
    "name": "rcsense-api.log",
    "size": 730
  },
  {
    "date": 1503060035.741574,
    "name": "stereo.log",
    "size": 39024
  },
  {
    "date": 1503060044.0475223,
    "name": "camera.log",
    "size": 1091
  },
  {
    "date": 1503060035.2115774,
    "name": "dynamics.log"
  }
]
```
## Antwort-Headers

• [Content-Type](http://tools.ietf.org/html/rfc7231#section-3.1.1.5) – application/json

#### Statuscodes

• [200 OK](http://www.w3.org/Protocols/rfc2616/rfc2616-sec10.html#sec10.2.1) – Erfolgreiche Verarbeitung *(Rückgabe: LogInfo-Array)*

#### Referenzierte Datenmodelle

• *[LogInfo](#page-121-0)* (Abschnitt [8.2.3\)](#page-121-0)

#### <span id="page-113-0"></span>**GET /logs/{log}**

Abruf einer Logdatei: Die Art des Inhalts der Antwort richtet sich nach dem "format"-Parameter.

#### Musteranfrage

```
GET /api/v1/logs/<log>?format=<format>&limit=<limit> HTTP/1.1
Host: <rcvisard>
```
#### Musterantwort

```
HTTP/1.1 200 OK
Content-Type: application/json
{
 "date": 1503060035.2115774,
 "log": [
   {
     "component": "rc_stereo_ins",
     "level": "INFO",
     "message": "Running rc_stereo_ins version 2.4.0",
     "timestamp": 1503060034.083
   },
   {
     "component": "rc_stereo_ins",
     "level": "INFO",
     "message": "Starting up communication interfaces",
     "timestamp": 1503060034.085
   },
   {
     "component": "rc_stereo_ins",
     "level": "INFO",
     "message": "Autostart disabled",
     "timestamp": 1503060034.098
   },
   {
     "component": "rc_stereo_ins",
     "level": "INFO",
     "message": "Initializing realtime communication",
     "timestamp": 1503060034.209
   },
   {
     "component": "rc_stereo_ins",
     "level": "INFO",
     "message": "Startet state machine in state IDLE",
     "timestamp": 1503060034.383
   },
   {
     "component": "rc_stereovisodo",
     "level": "INFO",
     "message": "Init stereovisodo ...",
     "timestamp": 1503060034.814
   },
   {
     "component": "rc_stereovisodo",
     "level": "INFO",
     "message": "rc_stereovisodo: Using standard VO",
     "timestamp": 1503060034.913
   },
   {
     "component": "rc_stereovisodo",
     "level": "INFO",
     "message": "rc_stereovisodo: Playback mode: false",
     "timestamp": 1503060035.132
   },
   {
     "component": "rc_stereovisodo",
     "level": "INFO",
     "message": "rc_stereovisodo: Ready",
     "timestamp": 1503060035.212
   }
 ],
 "name": "dynamics.log",
 "size": 695
```
}

# Parameter

• **log** (string) – Name der Logdatei *(obligatorisch)*

## Anfrageparameter

- **format** (string) Rückgabe des Logs im JSON- oder Rohdatenformat (mögliche Werte: json oder raw; Voreinstellung: json) *(optional)*
- **limit** (integer) Beschränkung auf die letzten x Zeilen im JSON-Format (Voreinstellung: 100) *(optional)*

# Antwort-Headers

• [Content-Type](http://tools.ietf.org/html/rfc7231#section-3.1.1.5) – text/plain application/json

#### Statuscodes

- [200 OK](http://www.w3.org/Protocols/rfc2616/rfc2616-sec10.html#sec10.2.1) Erfolgreiche Verarbeitung *(Rückgabe: Log)*
- [404 Not Found](http://www.w3.org/Protocols/rfc2616/rfc2616-sec10.html#sec10.4.5) Log nicht gefunden

#### Referenzierte Datenmodelle

• *[Log](#page-120-0)* (Abschnitt [8.2.3\)](#page-120-0)

# <span id="page-115-0"></span>**GET /system**

Abruf von Systeminformationen zum Sensor.

## Musteranfrage

GET **/api/v1/system HTTP**/1.1 Host: <rcvisard>

# Musterantwort

```
HTTP/1.1 200 OK
Content-Type: application/json
{
  "firmware": {
    "active_image": {
     "image_version": "rc_visard_v1.1.0"
    },
    "fallback_booted": true,
    "inactive_image": {
      "image_version": "rc_visard_v1.0.0"
    },
    "next_boot_image": "active_image"
 },
  "hostname": "rc-visard-02873515",
  "link_speed": 1000,
  "mac": "00:14:2D:2B:D8:AB",
  "ntp_status": {
    "accuracy": "48 ms",
    "synchronized": true
 },
  "ptp_status": {
    "master_ip": "",
    "offset": 0,
    "offset_dev": 0,
    "offset_mean": 0,
    "state": "off"
  },
```

```
"ready": true,
  "serial": "02873515",
  "time": 1504080462.641875,
  "uptime": 65457.42
}
```
## Antwort-Headers

• [Content-Type](http://tools.ietf.org/html/rfc7231#section-3.1.1.5) – application/json

Statuscodes

• [200 OK](http://www.w3.org/Protocols/rfc2616/rfc2616-sec10.html#sec10.2.1) – Erfolgreiche Verarbeitung *(Rückgabe: SysInfo)*

### Referenzierte Datenmodelle

• *[SysInfo](#page-125-0)* (Abschnitt [8.2.3\)](#page-125-0)

### <span id="page-116-0"></span>**GET /system/license**

Abruf von Informationen zu den auf dem Sensor installierten Lizenzen.

### Musteranfrage

GET **/api/v1/system/license HTTP**/1.1 Host: <rcvisard>

#### Musterantwort

```
HTTP/1.1 200 OK
Content-Type: application/json
{
  "components": {
    "calibration": true,
    "fusion": true,
    "hand_eye_calibration": true,
    "rectification": true,
    "self_calibration": true,
    "slam": false,
    "stereo": true,
    "svo": true
 },
  "valid": true
}
```
#### Antwort-Headers

• [Content-Type](http://tools.ietf.org/html/rfc7231#section-3.1.1.5) – application/json

#### **Statuscodes**

• [200 OK](http://www.w3.org/Protocols/rfc2616/rfc2616-sec10.html#sec10.2.1) – Erfolgreiche Verarbeitung *(Rückgabe: LicenseInfo)*

# Referenzierte Datenmodelle

• *[LicenseInfo](#page-120-1)* (Abschnitt [8.2.3\)](#page-120-1)

# **POST /system/license**

Aktualisierung der auf dem Sensor installierten Lizenz mithilfe einer Lizenzdatei.

## Musteranfrage

```
POST /api/v1/system/license HTTP/1.1
Host: <rcvisard>
Accept: multipart/form-data
```
#### Formularparameter

• **file** – Lizenzdatei *(obligatorisch)*

#### Anfrage-Header

• [Accept](http://tools.ietf.org/html/rfc7231#section-5.3.2) – Multipart/Formulardaten

#### Statuscodes

- [200 OK](http://www.w3.org/Protocols/rfc2616/rfc2616-sec10.html#sec10.2.1) Erfolgreiche Verarbeitung
- [400 Bad Request](http://www.w3.org/Protocols/rfc2616/rfc2616-sec10.html#sec10.4.1) Keine gültige Lizenz

#### <span id="page-117-1"></span>**PUT /system/reboot**

Neustart des Sensors.

## Musteranfrage

PUT **/api/v1/system/reboot HTTP**/1.1 Host: <rcvisard>

#### Statuscodes

• [200 OK](http://www.w3.org/Protocols/rfc2616/rfc2616-sec10.html#sec10.2.1) – Erfolgreiche Verarbeitung

# <span id="page-117-0"></span>**GET /system/rollback**

Abruf von Informationen zu Firmware/System-Images, die aktuell auf dem Sensor aktiv oder inaktiv sind.

#### Musteranfrage

```
GET /api/v1/system/rollback HTTP/1.1
Host: <rcvisard>
```
#### Musterantwort

```
HTTP/1.1 200 OK
Content-Type: application/json
{
  "active_image": {
    "image_version": "rc_visard_v1.1.0"
  },
  "fallback_booted": false,
  "inactive_image": {
    "image_version": "rc_visard_v1.0.0"
 },
  "next_boot_image": "active_image"
}
```
#### Antwort-Headers

• [Content-Type](http://tools.ietf.org/html/rfc7231#section-3.1.1.5) – application/json

# Statuscodes

• [200 OK](http://www.w3.org/Protocols/rfc2616/rfc2616-sec10.html#sec10.2.1) – Erfolgreiche Verarbeitung *(Rückgabe: FirmwareInfo)*

### Referenzierte Datenmodelle

• *[FirmwareInfo](#page-119-0)* (Abschnitt [8.2.3\)](#page-119-0)

### <span id="page-117-2"></span>**PUT /system/rollback**

Rollback auf vorherige Firmware-Version (inaktives System-Image).

### Musteranfrage

```
PUT /api/v1/system/rollback HTTP/1.1
Host: <rcvisard>
```
#### **Statuscodes**

- [200 OK](http://www.w3.org/Protocols/rfc2616/rfc2616-sec10.html#sec10.2.1) Erfolgreiche Verarbeitung
- [500 Internal Server Error](http://www.w3.org/Protocols/rfc2616/rfc2616-sec10.html#sec10.5.1) Interner Fehler
- [400 Bad Request](http://www.w3.org/Protocols/rfc2616/rfc2616-sec10.html#sec10.4.1) Bereits auf die Verwendung der inaktiven Partition beim nächsten Boot-Vorgang gesetzt.

### <span id="page-118-0"></span>**GET /system/update**

Abruf von Informationen zu Firmware/System-Images, die aktuell auf dem Sensor aktiv oder inaktiv sind.

# Musteranfrage

```
GET /api/v1/system/update HTTP/1.1
Host: <rcvisard>
```
#### Musterantwort

```
HTTP/1.1 200 OK
Content-Type: application/json
{
  "active_image": {
    "image_version": "rc_visard_v1.1.0"
  },
  "fallback_booted": false,
  "inactive_image": {
    "image_version": "rc_visard_v1.0.0"
  },
  "next_boot_image": "active_image"
}
```
#### Antwort-Headers

• [Content-Type](http://tools.ietf.org/html/rfc7231#section-3.1.1.5) – application/json

#### Statuscodes

• [200 OK](http://www.w3.org/Protocols/rfc2616/rfc2616-sec10.html#sec10.2.1) – Erfolgreiche Verarbeitung *(Rückgabe: FirmwareInfo)*

#### Referenzierte Datenmodelle

• *[FirmwareInfo](#page-119-0)* (Abschnitt [8.2.3\)](#page-119-0)

# <span id="page-118-1"></span>**POST /system/update**

Aktualisierung des Firmware/System-Images mit einer Mender-Artefakt-Datei: Um die aktualisierte Firmware zu aktivieren, ist anschließend ein Neustart erforderlich.

## Musteranfrage

```
POST /api/v1/system/update HTTP/1.1
Host: <rcvisard>
Accept: multipart/form-data
```
#### Formularparameter

• **file** – Mender-Artefakt-Datei *(obligatorisch)*

#### Anfrage-Header

• [Accept](http://tools.ietf.org/html/rfc7231#section-5.3.2) – Multipart/Formulardaten

## **Statuscodes**

- [200 OK](http://www.w3.org/Protocols/rfc2616/rfc2616-sec10.html#sec10.2.1) Erfolgreiche Verarbeitung
- [400 Bad Request](http://www.w3.org/Protocols/rfc2616/rfc2616-sec10.html#sec10.4.1) Client-Fehler, z. B. kein gültiges Mender-Artefakt

# **8.2.3 Datentyp-Definitionen**

<span id="page-119-0"></span>Die REST-API definiert folgende Datenmodelle, die verwendet werden, um auf die *[verfügbaren Ressourcen](#page-98-0)* (Abschnitt [8.2.2\)](#page-98-0) zuzugreifen oder diese zu ändern, entweder als benötigte Attribute/Parameter oder als Rückgabewerte.

FirmwareInfo: Informationen zu aktuell aktiven und inaktiven Firmware-Images und dazu, welches Image für den Boot-Vorgang verwendet wird.

Ein Objekt des Typs FirmwareInfo besitzt folgende Eigenschaften:

- active\_image (*[ImageInfo](#page-119-1)*): siehe Beschreibung von *[ImageInfo](#page-119-1)*.
- fallback booted (boolean): TRUE, wenn das gewünschte Image nicht hochgefahren werden konnte und ein Fallback auf das zuvor genutzte Image vorgenommen wurde.
- inactive\_image (*[ImageInfo](#page-119-1)*): siehe Beschreibung von *[ImageInfo](#page-119-1)*.
- next boot image (string): Firmware-Image, das beim nächsten Neustart geladen wird (entweder active\_image oder inactive\_image).

Musterobjekt

```
{
 "active_image": {
   "image_version": "string"
 },
 "fallback_booted": false,
 "inactive_image": {
    "image_version": "string"
 },
  "next_boot_image": "string"
}
```
FirmwareInfo-Objekte sind in *[SysInfo](#page-125-0)* enthalten und werden für folgende Anfragen verwendet:

- [GET /system/rollback](#page-117-0)
- [GET /system/update](#page-118-0)

<span id="page-119-1"></span>ImageInfo: Informationen zu einem bestimmten Firmware-Image.

Ein Objekt des Typs ImageInfo besitzt folgende Eigenschaften:

• image\_version (string): Image-Version.

## **Musterobiekt**

```
{
  "image_version": "string"
}
```
ImageInfo-Objekte sind in *[FirmwareInfo](#page-119-0)* enthalten.

<span id="page-119-2"></span>LicenseComponents: Liste der Lizenzstatus-Angaben der einzelnen Software Komponenten: Der zugehörige Statusindikator ist auf TRUE gesetzt, wenn die entsprechende Komponente mit einer installierten Softwarelizenz entsperrt ist.

Ein Objekt des Typs LicenseComponents besitzt folgende Eigenschaften:

• calibration (boolean): Komponente zur Kamerakalibrierung.

- fusion (boolean): Komponente zur Stereo-INS/Datenfusion.
- hand\_eye\_calibration (boolean): Komponente zur Hand-Auge-Kalibrierung.
- rectification (boolean): Komponente zur Bildrektifizierung.
- self\_calibration (boolean): Komponente zur Selbstkalibrierung der Kamera.
- slam (boolean): SLAM-Komponente.
- stereo (boolean): Stereo-Matching-Komponente.
- svo (boolean): visuelle Odometrie-Komponente.

# Musterobjekt

```
{
  "calibration": false,
  "fusion": false,
  "hand_eye_calibration": false,
  "rectification": false,
  "self_calibration": false,
  "slam": false,
 "stereo": false,
  "svo": false
}
```
LicenseComponents-Objekte sind in *[LicenseInfo](#page-120-1)* enthalten.

<span id="page-120-1"></span>LicenseInfo: Informationen zur aktuell auf dem Sensor angewandten Softwarelizenz.

Ein Objekt des Typs LicenseInfo besitzt folgende Eigenschaften:

- components (*[LicenseComponents](#page-119-2)*): siehe Beschreibung von *[LicenseComponents](#page-119-2)*.
- valid (boolean): Angabe, ob eine Lizenz gültig ist oder nicht.

#### Musterobjekt

```
{
 "components": {
   "calibration": false,
   "fusion": false,
   "hand_eye_calibration": false,
   "rectification": false,
   "self_calibration": false,
   "slam": false,
    "stereo": false,
   "svo": false
 },
  "valid": false
}
```
LicenseInfo-Objekte werden in folgenden Anfragen verwendet:

• [GET /system/license](#page-116-0)

<span id="page-120-0"></span>Log: Inhalt einer bestimmten Logdatei im JSON-Format.

Ein Objekt des Typs Log besitzt folgende Eigenschaften:

- date (Float): UNIX-Uhrzeit, zu der das Log zuletzt geändert wurde.
- log (*[LogEntry](#page-121-1)*-Array): die eigentlichen Logeinträge.
- name (string): Name der Logdatei.
- size (integer): Größe der Logdatei in Bytes.

```
{
 "date": 0,
 "log": [
   {
      "component": "string",
      "level": "string",
     "message": "string",
     "timestamp": 0
   },
   {
      "component": "string",
     "level": "string",
     "message": "string",
      "timestamp": 0
   }
 ],
 "name": "string",
 "size": 0
}
```
Log-Objekte werden in folgenden Anfragen verwendet:

• [GET /logs/{log}](#page-113-0)

<span id="page-121-1"></span>LogEntry: Darstellung eines einzelnen Logeintrags in einer Logdatei.

Ein Objekt des Typs LogEntry besitzt folgende Eigenschaften:

- component (string): Name der Komponente, die diesen Eintrag angelegt hat.
- level (string): Logstufe (mögliche Werte: DEBUG, INFO, WARN, ERROR oder FATAL)
- message (string): eigentliche Lognachricht.
- timestamp (Float): UNIX-Uhrzeit des Logeintrags.

# Musterobjekt

```
{
  "component": "string",
 "level": "string",
  "message": "string",
  "timestamp": 0
}
```
LogEntry-Objekte sind in *[Log](#page-120-0)* enthalten.

<span id="page-121-0"></span>LogInfo: Informationen zu einer bestimmten Logdatei.

Ein Objekt des Typs LogInfo besitzt folgende Eigenschaften:

- date (Float): UNIX-Uhrzeit, zu der das Log zuletzt geändert wurde.
- name (string): Name der Logdatei.
- size (integer): Größe der Logdatei in Bytes.

# Musterobjekt

```
{
  "date": 0,
 "name": "string",
  "size": 0
}
```
LogInfo-Objekte werden in folgenden Anfragen verwendet:

• [GET /logs](#page-113-1)

NodeInfo: Beschreibung eines auf dem Sensor laufenden Softwaremoduls.

Ein Objekt des Typs NodeInfo besitzt folgende Eigenschaften:

- name (string): Name des Moduls.
- parameters (String-Array): Liste der Laufzeitparameter des Moduls.
- services (String-Array): Liste der von diesem Modul angebotenen Services.
- status (string): Status des Moduls (mögliche Werte: unknown, down, stale oder running).

# Musterobjekt

```
{
 "name": "string",
  "parameters": [
    "string",
    "string"
 ],
 "services": [
    "string",
    "string"
 ],
 "status": "string"
}
```
NodeInfo-Objekte werden in folgenden Anfragen verwendet:

- [GET /nodes](#page-99-0)
- [GET /nodes/{node}](#page-101-0)

<span id="page-122-0"></span>NodeStatus: Detaillierter aktueller Status des Moduls, einschließlich Laufzeitstatistik.

Ein Objekt des Typs NodeStatus besitzt folgende Eigenschaften:

- status (string): Status des Moduls (mögliche Werte: unknown, down, stale oder running).
- timestamp (Float): UNIX-Uhrzeit, zu der die Werte zuletzt aktualisiert wurden.
- values (object): Dictionary (Schlüssel-Werte-Auflistung) mit den aktuellen Statuswerten/Statistiken des Moduls.

#### Musterobjekt

```
{
 "status": "string",
 "timestamp": 0,
  "values": {}
}
```
NodeStatus-Objekte werden in folgenden Anfragen verwendet:

• [GET /nodes/{node}/status](#page-108-0)

<span id="page-122-1"></span>NtpStatus: Status der NTP-Zeitsynchronisierung.

Ein Objekt des Typs NtpStatus besitzt folgende Eigenschaften:

- accuracy (string): vom Network Time Protocol (NTP) gemeldete Genauigkeit der Zeitsynchronisierung.
- synchronized (boolean): synchronisiert mit dem NTP-Server.

# Musterobjekt

{

```
"accuracy": "string",
```
**"synchronized"**: **false**

}

NtpStatus-Objekte sind in *[SysInfo](#page-125-0)* enthalten.

Parameter: Darstellung der Laufzeitparameter eines Moduls: Der Datentyp des Werts ("value") eines Parameters (und damit der Datentyp der Felder "min", "max" und "default") lässt sich vom Feld "type" ableiten und kann ein primitiver Datentyp sein.

Ein Objekt des Typs Parameter besitzt folgende Eigenschaften:

- default (Typ nicht definiert): ab Werk voreingestellter Wert des Parameters.
- description (string): Beschreibung des Parameters.
- max (Typ nicht definiert): Höchstwert, der diesem Parameter zugewiesen werden kann.
- min (Typ nicht definiert): Mindestwert, der diesem Parameter zugewiesen werden kann.
- name (string): Name des Parameters.
- type (string): als Zeichenfolge dargestellter primitiver Datentyp des Parameters (mögliche Werte: bool, int8, uint8, int16, uint16, int32, uint32, int64, uint64, float32, float64 oder string).
- value (Typ nicht definiert): aktueller Wert des Parameters.

# Musterobjekt

```
{
 "default": {},
 "description": "string",
 "max": {},
 "min": {},
  "name": "string",
  "type": "string",
  "value": {}
}
```
Parameter-Objekte werden in folgenden Anfragen verwendet:

- [GET /nodes/{node}/parameters](#page-102-0)
- [PUT /nodes/{node}/parameters](#page-103-0)
- [GET /nodes/{node}/parameters/{param}](#page-104-0)
- [PUT /nodes/{node}/parameters/{param}](#page-105-0)

<span id="page-123-0"></span>PtpStatus: Status der PTP-Zeitsynchronisierung gemäß IEEE 1588.

Ein Objekt des Typs PtpStatus besitzt folgende Eigenschaften:

- master\_ip (string): IP-Adresse des Haupttaktgebers.
- offset (Float): zeitlicher Versatz zum Haupttaktgeber in Sekunden.
- offset\_dev (Float): Standardabweichung des zeitlichen Versatzes zum Haupttaktgeber in Sekunden.
- offset\_mean (Float): mittlere Zeitverschiebung in Sekunden zum Haupttaktgeber.
- state (string): PTP-Zustand (mögliche Werte: off, unknown, INITIALIZING, FAULTY, DISABLED, LISTENING, PASSIVE, UNCALIBRATED oder SLAVE).

```
{
 "master_ip": "string",
 "offset": 0,
  "offset_dev": 0,
```

```
"offset_mean": 0,
  "state": "string"
}
```
PtpStatus-Objekte sind in *[SysInfo](#page-125-0)* enthalten.

<span id="page-124-0"></span>Service: Darstellung eines von einem Modul angebotenen Services.

Ein Objekt des Typs Service besitzt folgende Eigenschaften:

- args (*[ServiceArgs](#page-124-2)*): siehe Beschreibung von *[ServiceArgs](#page-124-2)*.
- description (string): Kurzbeschreibung des Services.
- name (string): Name des Services.
- response (*[ServiceResponse](#page-124-3)*): siehe Beschreibung von *[ServiceResponse](#page-124-3)*.

# Musterobjekt

```
{
 "args": {},
 "description": "string",
 "name": "string",
  "response": {}
}
```
Service-Objekte werden in folgenden Anfragen verwendet:

- [GET /nodes/{node}/services](#page-106-0)
- [GET /nodes/{node}/services/{service}](#page-106-1)
- [PUT /nodes/{node}/services/{service}](#page-107-0)
- <span id="page-124-2"></span>ServiceArgs: Argumente, die für den Aufruf eines Services benötigt werden: Diese Argumente werden in der Regel in einem (verschachtelten) Dictionary (Schlüssel-Werte-Auflistung) dargestellt. Der genaue Inhalt dieses Dictionarys hängt vom jeweiligen Modul und vom Serviceaufruf ab.

ServiceArg-Objekte sind in *[Service](#page-124-0)* enthalten.

<span id="page-124-3"></span>ServiceResponse: Die von dem Serviceaufruf zurückgegebene Antwort: Die Antwort wird in der Regel in einem (verschachtelten) Dictionary (Schlüssel-Werte-Auflistung) dargestellt. Der genaue Inhalt dieses Dictionarys hängt vom jeweiligen Modul und von dem Serviceaufruf ab.

ServiceResponse-Objekte sind in *[Service](#page-124-0)* enthalten.

<span id="page-124-1"></span>Stream: Darstellung eines von der rc\_dynamics-Schnittstelle bereitgestellten Datenstroms.

Ein Objekt des Typs Stream besitzt folgende Eigenschaften:

- destinations (*[StreamDestination](#page-125-1)*-Array): Liste der Ziele, an welche diese Daten aktuell gestreamt werden.
- name (string): Name des Datenstroms, der angibt, welche rc\_dynamics-Daten gestreamt werden.
- type (*[StreamType](#page-125-2)*): siehe Beschreibung von *[StreamType](#page-125-2)*.

```
{
 "destinations": [
    "string",
    "string"
 ],
 "name": "string",
  "type": {
    "protobuf": "string",
    "protocol": "string"
```
} }

Stream-Objekte werden in folgenden Anfragen verwendet:

- [GET /datastreams](#page-109-0)
- [GET /datastreams/{stream}](#page-110-0)
- [PUT /datastreams/{stream}](#page-111-0)
- [DELETE /datastreams/{stream}](#page-112-0)

<span id="page-125-1"></span>StreamDestination: Ein Ziel eines rc\_dynamics-Datenstroms, dargestellt als Zeichenfolge wie z. B., IP:port'.

Ein Objekt des Typs StreamDestination ist eine Zeichenfolge.

StreamDestination-Objekte sind in *[Stream](#page-124-1)* enthalten.

<span id="page-125-2"></span>StreamType: Beschreibung eines Datenstromprotokolls.

Ein Objekt des Typs StreamType besitzt folgende Eigenschaften:

- protobuf (string): Datenformat zur Serialisierung, d. h. Name der ProtoBuf-Nachrichtendefinition.
- protocol (string): Netzwerkprotokoll des Streams (UDP).

# Musterobjekt

```
{
  "protobuf": "string",
  "protocol": "string"
}
```
StreamType-Objekte sind in *[Stream](#page-124-1)* enthalten.

<span id="page-125-0"></span>SysInfo: Systeminformation zum Sensor.

Ein Objekt des Typs SysInfo besitzt folgende Eigenschaften:

- firmware (*[FirmwareInfo](#page-119-0)*): siehe Beschreibung von *[FirmwareInfo](#page-119-0)*.
- hostname (string): Host-Name.
- link\_speed (integer): Ethernet-Verbindungsgeschwindigkeit in Mb/Sekunde.
- mac (string): MAC-Adresse.
- ntp\_status (*[NtpStatus](#page-122-1)*): siehe Beschreibung von *[NtpStatus](#page-122-1)*.
- ptp\_status (*[PtpStatus](#page-123-0)*): siehe Beschreibung von *[PtpStatus](#page-123-0)*.
- ready (boolean): Das System ist vollständig hochgefahren und betriebsbereit.
- serial (string): Seriennummer des Sensors.
- time (Float): Systemzeit als UNIX-Zeitstempel.
- uptime (Float): Betriebszeit in Sekunden.

```
{
 "firmware": {
    "active_image": {
      "image_version": "string"
   },
   "fallback_booted": false,
   "inactive_image": {
      "image_version": "string"
   },
```

```
"next_boot_image": "string"
},
"hostname": "string",
"link_speed": 0,
"mac": "string",
"ntp_status": {
  "accuracy": "string",
  "synchronized": false
},
"ptp_status": {
  "master_ip": "string",
  "offset": 0,
  "offset_dev": 0,
  "offset_mean": 0,
  "state": "string"
},
"ready": false,
"serial": "string",
"time": 0,
"uptime": 0
```
SysInfo-Objekte werden in folgenden Anfragen verwendet:

• [GET /system](#page-115-0)

# <span id="page-126-0"></span>**8.2.4 Swagger UI**

}

Die [Swagger UI](https://swagger.io/) des *rc\_visard* ermöglicht es Entwicklern, die REST-API – beispielsweise zu Entwicklungs- und Testzwecken – leicht darzustellen und zu verwenden. Der Zugriff auf http://<rcvisard>/api/ oder auf http:/ /<rcvisard>/api/swagger (der erste Link leitet automatisch auf den zweiten Link weiter) öffnet eine Vorschau der allgemeinen API-Struktur des *rc\_visard*, einschließlich aller *[verfügbaren Ressourcen und Anfragen](#page-98-0)* (Abschnitt [8.2.2\)](#page-98-0). Auf dieser vereinfachten Benutzeroberfläche lassen sich alle Funktionen erkunden und austesten.

Hinweis: Der Benutzer muss bedenken, dass die Swagger UI des *rc\_visard*, auch wenn sie zur Erprobung der REST-API bestimmt ist, ein voll funktionstüchtige Schnittstelle ist. Das bedeutet, dass alle ausgelösten Anfragen tatsächlich bearbeitet werden und den Zustand und/oder das Verhalten des Geräts beeinflussen. Dies gilt insbesondere für Anfrage des Typs PUT, POST und DELETE.

| nodes: Node information and parameters.                             | Show/Hide   List Operations   Expand Operations |
|---------------------------------------------------------------------|-------------------------------------------------|
| /nodes<br><b>GET</b>                                                |                                                 |
| /nodes/{node}<br>GET                                                |                                                 |
| /nodes/{node}/status<br><b>GET</b>                                  |                                                 |
| /nodes/{node}/parameters<br>GET                                     |                                                 |
| /nodes/{node}/parameters<br>PUT                                     |                                                 |
| GET<br>/nodes/{node}/parameters/{param}                             |                                                 |
| /nodes/{node}/parameters/{param}<br><b>PUT</b>                      |                                                 |
| /nodes/{node}/services<br><b>GET</b>                                |                                                 |
| /nodes/{node}/services/{service}<br>GET                             |                                                 |
| /nodes/{node}/services/{service}<br>PUT                             |                                                 |
| datastreams : Management of rc_dynamics data streams.               | Show/Hide   List Operations   Expand Operations |
| /datastreams<br>GET                                                 |                                                 |
| /datastreams/{stream}<br>DELETE                                     |                                                 |
| /datastreams/{stream}<br>GET                                        |                                                 |
| /datastreams/{stream}<br>PUT                                        |                                                 |
| logs: Get log files.                                                | Show/Hide   List Operations   Expand Operations |
| /logs<br>GET                                                        |                                                 |
| /logs/{log}<br>GET                                                  |                                                 |
| system : Query system status and handle license as well as updates. | Show/Hide   List Operations   Expand Operations |
| /system<br>GET                                                      |                                                 |
| /system/license<br><b>GET</b>                                       |                                                 |
|                                                                     |                                                 |
| /system/license<br><b>POST</b>                                      |                                                 |
| /system/reboot<br><b>PUT</b>                                        |                                                 |
| /system/rollback<br>GET                                             |                                                 |
| /system/rollback<br><b>PUT</b>                                      |                                                 |
| /system/update<br>GET                                               |                                                 |

<sup>[</sup> BASE URL: /api/v1, API VERSION: 0.13.0 ]

Abb. 8.1: Startansicht der Swagger UI des *rc\_visard*, bei der die Ressourcen und Anfragen in nodes, datastreams, logs und system gruppiert sind.

Mithilfe dieser Schnittstelle können alle verfügbaren Ressourcen und Anfragen erprobt werden, indem diese durch Klick auf- und zugeklappt werden. Die folgende Abbildung zeigt ein Beispiel dafür, wie sich der aktuelle Zustand eines Moduls abrufen lässt, indem der erforderliche Parameter (node-Name) ausgefüllt und anschließend die Schaltfläche *Try it out!* betätigt wird. Daraufhin zeigt die Swagger UI unter anderem den curl-Befehl an, der bei Auslösung der Anfrage ausgeführt wurde, sowie den Antworttext, in dem der aktuelle Status des angefragten Moduls in einer Zeichenfolge im JSON-Format enthalten ist.

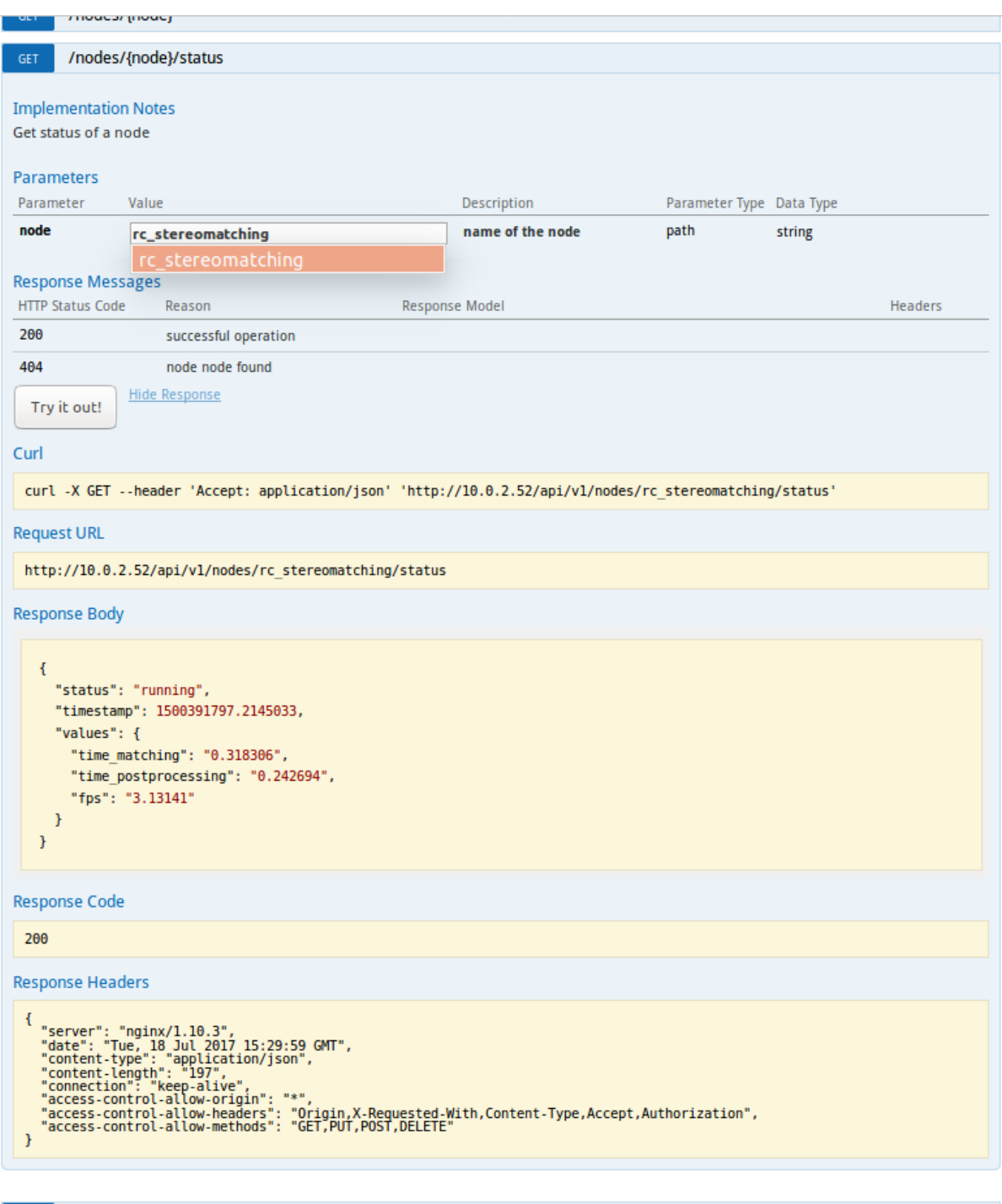

Abb. 8.2: Ergebnis nach Abfrage des Status des rc\_stereomatching-Moduls

Einige Aktionen, wie das Setzen von Parametern oder der Aufruf von Services, bedürfen komplexerer Parameter als eine HTTP-Anfrage. Die Swagger UI erlaubt es Entwicklern, die für diese Aktionen benötigten Attribute, wie im nächsten Beispiel gezeigt, während der Laufzeit zu erkunden. In der folgenden Abbildung werden die Attribute, die für den set\_pose-Service des rc\_hand\_eye\_calibration-Moduls benötigt werden, erkundet, indem eine GET-Anfrage zu dieser Ressource durchgeführt wird. Die Antwort enthält eine vollständige Beschreibung des angebotenen Services, einschließlich aller erforderlichen Argumente mit ihren Namen und Typen in einer Zeichenfolge im JSON-Format.

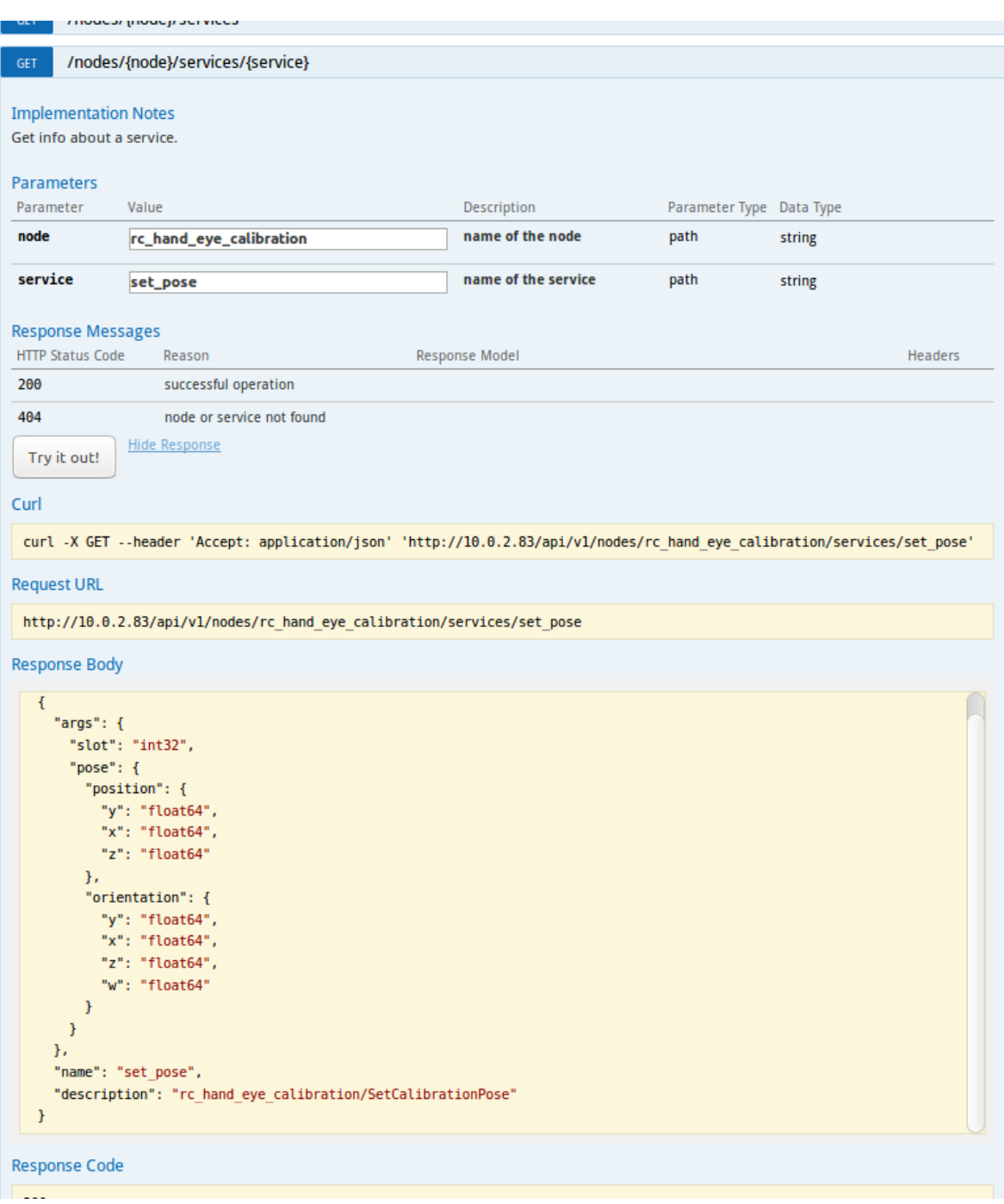

Abb. 8.3: Ergebnis der GET-Anfrage zum set\_pose-Service zeigt die für diesen Service benötigten Argumente

Der Benutzer kann diesen vorformatierten JSON als Muster für die Argumente nutzen, um damit den Service tatsächlich aufzurufen:

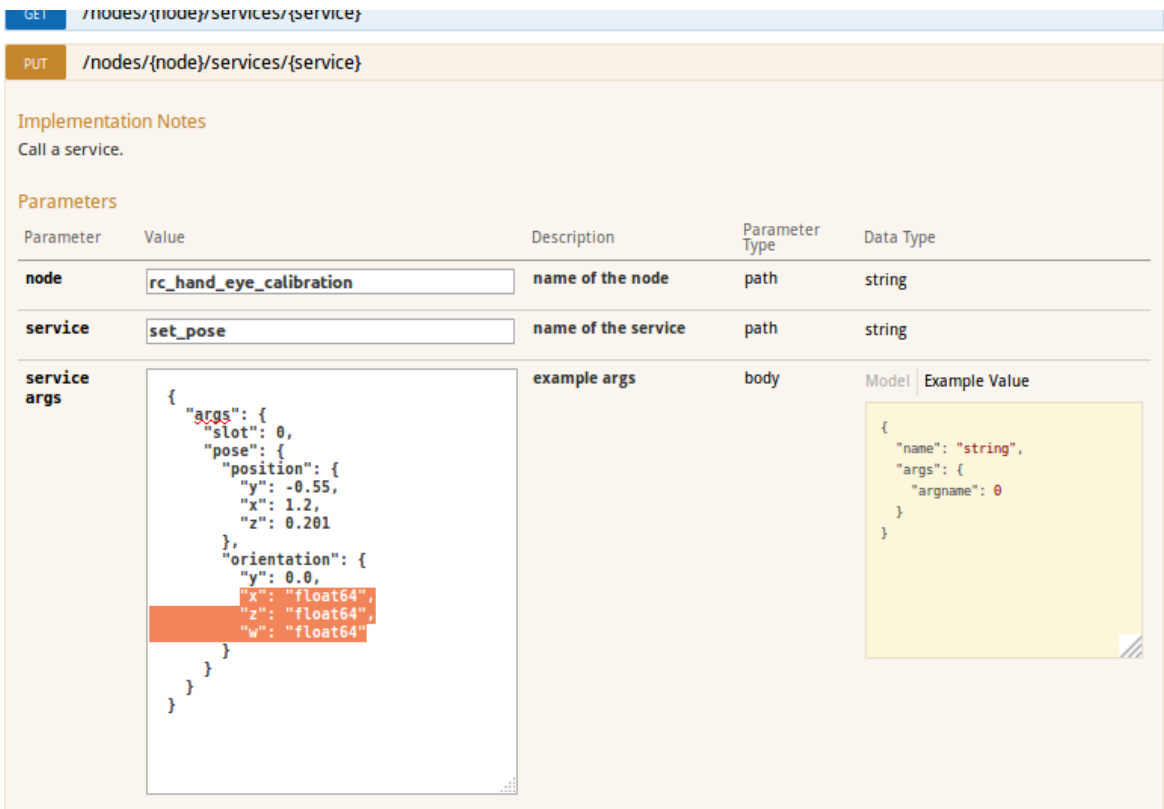

Abb. 8.4: Ausfüllen der Argumente des set\_pose-Services

# <span id="page-130-0"></span>**8.3 Die rc\_dynamics-Schnittstelle**

Die rc\_dynamics-Schnittstelle bietet über Echtzeit-Datenströme kontinuierlichen Zugang zu verschiedenen *[Dynamik-Zustandsschätzungen](#page-41-0)* (Abschnitt [6.3.2\)](#page-41-0). Die Schnittstelle ermöglicht es, Zustandsschätzungen aller Art so zu konfigurieren, dass sie an einen beliebigen Host im Netzwerk gestreamt werden. Das dafür eingesetzte *[Datenstromprotokoll](#page-131-0)* unterstützt alle gängigen Betriebssysteme und Programmiersprachen.

# **8.3.1 Starten/Stoppen der Dynamik-Zustandsschätzungen**

Die Dynamik-Zustandsschätzungen des *rc\_visard* sind nur verfügbar, wenn die zugehörige Komponente, d. h. das *[Dynamik-Modul](#page-40-0)* (Abschnitt [6.3\)](#page-40-0), eingeschaltet ist. Dies lässt sich sowohl über die Web GUI – eine entsprechende Schaltfläche ist auf der Registerkarte *Dynamik* vorgesehen – oder über die REST-API mittels eines Serviceaufrufs vornehmen. Eine Muster-Curl-Anfrage zum Starten der Dynamik-Zustandsschätzung würde wie folgt aussehen:

```
curl -X PUT --header 'Content-Type: application/json' -d '{}' 'http://<rcvisard>/api/v1/nodes/rc_
˓→dynamics/services/start'
```
Hinweis: Um Rechenressourcen zu sparen, wird empfohlen, die Dynamik-Zustandsschätzungen zu stoppen, wenn sie nicht länger benötigt werden.

# **8.3.2 Konfiguration von Datenströmen**

Verfügbare Datenströme, d. h. Dynamik-Zustandsschätzungen, lassen sich über die *[REST-API](#page-109-1)* (Abschnitt [8.2.2\)](#page-109-1) des *rc\_visard* auflisten und konfigurieren. So lässt sich beispielsweise mit dem Befehl [GET /datastreams](#page-109-0) eine Liste aller verfügbaren Datenströme abrufen. Für eine detaillierte Beschreibung der im Folgenden benannten Datenströme siehe *[Verfügbare Zustandsschätzungen](#page-41-0)* (Abschnitt [6.3.2\)](#page-41-0).

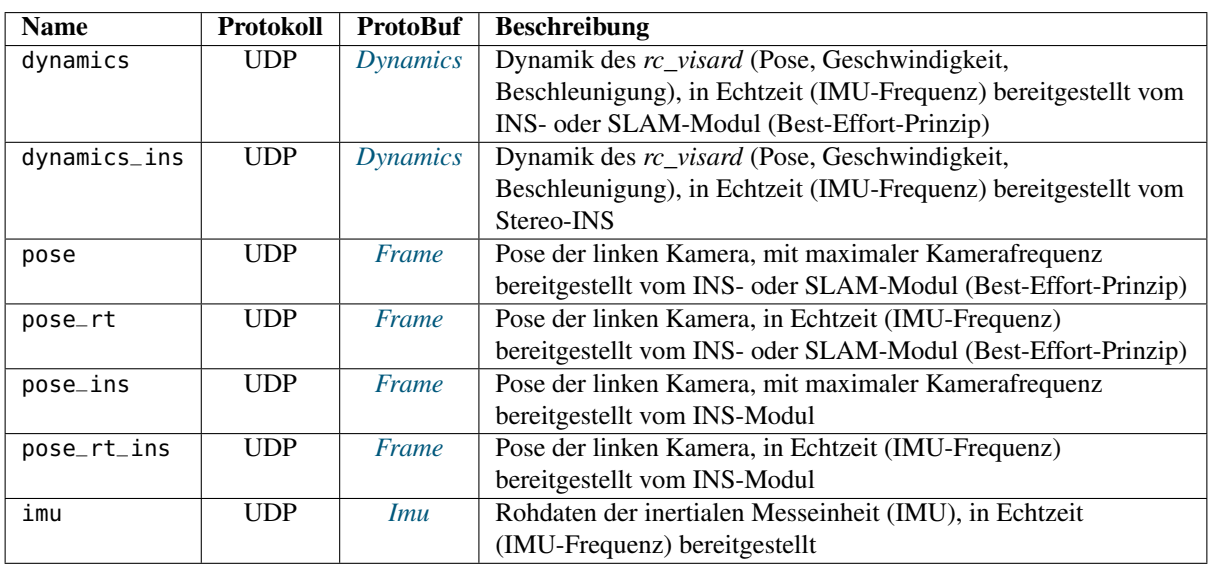

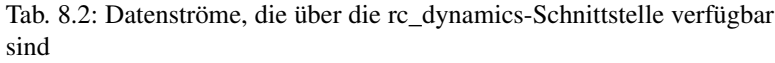

Das allgemeine Verfahren für die Arbeit mit der rc\_dynamics-Schnittstelle gestaltet sich wie folgt:

1. Abfrage eines Datenstroms über die REST-API: Der folgende Beispiel-curl-Befehl löst eine [PUT /](#page-111-0) [datastreams/{stream}](#page-111-0)-Anfrage aus, mit der die Übertragung eines Datenstroms des Typs pose\_rt vom *rc\_visard* an den Client-Host 10.0.1.14 an Port 30000 ausgelöst werden soll:

curl -X PUT --header 'Content-Type: application/x-www-form-urlencoded' --header ˓<sup>→</sup>'Accept: application/json' -d 'destination=10.0.1.14:30000' 'http://<rcvisard>/api/v1/ ˓<sup>→</sup>datastreams/pose\_rt'

- 2. Empfang und Deserialisierung der Daten: Wird die Anfrage erfolgreich verarbeitet, wird ein Datenstrom initialisiert und die Daten des angegebenen Datenstrom-Typs werden kontinuierlich an den Client-Host gesandt. Der Client muss die Daten dem *[Datenstromprotokoll](#page-131-0)* (Abschnitt [8.3.3\)](#page-131-0) zufolge empfangen, deserialisieren und verarbeiten.
- 3. Stoppen eines Datenstroms über die REST-API: Der folgende Beispiel-curl-Befehl löst eine [DELETE](#page-112-0) [/datastreams/{stream}](#page-112-0)-Anfrage aus, mit der die zuvor beantragte Übertragung eines Datenstroms des Typs pose\_rt mit dem Ziel 10.0.1.14:30000 gelöscht, d. h. gestoppt, wird:

```
curl -X DELETE --header 'Accept: application/json' 'http://<rcvisard>/api/v1/
˓→datastreams/pose_rt?destination=10.0.1.14:30000'
```
Sollen alle Ziele für einen Datenstrom entfernt werden, ist lediglich der Zielparameter wegzulassen.

Achtung: Datenströme können nicht automatisch gelöscht werden. Dies bedeutet, dass der *rc\_visard* weiterhin Daten sendet, auch wenn der Client getrennt wird oder die gesandten Daten nicht länger verwendet. Maximal 10 Ziele pro Datenstrom sind erlaubt. Es wird daher dringend empfohlen, Datenströme über die REST-API zu stoppen, wenn sie nicht länger verwendet werden.

# <span id="page-131-0"></span>**8.3.3 Datenstromprotokoll**

Sobald ein Datenstrom eingerichtet ist, werden die Daten über das folgende Protokoll kontinuierlich an den angegebenen Client-Host und Port (destination) gesandt:

Netzwerkprotokoll: Derzeit wird ausschließlich das Netzwerkprotokoll *[UDP](#page-8-0)* unterstützt, was bedeutet, dass Daten als UDP-Datagramme versandt werden.

Datenserialisierung: Die gesandten Daten werden über [Google protocol buffers](https://developers.google.com/protocol-buffers/) serialisiert. Dabei werden folgende Nachrichtentyp-Definitionen verwendet.

• Die *[Kameraposen-Datenströme](#page-42-0)* und *[Echtzeit-Datenströme der Kamerapose](#page-42-1)* (Abschnitt [6.3.2\)](#page-42-1) werden mithilfe des Nachrichtentyps Frame serialisiert:

```
message Frame
{
 optional PoseStamped pose = 1;
  optional string parent = 2; // Name of the parent frame
  optional string name = 3; // Name of the frame
}
```
<span id="page-132-0"></span>• Der *[Echtzeit-Dynamik-Datenstrom](#page-42-2)* (Abschnitt [6.3.2\)](#page-42-2) wird mithilfe des Nachrichtentyps Dynamics serialisiert:

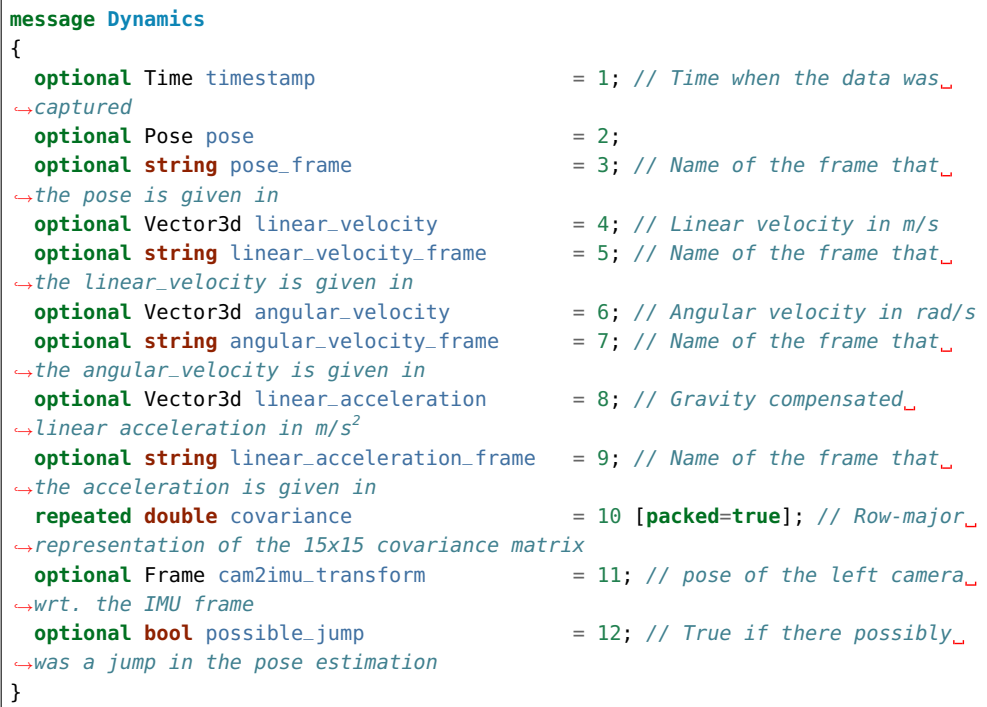

<span id="page-132-2"></span>• Der *[IMU-Datenstrom](#page-43-0)* (Abschnitt [6.3.2\)](#page-43-0) wird mithilfe des Nachrichtentyps Imu serialisiert:

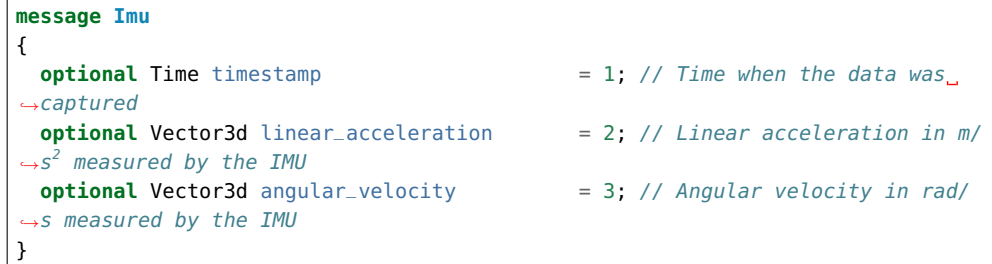

• Die enthaltenen Nachrichtentypen PoseStamped, Pose, Time, Quaternion und Vector3D werden wie folgt definiert:

```
message PoseStamped
{
 optional Time timestamp = 1; // Time when the data was captured
  optional Pose pose = 2;
}
```

```
message Pose
{
 optional Vector3d position = 1; // Position in meters
 optional Quaternion orientation = 2; // Orientation as unit quaternion
 repeated double covariance = 3 [packed=true]; // Row-major
→representation of the 6x6 covariance matrix (x, y, z, rotation about X axis,
˓→rotation about Y axis, rotation about Z axis)
}
```

```
message Time
{
  /// \brief Seconds
  optional int64 sec = 1;
  /// \brief Nanoseconds
  optional int32 nsec = 2;
}
```

```
message Quaternion
{
  optional double x = 2;
  optional double y = 3;
  optional double z = 4;
  optional double w = 5;
}
```
**message Vector3d** { **optional double**  $x = 1$ ; **optional double** y = 2;

**optional double** z = 3;

# **8.4 Zeitsynchronisierung**

}

Der *rc\_visard* stellt für alle Bilder und Nachrichten Zeitstempel zur Verfügung. Um diese mit der Zeit auf dem Applikations-Rechner zu vergleichen, muss die Zeit synchronisiert werden. Dies kann über das Network Time Protocol (NTP), welches die Standardeinstellung ist, oder über das Precision Time Protocol (PTP) erfolgen.

Hinweis: Der *rc\_visard* verfügt über keine Backup-Batterie für seine Echtzeituhr und behält daher die Zeit nicht, wenn er vom Strom getrennt wird. Die Systemzeit startet beim Anschalten im Jahr 2000 und wird dann automatisch über NTP gesetzt, falls ein Server gefunden wird.

Die aktuelle Systemzeit wie auch der NTP und PTP Status kann über die *[REST API](#page-96-0)* (Abschnitt [8.2\)](#page-96-0) abgerufen werden und auch in der *[Web GUI](#page-23-0)* (Abschnitt [4.5\)](#page-23-0) in der Registerkarte *System* eingesehen werden.

Hinweis: Abhängig von der Erreichbarkeit von NTP oder PTP Servern, kann es bis zu mehreren Minuten dauern, bis die Zeit synchronisiert ist.

# **8.4.1 NTP**

Das Network Time Protocol (NTP) ist ein TCP/IP Protokoll um Zeit über ein Netzwerk zu synchronisieren. Im Wesentlichen fordert ein Client die aktuelle Zeit periodisch von einem Server an und nutzt diese, um seine eigene Uhr zu stellen bzw. zu korrigieren.

Standardmäßig versucht der *rc\_visard* den NTP Server des NTP Pool Projekts zu erreichen, wozu eine Verbindung zum Internet nötig ist.

Falls die Netzwerkkonfiguration des *rc\_visard* auf *[DHCP](#page-21-0)* (Abschnitt [4.3.1\)](#page-21-0) (entspricht der Werkseinstellung) konfiguriert ist, werden NTP Server auch vom DHCP Server angefordert und verwendet.

# **8.4.2 PTP**

Das Precision Time Protocol (PTP, auch als IEEE1588 bekannt) ist ein Protokoll, welches genauere und robustere Synchronisation der Uhren erlaubt als NTP.

Der *rc\_visard* kann als PTP Slave konfiguriert werden. Dies ist über die Standard *[GigE Vision 2.0/GenICam-](#page-87-0)[Schnittstelle](#page-87-0)* (Abschnitt [8.1\)](#page-87-0) mit dem Parameter GevIEEE1588 möglich.

Mindestens ein PTP Master muss die Zeit im Netzwerk zur Verfügung stellen. Unter Linux kann ein PTP Master beispielsweise auf dem Netzwerkport eth0 gestartet werden mit sudo ptpd --masteronly --foreground -i eth0.

Während der *rc\_visard* mit einem PTP Master synchronisiert ist (Sensor ist im PTP SLAVE Status), ist die Synchronisierung via NTP pausiert.

# **9 Wartung**

Achtung: Das Gehäuse des *rc\_visard* muss für Wartungsarbeiten nicht geöffnet werden. Das unbefugte Öffnen des Produkts führt zum Erlöschen der Garantie.

# <span id="page-135-0"></span>**9.1 Reinigung der Kameralinsen**

Glaslinsen sind mit einer Anti-Reflex-Beschichtung versehen, um Spiegelungen zu verringern. Bei der Reinigung der Linsen ist besonders vorsichtig vorzugehen. Mit einer weichen Linsenbürste lassen sich Staub und Schmutzpartikel entfernen. Anschließend kann die Linse mit einem Tuch in kreisenden Bewegungen abgewischt werden: Dabei ist ein Spezialreinigungstuch aus Mikrofaser zu verwenden, um Kratzer zu vermeiden, die die Leistung des Sensors beeinträchtigen können. Hartnäckiger Schmutz lässt sich mit hochreinem Isopropanol oder einer für beschichtete Linsen geeigneten Reinigungslösung (z. B. "Uvex Clear"-Produkte) entfernen.

# **9.2 Kamerakalibrierung**

Die Kameras werden ab Werk kalibriert. Unter normalen Betriebsbedingungen bleibt die Kalibrierung für die Lebensdauer des Sensors erhalten. Wenn der *rc\_visard* einer starken mechanischen Belastung ausgesetzt wird, wenn er beispielsweise fallen gelassen wird, können sich die Parameter der Kamera jedoch leicht verändern. In diesem Fall lässt sich die Kalibrierung über die Web GUI überprüfen und bei Bedarf neu durchführen (siehe *[Kamerakalibrierung](#page-49-0)*, Abschnitt [6.6\)](#page-49-0).

# **9.3 Aktualisierung der Firmware**

Angaben zur aktuellen Firmware-Version sind auf der Registerkarte *System* in der Zeile *Systeminformationen* in der *[Web GUI](#page-23-0)* (Abschnitt [4.5\)](#page-23-0) angegeben. Diese Informationen lassen sich mithilfe einer [GET /system](#page-115-0)-Anfrage über die die *[REST-API-Schnittstelle](#page-96-0)* (Abschnitt [8.2\)](#page-96-0) des *rc\_visard* abrufen. Die Aktualisierung der Firmware kann entweder über die Web GUI oder über die REST-API vorgenommen werden.

Achtung: Nach einem Firmware-Update werden alle konfigurierten Parameter der Softwaremodule auf die Werkseinstellungen zurückgesetzt. Bevor das Update vorgenommen wird, sollten daher alle Einstellungen (über die *[REST-API-Schnittstelle](#page-96-0)*, Abschnitt [8.2\)](#page-96-0) abgefragt und in der Anwendung oder auf dem Client-PC gesichert werden.

Folgende Einstellungen sind davon ausgeschlossen und bleiben auch nach einem Firmware-Update erhalten:

- die Netzwerkkonfiguration des *rc\_visard*, samt der ggf. vergebenen festen IP-Adresse und des benutzerdefinierten Gerätenamens;
- das letzte Ergebnis der *[Hand-Auge-Kalibrierung](#page-56-0)* (Abschnitt [6.7\)](#page-56-0), was bedeutet, dass der *rc\_visard* nicht neu zum Roboter kalibriert werden muss, es sei denn, die Montage wurde verändert; und
- das letzte Ergebnis der *[Kamerakalibrierung](#page-49-0)* (Abschnitt [6.6\)](#page-49-0), was bedeutet, dass die Stereokamera des *rc\_visard* nicht neu kalibriert werden muss.
- Schritt 1: Download der neuesten Firmware Firmware-Updates werden in Form einer Mender-Artifact-Datei bereitgestellt, die an ihrem .mender-Suffix erkennbar ist.

Ist ein neues Firmware-Update für den *rc\_visard* erhältlich, kann die Datei von der Roboception-Homepage [\(http://www.roboception.com/download\)](http://www.roboception.com/download) auf den lokalen Rechner heruntergeladen werden.

Schritt 2: Hochladen der Update-Datei Soll das Update über die REST-API des *rc\_visard* vorgenommen werden, kann der Benutzer auf die Anfrage [POST /system/update](#page-118-1) zurückgreifen.

Um die Firmware über die Web GUI zu aktualisieren, muss die Zeile *Software-Update* auf der Registerkarte *System* ausgewählt und die Schaltfläche *Update hochladen* betätigt werden (siehe [Abb.](#page-136-0) [9.1\)](#page-136-0). Nachdem die gewünschte Update-Image-Datei (Dateierweiterung. .mender) aus dem lokalen Dateisystem ausgewählt und geöffnet wurde, startet das Update.

<span id="page-136-0"></span>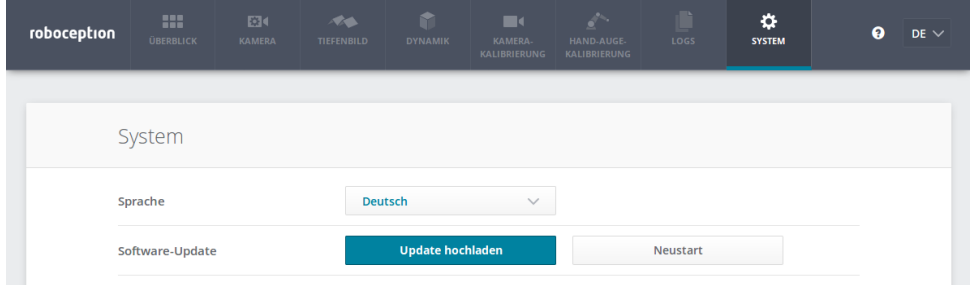

Abb. 9.1: Web GUI-Registerkarte *System*

Hinweis: Je nach Netzwerkarchitektur und Konfiguration kann das Hochladen mehrere Minuten in Anspruch nehmen. Während das Update über die Web GUI läuft, zeigt ein Statusbalken (siehe [Abb.](#page-136-1) [9.2\)](#page-136-1) an, wie weit das Update bereits vorangeschritten ist.

<span id="page-136-1"></span>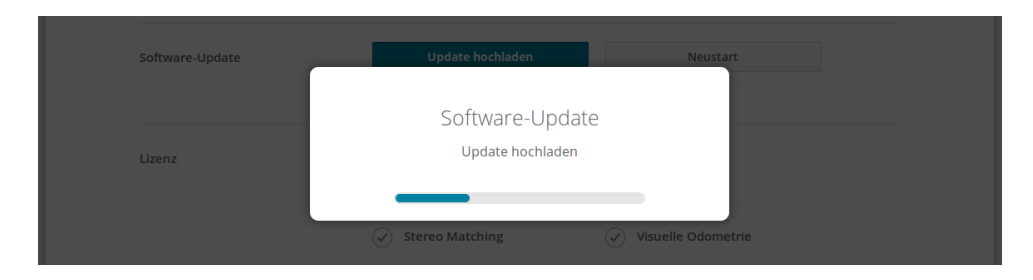

Abb. 9.2: Fortschrittsbalken für das Software-Update

Hinweis: Je nach Webbrowser kann es vorkommen, dass der in [Abb.](#page-136-1) [9.2](#page-136-1) gezeigte Statusbalken den Abschluss des Updates zu früh angibt. Es empfiehlt sich, zu warten, bis sich das in [Abb.](#page-137-0) [9.3](#page-137-0) gezeigte Kontextfenster öffnet. Insgesamt ist mit einer Update-Dauer von mindestens fünf Minuten zu rechnen.

<span id="page-137-0"></span>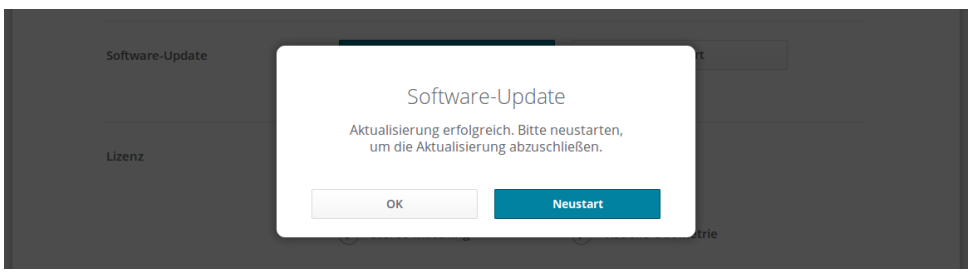

Abb. 9.3: Kontextfenster zum Neustart des Software-Updates

Achtung: Die Webbrowser-Registerkarte, die die Web GUI enthält, darf weder geschlossen noch aktualisiert werden, da der Update-Vorgang anderenfalls unterbrochen wird. Ist dies der Fall, muss der Update-Vorgang neu gestartet werden.

Schritt 3: Neustart des *rc\_visard* Um ein Firmware-Update auf den *rc\_visard* aufzuspielen, muss nach dem Upload der neuen Image-Datei ein Neustart vorgenommen werden.

Hinweis: Die neue Firmware-Version wird in die inaktive Partition des *rc\_visard* hochgeladen. Erst nach dem Neustart wird die inaktive Partition aktiviert und die aktive Partition deaktiviert. Kann das aktualisierte Firmware-Image nicht geladen werden, bleibt diese Partition des *rc\_visard* inaktiv und es wird automatisch die zuvor installierte Firmware-Version von der aktiven Partition verwendet.

Über die REST-API lässt sich der Neustart mittels der Anfrage [PUT /system/reboot](#page-117-1) vornehmen.

Nachdem die neue Firmware über die Web GUI hochgeladen wurde, öffnet sich das in [Abb.](#page-137-0) [9.3](#page-137-0) gezeigte Kontextfenster, in dem der Benutzer aufgefordert wird, das Gerät sofort neu zu starten oder aber den Neustart zu verschieben. Soll der *rc\_visard* zu einem späteren Zeitpunkt neu gestartet werden, kann dies über die Schaltfläche *Neustart* auf der Web GUI-Registerkarte *System* vorgenommen werden.

Schritt 4: Bestätigung des Firmware-Updates Nach dem Neustart des *rc\_visard* ist die Versionsnummer des derzeit aktiven Firmware-Images zu überprüfen, sodass sichergestellt ist, dass das aktualisierte Image erfolgreich geladen wurde. Dies kann entweder über die Web GUI auf der Registerkarte *System* oder über die REST-API mittels der Anfrage [GET /system/update](#page-118-0) vorgenommen werden.

Kann das Firmware-Update nicht erfolgreich aufgespielt werden, ist der Roboception-Support zu kontaktieren.

# **9.4 Wiederherstellung der vorherigen Firmware-Version**

Nach einem erfolgreichen Firmware-Update wird das vorherige Firmware-Image auf der inaktiven Partition des *rc\_visard* hinterlegt und kann von dort bei Bedarf wiederhergestellt werden. Dieses Verfahren wird auch als *Rollback* bezeichnet.

Hinweis: Es wird dringend empfohlen, die neueste Firmware-Version zu verwenden, die von Roboception zur Verfügung gestellt wurde. Auf das Rollback sollte nur dann zurückgegriffen werden, wenn es mit der aktualisierten Firmware-Version große Probleme gibt.

Die Rollback-Funktion kann lediglich über die *[REST-API-Schnittstelle](#page-96-0)* (Abschnitt [8.2\)](#page-96-0) des *rc\_visard* aufgerufen werden – mithilfe der Anfrage [PUT /system/rollback](#page-117-2). Die Anfrage kann entweder mit einem HTTPkompatiblen Client oder, wie in *[Swagger UI](#page-126-0)* (Abschnitt [8.2.4\)](#page-126-0) beschrieben, über einen Webbrowser ausgelöst werden. Wie beim Update-Prozess ist es auch beim Rollback nötig, das Gerät im Anschluss neu zu starten, um die wiederhergestellte Firmware-Version zu laden.

Achtung: Wie bei einem Firmware-Update werden alle Parameter der Softwaremodule auf die Werkseinstellungen zurückgesetzt. Bevor das Rollback ausgeführt wird, sollten daher alle Einstellungen (über die *[REST-](#page-96-0)[API-Schnittstelle](#page-96-0)*, Abschnitt [8.2\)](#page-96-0) abgefragt und in der Anwendung oder auf dem Client-PC gesichert werden.

# **9.5 Neustart des** *rc\_visard*

Nach einem Firmware-Update oder einem Software-Rollback muss der *rc\_visard* neu gestartet werden. Der Neustart lässt sich entweder programmgesteuert mithilfe der Anforderung [PUT /system/reboot](#page-117-1) über die *[REST-API-](#page-96-0)[Schnittstelle](#page-96-0)* (Abschnitt [8.2\)](#page-96-0) des *rc\_visard* oder manuell auf der Registerkarte *System* der *[Web GUI](#page-23-0)* (Abschnitt [4.5\)](#page-23-0) vornehmen. Der Neustart ist abgeschlossen, wenn die LED wieder grün leuchtet.

# **9.6 Aktualisierung der Softwarelizenz**

Lizenzen, die von Roboception zur Aktivierung zusätzlicher Funktionen erworben werden, können über die Registerkarte *System* der *[Web GUI](#page-23-0)* (Abschnitt [4.5\)](#page-23-0) installiert werden. Der *rc\_visard* muss neu gestartet werden, um die Lizenz nutzen zu können.

# **9.7 Download der Logdateien**

Während des Betriebs dokumentiert der *rc\_visard* wichtige Informationen, Hinweise und Fehler in sogenannten Logdateien. Zeigt der *rc\_visard* ein unerwartetes oder fehlerhaftes Verhalten, kann mithilfe der Logdateien nach der Fehlerursache geforscht werden. Logeinträge lassen sich über die Registerkarte *Logs* auf der *[Web GUI](#page-23-0)* (Abschnitt [4.5\)](#page-23-0) ansehen und filtern. Wird der Support kontaktiert (*[Kontakt](#page-146-0)*, Abschnitt [12\)](#page-146-0), sind die Logdateien sehr hilfreich, um Probleme aufzuspüren. Um diese als tar.gz-Datei herunterzuladen, ist die Option *Alle Logs herunterladen* auf der Registerkarte *Logs* der Web GUI auszuwählen.

Die Logs sind nicht nur über die Web GUI, sondern auch über die *[REST-API-Schnittstelle](#page-96-0)* (Abschnitt [8.2\)](#page-96-0) des *rc\_visard* zugänglich. Hierfür können die Anfragen des Typs [GET /logs](#page-113-1) und [GET /logs/{log}](#page-113-0) verwendet werden.

# **10 Zubehör**

# **10.1 Anschlussset**

Roboception bietet ein optional erhältliches Anschlussset an, um Kunden bei der Einrichtung des *rc\_visard* zu unterstützen. Es besteht aus folgenden Elementen:

- Netzwerkkabel mit gerader M12-Buchse und geradem RJ45-Stecker, Länge: 2 m oder 5 m;
- Netzteilkabel mit gerader M12-Buchse und DC-Stecker, Länge: 30 cm;
- Tischnetzteil: 24 V, 30 W.

Für den Anschluss des *rc\_visard* an ein Wohn- oder Bürogebäudenetz sind Netzteile erforderlich, die den Emissionsstandards nach EN 55011 Klasse B entsprechen. Das im Anschlussset enthaltene Netzteil E2CFS (30 W, 24 V) der EGSTON System Electronics Eggenburg GmbH [\(http://www.egston.com\)](http://www.egston.com) ist entsprechend zertifiziert. Es erfüllt jedoch nicht die Anforderungen in Bezug auf Störaussendungen in Industriebereichen (EN 61000-6-2).

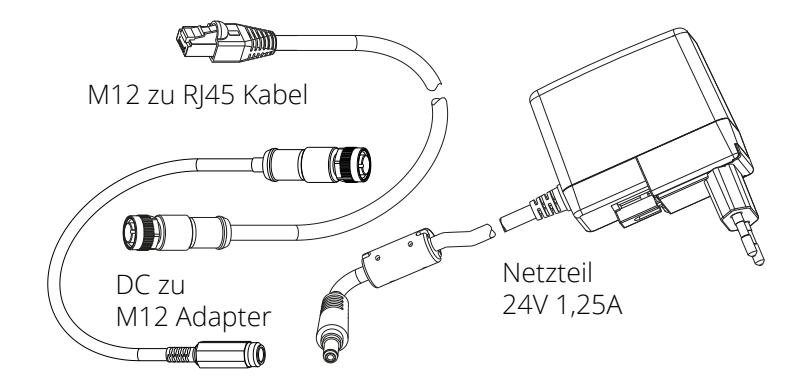

Abb. 10.1: Bestandteile des optional erhältlichen Anschlusssets

# **10.2 Verkabelung**

Kabel sind standardmäßig nicht im Lieferumfang des *rc\_visard* enthalten. Es ist Aufgabe des Kunden, geeignete Kabel zu erwerben. In den folgenden Abschnitten wird ein Überblick über die von Roboception empfohlenen Artikel gegeben.

# **10.2.1 Ethernet-Anschluss**

Der *rc\_visard* besitzt eine achtpolige M12-Buchse mit A-Kodierung für den Ethernet-Anschluss. Verschiedene Kabellösungen können direkt von Drittanbietern bezogen werden.

# CAT5-Kabel (1 Gbps) für die M12/RJ45-Verbindung

- Gerader M12-Stecker/Gerader RJ45-Stecker; Kabellänge: 10 m; Phoenix Contact; NBC-MS/10,0- 94B/R4AC SCO; Art.-Nr.: 1407417
- Gerader M12-Stecker/Gerader RJ45-Stecker; Kabellänge: 10 m; MURR Elektronik; Art.-Nr.: 7700-48521- S4W1000
- Gewinkelter M12-Stecker/Gerader RJ45-Stecker; Kabellänge: 10 m; MURR Elektronik; Art.-Nr.: 7700- 48551-S4W1000

# **10.2.2 Stromanschluss**

Für den Stromanschluss und die GPIO-Konnektivität ist ein achtpoliger M12-Stecker mit A-Kodierung vorgesehen. Verschiedene Kabellösungen können direkt von Drittanbietern bezogen werden. Eine Auswahl an M12- Kabeln mit offenem Ende ist unten angegeben. Der Kunde muss die Strom- und GPIO-Anschlüsse gemäß der unter *[Verkabelung](#page-15-0)* (Abschnitt [3.5\)](#page-15-0) angegebenen Steckerbelegung vorsehen. Das Gehäuse des *rc\_visard* muss geerdet werden.

# Sensor-/Aktor-Kabel mit M12-Buchse und einseitig offenem Ende

- Gerade M12-Buchse/Freies Leitungsende, geschirmt; Kabellänge: 10 m; Phoenix Contact; SAC-8P-10,0- PUR/M12FS SH; Art.Nr.: 1522891
- Gewinkelte M12-Buchse/Freies Leitungsende, geschirmt; Kabellänge: 10 m; Phoenix Contact; SAC-8P-10,0-PUR/M12FR SH; Art.Nr.: 1522943

### Sensor-/Aktor-Kabel mit M12-Buchse für die Feldmontage

- Phoenix Contact; SACC-M12FS-8CON-PG9-M; Art.Nr.:1513347
- TE Connectivity T4110011081-000 (Metallgehäuse)
- TE Connectivity T4110001081-000 (Kunststoffgehäuse)

# **10.2.3 Netzteile**

Der *rc\_visard* ist als ein industrielles Gerät gemäß der Norm EN-55011 Klasse A klassifiziert. Um den Sensor an ein Gebäudenetz anzuschließen zu können, wird ein Netzteil gemäß EN 55011/55022 Klasse B benötigt.

Es ist Aufgabe des Kunden, ein Netzteil zu erwerben und zu installieren, das den Anforderungen der EN 61000-6-2 für die dauerhafte Installation in einem industriellen Umfeld entspricht. Ein Beispiel, das sowohl der EN 61000- 6-2 als auch der EN 55011/55022 Klasse B entspricht, ist das Hutschienen-Netzteil PULS MiniLine ML60.241 (24 VDC; 2,5 A) der PULS GmbH [\(http://www.pulspower.com\)](http://www.pulspower.com). Die Installation muss von einem qualifizierten Elektriker vorgenommen werden.

Es darf immer nur ein *rc\_visard* an ein Netzteil angeschlossen werden. Die Länge der verwendeten Kabel darf 30 Meter nicht überschreiten.

# **10.3 Ersatzteile**

Für den *rc\_visard* sind derzeit keine Ersatzteile erhältlich.

# **11 Fehlerbehebung**

# **11.1 LED-Farben**

Während des Boot-Vorgangs wechselt die LED mehrmals die Farbe, um die verschiedenen Boot-Phasen anzuzeigen:

| <b>LED-Farbe</b> | <b>Boot-Vorgang</b>                                 |
|------------------|-----------------------------------------------------|
| Weiß             | Stromversorgung OK                                  |
| Gelb             | Normaler Boot-Vorgang                               |
| Violett          |                                                     |
| Blau             |                                                     |
| Grün             | Boot-Vorgang abgeschlossen, rc_visard einsatzbereit |

Tab. 11.1: LED-Farbcodes

Die LED dient ferner dazu, Probleme oder Fehlerzustände zu signalisieren, um den Benutzer im Rahmen der Problembehandlung zu unterstützen.

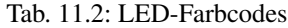

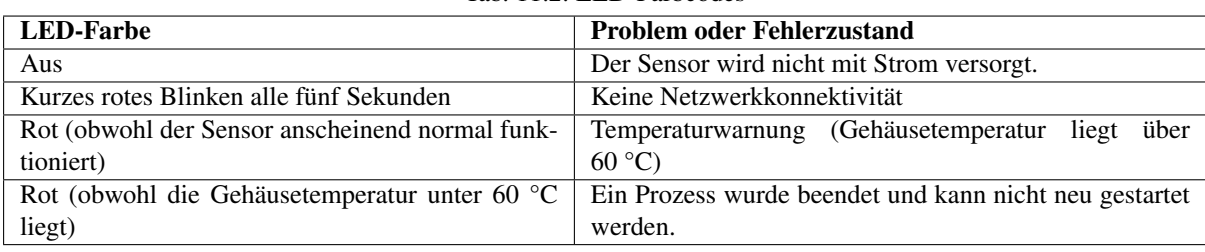

# **11.2 Probleme mit der Hardware**

# LED leuchtet nicht

Der *rc\_visard* fährt nicht hoch.

- Vergewissern Sie sich, dass alle Kabel ordentlich angeschlossen und gesichert sind.
- Vergewissern Sie sich, dass eine geeignete Gleichstromquelle (18–30 V) mit korrekter Polarität an den in der *[Spezifikation der Steckerbelegung](#page-16-0)* (Abschnitt [3.5\)](#page-16-0) mit Stromzufuhr und Masse gekennzeichneten Pins angeschlossen ist. Wird der Sensor außerhalb des angegebenen Spannungsbereichs, mit Wechselstrom oder mit umgekehrter Polarität betrieben, oder ist er an ein Versorgungsnetz angeschlossen, in dem Spannungsspitzen auftreten, kann dies zu dauerhaften Hardware-Schäden führen.

# LED leuchtet rot, obwohl der Sensor anscheinend normal funktioniert

Dies kann auf eine erhöhte Gehäusetemperatur hinweisen. Der Sensor ist ggf. so montiert, dass die Luft die Kühlrippen nicht ungehindert umströmen kann.

- Reinigen Sie die Kühlrippen und das Gehäuse.
- Stellen Sie sicher, dass in alle Richtungen um die Kühlrippen 10 cm Platz sind, damit die konvektive Kühlung ordentlich funktioniert.
- Vergewissern Sie sich, dass die Umgebungstemperatur der Spezifikation entspricht.

Der Sensor kann die Verarbeitungsgeschwindigkeit drosseln wenn die Kühlung nicht ausreicht oder die Umgebungstemperatur außerhalb des zugelassenen Bereichs liegt.

## Probleme mit der Zuverlässigkeit und/oder mechanische Schäden

Dies kann darauf hinweisen, dass die Umgebungsbedingungen (Vibrationen, Erschütterungen, Schwingungen und Temperatur) außerhalb der *[entsprechenden Spezifikationen](#page-14-0)* (Abschnitt [3.3\)](#page-14-0) liegen.

• Wird der *rc\_visard* außerhalb der angegebenen Umgebungsbedingungen betrieben, kann dies zu Schäden am Gerät und zum Erlöschen der Garantie führen.

### Stromschlag bei Berührung des Sensors

Dies deutet auf einen elektrischen Defekt im Sensor, in der Verkabelung, im Netzteil oder im angrenzenden System hin.

- Schalten Sie das System unverzüglich aus, ziehen Sie alle Kabel und lassen Sie die Einrichtung des Geräts durch einen qualifizierten Elektriker überprüfen.
- Vergewissern Sie sich, dass das Sensorgehäuse ordentlich geerdet ist. Prüfen Sie auf große Erdschleifen.

# **11.3 Probleme mit der Konnektivität**

#### LED blinkt alle 5 Sekunden rot

Wenn die LED alle fünf Sekunden kurz rot blinkt, kann der *rc\_visard* keine Netzwerkverbindung herstellen.

- Überprüfen Sie, ob das Netzwerkkabel ordentlich mit dem *rc\_visard* und dem Netzwerk verbunden ist.
- Ist kein Problem erkennbar, tauschen Sie das Ethernet-Kabel aus.

#### Die Kamera wird vom GigE Vision-Client oder vom rcdiscover-gui-Tool nicht erkannt

- Überprüfen Sie, ob die LED an der Gerätefront des *rc\_visard* alle fünf Sekunden kurz blinkt (überprüfen Sie das Kabel, wenn dies der Fall ist).
- Vergewissern Sie sich, dass der *rc\_visard* an das gleiche Subnetz angeschlossen ist (der Discovery-Mechanismus nutzt Broadcasts, die nicht über verschiedene Subnetze funktionieren).

#### Die Web GUI kann nicht aufgerufen werden

- Vergewissern Sie sich, dass der *rc\_visard* eingeschaltet und an das gleiche Subnetz wie der Host-Computer angeschlossen ist.
- Überprüfen Sie, ob die LED an der Gerätefront des *rc\_visard* alle fünf Sekunden kurz blinkt (überprüfen Sie das Kabel, wenn dies der Fall ist).
- Überprüfen Sie, ob die rcdiscover-gui den Sensor erkennt. Gibt das Tool an, dass der *rc\_visard* nicht erreichbar ist, ist die *[Netzwerkkonfiguration](#page-20-0)* (Abschnitt [4.3\)](#page-20-0) des *rc\_visard* fehlerhaft.
- Wird der *rc\_visard* als unerreichbar angegeben, versuchen Sie, einen Doppelklick auf den Geräteeintrag zu machen, um die Web GUI in einem Browser zu öffnen.
- Funktioniert das nicht, versuchen Sie, die vom *rc\_visard* gemeldete IP-Adresse direkt als Zieladresse in den Browser einzugeben.

# Zu viele Web-GUI-Instanzen gleichzeitig geöffnet

Die Web GUI verbraucht Verarbeitungsressourcen des *rc\_visard*, um die zu übertragenen Bilder zu komprimieren und die regelmäßig vom Browser zusammengestellten Statistiken auszugeben. Werden gleichzeitig mehrere Instanzen der Web GUI auf einem oder mehreren Rechnern geöffnet, so kann die Leistung des *rc\_visard* stark abnehmen. Die Web GUI ist für Konfigurations- und Validierungszwecke gedacht, nicht jedoch, um den *rc\_visard* dauerhaft zu überwachen.

# **11.4 Probleme mit den Kamerabildern**

# Kamerabild ist zu hell

- Wenn der *rc\_visard* im manuellen Belichtungsmodus arbeitet, versuchen Sie, die Belichtungszeit zu verkürzen (siehe *[Parameter](#page-31-0)*, Abschnitt [6.1.3\)](#page-31-0) oder
- schalten Sie auf automatische Belichtung um (siehe *[Parameter](#page-31-0)*, Abschnitt [6.1.3\)](#page-31-0).

# Kamerabild ist zu dunkel

- Wenn der *rc\_visard* im manuellen Belichtungsmodus arbeitet, versuchen Sie, die Belichtungszeit zu verlängern (siehe *[Parameter](#page-31-0)*, Abschnitt [6.1.3\)](#page-31-0) oder
- schalten Sie auf automatische Belichtung um (siehe *[Parameter](#page-31-0)*, Abschnitt [6.1.3\)](#page-31-0).

# Kamerabild rauscht zu stark

Große Gain-Faktoren verursachen ein Bildrauschen mit hoher Amplitude. Wollen Sie das Bildrauschen verringern,

- verwenden Sie eine zusätzliche Lichtquelle, um die Lichtintensität der Aufnahme zu erhöhen, oder
- stellen Sie eine größere maximale Autobelichtungszeit ein (siehe *[Parameter](#page-31-0)*, Abschnitt [6.1.3\)](#page-31-0).

# Kamerabild ist unscharf

- Überprüfen Sie, ob das Objekt zu nahe an der Linse liegt, und erhöhen Sie bei Bedarf den Abstand zwischen dem Objekt und der Linse.
- Überprüfen Sie, ob die Linsen verschmutzt sind, und reinigen Sie diese bei Bedarf (siehe *[Reinigung der](#page-135-0) [Kameralinsen](#page-135-0)*, Abschnitt [9.1\)](#page-135-0).
- Trifft keiner der vorstehenden Punkte zu, kann es sein, dass ein schweres Hardware-Problem vorliegt. Bitte wenden Sie sich an den *[Support](#page-146-0)* (Abschnitt [12\)](#page-146-0).

# Kamerabild ist verschwommen

Schnelle Bewegungen können in Kombination mit langen Belichtungszeiten zu Unschärfe führen. Um Bewegungsunschärfe zu verringern,

- verringern Sie die Bewegungsgeschwindigkeit des *rc\_visard*,
- verringern Sie die Bewegungsgeschwindigkeit von Objekten im Sichtfeld des *rc\_visard* oder
- verkürzen Sie die Belichtungszeit der Kameras (siehe *[Parameter](#page-31-0)*, Abschnitt [6.1.3\)](#page-31-0).

# Kamerabild ist verzerrt

- Überprüfen Sie, ob die Linsen verschmutzt sind, und reinigen Sie diese bei Bedarf (siehe *[Reinigung der](#page-135-0) [Kameralinsen](#page-135-0)*, Abschnitt [9.1\)](#page-135-0).
- Trifft keiner der vorstehenden Punkte zu, kann es sein, dass ein schweres Hardware-Problem vorliegt. Bitte wenden Sie sich an den *[Support](#page-146-0)* (Abschnitt [12\)](#page-146-0).

# Bildwiederholrate ist zu niedrig

- Erhöhen Sie die Bildwiederholrate gemäß den Anweisungen in *[Parameter](#page-31-0)* (Abschnitt [6.1.3\)](#page-31-0).
- Die maximale Bildwiederholrate der Kameras beträgt 25 Hz.
## **11.5 Probleme mit Tiefen-/Disparitäts-, Fehler- oder Konfidenzbildern**

Die folgenden Hinweise gelten auch für Fehler- und Konfidenzbilder, da sie direkt mit den Disparitätsbildern zusammenhängen.

### Disparitätsbild spärlich befüllt oder leer

- Überprüfen Sie, ob die Kamerabilder gut belichtet und scharf sind. Befolgen Sie bei Bedarf die Anweisungen in *[Probleme mit den Kamerabildern](#page-143-0)* (Abschnitt [11.4\)](#page-143-0).
- Überprüfen Sie, ob die Szene genügend Textur hat (siehe *[Stereo-Matching](#page-35-0)*, Abschnitt [6.2\)](#page-35-0) und installieren Sie bei Bedarf einen Musterprojektor.
- Erhöhen Sie den *[Disparitätsbereich](#page-39-0)* und senken Sie den *[Minimalen Abstand](#page-39-1)* (Abschnitt [6.2.4\)](#page-37-0).
- Erhöhen Sie den *[Maximalen Abstand](#page-39-2)* (Abschnitt [6.2.4\)](#page-37-0).
- Überprüfen Sie, ob das Objekt zu nahe an den Kameras liegt. Berücksichtigen Sie dabei die in der *[technischen Spezifikation](#page-12-0)* (Abschnitt [3.2\)](#page-12-0) angegebenen, unterschiedlichen Tiefenmessbereiche der beiden *rc\_visard*-Varianten.
- Senken Sie die *[Minimale Konfidenz](#page-39-3)* (Abschnitt [6.2.4\)](#page-37-0).
- Erhöhen Sie den *[Maximalen Fehler](#page-39-4)* (Abschnitt [6.2.4\)](#page-37-0).
- Wählen Sie eine geringere *[Qualität des Disparitätsbilds](#page-39-5)* (Abschnitt [6.2.4\)](#page-37-0). Disparitätsbilder mit einer gröberen Auflösung sind in der Regel nicht so spärlich befüllt.
- Überprüfen Sie die Kalibrierung der Kameras und führen Sie bei Bedarf eine Neukalibrierung durch (siehe *[Kamerakalibrierung](#page-49-0)*, Abschnitt [6.6\)](#page-49-0).

#### Bildwiederholrate der Disparitätsbilder ist zu niedrig

- Überprüfen und erhöhen Sie die Bildwiederholrate der Kamerabilder (siehe *[Parameter](#page-31-0)*, Abschnitt [6.1.3\)](#page-31-0). Die Bildwiederholrate der Disparitätsbilder kann nicht größer sein als die Bildwiederholrate der Kamerabilder.
- Wählen Sie eine geringere *[Qualität der Disparitätsbilder](#page-39-5)* (Abschnitt [6.2.4\)](#page-37-0). Hochauflösende Disparitätsbilder sind nur mit einer Frequenz von etwa 3 Hz verfügbar. Die vollen 25 Hz lassen sich lediglich, wie in der *[technischen Spezifikation](#page-12-1)* (Abschnitt [3.1\)](#page-12-1) beschrieben, bei Disparitätsbildern mit niedriger Auflösung erreichen.
- Senken Sie den *[Disparitätsbereich](#page-39-0)* und erhöhen Sie den *[Minimalen Abstand](#page-39-1)* (Abschnitt [6.2.4\)](#page-37-0), soweit dies für die Anwendung möglich ist.
- Senken Sie den *[Median-Filter-Wert](#page-39-6)* (Abschnitt [6.2.4\)](#page-37-0).

### Disparitätsbild zeigt keine nahe liegenden Objekte

- Überprüfen Sie, ob das Objekt zu nahe an den Kameras liegt. Berücksichtigen Sie dabei die in der *[techni](#page-12-0)[schen Spezifikation](#page-12-0)* (Abschnitt [3.2\)](#page-12-0) angegebenen Tiefenmessbereiche der beiden *rc\_visard*-Varianten.
- Erhöhen Sie den *[Disparitätsbereich](#page-39-0)* (Abschnitt [6.2.4\)](#page-37-0).
- Senken Sie den *[Minimalen Abstand](#page-39-1)* (Abschnitt [6.2.4\)](#page-37-0).

### Disparitätsbild zeigt keine weit entfernten Objekte

- Erhöhen Sie den *[Maximalen Abstand](#page-39-2)* (Abschnitt [6.2.4\)](#page-37-0).
- Erhöhen Sie den *[Maximalen Fehler](#page-39-4)* (Abschnitt [6.2.4\)](#page-37-0).
- Senken Sie die *[Minimale Konfidenz](#page-39-3)* (Abschnitt [6.2.4\)](#page-37-0).

### Disparitätsbild rauscht zu stark

- Erhöhen Sie den *[Segmentierungs-Wert](#page-39-7)* (Abschnitt [6.2.4\)](#page-37-0).
- Erhöhen Sie den *[Füllen-Wert](#page-39-8)* (Abschnitt [6.2.4\)](#page-37-0).

• Erhöhen Sie den *[Median-Filter-Wert](#page-39-6)* (Abschnitt [6.2.4\)](#page-37-0).

### Disparitätswerte oder resultierende Tiefenwerte sind zu ungenau

- Verringern Sie den Abstand zwischen dem *rc\_visard* und der Szene. Der Tiefenmessfehler nimmt quadratisch mit dem Abstand zu den Kameras zu.
- Überprüfen Sie, ob die Szene wiederkehrende Muster enthält und entfernen Sie diese bei Bedarf. Diese könnten falsche Disparitätsmessungen verursachen.
- Überprüfen Sie, ob sich die gewählte *rc\_visard*-Variante für die Anwendung eignet. Berücksichtigen Sie dabei insbesondere die in der *[technischen Spezifikation](#page-12-0)* (Abschnitt [3.2\)](#page-12-0) angegebenen, unterschiedlichen Tiefenmessbereiche der beiden *rc\_visard*-Varianten.

### Disparitätsbild ist zu glatt

- Senken Sie den *[Median-Filter-Wert](#page-39-6)* (Abschnitt [6.2.4\)](#page-37-0).
- Senken Sie den *[Füllen-Wert](#page-39-8)* (Abschnitt [6.2.4\)](#page-37-0).

### Disparitätsbild zeigt keine feinen Strukturen

- Senken Sie den *[Segmentierungs-Wert](#page-39-7)* (Abschnitt [6.2.4\)](#page-37-0).
- Senken Sie den *[Füllen-Wert](#page-39-8)* (Abschnitt [6.2.4\)](#page-37-0).

### **11.6 Probleme mit der Zustandsschätzung**

### Keine Zustandsschätzungen verfügbar

- Kontrollieren Sie in der Web GUI, dass das Dynamik-Modul eingeschaltet ist (siehe *[Parameter](#page-46-0)*, Abschnitt [6.4.1\)](#page-46-0).
- Kontrollieren Sie in der Web GUI, dass die Aktualisierungsrate etwa 200 Hz beträgt.
- Überprüfen Sie die *Logs* in der Web GUI auf Fehler.

### Zustandsschätzungen rauschen zu stark

- Passen Sie die Parameter für die visuelle Odometrie gemäß den Anweisungen in *[Parameter](#page-46-0)* (Abschnitt [6.4.1\)](#page-46-0) an.
- Überprüfen Sie, ob der *Kameraposen-Datenstrom* genau genug ist.

### Posenschätzung weist Sprünge auf

- Ist das SLAM-Modul eingeschaltet? SLAM kann Sprünge verursachen, wenn Fehler aufgrund eines Schleifenschlusses korrigiert werden.
- Passen Sie die Parameter für die visuelle Odometrie gemäß den Anweisungen in *[Parameter](#page-46-0)* (Abschnitt [6.4.1\)](#page-46-0) an.

### Posenfrequenz ist zu niedrig

• Verwenden Sie den Echtzeit-Datenstrom der Kamerapose mit einer Aktualisierungsrate im 200 Hz-Bereich. Siehe *[Stereo-INS](#page-49-1)* (Abschnitt [6.5\)](#page-49-1).

### Verzögerung/Latenz der Posenschätzung ist zu groß

• Verwenden Sie den Echtzeit-Datenstrom der Kamerapose. Siehe *[Stereo-INS](#page-49-1)* (Abschnitt [6.5\)](#page-49-1).

### **11.7 Probleme mit GigE Vision/GenICam**

### Keine Bilder

• Überprüfen Sie, ob die Bildkomponenten aktiviert sind. Siehe ComponentSelector und ComponentEnable in *[Wichtige Parameter der GenICam-Schnittstelle](#page-88-0)* (Abschnitt [8.1.1\)](#page-88-0).

# **12 Kontakt**

# **12.1 Support**

Support-Anfragen können Sie uns entweder über die Seite <http://www.roboception.com/support> oder per E-Mail an [support@roboception.de](mailto:support@roboception.de) zukommen lassen.

### **12.2 Downloads**

Software-SDKs usw. können von der Roboception-Homepage heruntergeladen werden: [http://www.roboception.](http://www.roboception.com/download) [com/download.](http://www.roboception.com/download)

## **12.3 Adresse**

Roboception GmbH Kaflerstraße 2 81241 München Deutschland

Web: <http://www.roboception.com> E-Mail: [info@roboception.de](mailto:info@roboception.de) Telefon: +49 89 889 50 79-0

# **13 Anhang**

### **13.1 Formate für Posendaten**

### **13.1.1 XYZABC-Format**

Das XYZABC-Format wird verwendet, um eine Pose mit sechs Werten auszudrücken.  $XYZ$  gibt die Positionskoordinaten in Millimetern an. ABC sind Eulersche Winkel in Grad. Die für Eulersche Winkel eingesetzte Konvention lautet ZYX, d. h. A rotiert um die Z-Achse, B rotiert um die Y-Achse und C rotiert um die X-Achse. Die Elemente der Drehmatrix lassen sich wie folgt berechnen:

> $r_{11} = \cos B \cos A,$  $r_{12} = \sin C \sin B \cos A - \cos C \sin A$ ,  $r_{13} = \cos C \sin B \cos A + \sin C \sin A,$  $r_{21} = \cos B \sin A$ ,  $r_{22} = \sin C \sin B \sin A + \cos C \cos A,$  $r_{23} = \cos C \sin B \sin A - \sin C \cos A,$  $r_{31} = -\sin B,$  $r_{32} = \sin C \cos B$ , and  $r_{33} = \cos C \cos B.$

Hinweis: Es wird davon ausgegangen, dass die trigonometrischen Funktionen sin und cos Werte in Grad akzeptieren. Das Argument muss mit dem Faktor  $\frac{\pi}{180}$  multipliziert werden, wenn die Funktionen ihre Argumente im Bogenmaß erwarten.

Mithilfe dieser Werte lassen sich die Drehmatrix  $R$  und der Translationsvektor  $T$  wie folgt definieren:

$$
R = \begin{pmatrix} r_{11} & r_{12} & r_{13} \\ r_{21} & r_{22} & r_{23} \\ r_{31} & r_{32} & r_{33} \end{pmatrix}, \qquad T = \begin{pmatrix} X \\ Y \\ Z \end{pmatrix}.
$$

Die Transformation lässt sich wie folgt auf einen Punkt  $P$  anwenden:

$$
P'=RP+T.
$$

### **13.1.2 XYZ+Quaternion-Format**

Das XYZ+Quaternion-Format wird verwendet, um eine Position durch Positionskoordinaten und eine Einheitsquaternion auszudrücken. gibt die Positionskoordinaten in Metern an. Die Quaternion ist ein Vektor der Länge 1, der eine Rotation durch vier Werte definiert, d. h.  $q = (a \quad b \quad c \quad w)^T$  mit  $||q|| = 1$ . Hierfür lassen sich die Drehmatrix und der Translationsvektor wie folgt definieren:

$$
R = 2\begin{pmatrix} \frac{1}{2} - b^2 - c^2 & ab - cw & ac + bw \\ ab + cw & \frac{1}{2} - a^2 - c^2 & bc - aw \\ ac - bw & bc + aw & \frac{1}{2} - a^2 - b^2 \end{pmatrix}, \qquad T = \begin{pmatrix} X \\ Y \\ Z \end{pmatrix}.
$$

Die Transformation lässt sich wie folgt auf einen Punkt  $P$  anwenden:

$$
P' = RP + T.
$$

Hinweis: Im XYZ+Quaternion-Format werden die Posendaten in Metern, im XYZABC-Format in Millimetern angegeben.

# **HTTP Routing Table**

### /datastreams

```
GET /datastreams, 107
GET /datastreams/{stream}, 108
PUT /datastreams/{stream}, 109
DELETE /datastreams/{stream}, 110
```
### /logs

```
GET /logs, 111
GET /logs/{log}, 111
```
### /nodes

```
GET /nodes, 97
GET /nodes/{node}, 99
GET /nodes/{node}/parameters, 100
GET /nodes/{node}/parameters/{param}, 102
GET /nodes/{node}/services, 104
GET /nodes/{node}/services/{service}, 104
GET /nodes/{node}/status, 106
PUT /nodes/{node}/parameters, 101
PUT /nodes/{node}/parameters/{param}, 103
PUT /nodes/{node}/services/{service}, 105
```
### /system

```
GET /system, 113
GET /system/license, 114
GET /system/rollback, 115
GET /system/update, 116
POST /system/license, 114
POST /system/update, 116
PUT /system/reboot, 115
PUT /system/rollback, 115
```
# **Index**

# Symbols

3D-Koordinaten, [34](#page-36-0) Disparitätsbild, [33](#page-35-1) 3D-Modellierung, [34](#page-36-0) , [40](#page-42-0)

## A

Abmessungen rc\_visard, [10](#page-12-2) AcquisitionAlternateFilter GenICam, [90](#page-92-0) AcquisitionFrameRate GenICam, [87](#page-89-0) aktive Partition, [135](#page-137-0) Anschlussset, [137](#page-139-0) AprilTag, [76](#page-78-0) Marker-Wiedererkennung, [80](#page-82-0) Posenschätzung, [78](#page-80-0) Schnittstellen, [80](#page-82-0) automatische Belichtung, [31](#page-33-0) , [32](#page-34-0)

# B

BalanceRatio GenICam, [88](#page-90-0) BalanceRatioSelector GenICam, [87](#page-89-0) BalanceWhiteAuto GenICam, [87](#page-89-0) Basisabstand, [28](#page-30-0) Baumer IpConfigTool, [19](#page-21-0) Belichtung, [28](#page-30-0) automatisch, [31](#page-33-0) manuell, [31](#page-33-0) Belichtungsregion, [32](#page-34-0) Belichtungszeit, [29](#page-31-1) , [32](#page-34-0) Maximum, [32](#page-34-0) Beschleunigung, [40](#page-42-0) , [41](#page-43-0) Sensordynamik, [24](#page-26-0) Betriebsbedingungen, [12](#page-14-0) Bewegungsunschärfe, [32](#page-34-0) Bild Zeitstempel, [35](#page-37-1) , [93](#page-95-0) Bildauflösung, [10](#page-12-2) Bildmerkmale visuelle Odometrie, [44](#page-46-1) , [46](#page-48-0) Bildrauschen, [32](#page-34-0) Bildwiederholrate, [10](#page-12-2) Disparitätsbild, [37](#page-39-9)

GenICam, [87](#page-89-0) Kamera, [31](#page-33-0) Pose, [40](#page-42-0), [41](#page-43-0) visuelle Odometrie, [44](#page-46-1) Brennweite, [28](#page-30-0) Brennweitenfaktor GenICam, [91](#page-93-0)

# $\bigcap$

CAD-Modell, [11](#page-13-0) Chunk Daten GenICam, [90](#page-92-0) ComponentEnable GenICam, [86](#page-88-1) ComponentIDValue GenICam, [86](#page-88-1) ComponentSelector GenICam, [86](#page-88-1) Confidence GenICam Bild-Stream, [92](#page-94-0)

# D

Daten IMU, [41](#page-43-0) Inertialmesseinheit, [41](#page-43-0) Datenmodell REST-API, [117](#page-119-0) Datenstrom IMU, [41](#page-43-0) Pose, [40](#page-42-0) pose\_rt, [40](#page-42-0) , [41](#page-43-0) REST-API, [107](#page-109-1) Sensordynamik, [40](#page-42-0) Datentyp REST-API, [117](#page-119-0) DepthDispRange GenICam, [91](#page-93-0) DepthFill GenICam, [91](#page-93-0) DepthMaxDepth GenICam, [92](#page-94-0) DepthMaxDepthErr GenICam, [92](#page-94-0) DepthMedian GenICam, [91](#page-93-0) DepthMinConf GenICam, [92](#page-94-0) DepthMinDepth

GenICam, [92](#page-94-0) DepthQuality GenICam, [91](#page-93-0) DepthSeg GenICam, [91](#page-93-0) DHCP, **[5](#page-7-0)**, [19](#page-21-0) discovery GUI, [19](#page-21-0) Disparität, [23](#page-25-0) , [28](#page-30-0) , [33](#page-35-1) GenICam Bild-Stream, [92](#page-94-0) Disparitätsbereich, [37](#page-39-9) GenICam, [91](#page-93-0) visuelle Odometrie, [46](#page-48-0) Disparitätsbild, [23](#page-25-0) , [33](#page-35-1) 3D-Koordinaten, [33](#page-35-1) Bildwiederholrate, [37](#page-39-9) Parameter, [35](#page-37-1) Qualität, [37](#page-39-9) Web GUI, [35](#page-37-1) Disparitätsfehler, [34](#page-36-0) DNS, [5](#page-7-0) Download Logdateien, [136](#page-138-0) Dynamik REST-API, [107](#page-109-1) Web GUI, [44](#page-46-1) Dynamik-Datenstrom, [40](#page-42-0) dynamischer Zustand, [24](#page-26-0)

# E

Echtzeit-Pose, [40](#page-42-0) Ecken visuelle Odometrie, [44](#page-46-1) , [46](#page-48-0) Eigenbewegung, [24](#page-26-0) , [44](#page-46-1) Erkennung Marker, [75](#page-77-0) Error GenICam Bild-Stream, [92](#page-94-0) Ersatzteile, [138](#page-140-0) Ethernet Pin-Belegung, [14](#page-16-0) ExposureAuto GenICam, [87](#page-89-0) ExposureRegionHeight GenICam, [90](#page-92-0) ExposureRegionOffsetX GenICam, [90](#page-92-0) ExposureRegionOffsetY GenICam, [90](#page-92-0) ExposureRegionWidth GenICam, [90](#page-92-0) ExposureTime GenICam, [87](#page-89-0) ExposureTimeAutoMax GenICam, [90](#page-92-0) externes Referenzkoordinatensystem Hand-Auge-Kalibrierung, [54](#page-56-0)

# F

Füllen, [37](#page-39-9) GenICam, [91](#page-93-0) Fehler, [34](#page-36-0) Hand-Auge-Kalibrierung, [62](#page-64-0) Pose, [68](#page-70-0) Feuchtigkeit, [12](#page-14-0) Firmware Mender, [133](#page-135-0) Rollback, [135](#page-137-0) Update, [133](#page-135-0) Version, [133](#page-135-0) FocalLengthFactor GenICam, [91](#page-93-0) fps, *siehe* Bildwiederholrate

## G

Gain GenICam, [87](#page-89-0) Gehäusetemperatur LED, [12](#page-14-0) GenICam, [5](#page-7-0) AcquisitionAlternateFilter, [90](#page-92-0) AcquisitionFrameRate, [87](#page-89-0) BalanceRatio, [88](#page-90-0) BalanceRatioSelector, [87](#page-89-0) BalanceWhiteAuto, [87](#page-89-0) Bildwiederholrate, [87](#page-89-0) Brennweitenfaktor, [91](#page-93-0) Chunk Daten, [90](#page-92-0) ComponentEnable, [86](#page-88-1) ComponentIDValue, [86](#page-88-1) ComponentSelector, [86](#page-88-1) DepthDispRange, [91](#page-93-0) DepthFill, [91](#page-93-0) DepthMaxDepth, [92](#page-94-0) DepthMaxDepthErr, [92](#page-94-0) DepthMedian, [91](#page-93-0) DepthMinConf, [92](#page-94-0) DepthMinDepth, [92](#page-94-0) DepthQuality, [91](#page-93-0) DepthSeg, [91](#page-93-0) Disparitätsbereich, [91](#page-93-0) ExposureAuto, [87](#page-89-0) ExposureRegionHeight, [90](#page-92-0) ExposureRegionOffsetX, [90](#page-92-0) ExposureRegionOffsetY, [90](#page-92-0) ExposureRegionWidth, [90](#page-92-0) ExposureTime, [87](#page-89-0) ExposureTimeAutoMax, [90](#page-92-0) Füllen, [91](#page-93-0) FocalLengthFactor, [91](#page-93-0) Gain, [87](#page-89-0) GevIEEE1588, [88](#page-90-0) Height, [86](#page-88-1) HeightMax, [86](#page-88-1) LineSelector, [88](#page-90-0) LineSource, [88](#page-90-0)

LineStatus, [88](#page-90-0) LineStatusAll, [88](#page-90-0) maximaler Abstand, [92](#page-94-0) maximaler Fehler, [92](#page-94-0) Median, [91](#page-93-0) minimale Konfidenz, [92](#page-94-0) minimaler Abstand, [92](#page-94-0) PixelFormat, [86](#page-88-1) , [92](#page-94-0) Qualität, [91](#page-93-0) Scan3dBaseline, [89](#page-91-0) Scan3dCoordinateOffset, [89](#page-91-0) Scan3dCoordinateScale, [89](#page-91-0) Scan3dDistanceUnit, [89](#page-91-0) Scan3dFocalLength, [89](#page-91-0) Scan3dInvalidDataFlag, [89](#page-91-0) Scan3dInvalidDataValue, [89](#page-91-0) Scan3dOutputMode, [89](#page-91-0) Scan3dPrinciplePointU, [89](#page-91-0) Scan3dPrinciplePointV, [89](#page-91-0) Segmentierung, [91](#page-93-0) Width, [86](#page-88-1) WidthMax, [86](#page-88-1) Zeitstempel, [93](#page-95-0) GenICam Bild-Stream Confidence, [92](#page-94-0) Disparität, [92](#page-94-0) Error, [92](#page-94-0) Intensity, [92](#page-94-0) IntensityCombined, [92](#page-94-0) Umwandlung, [93](#page-95-0) Geschwindigkeit linear, [40](#page-42-0) Sensordynamik, [24](#page-26-0) Winkel-, [40](#page-42-0) , [41](#page-43-0) GevIEEE1588 GenICam, [88](#page-90-0) GigE, [5](#page-7-0) GigE Vision, *siehe* GenICam GigE Vision, [5](#page-7-0) GigEVision IP-Adresse, [19](#page-21-0) GPIO Pin-Belegung, [14](#page-16-0) LineStatus, 88<br>
InneStatusAll, 88<br>
maximaler Abstand, 92<br>
maximaler Fehict, 92<br>
maximaler Fehica, 92<br>
minimale Kondidon, 91<br>
minimaler Abstand, 92<br>
EENEP<br>
minimaler Kondidon, 92<br>
EENEP<br>
Scandidlesseline, 89<br>
Scandidoordina

### $H$

Hand-Auge-Kalibrierung externes Referenzkoordinatensystem, [54](#page-56-0) Fehler, [62](#page-64-0) Kalibrierung, [25](#page-27-0) , [57](#page-59-0) Parameter, [63](#page-65-0) Roboterkoordinatensystem, [54](#page-56-0) Sensormontage, [55](#page-57-0) Slot, [60](#page-62-0) Height GenICam, [86](#page-88-1) HeightMax GenICam, [86](#page-88-1)

IMU, [5](#page-7-0), [24](#page-26-0) Daten, [41](#page-43-0) Datenstrom, [41](#page-43-0) Inertialmesseinheit, [44](#page-46-1) inaktive Partition, [135](#page-137-0) Inertialmesseinheit Daten, [41](#page-43-0) IMU, [44](#page-46-1) INS, [5](#page-7-0), [24](#page-26-0) Installation rc\_visard, [18](#page-20-0) Intensity GenICam Bild-Stream, [92](#page-94-0) IntensityCombined GenICam Bild-Stream, [92](#page-94-0) IP, [5](#page-7-0) IP-Adresse, [5](#page-7-0) , [18](#page-20-0) GigEVision, [19](#page-21-0) IP 54, [12](#page-14-0) IpConfigTool Baumer, [19](#page-21-0)

# K

Kühlung, [12](#page-14-0) Kabel, [13](#page-15-0) , [137](#page-139-0) Kalibriermuster, [48](#page-50-0) Kalibrierung Hand-Auge-Kalibrierung, [25](#page-27-0) , [57](#page-59-0) Kamera, [47](#page-49-2) Kamera-zu-IMU, [40](#page-42-0) Rektifizierung, [28](#page-30-0) Kamera Bildwiederholrate, [31](#page-33-0) Kalibrierung, [47](#page-49-2) Parameter, [29](#page-31-1), [31](#page-33-0) Posen-Datenstrom, [40](#page-42-0) Web GUI, [29](#page-31-1) Kamera-zu-IMU Kalibrierung, [40](#page-42-0) Transformation, [40](#page-42-0) Kamerakalibrierung Monokalibrierung, [52](#page-54-0) Parameter, [54](#page-56-0) Services, [54](#page-56-0) Stereokalibrierung, [52](#page-54-0) Kameramodell, [28](#page-30-0) Keyframes, [44](#page-46-1) visuelle Odometrie, [44](#page-46-1) , [46](#page-48-0) Komponenten rc\_visard, [9](#page-11-0) Konfidenz, [34](#page-36-0) Minimum, [37](#page-39-9) Koordinatensysteme Montage, [16](#page-18-0) Sensordynamik, [40](#page-42-0) Zustandsschätzung, [38](#page-40-0) Korrespondenzen

visuelle Odometrie, [44](#page-46-1)

### $\mathbf{L}$

LED, [18](#page-20-0) Farben, [139](#page-141-0) Gehäusetemperatur, [12](#page-14-0) linear Geschwindigkeit, [40](#page-42-0) LineSelector GenICam, [88](#page-90-0) LineSource GenICam, [88](#page-90-0) LineStatus GenICam, [88](#page-90-0) LineStatusAll GenICam, [88](#page-90-0) Link Local, [19](#page-21-0) Link Local, [5](#page-7-0) Logdateien Download, [136](#page-138-0) Logs REST-API, [110](#page-112-1)

## M

MAC-Adresse, [5](#page-7-0), [19](#page-21-0) manuelle Belichtung, [31](#page-33-0) , [32](#page-34-0) Marker-Wiedererkennung AprilTag, [80](#page-82-0) QR-Code, [80](#page-82-0) Markererkennung, [75](#page-77-0) Familien, [76](#page-78-0) Marker-Wiedererkennung, [80](#page-82-0) Posenschätzung, [78](#page-80-0) Schnittstellen, [80](#page-82-0) maximaler Abstand, [37](#page-39-9) GenICam, [92](#page-94-0) maximaler Fehler, [37](#page-39-9) GenICam, [92](#page-94-0) Maximum Belichtungszeit, [32](#page-34-0) Tiefenfehler, [37](#page-39-9) mDNS, [5](#page-7-0) Median, [37](#page-39-9) GenICam, [91](#page-93-0) Mender Firmware, [133](#page-135-0) minimale Konfidenz, [37](#page-39-9) GenICam, [92](#page-94-0) minimaler Abstand, [37](#page-39-9) GenICam, [92](#page-94-0) Minimum Konfidenz, [37](#page-39-9) Monokalibrierung Kamerakalibrierung, [52](#page-54-0) Montage, [15](#page-17-0)

### N

Netzteil, [138](#page-140-0)

Netzwerkkabel, [137](#page-139-0) Netzwerkkonfiguration, [18](#page-20-0) Neustart, [136](#page-138-0) node REST-API, [96](#page-98-0) NTP, [5](#page-7-0) Synchronisierung, [131](#page-133-0)

# P

Parameter Disparitätsbild, [35](#page-37-1) Hand-Auge-Kalibrierung, [63](#page-65-0) Kamera, [29](#page-31-1) , [31](#page-33-0) Kamerakalibrierung, [54](#page-56-0) REST-API, [97](#page-99-1) Services, [32](#page-34-0) visuelle Odometrie, [44](#page-46-1) Pin-Belegung Ethernet, [14](#page-16-0) GPIO, [14](#page-16-0) Stromzufuhr, [14](#page-16-0) PixelFormat GenICam, [86](#page-88-1), [92](#page-94-0) Pose Bildwiederholrate, [40](#page-42-0) , [41](#page-43-0) Datenstrom, [40](#page-42-0) Fehler, [68](#page-70-0) Sensordynamik, [24](#page-26-0) Zeitstempel, [39](#page-41-0) pose\_rt Datenstrom, [40](#page-42-0), [41](#page-43-0) Posen-Datenstrom, [40](#page-42-0), [41](#page-43-0) Kamera, [40](#page-42-0) Posenschätzung, *siehe* Zustandsschätzung AprilTag, [78](#page-80-0) QR-Code, [78](#page-80-0) possible\_jump Sensordynamik, [40](#page-42-0) SLAM, [40](#page-42-0) PTP, [5](#page-7-0) Synchronisierung, [88](#page-90-0) , [132](#page-134-0) Punktwolke, [34](#page-36-0)

# $\Omega$

QR-Code, [76](#page-78-0) Marker-Wiedererkennung, [80](#page-82-0) Posenschätzung, [78](#page-80-0) Schnittstellen, [80](#page-82-0) **Oualität** Disparitätsbild, [37](#page-39-9) GenICam, [91](#page-93-0) **Ouaternion** Rotation, [40](#page-42-0)

### R

rc\_dynamics, [128](#page-130-0) rc\_visard Installation, [18](#page-20-0)

Komponenten, [9](#page-11-0) Rektifizierung, [28](#page-30-0) REST-API, [94](#page-96-0) Datenmodell, [117](#page-119-0) Datenstrom, [107](#page-109-1) Datentyp, [117](#page-119-0) Dynamik, [107](#page-109-1) Einstiegspunkt, [94](#page-96-0) Logs, [110](#page-112-1) node, [96](#page-98-0) Parameter, [97](#page-99-1) Services, [97](#page-99-1) Statuswert, [96](#page-98-0) System, [110](#page-112-1) Version, [94](#page-96-0) Roboterkoordinatensystem Hand-Auge-Kalibrierung, [54](#page-56-0) Rollback Firmware, [135](#page-137-0) Rotation Quaternion, [40](#page-42-0)

# S

Scan3dBaseline GenICam, [89](#page-91-0) Scan3dCoordinateOffset GenICam, [89](#page-91-0) Scan3dCoordinateScale GenICam, [89](#page-91-0) Scan3dDistanceUnit GenICam, [89](#page-91-0) Scan3dFocalLength GenICam, [89](#page-91-0) Scan3dInvalidDataFlag GenICam, [89](#page-91-0) Scan3dInvalidDataValue GenICam, [89](#page-91-0) Scan3dOutputMode GenICam, [89](#page-91-0) Scan3dPrinciplePointU GenICam, [89](#page-91-0) Scan3dPrinciplePointV GenICam, [89](#page-91-0) Schleifenschluss, [68](#page-70-0) Schnittstellen AprilTag, [80](#page-82-0) Markererkennung, [80](#page-82-0) OR-Code, [80](#page-82-0) Schutzklasse, [12](#page-14-0) SDK, [5](#page-7-0) Segmentierung, [37](#page-39-9) GenICam, [91](#page-93-0) Selbstkalibrierung, [48](#page-50-0) Semi-Global Matching, *siehe* SGM Sensordatenfusion, [44](#page-46-1) Sensordynamik Beschleunigung, [24](#page-26-0) Datenstrom, [40](#page-42-0)

Geschwindigkeit, [24](#page-26-0) Koordinatensysteme, [40](#page-42-0) Pose, [24](#page-26-0) possible\_jump, [40](#page-42-0) Services, [41](#page-43-0) Sensormontage Hand-Auge-Kalibrierung, [55](#page-57-0) Services Kamerakalibrierung, [54](#page-56-0) Parameter, [32](#page-34-0) REST-API, [97](#page-99-1) Sensordynamik, [41](#page-43-0) visuelle Odometrie, [46](#page-48-0) SGM, [5](#page-7-0), [23,](#page-25-0) [33](#page-35-1) Simultane Lokalisierung und Kartierung, *siehe* SLAM SLAM, [6](#page-8-0), [68](#page-70-0) possible\_jump, [40](#page-42-0) Web GUI, [68](#page-70-0) Slot Hand-Auge-Kalibrierung, [60](#page-62-0) Spezifikationen rc\_visard, [10](#page-12-2) Stativ, [15](#page-17-0) Statuswert REST-API, [96](#page-98-0) Stereo-Matching, [23](#page-25-0) Stereokalibrierung Kamerakalibrierung, [52](#page-54-0) Stereokamera, [28](#page-30-0) Stromkabel, [137,](#page-139-0) [138](#page-140-0) Stromversorgung, [12](#page-14-0) Stromzufuhr Pin-Belegung, [14](#page-16-0) Swagger UI, [124](#page-126-0) Synchronisierung NTP, [131](#page-133-0) PTP, [88,](#page-90-0) [132](#page-134-0) Zeit, [88,](#page-90-0) [131](#page-133-0) System REST-API, [110](#page-112-1)

### T

Temperaturbereich, [12](#page-14-0) Textur, [33](#page-35-1) Tiefenbild, [33](#page-35-1), [33](#page-35-1) Web GUI, [35](#page-37-1) Tiefenfehler Maximum, [37](#page-39-9) Transformation Kamera-zu-IMU, [40](#page-42-0) Translation, [40](#page-42-0)

### U

UDP, [6](#page-8-0) Umwandlung GenICam Bild-Stream, [93](#page-95-0) Update Firmware, [133](#page-135-0)

URI, [6](#page-8-0) URL, [6](#page-8-0)

### V

Version Firmware, [133](#page-135-0) REST-API, [94](#page-96-0) Verstärkung, [28](#page-30-0) Verstärkungsfaktor, [29](#page-31-1) , [32](#page-34-0) visuelle Odometrie, [24](#page-26-0) , [44](#page-46-1) Bildmerkmale, [44](#page-46-1) , [46](#page-48-0) Bildwiederholrate, [44](#page-46-1) Disparitätsbereich, [46](#page-48-0) Ecken, [44](#page-46-1) , [46](#page-48-0) Keyframes, [44](#page-46-1) , [46](#page-48-0) Korrespondenzen, [44](#page-46-1) Parameter, [44](#page-46-1) Services, [46](#page-48-0) Web GUI, [44](#page-46-1) VO, *siehe* visuelle Odometrie

### W

Web GUI, [21](#page-23-0) Disparitätsbild, [35](#page-37-1) Dynamik, [44](#page-46-1) Kamera, [29](#page-31-1) Logs, [136](#page-138-0) SLAM, [68](#page-70-0) Tiefenbild, [35](#page-37-1) Update, [133](#page-135-0) visuelle Odometrie, [44](#page-46-1) Weißabgleich, [32](#page-34-0) Width GenICam, [86](#page-88-1) WidthMax GenICam, [86](#page-88-1) Winkel-Geschwindigkeit, [40](#page-42-0) , [41](#page-43-0)

# X

XYZ+Quaternion, [6](#page-8-0) XYZABC-Format, [6](#page-8-0)

### Z

Zeit Synchronisierung, [88](#page-90-0) , [131](#page-133-0) Zeitstempel, [28](#page-30-0) Bild, [35](#page-37-1) , [93](#page-95-0) GenICam, [93](#page-95-0) Pose, [39](#page-41-0) Zurücksetzen, [19](#page-21-0) Zustandsschätzung, [39](#page-41-0) Koordinatensysteme, [38](#page-40-0)